Trabajo Fin de Grado Grado en Ingeniería Electrónica, Robótica y Mecatrónica

## Diseño de una impresora 3D y componentes para aplicaciones de mecánica de fluidos

Autor: Jaime Pérez Encinas Tutor: Luis Balam Modesto López

> **Dpto. Ingeniería Aeroespacial y Mecánica de Fluidos Escuela Técnica Superior de Ingeniería Universidad de Sevilla**

Sevilla, 2023

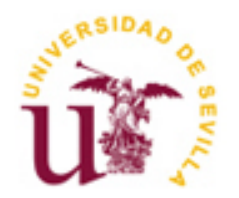

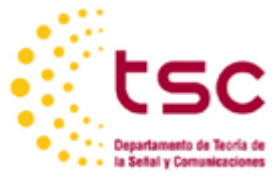

Trabajo Fin de Grado

Grado en Ingeniería Electrónica, Robótica y Mecatrónica

## **Diseño de una impresora 3D y componentes para aplicaciones de mecánica de fluidos**

Autor:

Jaime Pérez Encinas

Tutor:

Luis Balam Modesto López

Profesor Titular de Universidad

Dpto. de Ingeniería Aeroespacial y Mecánica de Fluidos

Escuela Técnica Superior de Ingeniería

Universidad de Sevilla

Sevilla, 2023

Trabajo Fin de Grado: Diseño de una impresora 3D y componentes para aplicaciones de mecánica de fluidos

Autor: Jaime Pérez Encinas

Tutor: Luis Balam Modesto López

El tribunal nombrado para juzgar el Proyecto arriba indicado, compuesto por los siguientes miembros:

Presidente:

Vocales:

Secretario:

Acuerdan otorgarle la calificación de:

El Secretario del Tribunal

Fecha:

## **AGRADECIMIENTOS**

Este trabajo representa el último paso de mi carrera universitaria, marcando el último desafío en mi camino hacia la obtención del título de Ingeniero. En estos momentos finales, mientras repaso minuciosamente la ortografía y me aseguro de que las referencias sigan la normativa establecida, no puedo evitar reflexionar sobre todos aquellos que han contribuido a moldear la persona en la que me he convertido.

En primer lugar, quiero expresar mi profundo agradecimiento a mis padres, José Ángel Pérez y Susana Encinas. Sin su amor, apoyo y esfuerzos incansables, mi existencia misma no sería posible. Han sacrificado tanto para asegurarse de que reciba una sólida formación tanto intelectual como moral. Por cada consejo, cada reprimenda y cada muestra de amor incondicional, muchísimas gracias.

A mis queridos hermanos, Lucía y Ángel, quienes han llenado nuestro hogar de risas y energía inigualables. Desde las disputas sobre quién se sentaría en el asiento delantero del coche hasta las carcajadas incontenibles en los momentos más inoportunos, nuestros recuerdos compartidos son tesoros preciados. Para mi hermana, la cabezota y mi hermano, el irascible, yo, el más cabezota e irascible de los tres, muchísimas gracias

A mis primos Marcos, Lucas y Carlos, así como a mis tíos Víctor, Flori, Juan Carlos y Pilar y mis abuelos Juan y María. Han enriquecido nuestras salidas familiares, las cenas reunidas alrededor de la mesa y las noches de juegos. Un agradecimiento especial a mis abuelos Nati y Enrique, quienes me han criado junto a mis padres, ustedes personifican lo que aspiro a ser algún día. Por todo lo que han significado en mi vida, muchísimas gracias.

No puedo pasar por alto agradecer a todos los profesores que han ido más allá de las formalidades académicas y han visto en mí un potencial que trasciende las listas de estudiantes. Especialmente, deseo expresar mi gratitud a Don Luis Balam Modesto, quien me brindó la oportunidad de profundizar en mi pasión por el diseño 3D con éste trabajo, muchísimas gracias.

A todos mis amigos, los colores de una vida que sería en blanco y negro. Un reconocimiento especial a mis camaradas del colegio Buen Pastor, con quienes he enfrentado las batallas académicas más desafiantes hasta el momento. También, a mis compañeros de Las Arenas, las personas con las que me siento más libre. Por compartir las mejores experiencias de mi vida y darme mucho más de lo que uno puede pedir, muchísimas gracias.

Este trabajo es un tributo a todos ustedes, quienes han dejado una huella imborrable en mi corazón. A todos vosotros, muchísimas gracias.

> *Jaime Pérez Encinas Sevilla, 2023*

## **RESUMEN**

En proyectos de investigación y trabajos en disciplinas como ingeniería, arquitectura y física, es común encomendar la fabricación de componentes específicos, modelos y prototipos a empresas externas. Las tecnologías de impresión 3D han surgido como una alternativa para reducir los costos y los tiempos de espera que suelen estar asociados con la subcontratación de este tipo de trabajos. El propósito de este trabajo es abordar la creación integral de una impresora 3D desde cero.

Inicialmente, se realiza un análisis del mercado de impresoras 3D y se elabora una lista de componentes críticos que definirán las especificaciones de la impresora a diseñar, acorde a un presupuesto establecido.

A continuación, se procede al diseño completo del hardware de la impresora. Esto involucra la creación de una estructura sólida y un armazón que servirán como base de la máquina. Se incorporan diferentes mecanismos que se basan en sistemas de correas, motores y husillos, permitiendo que la impresora pueda moverse y llevar a cabo impresiones en los tres ejes principales. Se diseña un cabezal de impresión que incluye el extrusor, así como el sistema de calefacción y ventilación necesarios para el manejo del filamento de impresión. Además, se implementa toda la electrónica requerida para que la máquina pueda llevar a cabo sus funciones.

Una vez que el diseño físico de la impresora está completo, se aprovecha la plataforma Arduino y el firmware Marlin para codificar e implementar todas las funcionalidades y especificaciones de la máquina. Se desarrollan las funciones relacionadas con el movimiento del hardware, la extrusión y la calefacción, además de incorporar mecanismos de protección, limitación de movimiento y memoria, lo que permite que la máquina sea altamente adaptable y personalizable incluso después de su construcción.

Se introduce el software externo necesario para controlar la impresora y gestionar las impresiones. Utilizando herramientas como Printrun y sus extensiones Pronterface y Pronsole, se explica el proceso de ajuste, seguimiento y calibración de la impresora mediante una interfaz gráfica y el lenguaje de comandos G-code. Adicionalmente, se brinda una breve introducción a un programa de laminación de archivos 3D, esencial para convertir las piezas en secuencias de comandos comprensibles para la impresora.

Como un objetivo adicional, se han desarrollado componentes para un proyecto del grupo de Física de Fluidos y Microfluídica del Departamento de Mecánica de Fluidos. La necesidad de obtención de estos componentes inspiró el diseño de la impresora 3D por lo que deben de ser replicables por la impresora en caso de que sea construida. Se ofrece un análisis detallado de los componentes desarrollados, su funcionalidad y sus esquemas.

## **ABSTRACT**

In research projects and endeavors within fields such as engineering, architecture, and physics, it is commonplace to delegate the manufacturing of specific components, models, and prototypes to external companies. 3D printing technologies have emerged as an alternative to mitigate the costs and waiting times typically associated with outsourcing such tasks. The aim of this work is to undertake the comprehensive creation of a 3D printer from scratch.

Initially, an analysis of the 3D printer market is conducted, followed by the compilation of a list of critical components that will define the specifications of the printer to be designed, all in accordance with a predetermined budget.

Subsequently, the complete hardware design of the printer is undertaken. This encompasses crafting a robust structure and frame that will serve as the foundation of the machine. Various mechanisms are incorporated, relying on belt systems, motors, and screws, enabling the printer to move and execute prints along the three principal axes. A printing head is designed, inclusive of the extruder, as well as the requisite heating and ventilation systems for filament management. Furthermore, all necessary electronics are implemented to facilitate the machine's functionalities.

Once the physical design of the printer is finalized, the Arduino platform and Marlin firmware are harnessed to encode and implement all functionalities and specifications of the machine. Functions pertaining to hardware movement, extrusion, and heating are developed, alongside the incorporation of safeguards, motion constraints, and memory mechanisms, endowing the machine with high adaptability and customization even after its construction.

External software necessary for printer control and print management is introduced. Utilizing tools like Printrun and its Pronterface and Pronsole extensions, the process of calibration, tracking, and adjustment is elucidated through a graphical interface and G-code command language. Additionally, a brief introduction to a 3D file slicing program is provided, which is essential for converting parts into understandable command sequences for the printer.

As an additional objective, components have been developed for a project for the Fluid Dynamics and Microfluidics Group of the Department of Fluid Mechanics. The requirement for these components inspired the design of the 3D printer, thus necessitating their replicability by the printer in the event of its construction. A detailed analysis of the developed components, their functionalities, and schematics is presented.

# **ÍNDICE ABREVIADO**

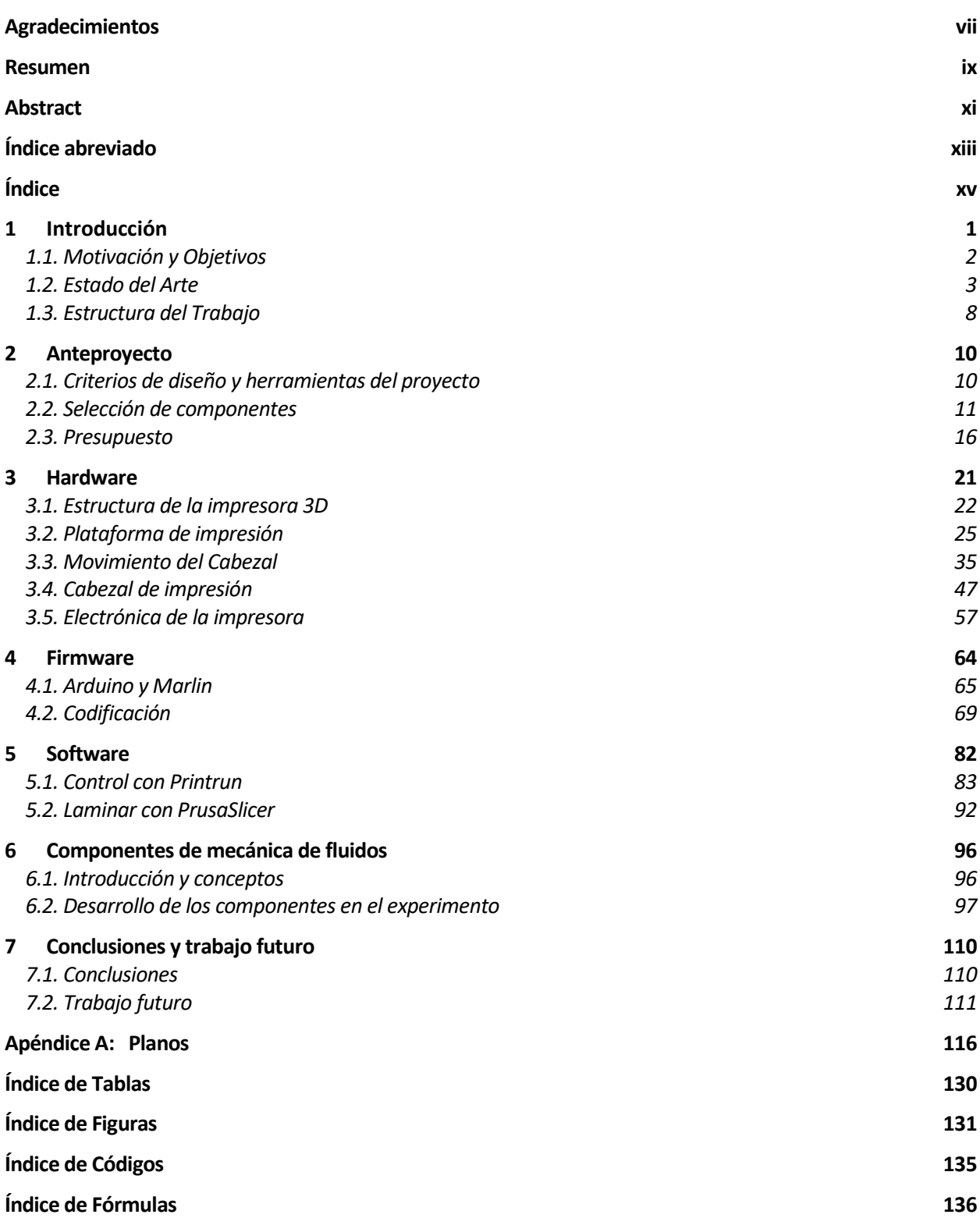

**Bibliografía 137**

# **ÍNDICE**

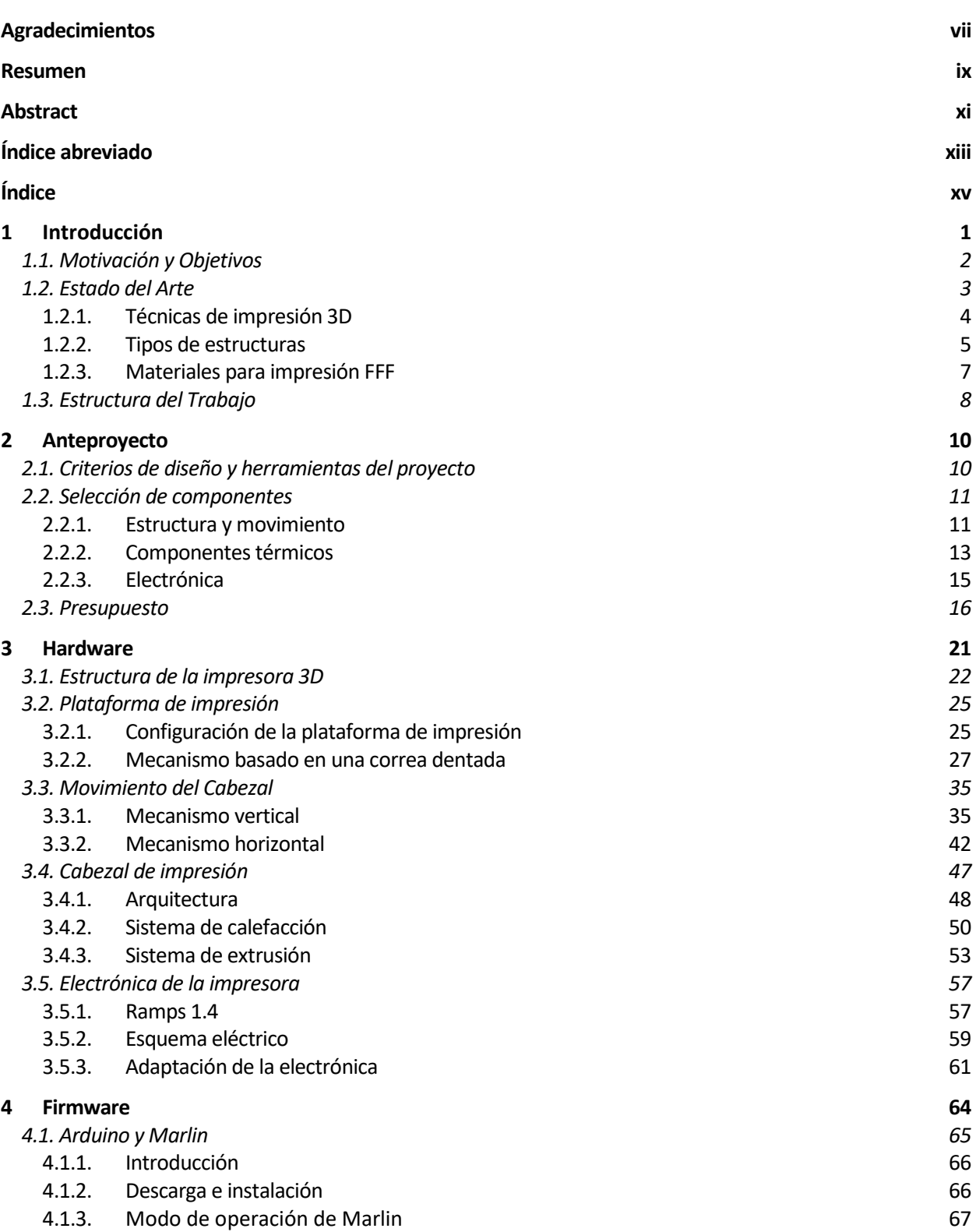

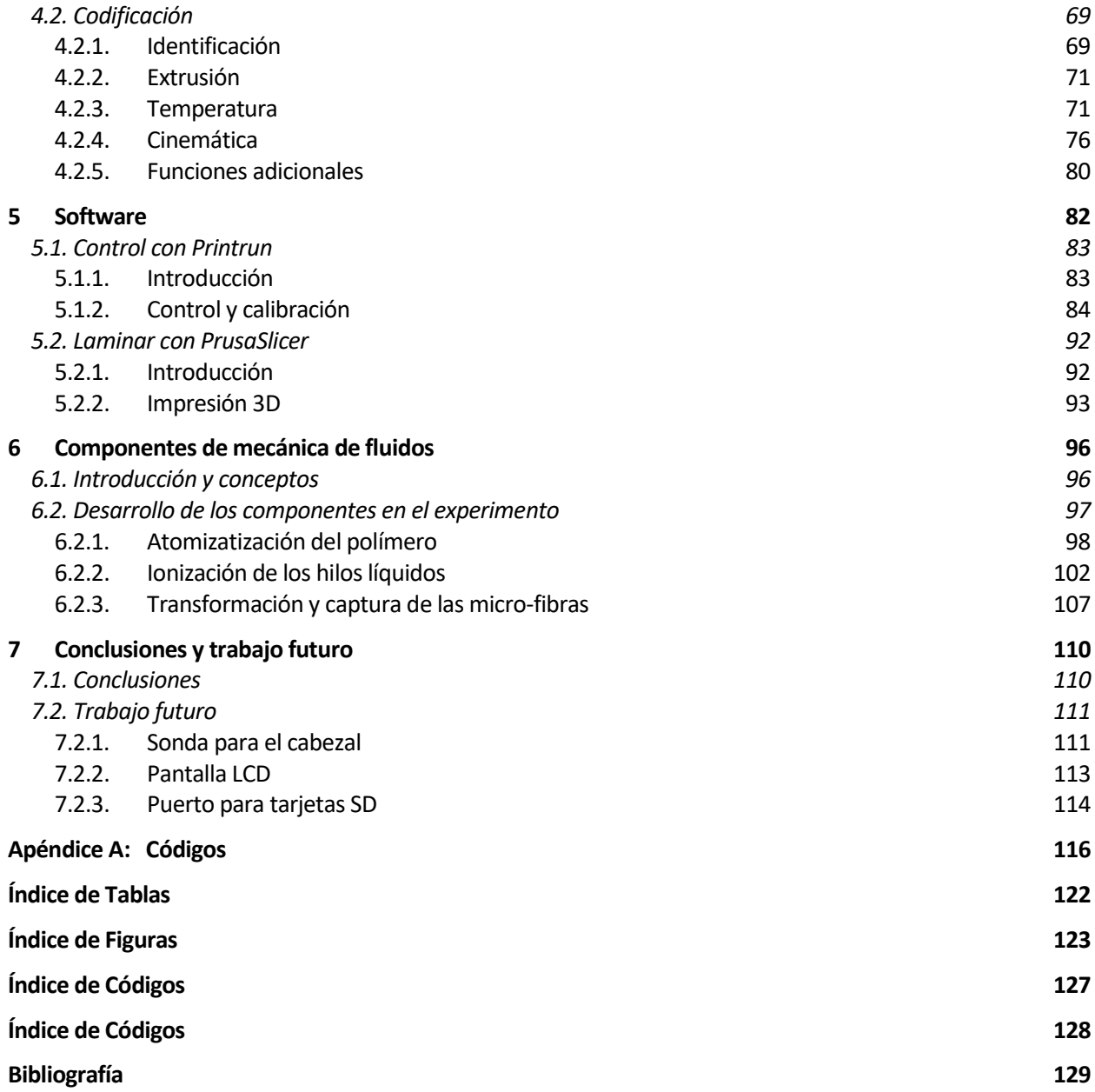

## **1 INTRODUCCIÓN**

La impresión 3D, también conocida como impresión tridimensional, es una innovadora tecnología enmarcada dentro del campo de la fabricación por adición, o "additive manufacturing" en inglés. En su esencia, se trata de un proceso mediante el cual se construye un objeto tridimensional al superponer capas de un material específico, partiendo de un modelo digital en 3D. Este modelo se descompone en capas que se imprimen una encima de la otra siguiendo los parámetros y ajustes definidos durante el proceso de impresión.

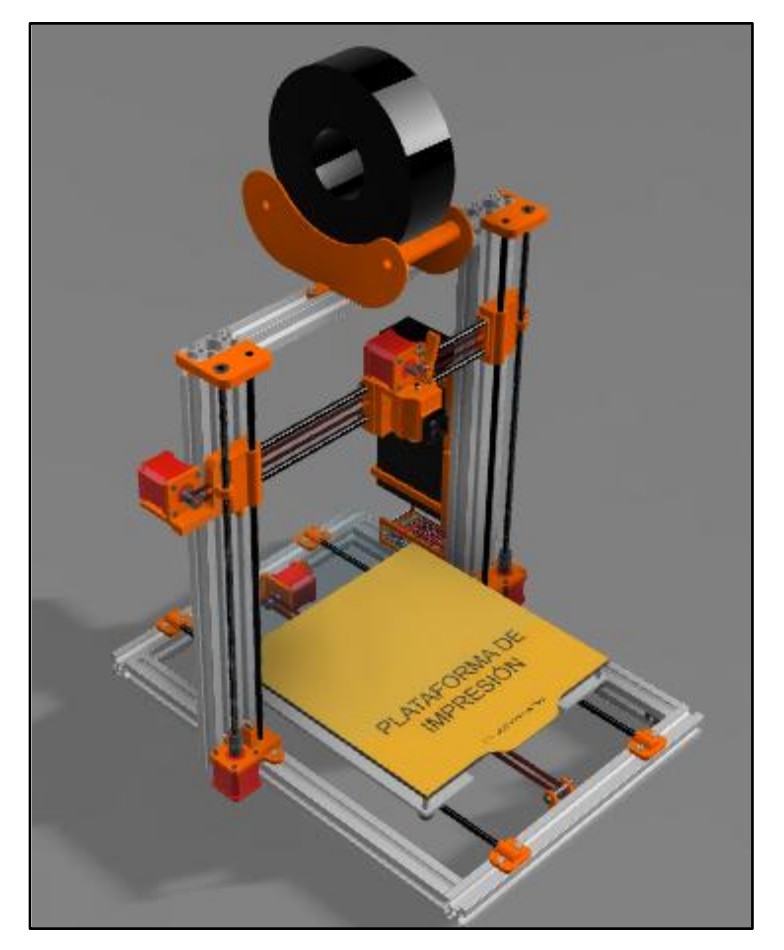

**Figura 1-1.** Modelo de la impresora 3D diseñada

En sus inicios, las impresoras 3D se desarrollaron principalmente para la replicación en masa de modelos en diversos entornos empresariales. Sin embargo, estas primeras versiones estaban asociadas a altos costos de producción y una complejidad considerable. A lo largo de las últimas décadas, gracias a sus capacidades versátiles y a los avances tecnológicos, la impresión 3D ha experimentado una evolución notable y ha encontrado aplicaciones en diversos campos como la industria, la medicina, la moda y la gastronomía, entre otros. La introducción de diferentes métodos de impresión y la reducción de costos han generado un mercado incluso en entornos particulares y domésticos.

Cuando la impresión 3D hizo su debut en España, como una tecnología prometedora con gran potencial de optimización, inspiró a individuos a construir sus propias impresoras partiendo de modelos preexistentes y realizando mejoras personalizadas. Con el tiempo, lo que comenzó como un nicho para entusiastas de la tecnología se ha convertido en un floreciente mercado de diseño, modelado y ajuste de impresoras. Paralelamente a lo que sucede en campos como la industria de los videojuegos y las motocicletas, en el ámbito de la impresión 3D también coexisten desde empresas internacionales que compiten con sus propias marcas hasta la venta de componentes específicos para personalizar y mejorar las impresoras.

En su esencia, una impresora 3D es una máquina con tres grados de libertad en los ejes cartesianos, equipada con un sistema de extrusión y calentamiento del filamento utilizado para construir objetos en capas sucesivas, como se puede observar en la figura 1-1. Aunque esta descripción básica captura su funcionalidad fundamental, abordar la construcción de una impresora 3D requiere un estudio exhaustivo del estado actual de la tecnología. Esto se debe a la gran variedad de parámetros que influyen en la calidad del producto final y el tiempo requerido para la impresión. Aspectos como las dimensiones de la máquina, la presencia de una cama caliente, el tipo de extrusor, los motores utilizados y la temperatura de impresión son restricciones esenciales que deben considerarse al crear objetos tridimensionales con niveles elevados de detalle y precisión.

## **1.1 Motivación y Objetivos**

Durante el último año, tuve la oportunidad de participar en prácticas en una empresa y colaborar con el Departamento de Ingeniería Aeroespacial y Mecánica de Fluidos de la universidad. Estas experiencias me permitieron adentrarme en proyectos que abarcan diversos aspectos de ingeniería y arquitectura. Entre los desafíos recurrentes, uno que resaltó especialmente para mí fue la necesidad constante de crear prototipos y encargar componentes a empresas externas para llevar a cabo experimentos y obtener resultados.

El proceso de adquirir componentes resultaba crucial pero también conllevaba diversos inconvenientes, lo que planteaba la oportunidad de optimizar este procedimiento. Los componentes necesarios a menudo requerían diseños específicos y su encargo a empresas externas implica costos elevados, largos tiempos de espera para las entregas, restricciones en la cantidad y flexibilidad de los experimentos debido a las especificaciones de las piezas y la necesidad de realizar nuevos pedidos si los componentes dejan de funcionar o se desgastan. La adopción de impresoras 3D ha resultado ser una solución a estos problemas para muchas empresas y ha traído consigo numerosas ventajas al proceso. Entre estas ventajas se encuentran la capacidad de modificar diseños según los resultados obtenidos, eliminando la necesidad de nuevos encargos; la reducción drástica del tiempo de espera de semanas a horas, dependiendo de la complejidad de la impresión; y la significativa disminución de los costos individuales de los componentes. Fue en este contexto que las impresoras 3D se han vuelto herramientas fundamentales en investigación, como los proyectos que estaban llevándose a cabo en el grupo de Física de Fluidos y Microfluídica del Departamento de Ingeniería Aeroespacial y Mecánica de Fluidos, donde se desarrolla tecnología sobre los mecanismos de

eyección capilar de líquidos y generación controlada de micro-fibras y micro-gotas. Estos proyectos requerían de diversas piezas de diseños complejos, entre las que destacan un Atomizador y una sujeción de agujas para la generación de campos eléctricos. Si bien inicialmente se consideraba reparar una antigua impresora 3D para replicar los componentes, esta idea evolucionó hacia el diseño personalizado de una impresora específica para la reproducción de las piezas necesarias para el laboratorio.

Además del diseño de la impresora, se añadió como objetivo adicional para el trabajo, el modelado e impresión de diversas piezas para el laboratorio, utilizando las mismas herramientas y una impresora con características similares a la diseñada en este proyecto.

Una vez establecido el propósito del trabajo, se definen los objetivos a cumplir:

- Diseño de una impresora 3D:
	- Realizar un análisis breve del mercado y un presupuesto para seleccionar los componentes necesarios que permitieran a la impresora producir las diferentes piezas requeridas para el proyecto.
	- Utilizar programas de modelado 3D, como Autodesk Fusion 360, para diseñar la estructura física de la impresora.
	- Aprender sobre el firmware necesario para controlar la impresora mediante Marlin.
	- Modificar el código para adaptarlo a las especificaciones de la impresora que estábamos desarrollando.
	- Estudiar el software y los programas requeridos para la impresión, movimiento y calibración de la impresora utilizando Pronterface y la transformación de archivos 3D en instrucciones G-code para la impresora con programas de laminado como PrusaSlicer
- Diseño de piezas para aplicaciones de mecánica de fluidos:
	- Introducción al proyecto llevado a cabo por el grupo de Física de Fluidos y Microfluídica del Departamento de Ingeniería Aeroespacial y Mecánica de Fluidos para el cual se ha desarrollado las piezas.
	- Detallar el proceso de diseño de las piezas, su funcionalidad y proporcionar los esquemas correspondientes.

Debido a las dificultades de adquisición y la disponibilidad de piezas, especialmente componentes electrónicos, y a restricciones de tiempo, no fue posible introducir en el alcance del trabajo la construcción física de la impresora. No obstante, el trabajo se ha desarrollado con la intención de ofrecer una guía exhaustiva del diseño de una impresora 3D, capaz de replicar los componentes de mecánica de fluidos entre otros. También se brindan brevemente ideas para la mejora y modificación de la impresora, incluyendo elementos que no fueron profundamente explorados en este trabajo. Todas las piezas modeladas para el grupo de Física de Fluidos y Microfluídica del Departamento de Ingeniería Aeroespacial y Mecánica de Fluidos, han sido impresas en distintas impresoras de características similares a la que se prende diseñar y han sido sometidas a pruebas para verificar su correcto funcionamiento en el laboratorio.

## **1.2 Estado del Arte**

La Organización Internacional de Normalización (ISO) define la fabricación por adición,

también conocida como impresión 3D, como un proceso en el cual los materiales son añadidos capa por capa para crear piezas a partir de un modelo tridimensional. Desde su concepción en 1984 hasta la actualidad, esta disciplina ha experimentado una constante evolución y se ha establecido como una alternativa sólida a los métodos más tradicionales de fabricación, como la fabricación por sustracción o formación, encontrando aplicaciones en diversos campos de estudio. Este avance también ha impulsado el desarrollo de diversas técnicas de impresión, la diversificación de materiales utilizados para imprimir componentes de naturaleza variada, y la creación de diferentes configuraciones y estructuras de impresoras.

## **1.2.1 Técnicas de Impresión 3D**

### Estereolitografía (SLA):

La estereolitografía, comúnmente conocida como impresión por resina, fue la primera técnica de impresión 3D desarrollada en 1984 y patentada por Chuck Hull. En este proceso, una resina especial se introduce en un tanque y se expone a un láser ultravioleta que traza formas en capas transversales en la superficie de la resina. Una vez que la resina se ha solidificado, la plataforma base que sostiene la pieza se desplaza una distancia predeterminada, permitiendo que la siguiente capa se adhiera a la anterior, siguiendo así un enfoque de fabricación por adición. El material más utilizado en esta técnica es la resina ABS, conocida por su alta velocidad de impresión, precisión excepcional y un acabado superior en comparación con otras técnicas. Sin embargo, la estereolitografía tiende a ser más costosa y requiere procesos adicionales como baños químicos para su finalización. Además, las piezas impresas mediante esta técnica pueden ser más frágiles y menos duraderas, y la limpieza de la impresora después del proceso es más intensiva 13,22.

Sinterizado Selectivo por Láser (SLS):

La técnica de Sinterizado Selectivo por Láser se asemeja a la impresión con resina en el sentido de que un material en polvo se introduce en un tanque y se deposita gradualmente en la zona de construcción. A medida que el material se deposita, se calienta a temperaturas cercanas a la fusión y luego se utiliza un láser para sinterizar el polvo, creando capas transversales que se acumulan verticalmente. A diferencia de la resina, el SLS permite el uso de materiales más diversos, desde polímeros hasta metales y cristales, ya que emplea partículas en polvo en lugar de resina líquida. Esta técnica es más rápida que la estereolitografía y permite la creación de piezas más sólidas y aptas para la construcción, no solo para modelos. Además, el SLS no requiere soportes para mantener la pieza estable durante la impresión, lo que reduce el consumo de material. Sin embargo, al igual que otras técnicas, el proceso de SLS suele ir seguido de tratamientos adicionales, como baños para eliminar el exceso de material <sup>13</sup>.

Modelado por Deposición Fundida (FFF):

El Modelado por Deposición Fundida (FFF) es la técnica más ampliamente utilizada y se considera la esencia de la impresión 3D. En esta técnica, se emplea un filamento, generalmente de polímero, que se alimenta a través de un mecanismo de extrusión y se calienta hasta alcanzar la temperatura de fusión adecuada. Luego, utilizando un mecanismo con tres grados de libertad, el material semi-sólido se deposita en capas transversales. A medida que se van formando capas, la estructura se desplaza verticalmente para añadir nuevas capas. A diferencia de las técnicas anteriores, el FFF permite la impresión en un ambiente abierto, ya

que el filamento se guarda en bobinas y no requiere tanques para contener partículas o líquidos. Esta tecnología ha experimentado notables mejoras debido a su versatilidad en términos de materiales, velocidad y resultados finales. Aunque, al igual que la estereolitografía, el FFF puede requerir soportes en función de la geometría, su consumo de material y los costos asociados son considerablemente menores. Además, no se necesitan procesos externos para el acabado de la pieza, y la limpieza de la máquina después de su uso se limita en su mayoría a retirar el material sobrante 13,21.

El grupo de Física de Fluidos y Microfluídica del Departamento de Ingeniería Aeroespacial y Mecánica de Fluidos previamente había explorado la opción de encargar componentes a empresas que utilizaban impresoras con resina. Aunque estas piezas presentaban un acabado visualmente atractivo, su fragilidad y reducida durabilidad debido a la complejidad de su geometría en algunas áreas limitaban su utilidad práctica. Al abordar la elección de la técnica de impresión para el diseño, se optó por la deposición fundida debido a sus ventajas en términos de durabilidad y acabado similar al de la resina, pero con una mayor resistencia. Además, esta técnica ofrecía beneficios adicionales como una velocidad de impresión aumentada, un costo de producción reducido al utilizar filamento en lugar de resina, la eliminación de la necesidad de procesos externos que requerirían equipos adicionales, y una mayor facilidad en la construcción y sustitución de componentes, gracias a la disponibilidad comercial de impresoras basadas en esta técnica.

Una vez tomada la decisión de utilizar la técnica de deposición fundida en la impresión, es importante considerar las diferentes estructuras que estas impresoras pueden adoptar para abordar los movimientos tridimensionales. Existen variaciones como las impresoras cartesianas o las impresoras polares, entre otras. Para el usuario final que utilizará la impresora, no es esencial comprender en detalle la estructura interna, ya que todos los movimientos se gestionan mediante lenguaje CNC, que se programa automáticamente al transformar el modelo 3D en archivos G-code que la impresora puede interpretar y ejecutar. Sin embargo, desde la perspectiva del diseñador, es relevante considerar las distintas alternativas de estructura, ya que esto influirá en la selección de hardware y en la posible adaptación del código interno de la impresora de acuerdo con el diseño elegido.

### **1.2.2 Tipos de Estructuras**

Impresora Cartesiana:

Uno de los tipos de impresoras 3D más comunes y versátiles es la impresora cartesiana. Su denominación deriva de la forma en que se desplaza en el espacio cartesiano XYZ, realizando un movimiento en cada uno de los ejes. La estructura de esta impresora divide el movimiento en dos partes: el cabezal de impresión, que incluye tanto el extrusor como el hot-end de calentamiento del filamento, se encarga de los movimientos verticales en el eje Z y de los movimientos transversales en el eje X. Por su parte, el movimiento en el eje Y lo realiza la cama caliente. Esta división en dos sistemas simplifica y hace intuitivo el movimiento tridimensional completo. En cuanto a los distintos sistemas de movimiento que puede emplear, la impresora cartesiana puede usar husillos, correas o guías lineales entre otros en conjunto con al menos 3 motores paso a paso (sin contar el extrusor) y un montaje relativamente sencillo. Desde el punto de vista mecánico, su estructura no difiere en gran medida de las máquinas clásicas o cadenas de montaje con movimientos en los tres ejes. Tanto la impresora cartesiana como las

impresoras a continuación siguen el proceso de fabricación por adición por capas, tal como se ve en las técnicas SLA y SLS. Los movimientos se ejecutan en el plano horizontal para formar una capa transversal, y una vez que el filamento se solidifica, se avanza a la siguiente capa.

#### Impresora Polar:

Las impresoras polares son similares a las cartesianas, pero se distinguen en cómo abordan el movimiento del mecanismo de impresión mediante el uso de coordenadas polares. En estas impresoras, el movimiento en el plano XY se calcula mediante ángulos y la distancia hasta el centro, manteniendo el movimiento en el eje Z igual al de la impresora cartesiana. Como resultado, la base no experimenta una traslación, sino que rota sobre sí misma, generando una forma circular. Los otros dos movimientos (X e Y) son idénticos a los de la impresora cartesiana y son realizados por el cabezal. En términos de características, la impresora polar no difiere significativamente de una impresora cartesiana, pero su diseño es menos común. Una de sus ventajas es que ocupa menos espacio debido a que no necesita un área grande en la base, ya que la plataforma de impresión no se desplaza.

#### Impresoras Delta:

Las impresoras delta representan una mejora estructural que combina aspectos de los dos tipos anteriores, con el objetivo de mejorar los resultados de impresión. Estas impresoras se mueven en coordenadas cartesianas, como la mayoría de las impresoras, pero emplean una base circular que permanece completamente fija. El movimiento tridimensional es llevado a cabo exclusivamente por el cabezal, que está unido a tres brazos articulados. Estos brazos permiten al cabezal realizar movimientos fluidos en el espacio tridimensional. A diferencia de otros diseños, en las impresoras delta la base no se mueve. Esto resulta en piezas más estables con un acabado superior y tiempos de producción considerablemente mejorados. La estructura compacta permite que estas impresoras generen piezas más altas en sentido vertical y ocupen

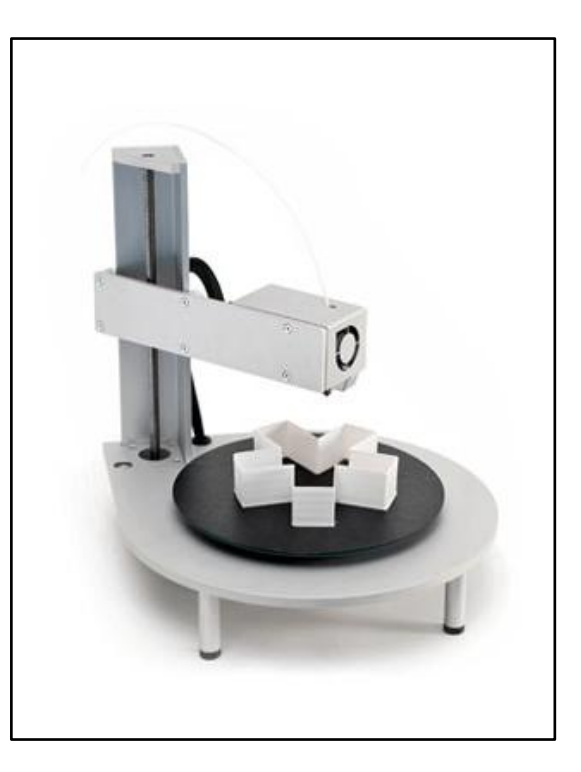

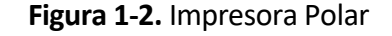

<https://agelectronica.blog/2020/11/09/impresion-3d/>

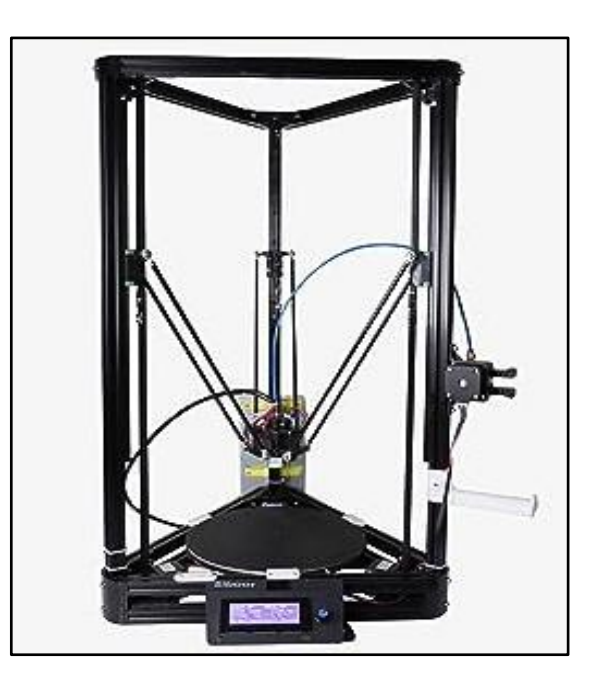

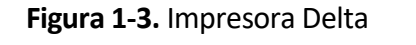

<https://agelectronica.blog/2020/11/09/impresion-3d/>

menos espacio en el ancho, debido a su base circular fija. Sin embargo, la complejidad mecánica es mayor, ya que la combinación de los tres movimientos verticales en los ejes tridimensionales debe permitir que el cabezal alcance todas las posibles posiciones en el espacio XYZ, limitado por las dimensiones de la impresora. Los movimientos se generan automáticamente mediante archivos G-code, como en todas las impresoras, pero el firmware que controla la impresora es más complejo de codificar que en los casos anteriores.

En el caso de la impresora que se pretende diseñar, debe ser capaz de replicar inyectores neumáticos y piezas pequeñas con dimensiones en el rango de [100 cm - 100 µm], cualquiera de los diseños anteriores sería adecuado. Por razones de familiaridad y simplicidad, he optado por una impresora FFF cartesiana.

Una vez seleccionado el tipo de impresora, es importante considerar los materiales de impresión disponibles. Existe una amplia variedad de filamentos disponibles para la impresión mediante deposición fundida, desde los plásticos ABS y PLA hasta metales, fibras de vidrio, diversos polímeros e incluso chocolate, en el caso de impresoras industriales de alta gama especializadas.

### **1.2.3 Materiales para impresión FFF**

#### Filamento PLA:

El filamento PLA (ácido poliáctico) se destaca como el polímero más ampliamente utilizado para la impresión en 3D, tanto en entornos comerciales como industriales. Este material permite la creación de piezas robustas y duraderas, capaces de resistir el calor y los impactos. Es especialmente adecuado para generar modelos, prototipos y piezas de diseño artístico, entre otros usos. Su versatilidad lo convierte en un recurso clave en diversas industrias, y su característica biodegradable brinda ventajas medioambientales. El rango de temperatura ideal para trabajar con PLA se sitúa alrededor de los 210°C, con una variación de ±20°C. En consecuencia, se debe seleccionar un hot-end que sea capaz de calentar el filamento dentro de este rango. Además, para mejorar la adhesión en las primeras capas de impresión, se recomienda el uso de camas calientes a aproximadamente 60°C<sup>13</sup>.

#### Filamento ABS:

El filamento ABS (acrilonitrilo, butadieno y estireno) es el segundo más utilizado en la impresión y fabricación industrial. Posee propiedades superiores orientadas a piezas funcionales, y no solo prototipos. Ofrece mayor dureza y resistencia térmica que el PLA, y al igual que este, posibilita impresiones a bajo costo. Sin embargo, debido a las partículas potencialmente dañinas que libera, se requiere de una buena ventilación y es recomendable el uso de impresoras con carcasa cerrada. La temperatura de fusión del ABS es más elevada que la del PLA, por lo que se sugieren rangos de trabajo en torno a los 240°C. La cama caliente es prácticamente esencial a temperaturas cercanas a los 80°C, debido a la necesidad de lograr una buena adhesión en las primeras capas y a su rápido enfriamiento al salir del hot-end. Para aumentar la adhesión, incluso se puede utilizar sustancias adhesivas como lacas.

#### Filamento PETG:

El filamento PETG es una variante del polímero PET (tereftalato de polietileno) desarrollada para la fabricación por deposición fundida. Se caracteriza por ser más flexible y menos rígido que el PLA. Su temperatura de trabajo más baja y su facilidad de impresión en comparación con el ABS lo han convertido en una alternativa en creciente popularidad. Es completamente inodoro y no tóxico, lo que lo hace adecuado para diversos campos, como la industria alimentaria. Una de sus principales ventajas es su transparencia, lo que permite la construcción de componentes con geometrías internas complejas y aplicaciones que requieran piezas casi transparentes.

Filamento TPU:

El filamento TPU (poliuretano termoplástico) comúnmente conocido como filamento flexible, es la elección preferida cuando se buscan piezas flexibles. Es altamente resistente a impactos y temperaturas, y resulta altamente recomendable para componentes que no necesiten rigidez. Las temperaturas de trabajo son similares a las del ABS, en torno a los 240°C, y se recomienda una cama caliente a 70°C.

Para las piezas que se pretenden replicar con la impresora a diseñar, tanto el PLA como el ABS son materiales adecuados debido a su capacidad para producir impresiones no porosas, alta resistencia térmica, rigidez y durabilidad, además de su bajo costo y disponibilidad. Se buscará la adquisición de componentes como el hot-end (cabezal) y una cama caliente que permitan trabajar con ambos materiales, sin embargo, se dará prioridad al PLA, en especial al programar el firmware y los ajustes térmicos del PID. Los filamentos se diferencian también por su diámetro estandarizado (como 1.75 mm y 2.85 mm), por lo tanto, al elegir el cabezal de impresión, además del rango de temperaturas, se deberá considerar el tamaño del filamento y la boquilla de extrusión, que variará según la precisión y los tamaños deseados para las piezas. Aunque los filamentos PETG y TPU no se usarán para las piezas actuales, los rangos térmicos buscados permitirán su impresión en caso de ser necesario en futuros proyectos.

## **1.3 Estructura del Documento**

El contenido del presente documento se encuentra estructurado en capítulos, siguiendo el siguiente esquema:

- Diseño de la Impresora 3D:
	- Capítulo 2: Anteproyecto

En este capítulo se detalla una descripción exhaustiva de los componentes cruciales de la impresora 3D y la selección de estos en función de las especificaciones requeridas. Se establece un presupuesto para la adquisición del material necesario para la construcción y se presenta un resumen del proceso llevado a cabo en el diseño de la impresora.

- Capítulo 3: Hardware

Este capítulo presenta un análisis detallado del diseño integral del hardware de la impresora. Se aborda el desarrollo de los diferentes sistemas de movimiento, así como la extrusión y el calentamiento del filamento. Además, se expone la electrónica esencial, la funcionalidad de cada componente, los criterios que guiaron el diseño elegido, la creación de modelos en 3D específicos para la impresora y el ensamblaje de la máquina.

- Capítulo 4: Firmware

En este capítulo se describe el uso de Arduino como plataforma para la codificación

y compilación del firmware Marlin implementado en la impresora. Se explica cómo operan conjuntamente todos los archivos necesarios y cómo se habilitan las funciones esenciales de la impresora.

- Capítulo 5: Software

Este capítulo se centra en el software externo utilizado para el control de la impresora. Se analiza Pronterface como programa empleado para la interfaz entre el usuario y la máquina, así como las herramientas de laminado de modelos 3D utilizadas para la creación de las piezas, con énfasis en PrusaSlicer.

- Diseño de componentes para aplicaciones de mecánica de fluidos:
	- Capítulo 6: Componentes de mecánica de fluidos

En este capítulo se proporciona una descripción del experimento que ha hecho uso de los componentes desarrollados, haciendo uso conjunto de inyección neumática, atomización e ionización de fluidos para la obtención de micro-fibras. Se expondrán los componentes, su estructura y funcionalidad. Además, se incluirán los esquemáticos al final del trabajo.

- Capítulo 7: Conclusiones y trabajo futuro

Este capítulo engloba la revisión de los resultados obtenidos en el proyecto. Se plantea cómo se podría continuar el trabajo, incluyendo la construcción de la impresora. Se proponen alternativas de mejora y se culmina el documento con una conclusión general que resume los logros y aprendizajes obtenidos a lo largo del proceso.

## **2 ANTEPROYECTO**

En esta sección introductoria se abordará el anteproyecto, exponiendo los criterios de diseño iniciales que dieron paso a la elección de los programas y herramientas usadas en el proyecto. Además, se explorará en detalle el proceso inicial que comprende la búsqueda y adquisición del material necesario para el desarrollo de la impresora, junto con la determinación del presupuesto asignado.

## **2.1 Criterios de diseño y herramientas del proyecto**

El proceso de diseño de la impresora 3D se inició siguiendo los pasos esenciales para el desarrollo de cualquier dispositivo. Se definieron las funciones requeridas para la máquina y se establecieron los elementos necesarios para su construcción:

- Se identificó la necesidad de construir una impresora 3D capaz de reproducir componentes de diversas dimensiones con alta precisión y acabado, para aplicaciones en proyectos del grupo de Física de Fluidos y Microfluídica del Departamento de Ingeniería Aeroespacial y Mecánica de Fluidos. Debido a ello se requería de componentes específicos que cumplieran con especificaciones de diseño complejas.
- Un objetivo clave fue reducir los costos de producción y minimizar los tiempos de espera para obtener piezas impresas. Esta filosofía se extendió al diseño de la propia impresora. Se buscó diseñar la impresora limitando la compra de componentes comerciales y se optó por modelar tantas piezas como fuera posible.
- Se priorizó la implementación de un sistema basado en software programable. Esto permitiría adaptar la impresora a sus características específicas, habilitar funciones y realizar modificaciones incluso después de su construcción, al igual que con su estructura física.
- Se consideró esencial contar con un sistema de control interno o externo para la impresora. Dicho sistema permitiría a los usuarios emitir comandos y calibrar diversas funciones de la máquina.

Una vez establecidos los criterios iniciales de diseño, se procedió a seleccionar las herramientas y programas necesarios:

- Se realizó un estudio exhaustivo de las alternativas disponibles para los componentes críticos de la impresora. Se optó por la compañía HTA3D como proveedor, en conformidad con las políticas de la universidad.
- Se requería un entorno virtual de diseño 3D que permitiera modelar tanto las piezas

específicas de la impresora como los componentes adquiridos. Se eligió Fusion 360 debido a la familiaridad con la plataforma de Autodesk y a sus capacidades para el modelado, establecimiento de tolerancias, y proporciona las herramientas necesarias para el desarrollo de mecanismos de movimiento, extrusión y calefacción.

- Dado que las impresoras 3D utilizan el lenguaje de programación G-code para sus funciones, y considerando la popularidad de Arduino para proyectos de hardware y software relacionados con la impresión 3D, se optó por Marlin. Este proporciona un entorno de codificación y compilación de código a través de Arduino, y permite la personalización según las necesidades del usuario, junto con la disponibilidad de componentes electrónicos para el hardware de la máquina.
- Se decidió utilizar la plataforma Printrun, que incluye las extensiones Pronterface y Pronsole. Estas herramientas permiten controlar todas las funciones de la impresora, tanto mediante una interfaz gráfica como mediante comandos G-code, que son comunes en máquinas CNC.
- Para la creación de las piezas relacionadas con los proyectos de mecánica de fluidos, se utilizó tanto Fusion 360 para el diseño 3D como el laminador PrusaSlicer. Éste transforma los archivos 3D de las piezas en instrucciones G-code, que son interpretadas por la impresora para llevar a cabo la impresión. La impresora principal usada para la replicación de las piezas del proyecto es una Artillery Sidewinder X1.

## **2.2 Selección de componentes**

En este apartado, se expondrán los componentes relevantes en el diseño de la impresora 3D y las especificaciones que han guiado a su selección. Los componentes mencionados a continuación no son los únicos que constituyen la máquina en su totalidad, pero sí aquellos que requirieron una cuidadosa elección antes de iniciar el diseño. Otros elementos como husillos, correas o sensores de final de carrera serán abordados en el capítulo del hardware, ya que, si bien no impactan directamente en los requisitos de la impresora, sí afectan a su funcionalidad.

### **2.2.1 Estructura y Movimiento**

### **Perfilería 30x30cm:**

Uno de los principales objetivos de este proyecto es demostrar la eficiencia de las impresoras 3D en ámbitos de investigación y producción como una alternativa viable para la creación de piezas. Con esta perspectiva en mente, se busca minimizar la adquisición de componentes y, en su lugar, diseñar y fabricar la mayoría de las partes utilizando herramientas de modelado y las capacidades de impresión 3D. Sin embargo, dado que aún se requiere una estructura sólida capaz de soportar el peso de una impresora de dimensiones considerables, sería poco práctico confeccionar todo el armazón con materiales plásticos. En la mayoría de las impresoras cartesianas de deposición fundida presentes en el mercado, se emplean perfiles metálicos, generalmente de aluminio o acero, para constituir la estructura base. Esta elección se justifica por su resistencia y durabilidad, lo que evita la necesidad de reemplazo por desgaste o corrosión en el futuro. Para lograr este objetivo, se ha optado por utilizar perfiles de aluminio estructural.

Los perfiles de aluminio estructural ofrecen numerosas ventajas para el diseño de la impresora:

- El aluminio anodizado proporciona robustez y durabilidad a la estructura, eliminando la necesidad de futuros reemplazos debido al desgaste o la corrosión.
- Estos perfiles se pueden adquirir en dimensiones más grandes y posteriormente cortar a medida una vez que se hayan establecido las dimensiones finales de la máquina.
- La forma de los perfiles está específicamente diseñada para facilitar la unión con otras superficies mediante conectores en L y tornillos con cabeza de martillo. Esto permite diseñar piezas adicionales y conectarlas a la estructura de manera sencilla y eficiente.

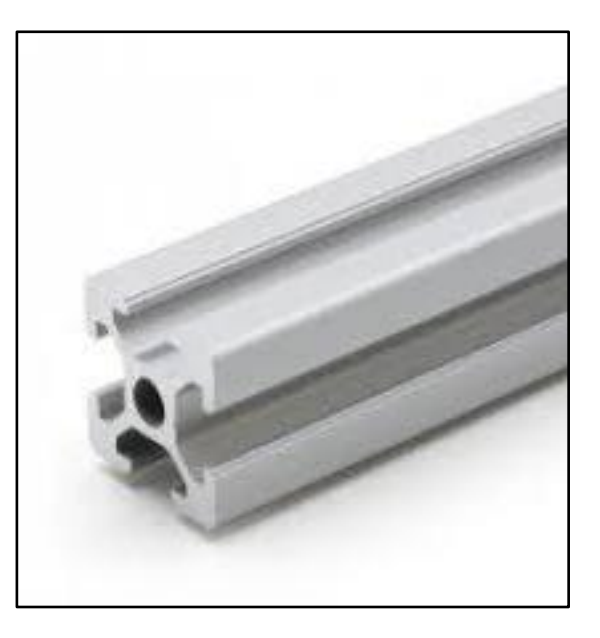

**Figura 2-1.** Perfil 30x30 de aluminio

<https://www.hta3d.com/es>

En consonancia con estas consideraciones, se ha elegido un kit de perfiles de aluminio de 30x30 cm. Esta elección se fundamenta en que los perfiles más grandes proporcionan una mayor estabilidad en comparación con el perfil estándar de 20x20 cm. Esto es especialmente relevante dado que se prevé que la impresora tenga dimensiones aproximadas de 40x40x50 cm.

#### **Motores Nema 17hs4401:**

Uno de los aspectos más distintivos de las impresoras 3D es su sistema de movimiento, que puede estar compuesto por correas, rodamientos o husillos. En todos los casos, los motores juegan un papel esencial. En combinación con el hot-end, estos motores son responsables de definir las principales características de la impresora. Generalmente, las impresoras comerciales cuentan con cinco motores: dos para el movimiento en el plano XY, dos para el movimiento en el eje Z y uno para la extrusión del filamento. En algunos casos, las impresoras pueden contar con dos extrusores en caso de tener múltiples cabezales o con un solo motor para el eje Z en impresoras de menor tamaño. La selección de los motores puede abordarse de dos formas: optar por diferentes tipos para cada función específica o buscar un

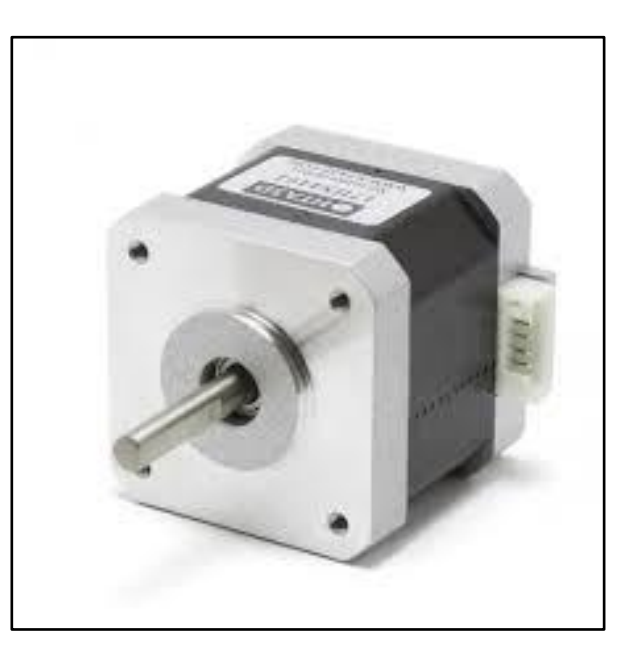

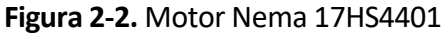

<https://www.hta3d.com/es>

modelo que cumpla con todos los requisitos. El movimiento en el eje Z conlleva cierto grado de

riesgo, ya que todo el peso de la máquina recae sobre el motor, el cual debe ser capaz de soportar la carga mientras mantiene las velocidades requeridas. En contraste, los movimientos en los ejes XY recaen en gran medida sobre la estructura y los perfiles. En última instancia, el motor extrusor no necesita capacidades excepcionales, dado que su función principal es presionar el filamento hacia el hot-end. En el caso de la selección de motores para este proyecto, se ha optado por un enfoque unificado. Al utilizar dos motores simétricos para el movimiento vertical en el eje Z, se distribuye el peso de manera equitativa, garantizando un movimiento más fluido. Esta elección simplifica la selección de motores a uno solo. Aunque es posible elegir un motor más pequeño para el extrusor, la consideración económica favorece la elección de motores del mismo tipo.

La serie Nema es ampliamente reconocida por ser la opción preferida en impresión 3D, con la línea Nema 17 siendo especialmente adecuada para impresoras de tamaño medio como la que se está diseñando. Dentro de esta línea, se han explorado diversas alternativas y, al considerar las especificaciones necesarias para impresoras de características similares, así como el peso estimado de la máquina y las velocidades de impresión deseadas, se ha seleccionado el modelo Nema 17HS4401. La designación "17" hace referencia a las dimensiones de la base en pulgadas (42.3 mm), "HS" alude al tipo de motor, "HybridStepper" o motor paso a paso híbrido, y el primer "4" indica la altura del motor (40 mm), mientras que el resto de los números se corresponden con una de las variantes posibles <sup>16</sup>. Si bien estas características físicas son relevantes para el diseño de la estructura, las capacidades del motor se definen mediante sus especificaciones técnicas.

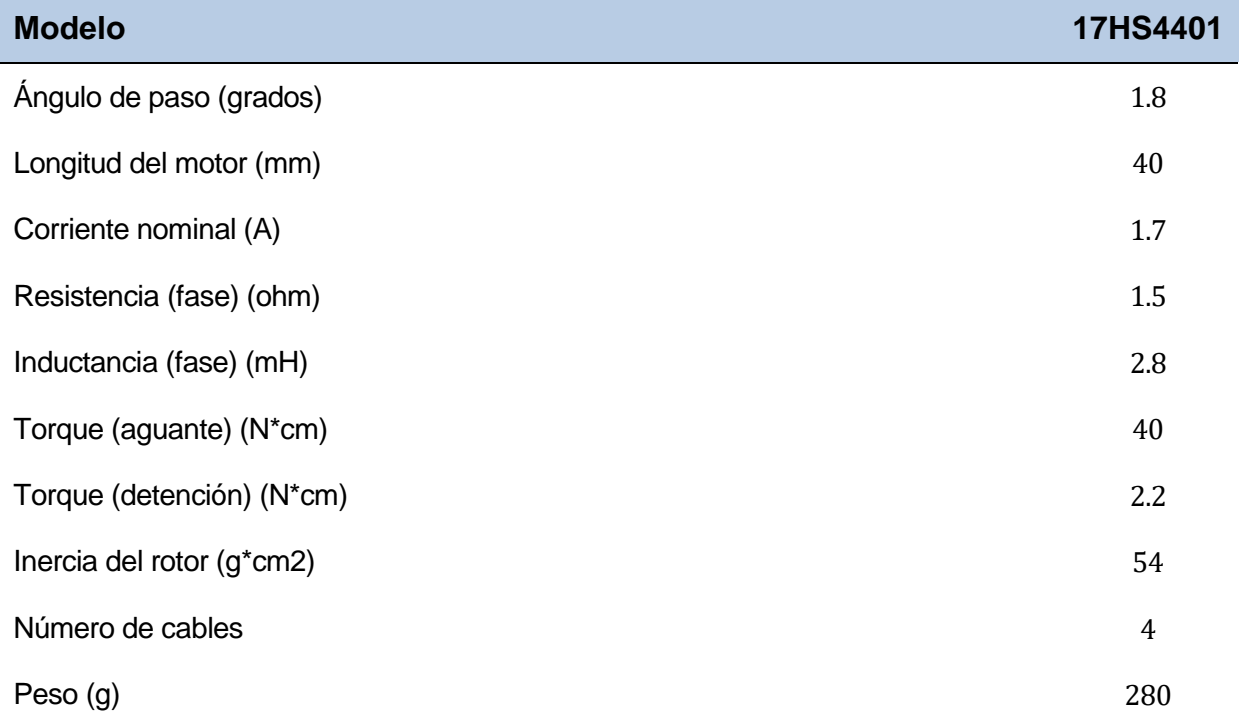

El Nema 17HS4401 presenta las siguientes especificaciones:

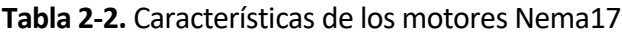

## **2.2.2 Componentes Térmicos**

### **Hot-end V6**

El Hot-end, también conocido como fusor, constituye el elemento encargado de calentar el filamento hasta la temperatura de fusión necesaria para el proceso de impresión 3D. Este dispositivo se compone principalmente de tres elementos fundamentales:

- Disipador de calor: Este componente, desempeña un papel crucial al proteger el sistema de extrusión de altas temperaturas. Su diseño incorpora aletas que aumentan la superficie expuesta al aire, favoreciendo la disipación del calor por medio de la convección natural. En muchos casos, se hace uso conjunto de un ventilador que refuerza aún más la disipación mediante convección forzada.
- Bloque calefactor: El bloque calefactor, situado al final del disipador, aloja la boquilla y se encarga de calentar el filamento hasta alcanzar la temperatura requerida. Unido a este bloque se encuentra un termistor que proporciona información precisa sobre la temperatura actual al sistema de control de la impresora y al usuario. Esta información permite regular la temperatura mediante algoritmos PID implementados en el sistema.
- Boquilla (nozzle): La boquilla del hot-end es la abertura por la cual se extruye el filamento fundido. Existen boquillas de diversos tamaños normalizados para satisfacer diferentes requisitos de precisión y velocidad. Estas boquillas están fabricadas en una variedad de materiales para resistir el paso de distintos filamentos.

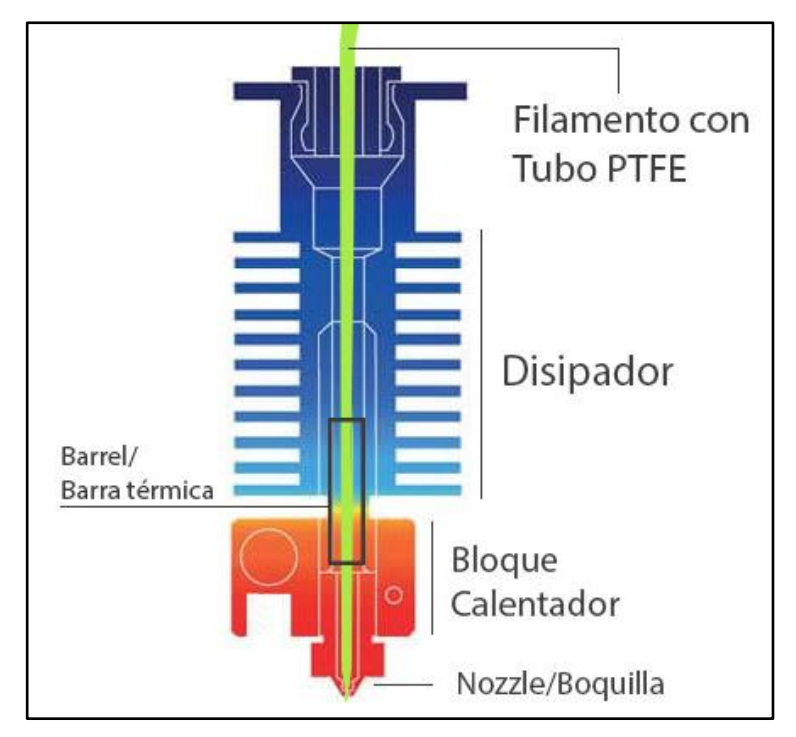

**Figura 2-3.** Esquema de un Hot-end

La elección del Hot-end puede llevarse a cabo en partes individuales, ya que cada componente puede ser desmontado y reemplazado en caso de daño. No obstante, por lo general, se prefiere seleccionar unidades completas debido a la gran especialización de los productos en el

[https://filament2print.com/es/blog/96\\_Como-elegir-el-hotend-correcto.html](https://filament2print.com/es/blog/96_Como-elegir-el-hotend-correcto.html)

mercado, los cuales están diseñados para satisfacer diversas funcionalidades y requerimientos de filamentos.

En la selección del Hot-end, la boquilla es uno de los parámetros críticos a considerar. Se debe elegir el material de la boquilla en función del filamento utilizado, así como el tamaño de la boquilla para lograr el equilibrio entre la resolución y el tiempo de impresión. Las boquillas suelen fabricarse en latón debido a su coeficiente térmico, aunque también están disponibles en cobre o acero para resistir materiales abrasivos. Para filamentos como el PLA, se recomienda la opción de latón. Normalmente, las boquillas tienen diámetros normalizados entre 0.25mm y 1.2mm para aplicaciones industriales específicas. Un diámetro comúnmente empleado es 0.4mm, ya que proporciona capas de hasta 100 micras, satisfaciendo los requerimientos para piezas como el inyector. Respecto al disipador, su característica principal radica en su capacidad para soportar las temperaturas operativas deseadas. Dado que se buscan temperaturas en el rango de 200-220°C, un disipador clásico de acero es adecuado. Existen varios modelos que cumplen con estas características, siendo los más populares el V6 y el MK8. Se ha optado por el V6 debido a su cumplimiento de especificaciones y a la disponibilidad de una versión completamente ensamblada que incluye termistor y ventilador, ofrecida por la empresa proveedora del presupuesto.

#### **Hot-bed 300x300mm 12V**

Las camas calientes son superficies equipadas con PCB integrados que incorporan resistencias, las cuales se encuentran en la parte inferior de la plataforma de impresión. Existen diversas opciones de camas calientes, que varían según si solo actúan como calefactores (MK2b), si son aptas para imprimir directamente sobre ellas (MK3), si son magnéticas o si operan a 12V, 24V o ambas tensiones entre otras <sup>16</sup>.

En este proyecto, se dispone de láminas de latón con buena conductividad térmica para la fabricación de la plataforma de impresión. Dado este material, solo es necesario el PCB en sí. En consecuencia, se ha seleccionado una impresora con una cama caliente de 300x300 mm, que incluye un termistor y puede soportar temperaturas de hasta 140°C <sup>16</sup>. Esta temperatura es suficiente para cumplir con las especificaciones de los filamentos PLA y ABS, que requieren temperaturas de 60°C y 80°C respectivamente. Además, esta cama opera a 12V, lo cual la hace adecuada para impresoras basadas en el controlador RAMPS 1.4 sin necesidad de modificaciones específicas a la placa.

### **2.3.1 Electrónica**

### **Arduino Mega 2560**

Se ha decidido basar la impresora 3D en la plataforma Arduino debido a sus ventajas significativas. Al utilizar firmware de código abierto, como el popular Marlin, se puede adaptar y personalizar el código base para ajustarlo a las especificaciones únicas de la máquina. Por lo tanto, seleccionar una placa Arduino como microcontrolador es ideal para este propósito. Entre las opciones disponibles, se optó por el modelo Arduino Mega 2560. Aunque la decisión no se basó únicamente en la memoria disponible, este modelo ofrece una capacidad de almacenamiento más amplia, lo que resulta beneficioso para incorporar futuras mejoras y optimizaciones del firmware. Además, la elección de la placa Mega 2560 se debe en gran parte a su compatibilidad con el escudo de control de impresoras RAMPS <sup>25</sup>.

#### **Ramps 1.4**

El nombre "RAMPS" proviene de las siglas "Reprap Arduino Mega PololuShield". Para entender su funcionamiento en profundidad, es esencial introducir el concepto de "Replication Rapid Prototypers" o "Reprap". Este término se refiere a un proyecto cuyo objetivo es desarrollar máquinas de prototipado rápido capaces de replicarse a sí mismas. En otras palabras, se busca que las impresoras 3D sean capaces de fabricar la mayoría de las piezas necesarias para construir nuevas impresoras <sup>26</sup>. Este enfoque inspira el trabajo actual, que persigue el diseño y la impresión de numerosos componentes de la impresora utilizando una impresora 3D anterior.

En este contexto, las "Ramps" son placas de expansión o escudos diseñados para conectarse a la placa microcontrolador Arduino Mega. Estos escudos amplían las capacidades del microcontrolador, añadiendo conexiones específicas para el control y gestión de impresoras 3D. La placa Arduino Mega es ideal para esta aplicación, y la empresa Pololu distribuye estas placas de expansión. La Ramps 1.4 es uno de los modelos más extendidos en los proyectos Reprap. Esta placa ofrece diversas ventajas, entre ellas la capacidad de conectar hasta 5 motores, con dos conexiones específicas reservadas para los motores del eje Z que se requieren en este proyecto. La Ramps 1.4 también proporciona protecciones para los componentes, especialmente importantes para asegurar el funcionamiento adecuado de la cama caliente, que consume una cantidad significativa de recursos eléctricos. Además, esta placa permite futuras mejoras y expansiones, como la incorporación de LEDs, sondas de detección de altura y pantallas LCD. Estas mejoras se discutirán en detalle en la sección de posibles mejoras.

#### **Fuente DC 12V 400W**

Una fuente de alimentación adecuada es esencial para garantizar el funcionamiento óptimo de todos los componentes de la impresora. En general, las impresoras 3D funcionan con tensiones de 12V o 24V. En este proyecto, la elección fue sencilla debido a las especificaciones de la cama caliente, que demanda un funcionamiento a 12V. Entre las opciones disponibles por el proveedor, se seleccionó una fuente de gama media con una potencia de 400W. Esta fuente de alimentación se eligió para garantizar el funcionamiento simultáneo y eficiente de los cinco motores, así como de la placa microcontroladora y otros componentes. Además, permite que la cama caliente y el hot-end se calienten de manera simultánea, conforme a las especificaciones de la fuente diseñada especialmente para impresoras 3D.

En conjunto, la elección de la electrónica adecuada, incluyendo la placa Arduino Mega 2560, la Ramps 1.4 y la fuente DC 12V 400W, forma una base sólida para el funcionamiento confiable y eficiente de la impresora 3D.

## **2.3 Presupuesto**

Una vez establecidos los criterios de selección para los componentes clave, se procedió a elaborar un presupuesto detallado para adquirir el material necesario para el futuro ensamblaje de la impresora 3D. En este proceso, se consideraron tanto los requisitos técnicos como las limitaciones presupuestarias y las políticas de adquisición de la universidad. En términos de costos, si bien no había restricciones estrictas en el departamento, se enfocó en

encontrar opciones económicamente viables dentro de lo posible. Dado que la universidad tenía acuerdos establecidos con diversas empresas y proveedores para suministrar el material requerido, se buscó centralizar la adquisición a través de un único proveedor. Sin embargo, debido a que no era factible realizar un solo encargo a través de los acuerdos existentes, se tomó la decisión de trabajar con una empresa externa llamada HTA3D <sup>16</sup> para obtener todos los componentes necesarios.

El presupuesto elaborado y la selección de componentes se alinearon con el catálogo de productos proporcionado por la empresa HTA3D, **https://www.hta3d.com/es** <sup>16</sup>. Esto garantiza la consistencia de precios y la disponibilidad de los componentes elegidos. La elección de esta empresa como proveedor se basó en su capacidad para suministrar una amplia gama de componentes y en su alineación con las necesidades específicas del proyecto.

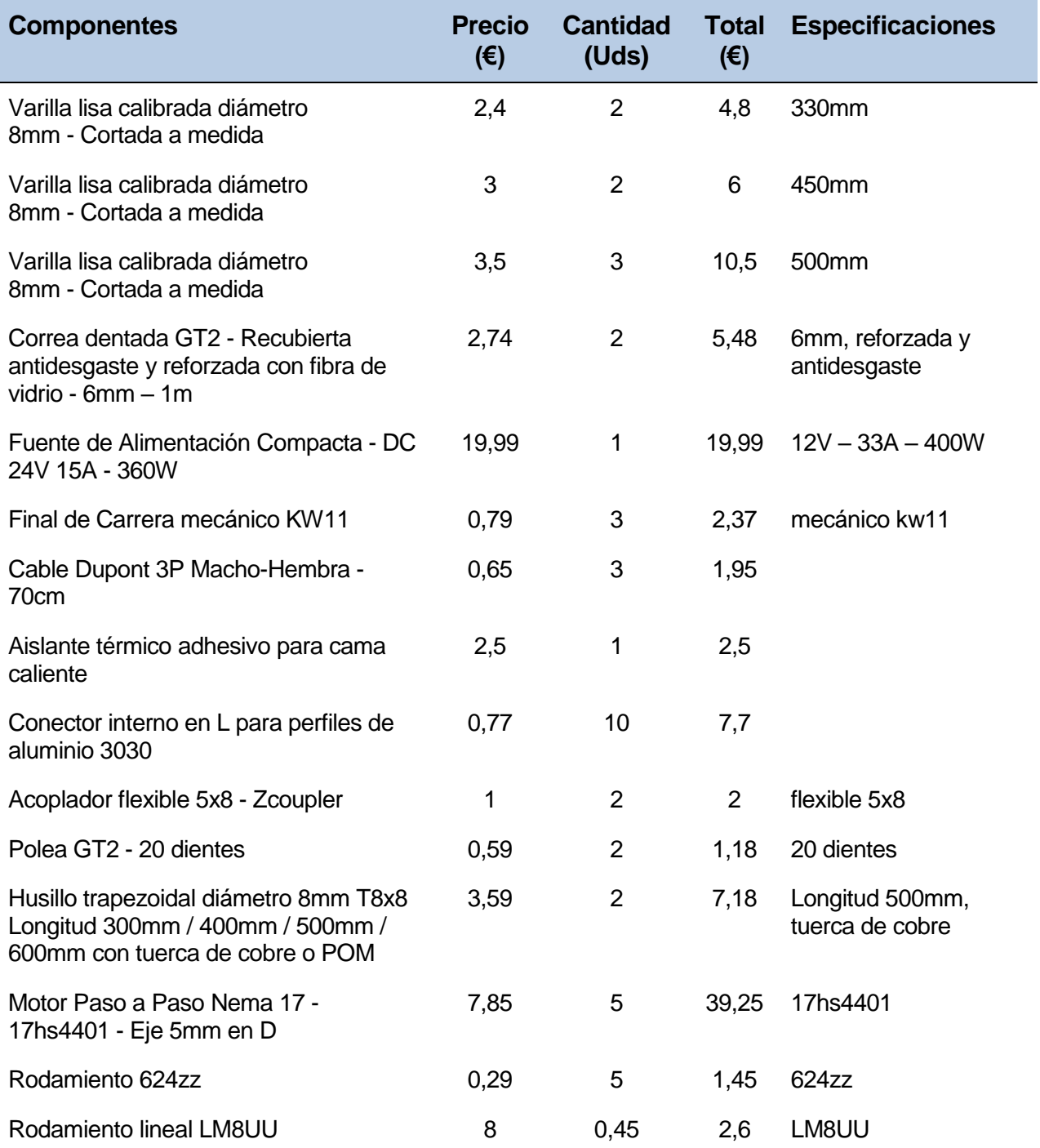

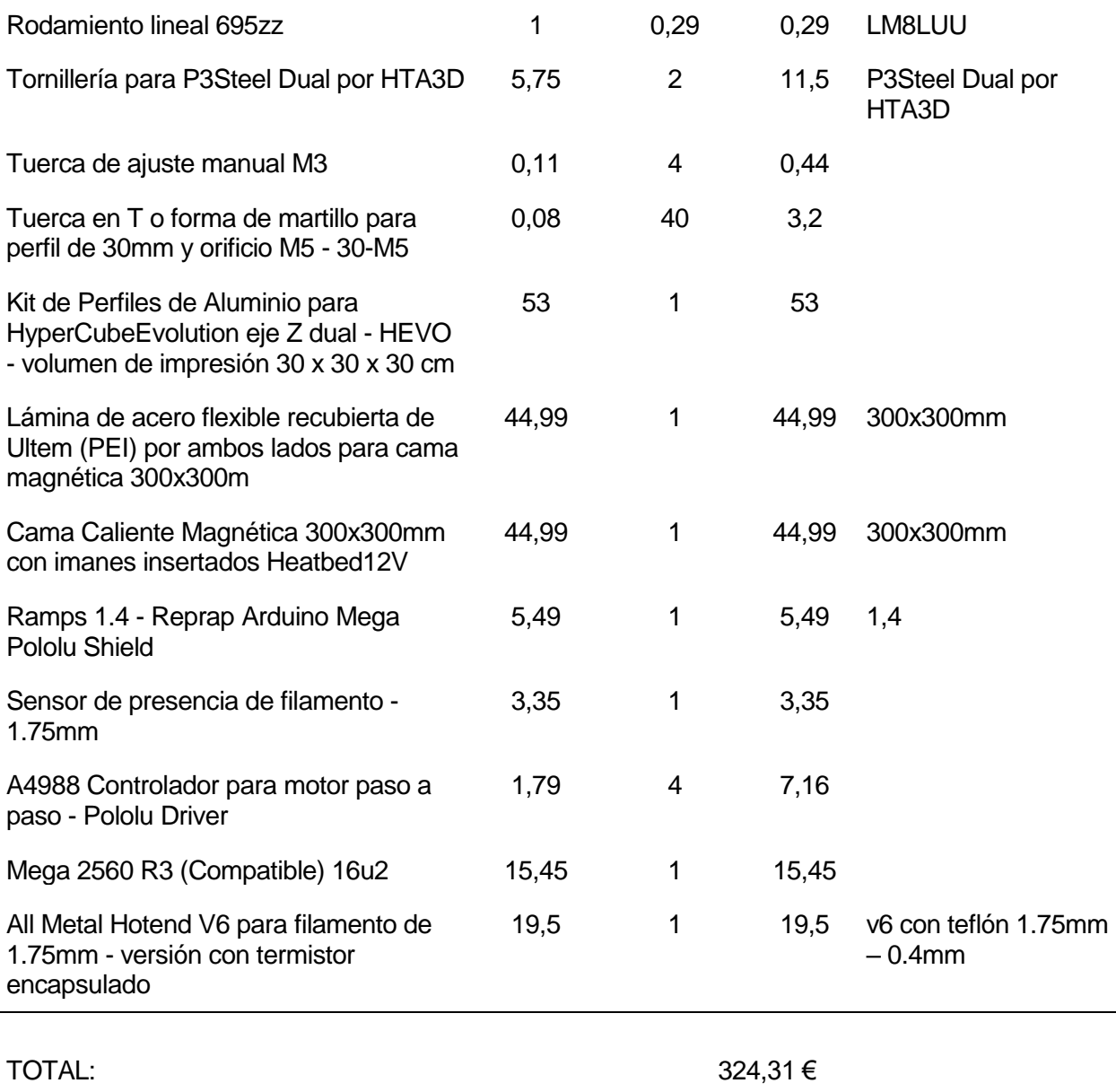

#### **Tabla 2-2.** Presupuesto

El presupuesto anterior se refiere exclusivamente a la adquisición de los componentes de la impresora. Sin embargo, es importante considerar también el costo del filamento utilizado, ya que gran parte de la impresora será fabricada utilizando otra impresora 3D. Para obtener una comprensión más completa del costo total potencial de la impresora, se puede agregar el gasto estimado en filamento.

Para llevar a cabo esta estimación, se debe calcular la cantidad de filamento requerida para la impresión de cada una de las piezas diseñadas. Esto se puede lograr utilizando la herramienta de laminado PrusaSlicer, que se abordará con más detalle en capítulos posteriores del trabajo. Evaluando las piezas diseñadas que se presentarán en el próximo capítulo dedicado al hardware de la impresora, podemos establecer un consumo aproximado de 1160 g de filamento en total.
| Información del laminado                       |         |  |
|------------------------------------------------|---------|--|
| Filamento Usado (m)                            | 2.87    |  |
| Filamento Usado (mm <sup>3</sup> )             | 6912.87 |  |
| Filamento Usado (g)                            | 8.57    |  |
| Coste                                          | 0.17    |  |
| Tiempo estimado de impresión:<br>- modo normal | 1h38m   |  |
|                                                |         |  |
| <b>Exportar código G</b>                       |         |  |
|                                                |         |  |

**Figura 2-4.** Cálculo del filamento en PrusaSlicer

El tipo de filamento utilizado para la impresión será PLA de 1.75 mm, que generalmente se comercializa en bobinas de 1 kg. Considerando un costo promedio de 20.99 € por kilogramo de filamento PLA, podemos estimar el costo total del filamento en 23,50 €. Integrando este costo adicional, podemos calcular el costo potencial completo de la construcción de la impresora, que asciende a 347,71 €. Esta estimación proporciona una idea más precisa del gasto total involucrado en la creación de la impresora 3D.

# **3 HARDWARE**

Comparar una impresora 3D con el cuerpo humano revela sorprendentes similitudes entre ambos sistemas. Esta analogía establece paralelos entre la robusta estructura de la impresora y el entramado óseo que sustenta y da forma al cuerpo humano. Así como los huesos proporcionan soporte, el armazón de la impresora ofrece la base necesaria para su funcionamiento. De manera similar, los mecanismos de movimiento de la impresora se asemejan al sistema muscular humano. Estos mecanismos permiten a la máquina realizar movimientos precisos y coordinados, de manera análoga a cómo los músculos humanos permiten los movimientos del cuerpo.

En esta comparación, los componentes electrónicos desempeñan un papel equivalente a los sentidos humanos. Al igual que nuestros sentidos detectan el entorno y generan respuestas adecuadas, los componentes electrónicos actúan como sensores y actuadores en los procesos de calefacción, extrusión y movimiento de la impresora. Estos componentes electrónicos permiten que la impresora perciba su entorno y tome acciones en consecuencia. Asimismo, al igual que el cuerpo humano requiere un sistema nervioso central gobernado por el cerebro para la conexión, procesamiento de información y control, la impresora también necesita una estructura similar. Esta estructura se manifiesta en forma de una placa madre y cables que transmiten estímulos de los sensores a la placa y de ésta a los actuadores. Una red de comunicación y control esencial para el funcionamiento coherente de la impresora.

Este capítulo se dedica al equivalente del cuerpo humano en una máquina: el Hardware. Aquí se analiza minuciosamente el diseño interno de una impresora 3D y se describen todos los pasos seguidos en el proceso de diseño de las estructuras, mecanismos y electrónica que permiten a la impresora realizar sus funciones. El capítulo está organizado en apartados, secciones y subsecciones, identificados de manera clara siguiendo el proceso de diseño de la impresora. Esto permite a los lectores presenciar la evolución completa de la impresora 3D tal como fue concebida. Los apartados de este capítulo son los siguientes:

- 1. **Estructura de la Impresora:** Aquí se explora la importancia de un armazón sólido y estable como base esencial para lograr impresiones de alta calidad. Se aborda la arquitectura basada en perfiles de aluminio y el dispensador de filamento.
- 2. **Plataforma de Impresión:** Este apartado trata el sistema de la plataforma de impresión, que consta de la base sobre la cual se realizan las impresiones y el primer mecanismo de movimiento. Se explora en detalle el mecanismo conjunto de correa dentada y guía lineal, así como la calibración de la base de impresión.
- 3. **Movimientos del Cabezal:** Aquí se abordan los otros dos grados de libertad de la impresora, los movimientos horizontal y vertical realizados por el cabezal. Se describen los mecanismos basados en husillos, guías lineales y correas dentadas, así como las

medidas para reducir vibraciones, inestabilidad y optimizar las velocidades de impresión.

- 4. **Cabezal de Impresión:** Este apartado se centra en la cabeza de la impresora, el cabezal de impresión. Se exponen sus funciones, los mecanismos necesarios para su construcción y el manejo del filamento. Se hace hincapié en el diseño preciso del sistema de extrusión y calefacción para lograr impresiones de alta calidad.
- 5. **Electrónica de la Impresora:** Este último apartado cierra el capítulo tratando el sistema nervioso de la impresora, formado por cables, fuente de alimentación y placa madre. Se enfoca en el uso de un microcontrolador basado en Arduino, una RAMPS 1.4 para mejorar las funciones de la impresora y el conexionado de los componentes.

Cada apartado y sección sigue una estructura pensada para una comprensión sencilla. Comienza con una introducción al sistema, estableciendo objetivos, opciones y procesos. Luego, se presenta una lista detallada de los componentes necesarios, seguida por una descripción exhaustiva de las piezas 3D modeladas para la impresora. Finalmente, se aborda el funcionamiento y ensamblaje, analizando las funciones y evaluando los resultados obtenidos. Se usará una gran cantidad de imágenes para añadir contexto y visualizar todos los elementos y procesos descritos.

# **3.1 Estructura de la Impresora 3D**

### **Introducción al sistema**

La evolución de las impresoras 3D ha sido marcada por una transformación en sus diseños a nivel de estructuras. Inicialmente, estas máquinas se encontraban confinadas en robustos armazones metálicos o de plástico, destinados a proporcionar soporte a los variados mecanismos de movimiento, pero limitando considerablemente la versatilidad y el alcance de las impresiones. Sin embargo, como demuestra el estado del arte actual, se ha experimentado un cambio significativo en esta tendencia. Las impresoras cartesianas por deposición fundida han adoptado una nueva dirección, optando por la apertura y haciendo uso de perfiles metálicos como componente central de su armazón. Este enfoque no solo ha otorgado mayor espacio para la impresión en sí, sino también ha simplificado los mecanismos de movimiento y mejorado la ventilación interna. En esta sección del capítulo dedicado al hardware, se explorará a fondo la estructura base de la impresora 3D, examinando los componentes claves como los perfiles y el dispensador de filamento, que han sido cruciales en la conformación de este nuevo paradigma en la impresión tridimensional.

El proceso inicial en el diseño de la estructura de la impresora 3D implica la definición precisa del área de impresión requerida para fabricar las piezas deseadas. Este concepto, fundamental en las especificaciones de una impresora 3D, se refiere al volumen efectivo para la impresión que delimita el tamaño máximo de las piezas impresas. En un primer enfoque, la impresora tiene como objetivo replicar un atomizador destinado al departamento de Ingeniería aeroespacial y mecánica de fluidos de la Universidad de Sevilla cuyas dimensiones están en el rango de 100  $\mu$ m a 30 mm. No obstante, en vista de las posibilidades que brinda la tecnología, resulta altamente beneficioso considerar un área de impresión más grande que permita abordar proyectos que requieran la producción de componentes de mayores proporciones y

complejidad.

La delimitación del área de impresión engloba dos aspectos fundamentales:

- Base de impresión: La determinación de las dimensiones de esta base está condicionada por los estándares establecidos para las camas calientes, las cuales se ubican debajo de la plataforma de impresión. Las dimensiones típicas para estas camas son 200/240/300 mm por lado. Sin embargo, en el contexto de esta impresora, la búsqueda de una plataforma de impresión más extensa nos ha llevado a la elección de una cama de 300 mm de lado.
- Altura de impresión: A diferencia de la base, la medida de la altura presenta un margen más amplio de ajuste debido a que todos los componentes que influyen de forma directa en la misma pueden ser elegidos a medida. Para esta impresora en particular, se ha estimado una altura aproximada de 300 mm, no obstante, este valor puede sufrir ligeras variaciones a lo largo del proceso de diseño y calibración para lograr la funcionalidad y precisión óptimas.

Una vez se ha definido con precisión el área de impresión, el siguiente paso es el dimensionamiento del armazón de la impresora. Para ello, se emplean perfiles de aluminio, que garantizan resistencia y estabilidad. Se establecerán los márgenes adecuados para evitar posibles colisiones durante los movimientos de la impresora, y se asignan perfiles de mayor anchura para los componentes verticales, que son esenciales para la integridad estructural de la máquina.

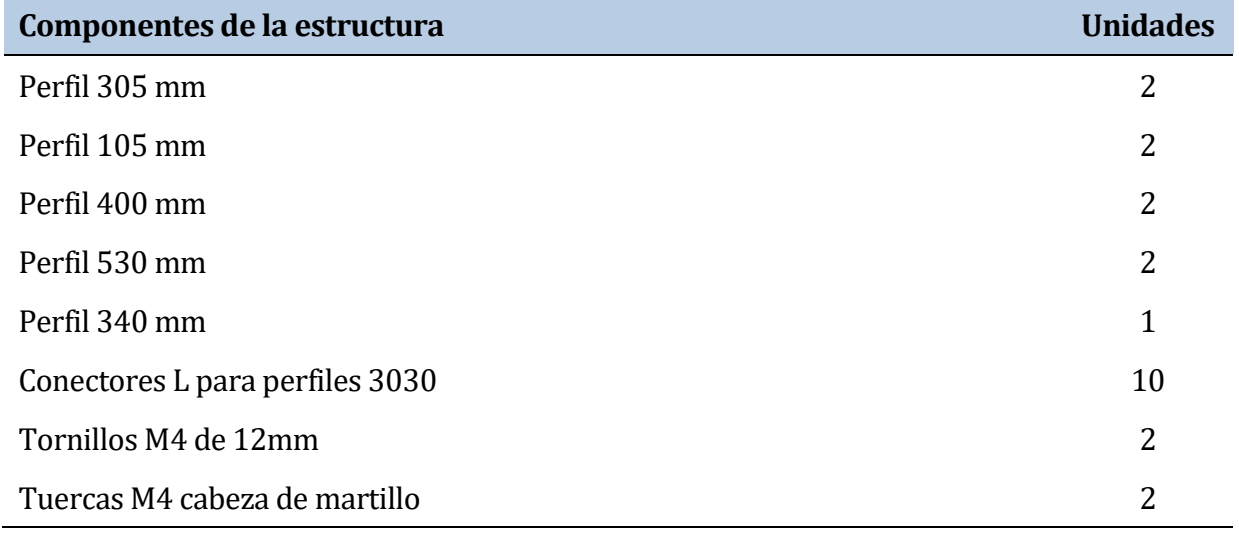

### **Listado de componentes**

#### **Tabla 3-1.** Componentes – Estructura de la impresora

#### **Componentes modelados**

Soporte del filamento:

A diferencia de otras piezas modeladas en este capítulo, las dimensiones de este componente no están limitadas por restricciones de diseño significativas. Está compuesto por un par de piezas similares, cada una con dos estructuras cilíndricas para poder ensamblarlas conjuntamente. Este componente cumple dos funciones fundamentales. En

primer lugar, actúa como soporte para la bobina de filamento en la parte superior de la impresora. En segundo lugar, gracias a las estructuras cilíndricas, permite que la bobina rote suavemente sobre sí misma, facilitando la salida fluida del filamento hacia el cabezal de impresión.

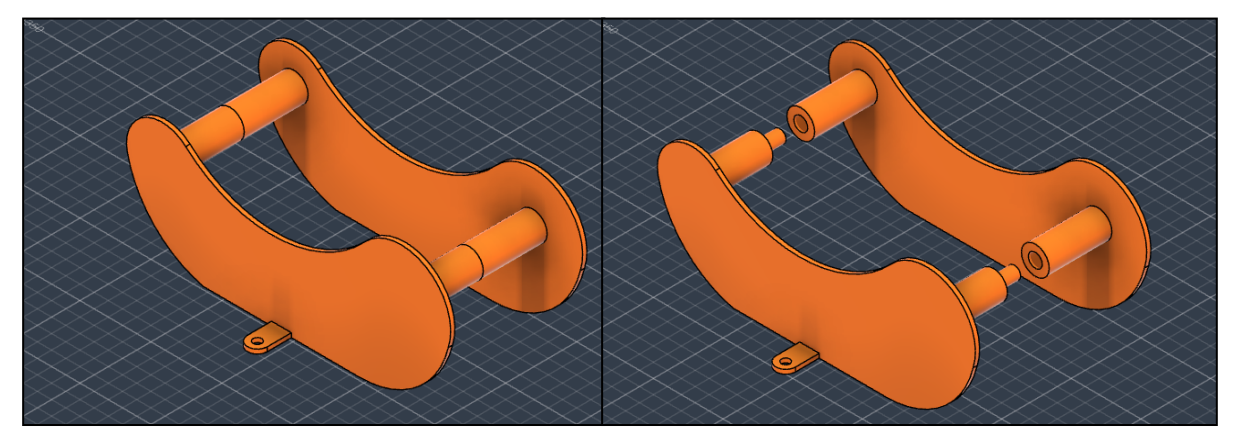

**Figura 3-1.** Soporte del Filamento

# **Funcionamiento y ensamblaje**

Con los perfiles adecuadamente cortados, se disponen tal y como se puede ver en la figura3-2y se hace uso de conectores en L para perfiles 3030 para unirlos. La estructura robusta formada por la unión de los perfiles permitirá el montaje de los distintos mecanismos de la impresora garantizando su estabilidad.

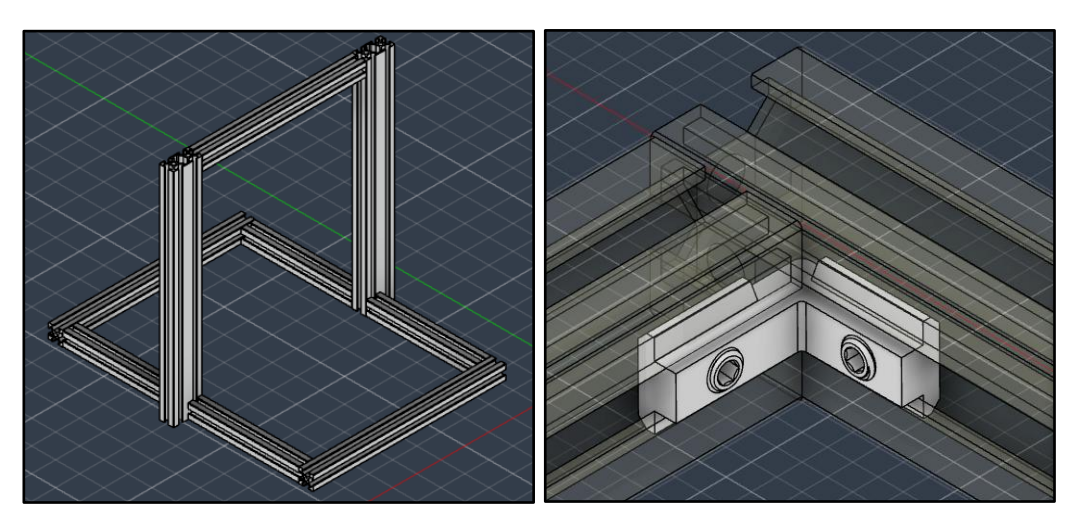

**Figura 3-2.** Armazón de la impresora y **Figura 3-3.** Conectores en L de perfiles

En el perfil superior, el usuario de la impresora tendrá la opción de ubicar las piezas que conforman el dispensador según su preferencia. El filamento, como se ha visto en el análisis de estado del arte, suele comercializarse en bobinas de 1 kg de peso. El diseño elegido para el dispensador tiene la ventaja de permitir que el extrusor tire del filamento de manera eficiente y minimice la probabilidad de roturas. Además, al tener el eje de giro en el exterior de la bobina, es posible reemplazarla sin desmontar ninguna pieza.

La sujeción del dispensador al armazón, al igual que otros componentes en este capítulo que se fijan a los perfiles, se realizará mediante salientes modelados con un orificio roscado para la utilización de tornillos M4 de 12 mm de longitud y tuercas M4 con cabeza de martillo como se

puede ver en la figura 3-4. Esta solución de fijación asegura una unión robusta y estable de los elementos al armazón de la impresora 3D.

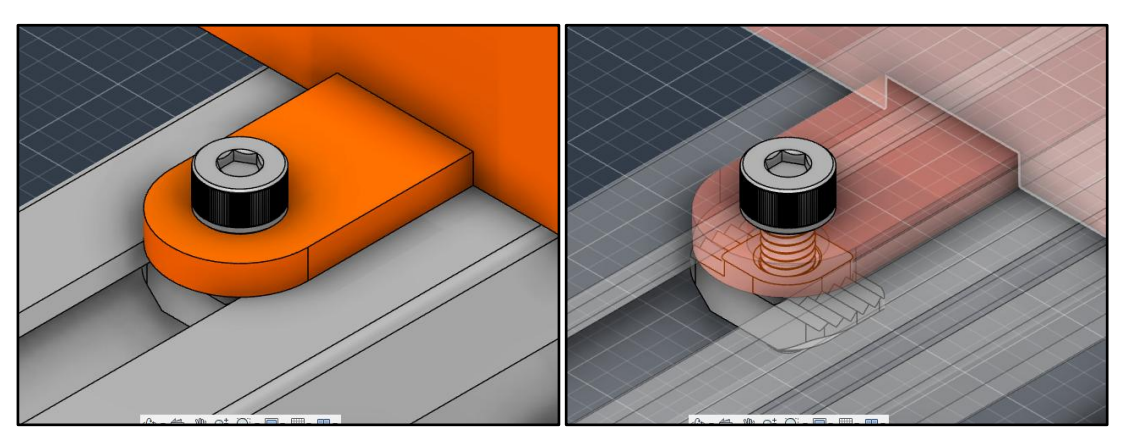

**Figura 3-4.** Ensamblaje de piezas al armazón con tornillos M4 de 12 mm

# **3.2 Plataforma de impresión**

Una vez que el armazón está firmemente establecido, la fase de diseño se concentra en la creación de la plataforma de impresión. Este sistema, como su nombre lo sugiere, gira en torno a la plataforma, la cual se compone de la base de impresión y la cama caliente. Estos elementos proporcionan la base sobre la cual se fabrican las impresiones, capa a capa. Una característica distintiva de las impresoras 3D de filamento fundido es que uno de los mecanismos de movimiento suele residir en la plataforma de impresión misma, lo que facilita la configuración de una arquitectura con tres grados de libertad. Este mecanismo puede variar en función de las especificaciones de la impresora e involucrar sistemas como correas dentadas, husillos, guías lineales o tornillos roscados, entre otros. Dado que la plataforma no permanecerá estática y experimentará desplazamientos lineales, se hace imprescindible incorporar un sistema de calibrado que permita rectificar cualquier desnivel horizontal que pueda surgir. Esto resulta esencial para garantizar resultados óptimos en los acabados de las piezas impresas. En esta sección del capítulo dedicado al hardware, se explorarán en detalle todos los aspectos mencionados relacionados con la configuración de la plataforma de impresión.

# **3.2.1 Configuración de la plataforma de Impresión**

### **Plataforma de Impresión**

La base de impresión desempeñará un papel fundamental en el proceso de fabricación y, por tanto, su diseño y características son elementos cruciales. Está concebida como una superficie metálica que se ajusta con precisión a las dimensiones previamente establecidas de 300x300 mm, con un grosor de 5 mm. Esta área proporcionará el soporte necesario para la disposición de las piezas durante la impresión. Para la elección del material, se ha optado por el latón debido a varias consideraciones clave. En primer lugar, su disponibilidad en el entorno del departamento agiliza el proceso de adquisición. Además, su naturaleza ligera y su excelente capacidad de conductividad térmica lo convierten en una opción apropiada para optimizar la adhesión y la calidad de las primeras capas de las piezas. Esto se logrará mediante la instalación de la cama caliente en la parte inferior de la base, permitiendo el calentamiento controlado de la superficie de impresión.

La plataforma de impresión, que comprende tanto la base como la cama caliente, se concibe para realizar un movimiento bidireccional a lo largo del eje de las abscisas, como es característico en las impresoras cartesianas. Sin embargo, se toman precauciones para evitar posibles problemas de pérdida de temperatura por conducción. Especialmente se previene la transferencia de calor hacia componentes sensibles a las altas temperaturas, como las piezas de plástico modeladas específicamente para la impresora o las correas. Para abordar esta cuestión, se ha diseñado una solución que implica la incorporación de una segunda superficie de latón, que comparte las mismas dimensiones que la base de impresión. Esta lámina adicional se sitúa en paralelo a una distancia de 25 mm, con la finalidad de actuar como una barrera térmica. Al separar efectivamente el mecanismo de movimiento de la base de impresión, se evita cualquier posible interferencia térmica y se garantiza un funcionamiento más eficiente y preciso del sistema en su conjunto. En el presupuesto está incluida una lámina de acero magnética que no se corresponde con ningún elemento intrínseco a la estructura de la impresora. Se sitúa, de forma opcional, sobre la plataforma de impresión de modo que las impresiones se sitúen en esta superficie y se evita el desgaste de la propia base de impresión.

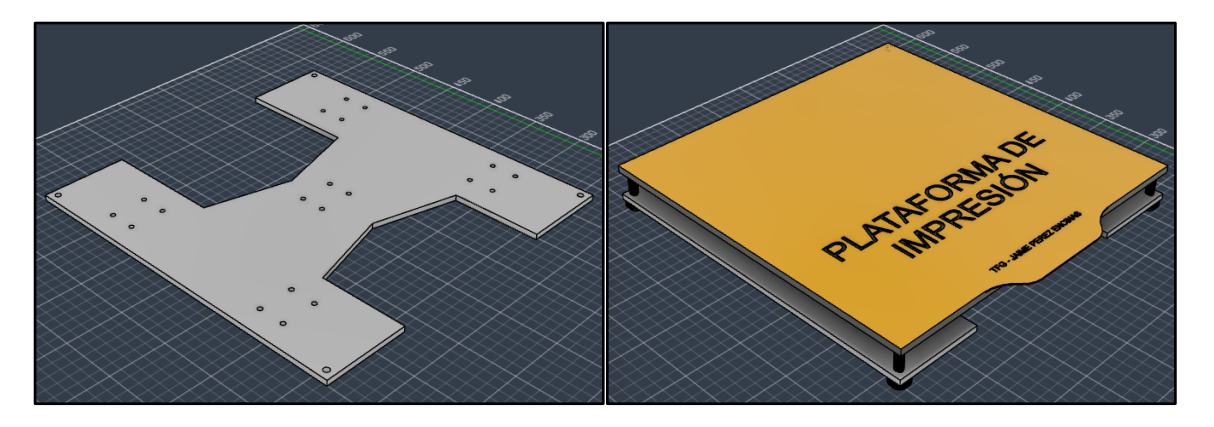

**Figura 3-5.** Superficie auxiliar y plataforma de impresión completa

### **Listado de Componentes**

| Componentes de la plataforma       | <b>Unidades</b> |
|------------------------------------|-----------------|
| Superficie de latón para impresión |                 |
| Superficie de latón perforada      | 1               |
| Cama caliente 300x300 12V          | 1               |
| Tornillos M5 de 30mm               | 4               |
| Insertos roscados                  | 4               |
| Tuercas de regulaciónM5            | 4               |

**Tabla 3-2.** Componentes – Plataforma de impresión

### **Sistema de Calibrado**

La decisión de separar ambas plataformas presenta una ventaja añadida al permitir la instalación de un sistema de calibrado. Esta calibración se vuelve esencial para lograr la nivelación horizontal de la cama y garantizar una separación precisa en el rango de micras

entre la boquilla del cabezal de impresión y la superficie de trabajo. A lo largo del constante movimiento de la plataforma de impresión, pueden surgir desequilibrios en la base de forma total o en las esquinas individuales, generando problemas comunes en la fase inicial y durante el desarrollo de la impresión de una pieza:

- Los desequilibrios en toda la plataforma son más evidentes al inicio de la impresión, ya que una distancia mayor de la deseada resulta en una deposición incorrecta de filamento, mientras que distancias menores ocasionan un roce excesivo de la boquilla, desgaste y el riesgo de arañar la superficie.
- Los desequilibrios parciales, especialmente cuando son leves, pueden ser difíciles de detectar al comienzo de la impresión. Sin embargo, su efecto acumulativo a lo largo del proceso conduce a una considerable disminución en la calidad de las secciones afectadas de la pieza final.

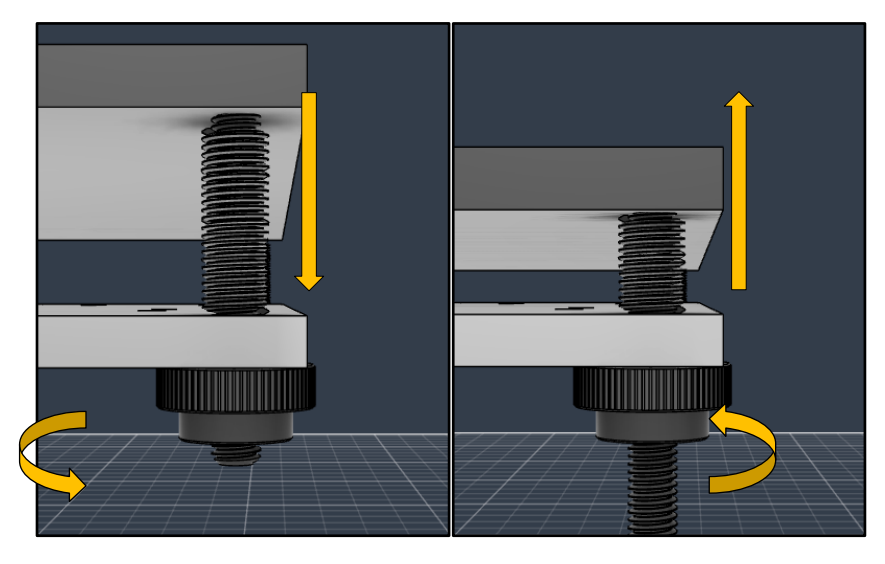

**Figura 3-6.** Calibrado de la plataforma de impresión

Para prevenir estos problemas, se incorpora un sistema de calibración sencillo en las uniones entre la plataforma de impresión y la superficie auxiliar. Este sistema se basa en el uso de un tornillo, un inserto roscado y una tuerca de ajuste, como se ilustra en la figura 3-6. Mediante esta disposición, es posible realizar ajustes manuales y, en colaboración con la opción de calibración del software de la impresora, corregir los desequilibrios ajustando la altura de cada esquina. Esto se logra girando la tuerca de regulación, lo que efectivamente modifica la tensión existente entre las dos superficies mediante el inserto roscado. Este sistema de calibración otorga a la plataforma de impresión una cierta flexibilidad sin comprometer su estabilidad ni su capacidad de resistir las vibraciones. En definitiva, esta solución garantiza una nivelación precisa y un funcionamiento fluido de la plataforma, lo que se traduce en resultados de impresión consistentes y de alta calidad.

# **3.2.2 Mecanismo basado en una correa dentada**

### **Introducción al sistema**

Como se había mencionado previamente, hay una gran variedad de elementos sobre los que construir un mecanismo de movimiento como pueden ser correas dentadas, husillos, guías lineales, varillas roscadas y sistemas mixtos. Para el mecanismo horizontal de la plataforma de impresión hay que evaluar ciertas características del sistema:

- Peso moderado de la plataforma: El conjunto de la plataforma de impresión no va a presentar un peso elevado en comparación con otras configuraciones como la del mecanismo vertical.
- Necesidad de estabilidad: El sistema requiere de una plataforma estable para minimizar problemas derivados de vibraciones y tambaleos. Sin embargo, este mecanismo contiene el sistema de calibrado, que nos permite corregir los efectos anteriores con mayor facilidad.
- Área de diseño espaciosa: Mientras que otros sistemas se tiene que limitar por los perfiles de la impresora, el sistema horizontal cuenta con un área grande para el movimiento de la impresora, la cual puede sobresalir en los extremos del movimiento.

Las características anteriores nos permiten optar por sistemas que permitan alcanzar velocidades más altas de impresión al no tener que buscar componentes que aporten rigidez adicional debido a las características inherentes del sistema. Esta solución se puede conseguir tanto con un mecanismo por correa dentada, que permite una transformación más directa de los pasos de la rotación del motor en movimiento lineal de la plataforma. Además, para garantizar una mayor distribución del peso y estabilidad se incluirá de forma conjunta unas guías lineales basadas en varillas lisas calibradas con rodamientos lineales que, anclados a la plataforma, le permitan desplazarse sobre estos ejes en consecuencia con el movimiento de la correa.

La configuración del mecanismo será la siguiente:

- En un extremo de la impresora, unido a un perfil se ha de encontrar el motor, en posición tumbada para que, al instalar una polea dentada en su eje, la correa pueda pasar sobre el mismo y desplazarse.
- En el extremo opuesto se ha de instalar un rodamiento que actúe como fin de la correa y permita que esta gire sobre el mismo
- En la superficie inferior de la plataforma, usada para separar el mecanismo del sistema de calefacción, se incorpora una pieza modelada con una superficie serrada y una tapadera para sellar a la correa y que ésta tire de la plataforma en su movimiento.
- En los laterales del mecanismo se deben de disponer ambas varillas, posicionadas en la misma dirección del movimiento y ancladas al armazón. En su superficie deben de introducirse piezas modeladas con el rodamiento en su interior, que se fijan a continuación a la plataforma para tirar de ellas junto con la correa y le garanticen estabilidad al sistema.

### **Listado de Componentes**

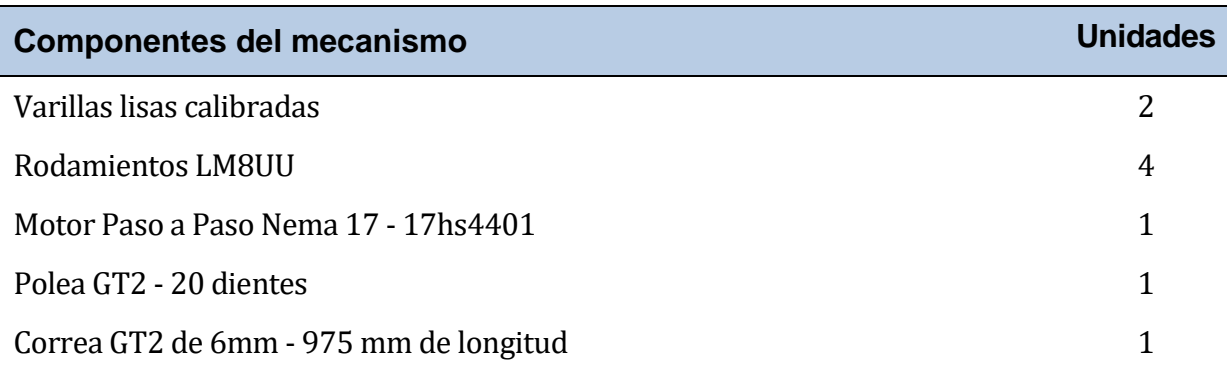

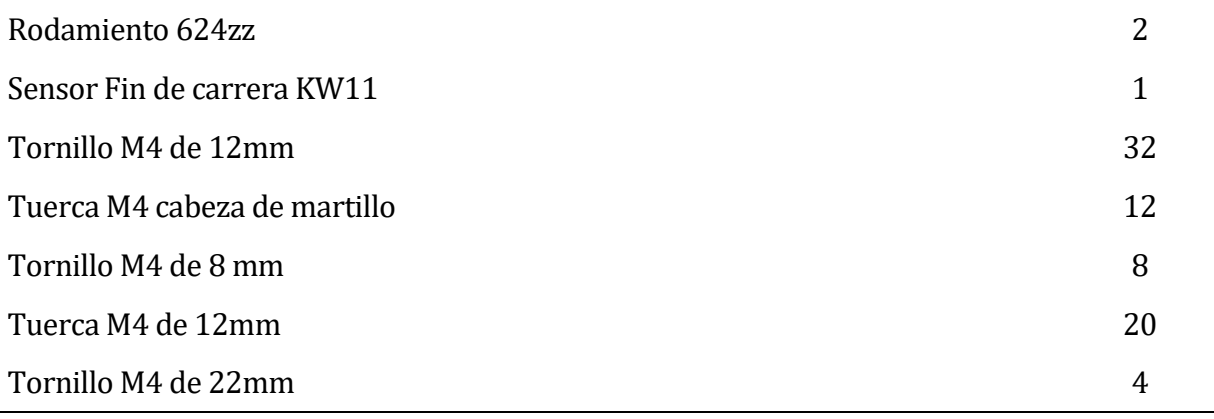

### **Tabla 3-3.** Componentes – Mecanismo de la plataforma

### **Componentes modelados**

Sujeción de las varillas:

Conjunto de cuatro componentes diseñados específicamente para permitir la inserción de los extremos de las varillas en su interior mediante orificios de 8 mm de diámetro y 15 mm de profundidad. Cada una de estas piezas presenta un par de orificios roscados diseñados para alojar tornillos M4 y tuercas M4 cabeza de martillo presentes en todos los componentes modelados que se fijen al armazón.

Hay que mencionar una modificación realizada a la pieza lateral izquierda trasera. Esta pieza ha sido adaptada con un hueco específico diseñado para acomodar el sensor de fin de carrera. La presencia de este sensor permite establecer un límite en el movimiento de la plataforma, ya que su contacto actúa como señal para detener el movimiento de la plataforma en ese punto específico. Este diseño estratégico garantiza un control preciso y seguro de la posición de la plataforma durante el proceso de impresión.

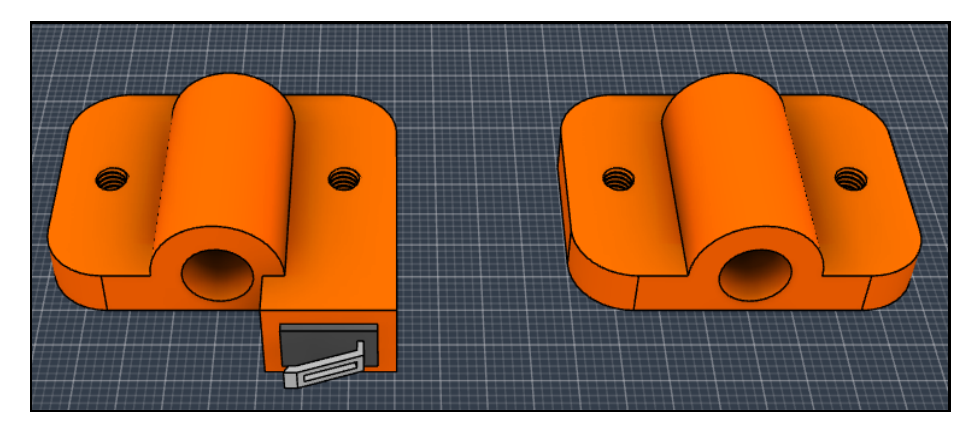

**Figura 3-7.** Piezas de sujeción de las varillas con y sin sensor fin de carrera

Pieza base de sujeción de los rodamientos:

Los rodamientos se insertan en las varillas lisas y luego se colocan individualmente en los huecos correspondientes de cada pieza, los cuales tienen dimensiones idénticas a las de los rodamientos. En la superficie de esta pieza se encuentran cuatro orificios roscados destinados a los tornillos M4 de 12mm, los cuales se utilizan para fijarla a la plataforma de impresión a través de la superficie auxiliar destinada a separar el mecanismo del sistema de calefacción. Es importante destacar que esta pieza debe ser ensamblada en conjunto con la tapadera de los rodamientos, asegurando así la sujeción y estabilidad adecuadas de los mismos en su posición.

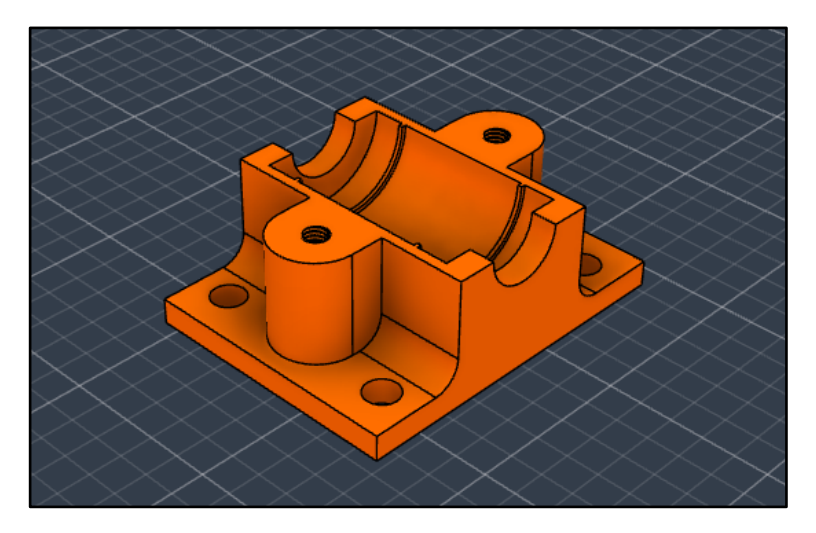

**Figura 3-8.** Pieza base de sujeción de los rodamientos

Tapadera de los rodamientos:

Se trata de un conjunto de cuatro piezas que complementan el sistema de agarre de los rodamientos en la base. Estas piezas tienen la función de actuar como tapaderas, cubriendo y asegurando los rodamientos en su lugar. Se fijan a la pieza descrita anteriormente utilizando los mismos tornillos que se emplean para anclar la base de impresión. De esta manera, se logra una sujeción firme y segura de los rodamientos en su posición, garantizando la estabilidad y el correcto funcionamiento de las guías lineales de la impresora.

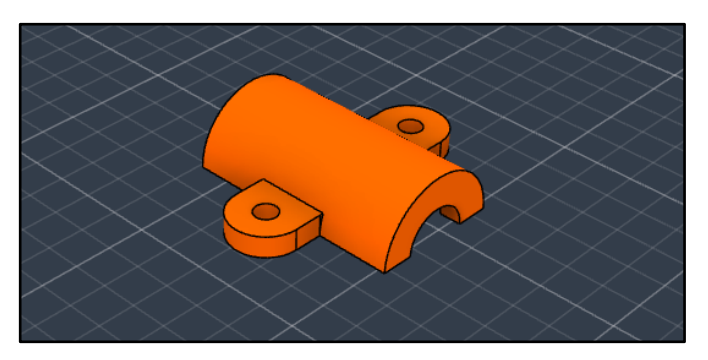

**Figura 3-9.** Tapadera de los rodamientos

Sujeción del motor:

Se trata de una pieza especialmente diseñada para la sujeción del motor. Su superficie presenta una extensión perpendicular que incorpora cuatro orificios roscados destinados a los tornillos M3 de 8mm necesarios para fijar el motor en su lugar. Además, cuenta con un agujero pasante de amplias dimensiones que permite que el eje del motor atraviese la pieza. En los extremos de esta pieza, se realiza la fijación al armazón de la misma manera que en las piezas anteriores.

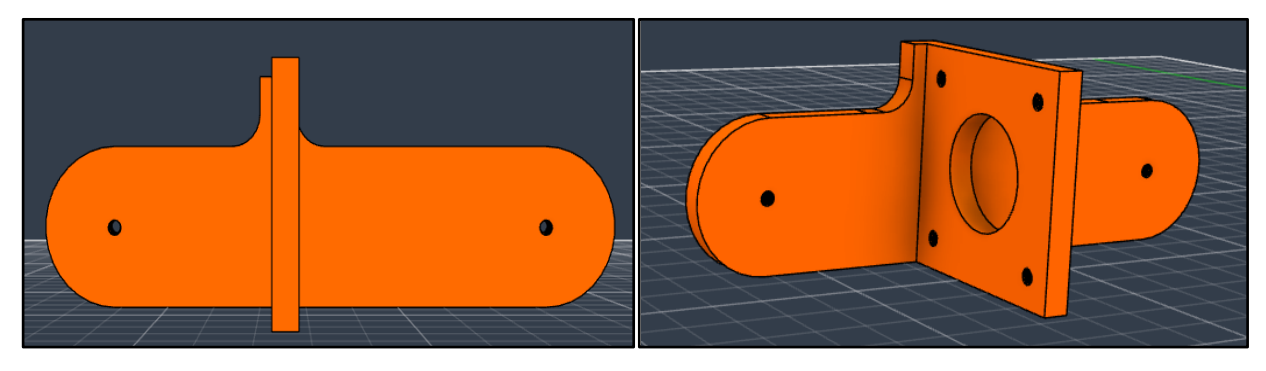

### **Figura 3-10.** Sujeción del motor

Sujeción del rodamiento final del mecanismo:

Esta pieza cumple una función complementaria a la sujeción del motor, ya que se coloca en el extremo opuesto del interior del armazón de la impresora. Su superficie presenta dos salientes diseñados para alojar los rodamientos624zz y se fija a la pieza mediante un tornillo M4 de 22 mm que atraviesa el conjunto. Su propósito es mantener el rodamiento en su lugar y evitar su rotación, actuando como punto de finalización de la correa en ese extremo del sistema.

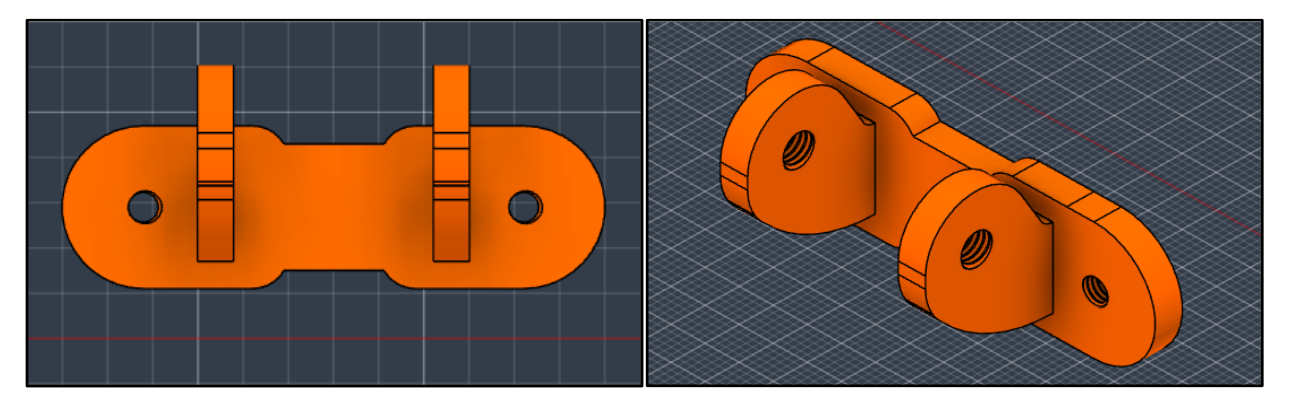

**Figura 3-11.** Sujeción del rodamiento final del mecanismo

Además de su función en relación con el rodamiento, esta pieza también debe asegurarse al armazón de la impresora en una posición que sea directamente opuesta a la sujeción del motor. Esto garantiza que la correa se mantenga perfectamente recta entre la polea dentada del motor y el rodamiento, permitiendo un movimiento suave y preciso en todo el mecanismo.

Sujeción de la correa dentada:

Esta pieza desempeña un papel esencial en el mecanismo de movimiento de la plataforma. Se asegura a la plataforma de manera similar a las piezas que sostienen los rodamientos LM8UU y en su superficie inferior, presenta una geometría con forma de dientes de sierra diseñada para alojar y guiar la correa dentada. Para asegurar una sujeción precisa de la correa, se emplean dos componentes de dimensiones reducidas que aplican presión sobre la correa y se fijan a la pieza mediante tornillos. Este diseño garantiza una transmisión de movimiento eficiente y preciso a lo largo de la correa, contribuyendo al funcionamiento fluido y preciso del mecanismo de movimiento de la plataforma.

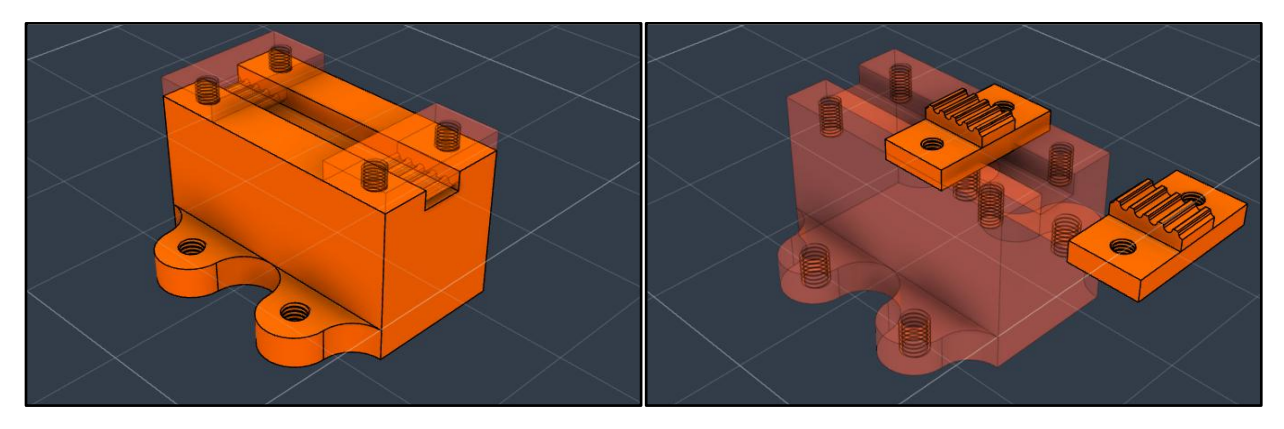

**Figura 3-12.** Sujeción de la correa dentada

### **Funcionamiento y ensamblaje**

En primer lugar, es esencial distinguir entre el mecanismo de movimiento de la plataforma y su sistema de calibrado. En la implementación de la guía lineal como mecanismo de movimiento, se siguen los siguientes pasos:

- 1. Introducción de los rodamientos LM8UU en las varillas: Los rodamientos LM8UU, son rodamientos lineales (L) de 8 mm de diámetro interno (M8) y sellado por contacto (U). Son colocados en las varillas para asegurar una plataforma de impresión estable y un rozamiento mínimo.
- 2. Fijación de los soportes de las varillas: Los soportes de las varillas se posicionan equidistantemente en los extremos y se fijan al armazón, asegurando que estén alineados con el eje de simetría de la correa.
- 3. Encapsulación de los rodamientos en las piezas de fijación: Los rodamientos son encapsulados en las piezas diseñadas para fijar las guías lineales a la superficie de impresión.

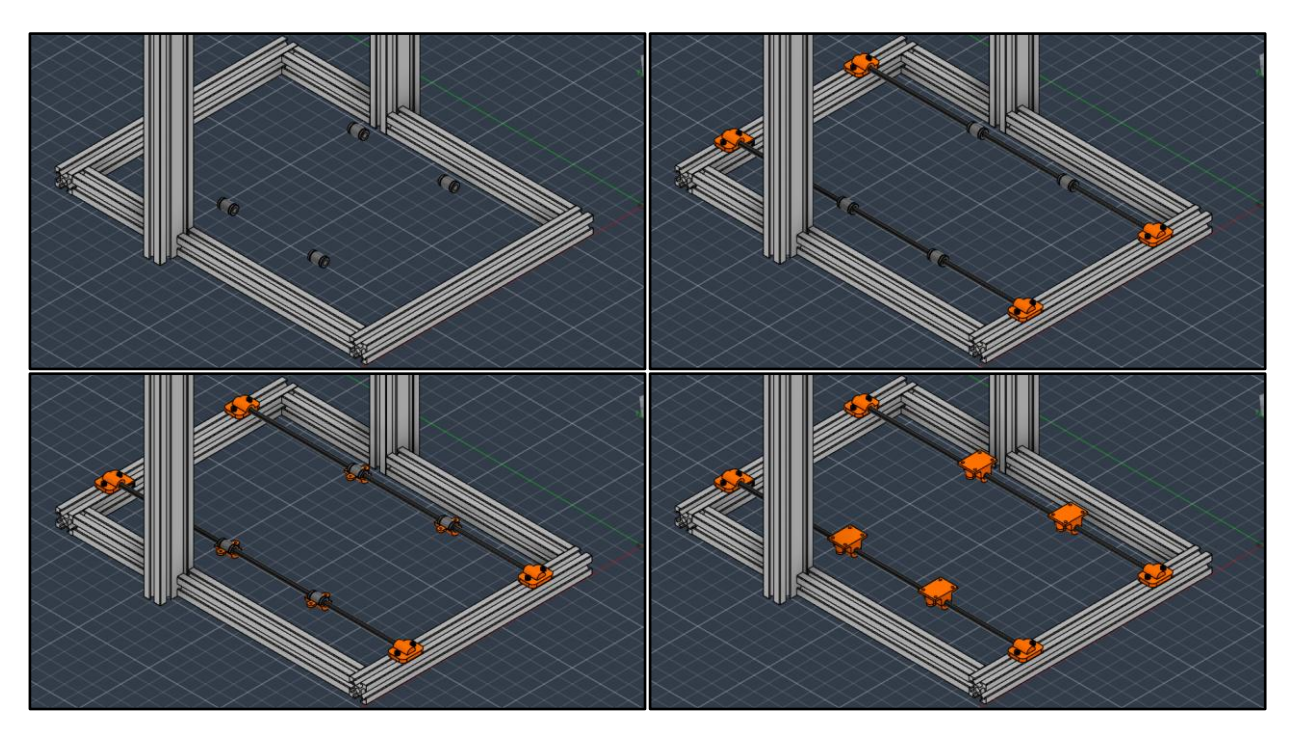

**Figura 3-13.** Montaje de las varillas

El mecanismo de movimiento mediante correa implica los siguientes pasos:

1. Fijación de los soportes del motor y del rodamiento: En los extremos opuestos del armazón, los soportes del motor y del rodamiento son fijados. El motor se coloca con su eje pasante por la pieza y se asegura con tornillos M3 de 8 mm. La polea GT2 se introduce y se verifica su alineación con el eje de simetría de la impresora. En el extremo opuesto, se introduce el rodamiento 624zz y se asegura rígidamente.

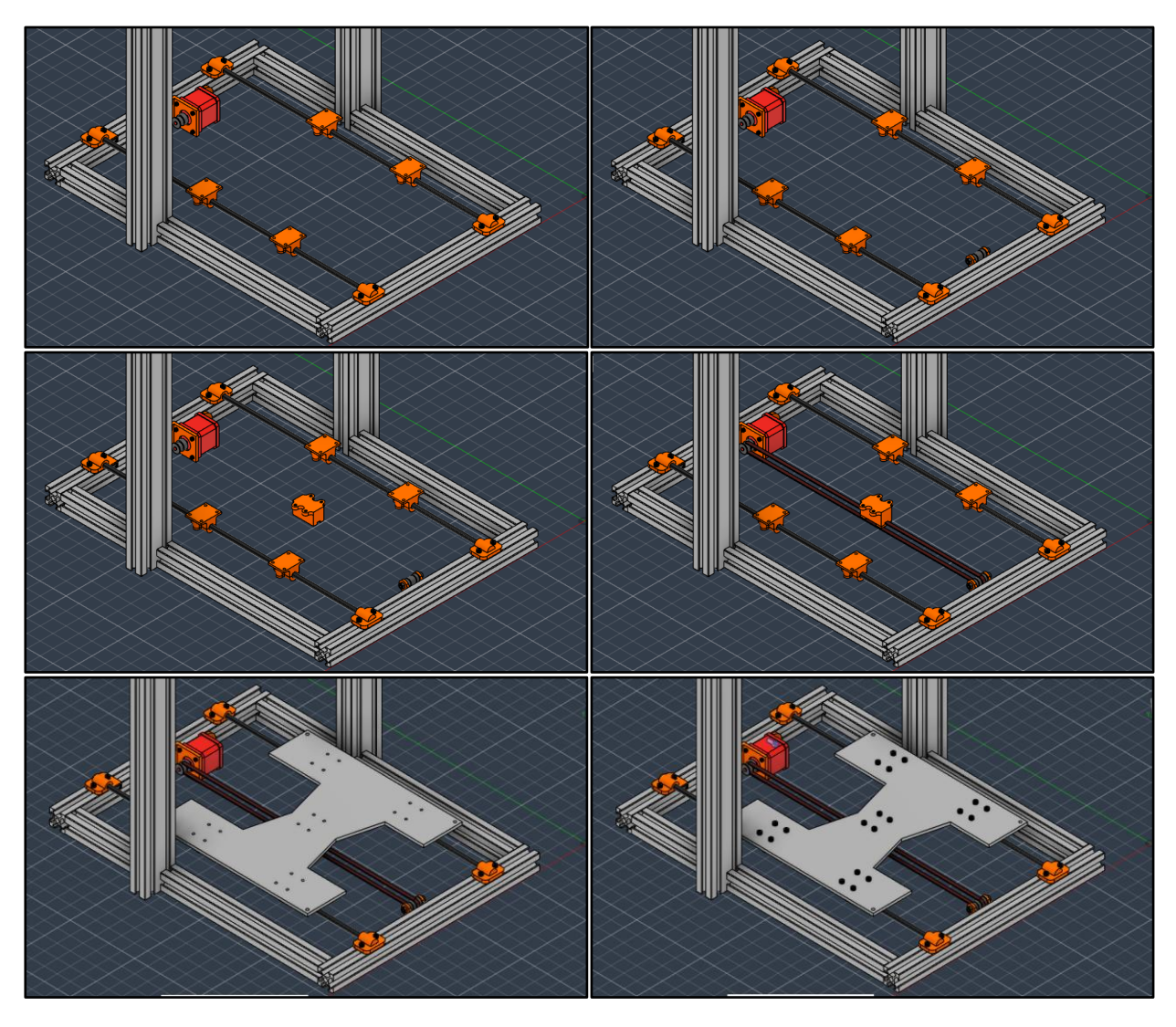

**Figura 3-14.** Montaje del sistema motor-correa y de la plataforma auxiliar

2. Fijación de la pieza de sujeción de la correa y la guía lineal: Se toma la superficie auxiliar y se fijan a ella la pieza de sujeción de la correa y luego las de los rodamientos LM8UU. La correa se introduce por la polea y el rodamiento 624zz y los extremos se fijan a la pieza de sujeción. Se corta según las dimensiones que aseguren una tensión adecuada de la correa.

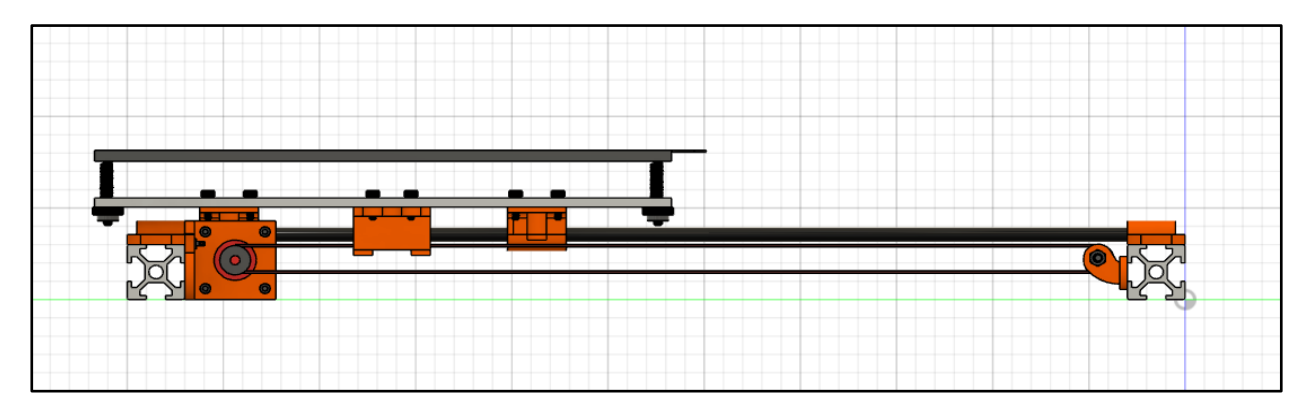

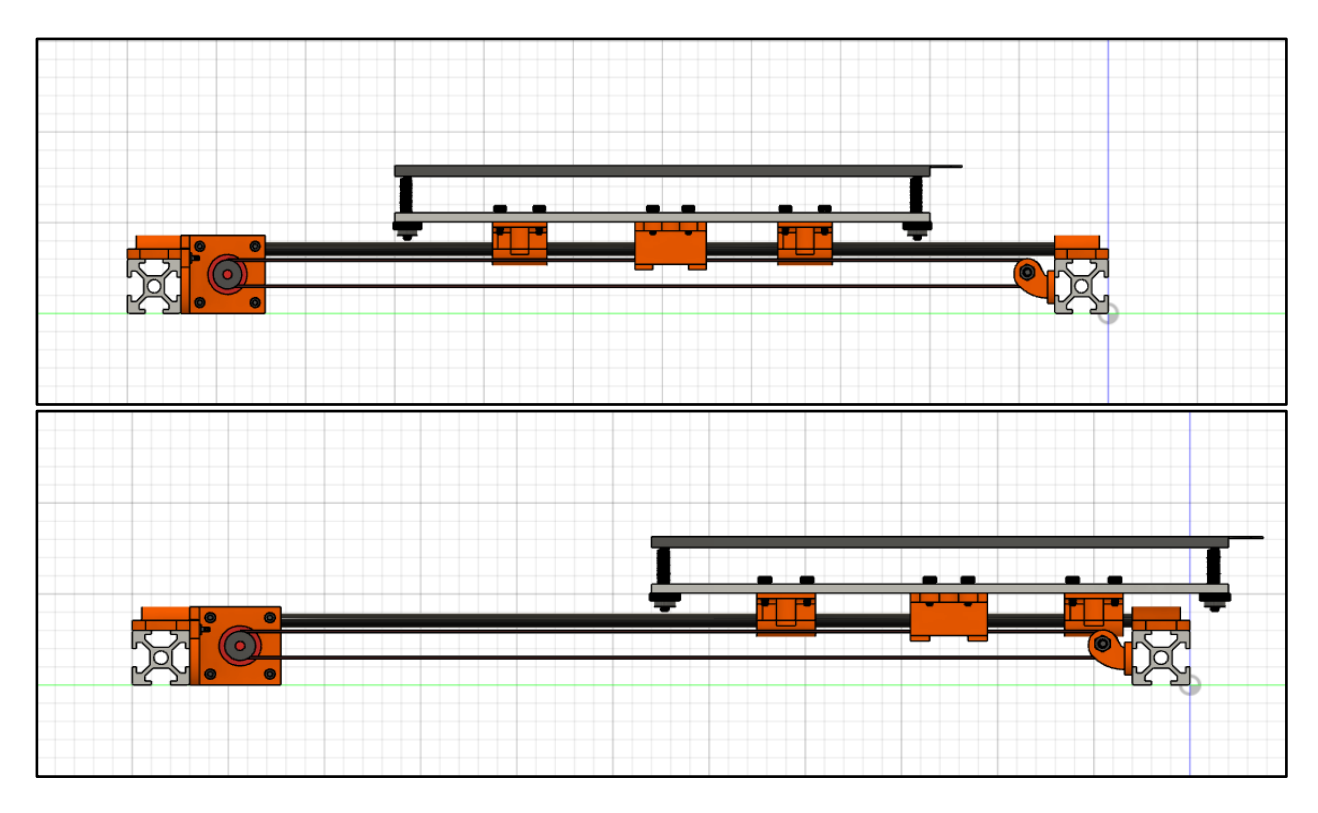

**Figura 3-15.** Rango de movimiento de la plataforma de impresión

Preparación de la plataforma de impresión:

- 1. La cama caliente se instala en la base de impresión utilizando pegamento específico, asegurándose de posicionarla correctamente y que el termistor esté adecuadamente colocado.
- 2. Fijación de los elementos de calibrado: Los tornillos y los insertos roscados del sistema de calibrado se introducen en los cuatro extremos de la base. Luego, la base se fija a la plataforma auxiliar que ya está conectada al mecanismo de movimiento. Las tuercas de regulación se introducen por el extremo opuesto de los tornillos, permitiendo el ajuste de la plataforma para mantener la horizontalidad.
- 3. Calibrado y ajuste final: En caso de construcción futura, se ajusta provisionalmente con un nivel. Una vez ensamblada y con el firmware implementado, se realiza un proceso de calibrado para verificar la adecuada nivelación de la plataforma en preparación para la impresión.

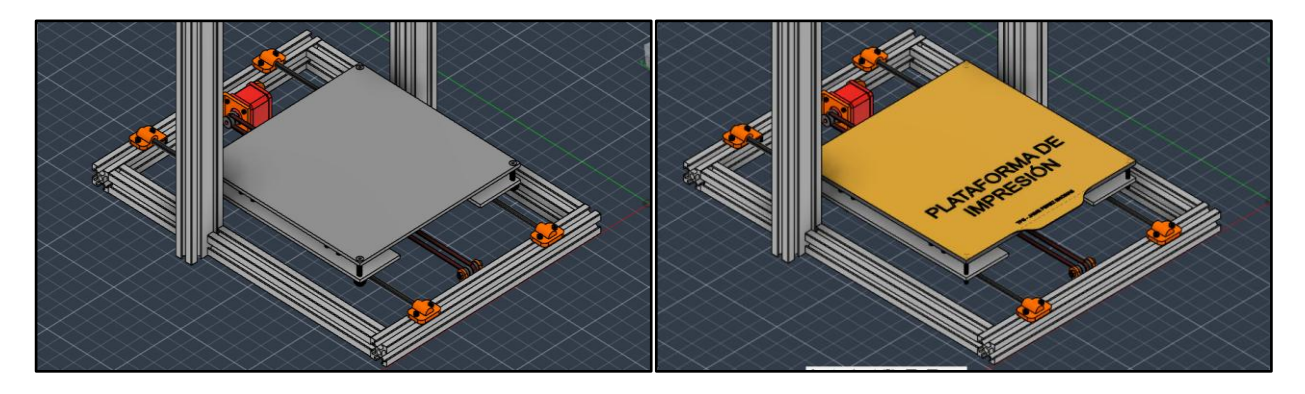

**Figura 3-16**. Montaje de la base de impresión sobre la plataforma auxiliar

Este proceso minucioso de montaje y ajuste asegura que la plataforma de impresión esté

correctamente configurada para lograr resultados óptimos en la impresión en 3D. Llegados a este punto se puede dar por finalizado el diseño de la plataforma de impresión y el primer mecanismo de movimiento.

# **3.3 Movimiento del cabezal**

Una vez que se ha establecido el procedimiento de diseño para la plataforma de impresión, que consta tanto de la base de impresión como del mecanismo que imparte movimiento en el eje "Y", procedemos a abordar el diseño del sistema que habilita los movimientos en los ejes "Z" y "X" restantes, otorgando así a la impresora los dos grados de libertad pendientes. A pesar de que este sistema puede ser conceptualizado como una única estructura que engloba dos movimientos, los mecanismos que los generan están discernidos de manera sustancial, lo cual motiva su análisis en secciones separadas con el propósito de ofrecer una comprensión más detallada y congruente con el proceso de diseño. Los distintos elementos que conforman el cabezal de impresión, como el extrusor, el hot-end y el sistema de ventilación, serán tratados en el apartado subsiguiente.

# **3.3.1 Mecanismo vertical**

## **Introducción al Sistema**

Se han desarrollado una gran variedad de mecanismos para el movimiento y control de la posición de las impresoras 3D. A pesar de las grandes velocidades de desplazamiento que se pueden conseguir con sistemas impulsados por correas, la necesidad de estabilidad y precisión imposibilitan su uso en un sistema vertical que por lo general soportará un mayor peso. En su lugar, los mecanismos más comunes hacen uso de varillas roscadas, husillos o guías lineales. El sistema elegido para este diseño hará uso de un husillo el cual, unido al motor Nema17 a través de un acoplador flexible, hará girar una tuerca ligada al sistema del cabezal, transformando el movimiento circular del motor en el movimiento lineal buscado.

El uso de un husillo presenta una serie de ventajas frente al resto de sistemas que se traduce especialmente en el acabado de las piezas impresas:

- 1. Estabilidad: Los sistemas por husillo son notoriamente más estables y rígidos que los sistemas por correa, minimizando las vibraciones producidas en el movimiento.
- 2. Precisión: Los husillos presentan una mayor precisión frente a correas y varillas roscadas, incrementando la calidad de las piezas. Esto facilita el uso de alturas de capa en la impresión más finas permitiendo alcanzar valores del orden de 100 micras que serán imprescindibles para la impresión de piezas como pueden ser el atomizador encargado por el grupo de Física de Fluidos y Microfluídica del Departamento de Ingeniería Aeroespacial y Mecánica de Fluidos. Esta precisión es debida en gran parte a la estabilidad, a movimientos más fluidos respecto a las varillas roscadas y a la resistencia al retroceso de los husillos cuando hay cambios de dirección en el movimiento.

3. Soporte de peso: El sistema de movimiento vertical tiene que soportar el peso del cabezal completo y su mecanismo de movimiento horizontal, considerablemente mayor a la plataforma de impresión.

Añadido al husillo, el sistema de movimiento vertical se ha diseñado en conjunto con una guía lineal con rodamientos. A diferencia del sistema de movimiento en la base de impresión, el uso de guías lineales en el vertical no es necesario, pero ha demostrado mejorar cualitativamente las características previamente mencionadas. Aporta una mayor estabilidad y rigidez al sistema reduciendo el peso depositado en el motor, garantiza movimientos más fluidos y suaves gracias al rodamiento complementario a la tuerca del husillo y protege frente a la pérdida de precisión debido al descalibrado manteniendo el ajuste de step/mm del motor.

Debido al tamaño de la impresora, usaremos el sistema anteriormente descrito por duplicado y situados de forma espejada y situados paralelamente a cada perfil vertical. Esta decisión es debido a la necesidad de mantener las características anteriores constantes en toda la totalidad del área de impresión. El uso de un único husillo en un lateral de la impresora disminuye considerablemente la precisión de la impresión cuando el cabezal se encuentra en el extremo más alejado debido a una fuerza mayor debido al peso. El uso conjunto de dos mecanismos por husillos exige de una gran sincronización entre ambos mecanismos para un correcto funcionamiento de la impresora, pero presenta ventajas de diseño:

- Reparte el peso del sistema del cabezal de forma equitativa en ambos extremos, mejorando la estabilidad y peso máximo para el diseño del cabezal
- Mejora la precisión y consistencia de la impresión reduciendo las vibraciones y la necesidad de calibración.
- Permite alcanzar mayores velocidades de impresión.

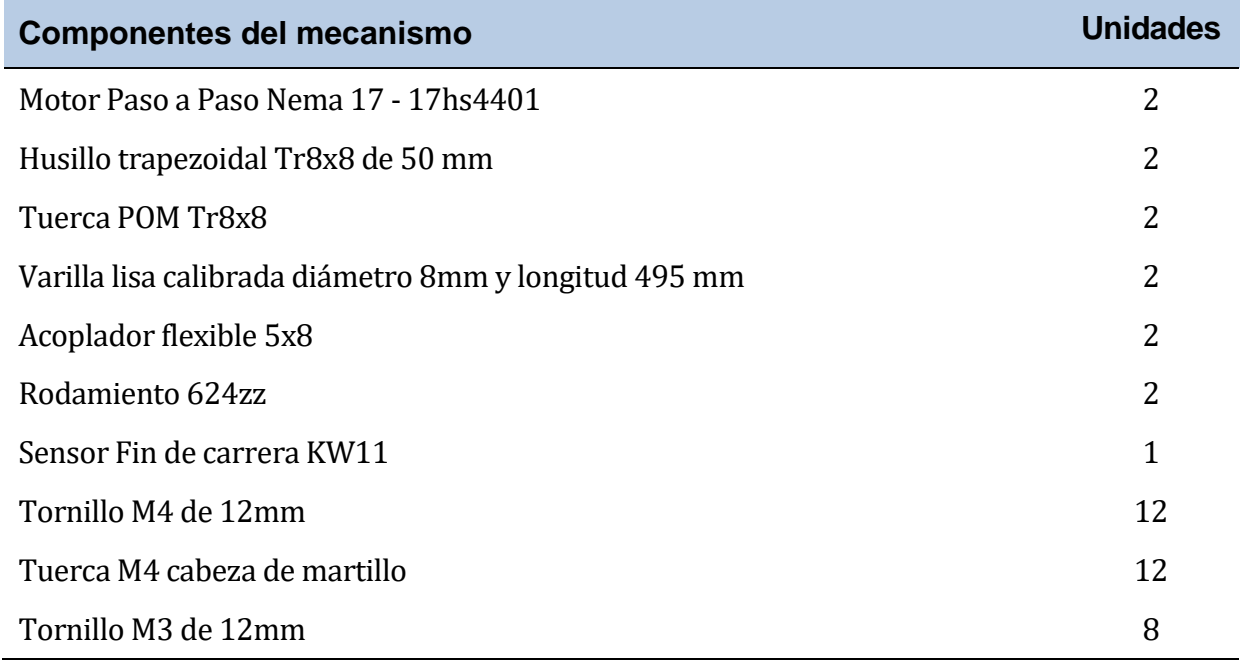

### **Listado de componentes**

**Tabla 3-4.** Componentes – Mecanismo vertical del cabezal de impresión

### **Componentes modelados**

Piezas de sujeción de los motores:

Estos dos componentes tienen como finalidad la fijación de cada motor Nema17 y la varilla de guía lineal al armazón. Ambas piezas presentan perforaciones con roscas internas, permitiendo su sujeción mediante tornillos M4 de 12 mm, además de cabezas de martillo M4, a los perfiles verticales y laterales correspondientes. En su configuración superficial, se destaca la inclusión de un agujero cilíndrico de 22 mm de diámetro, destinado al alojamiento del eje del motor, así como un segundo agujero cilíndrico de 8 mm de diámetro y 10 mm de profundidad, empleado para la fijación de la varilla lisa calibrada.

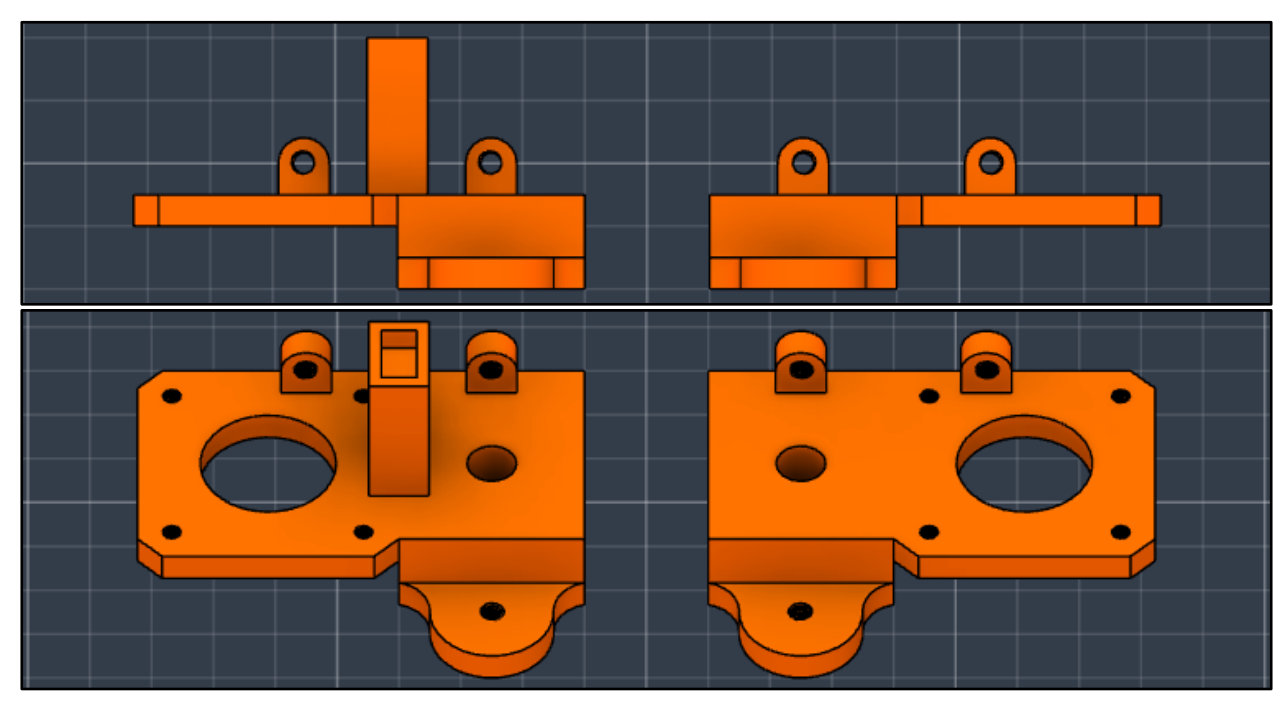

**Figura 3-17.** Pieza de sujeción de los motores

Es importante resaltar que la pieza designada para el motor izquierdo exhibe un alojamiento adicional destinado al posicionamiento del sensor fin de carrera, utilizado para la supervisión de los límites del movimiento vertical.

Sujeción de las varillas:

Este par de componentes, anclados al armazón mediante tornillos M4 de 12 mm y tuercas de cabeza de martillo en su porción superior, confieren estabilidad al husillo y a la parte superior de la varilla lisa calibrada. Presentan dos agujeros separados por un intervalo de 36mm. Un primer agujero será pasante de 8mm para fijar el extremo superior de la varilla lisa y el segundo será una composición de un agujero pasante de 8 mm para el husillo roscado y un vaciado de 12 mm de diámetro y 6 mm de profundidad para el alojamiento de un rodamiento 624zz para conseguir desplazamientos fluidos y libre de desgastes por fricción entre el husillo y la pieza modelada.

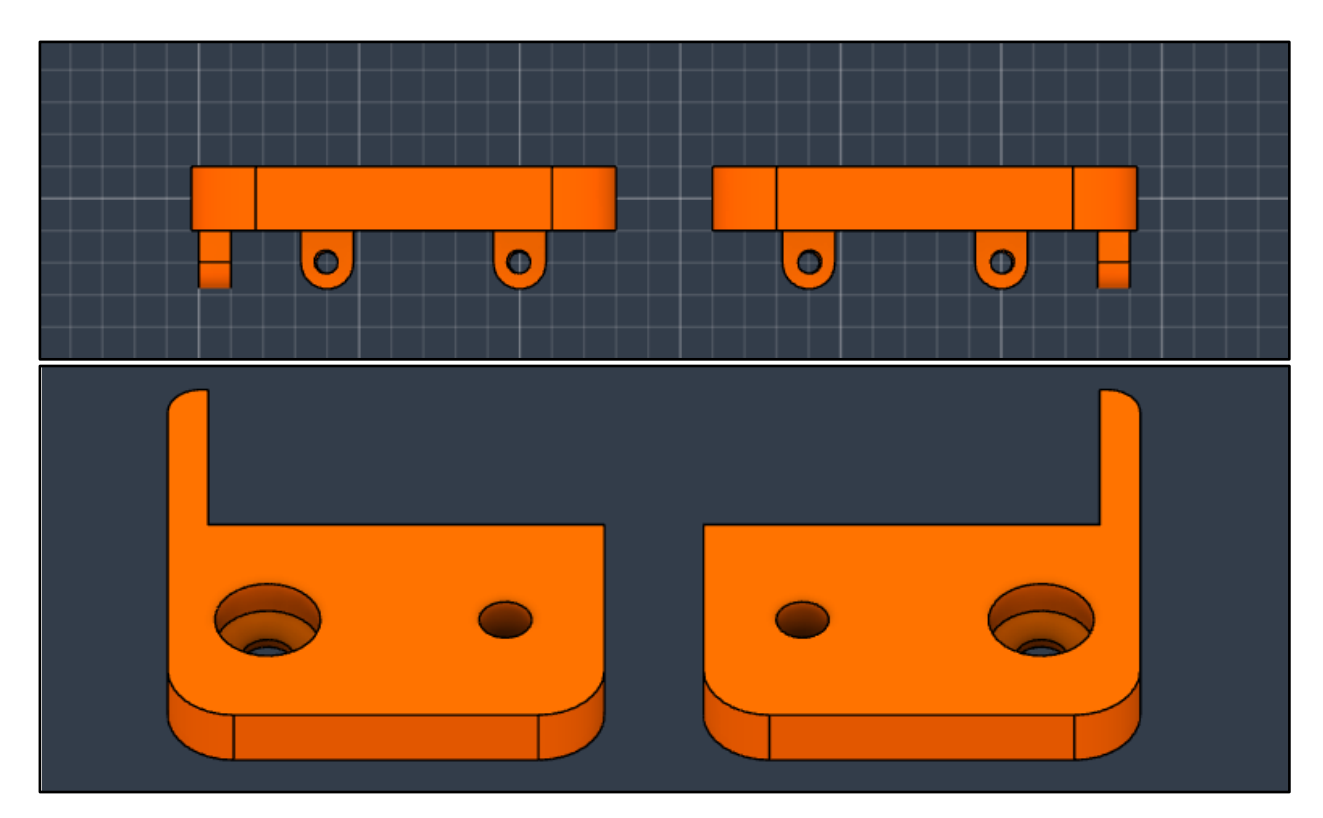

**Figura 3-18.** Sujeción de las varillas

Componentes móviles izquierdo y derecho (versión inicial):

Este par de piezas albergan la tuerca roscada del husillo en su estructura interna, y son el componente objeto del movimiento lineal buscado. A diferencia de las piezas anteriormente descritas, éstas no se encuentran sujetas al armazón, en su lugar se desplazan a lo largo del perfil vertical mediante la guía lineal consecuentemente con la rotación del husillo, inducida por el motor. Estas piezas actúan como elementos de vinculación entre el mecanismo de movimiento vertical, el desplazamiento horizontal y el cabezal. Conviene destacar que, en esta etapa del diseño, el mecanismo de movimiento horizontal se considera un elemento abstracto sin especificaciones detalladas, temática que será abordada en la siguiente sección, en la cual se tratará la segunda parte del sistema en su conjunto y se verán las versiones finales de ambas piezas.

El componente móvil izquierdo presenta un ligero saliente para presionar el sensor fin de carrera cuando el mecanismo llegue al límite inferior de su movimiento.

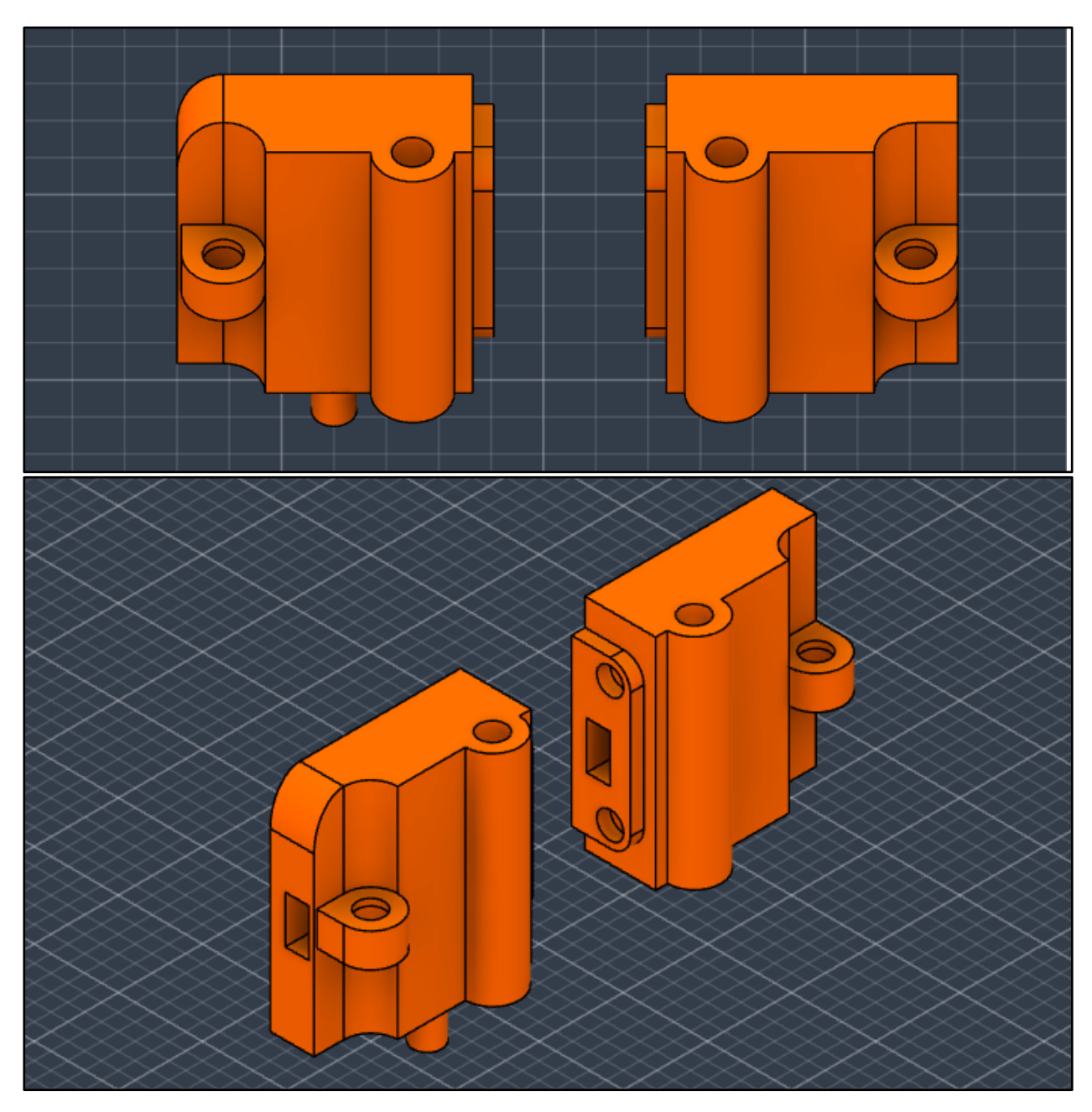

**Figura 3-19.** Versión inicial de las piezas móviles del mecanismo vertical

### **Funcionamiento y ensamblaje**

Comenzamos con la colocación del motor Nema17 en proximidad al armazón de la impresora. El eje del motor, situado verticalmente, es alineado con el orificio central de la pieza de sujeción, y asegurado mediante tornillos M3 de 8 mm. A continuación, el conjunto ensamblado se fija firmemente al armazón utilizando los orificios roscados específicos para los tornillos M4.

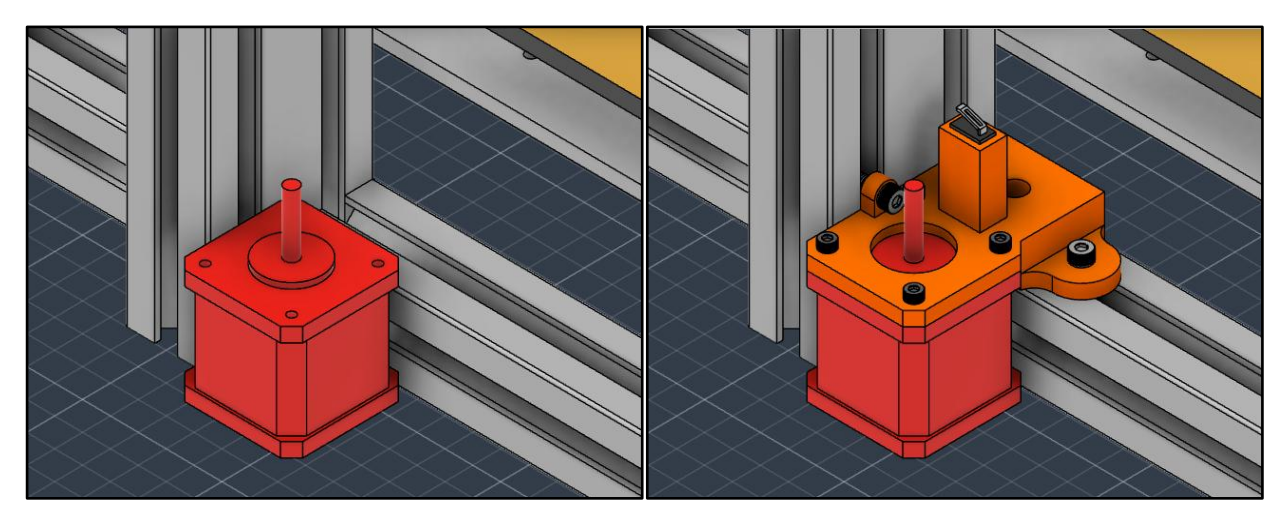

**Figura 3-20.** Ensamblaje del motor

Simultáneamente, la pieza móvil, aún en una versión incompleta, es equipada con la tuerca POM Tr8x8 y el rodamiento 624zz en las correspondientes hendiduras. Posteriormente, el husillo y la varilla lisa se hacen pasar a través de estas piezas.

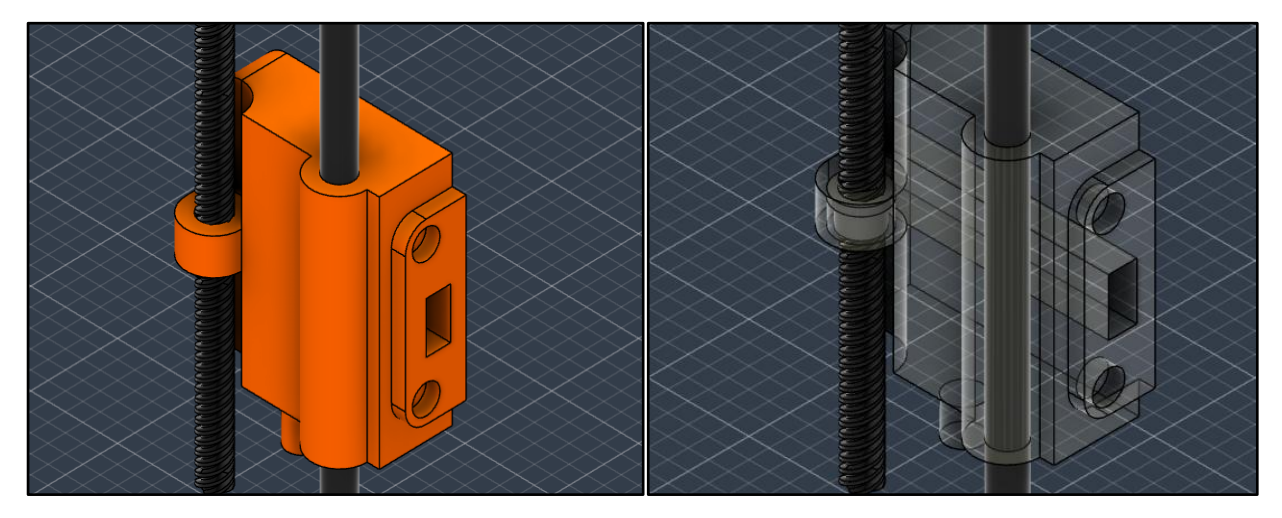

**Figura 3-21.** Ensamblaje de las varillas en las piezas móviles

La conexión entre el husillo y el eje del motor se realiza mediante un acople flexible de dimensiones 5x8, ajustadas al tamaño de los ejes del motor y el husillo respectivamente. La elección de un acople flexible en lugar de otro componente mecánico para la conexión de ejes giratorios se basa en tres criterios de diseño que previamente han sido expuestos en componentes anteriores:

- 1. Corrección del desalineamiento: Los acoples flexibles son utilizados para transmitir rotación, y debido a los constantes movimientos, es posible que se produzcan desalineamientos debido a factores como vibraciones, retroceso o impactos. La flexibilidad debida a la estructura helicoidal del acople reduce la tensión transmitida entre componentes al permitir flexión y deformación.
- 2. Absorción de vibración e impactos: La geometría específica del acople flexible contribuye a mitigar las vibraciones generadas por los distintos movimientos de componentes y motores.
- 3. Soporte del peso: La incorporación del acople flexible también cumple el propósito de compensar el peso, evitando que todo el peso recaiga directamente sobre el motor.

La conexión entre el husillo y el eje del motor a través del acople se lleva a cabo, y luego la varilla lisa calibrada se posiciona en el orificio contiguo previsto para su instalación. Para finalizar este proceso, la pieza superior que contiene el rodamiento 624zz se une al husillo y la varilla, siguiendo el mismo procedimiento que se aplicó en piezas anteriores. Una vez asegurada, la estructura completa se fija al armazón.

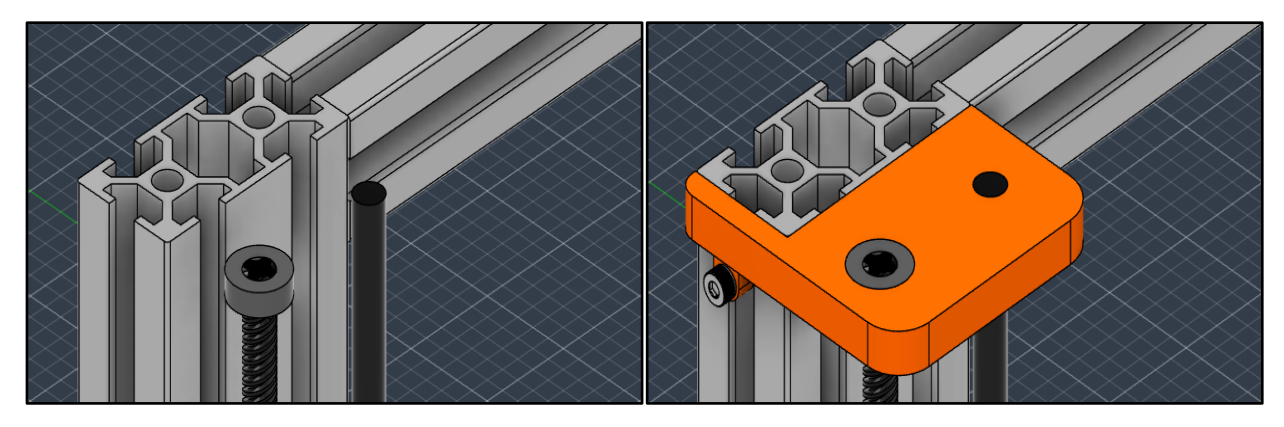

**Figura 3-22.** Ensamblaje de las varillas en la sujeción superior

Es crucial recordar que una vez se han completado ambos ensamblajes motor-husillo, se debe introducir el sensor fin de carrera KW11 en el montaje izquierdo. Este sensor debe colocarse en una hendidura especialmente designada que cuenta con un orificio para permitir el paso de los cables por la parte inferior. Una vez que todo el sistema está montado en su totalidad, es necesario verificar que el movimiento es fluido y que la estructura permanece estable.

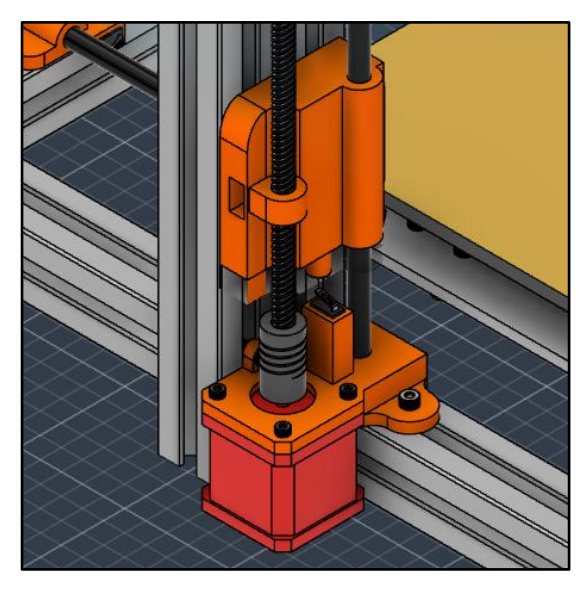

**Figura 3-23.** Mecanismo para el movimiento vertical

Antes de avanzar con el desarrollo del mecanismo horizontal del cabezal, es fundamental tener en cuenta que el sistema descrito en esta sección se encuentra en un estado incompleto al carecer de dicho mecanismo. Como resultado, la descripción proporcionada hasta este punto no abarca la construcción íntegra de la impresora, pero el uso de este formato es esencial para la comprensión del funcionamiento de esta y para el seguimiento del proceso de diseño empleado.

# **3.3.2 Mecanismo horizontal**

### **Introducción al Sistema**

Para concluir el análisis de los diferentes mecanismos que otorgan a la impresora los tres grados de libertad disponibles, se procederá con el diseño del mecanismo horizontal, el cual permite el desplazamiento perpendicular del cabezal con respecto a las direcciones previamente mencionadas. Durante la exploración, se han considerado dos mecanismos mixtos distintos basados en correas dentadas o husillos unidos a una guía lineal. Para el diseño final, se realizará una adaptación de uno de los mecanismos, tomando en cuenta las ventajas y desventajas particulares que aportan a este caso específico.

Considerando el rango de movimiento deseado, el cual coincide con los límites de la plataforma de impresión de 300 mm, se deduce que el mecanismo debe ser de menor tamaño en comparación con los anteriores. Esto implica un peso general más reducido, el cual se optimizará sustituyendo componentes sólidos por una guía lineal. Un diseño adecuado del mecanismo por husillo y la incorporación de componentes que mejoren la estabilidad, rigidez y reducción de vibraciones permitirán alcanzar velocidades de movimiento elevadas. Todas estas características apuntan hacia el desarrollo de un mecanismo motorizado basado en una correa dentada con guías lineales.

La estructura será similar al diseñado para la plataforma de impresión, con la diferencia fundamental de que no será inmóvil y por lo tanto no estará sujeto al armazón. Este sistema experimentará una traslación lineal mediante el giro de los husillos del mecanismo vertical, por lo que las piezas incompletas mencionadas previamente servirán como bases para la construcción del mecanismo presente.

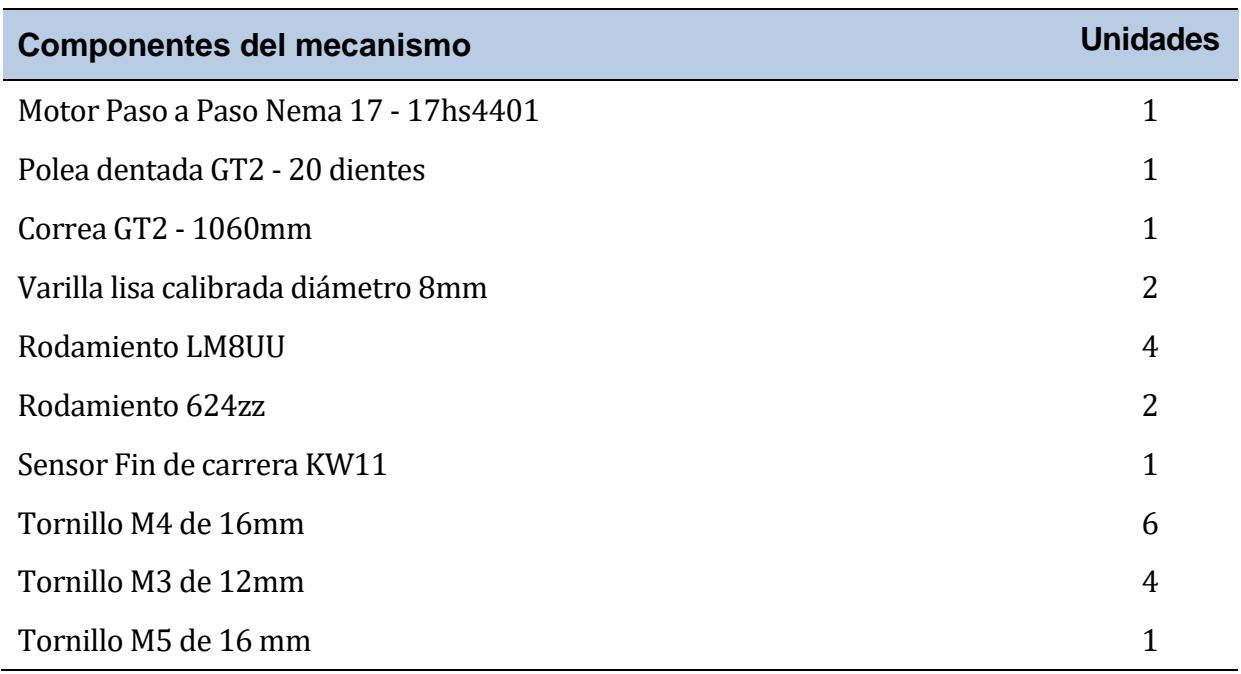

### **Listado de componentes**

**Tabla 3-5.** Componentes – Mecanismo horizontal del cabezal de impresión

### **Componentes modelados**

Componente móvil izquierdo (versión final):

Este componente constituye la iteración definitiva del componente móvil izquierdo (versión inicial) visto en la sección anterior, y se caracteriza por una serie de modificaciones adicionales que la distinguen de su contraparte derecha.

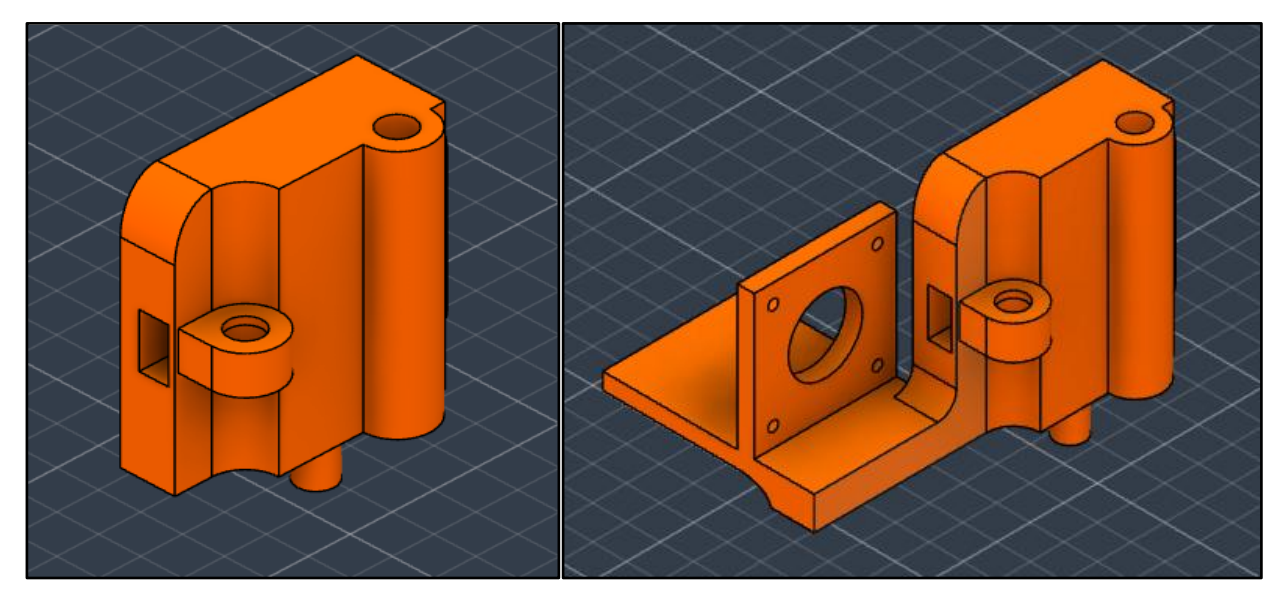

**Figura 3-24.** Comparación entre versiones de la pieza móvil izquierda

En la superficie externa de la pieza, se implementará un sistema de fijación destinado al motor que será empleado en el mecanismo, junto con un hueco diseñado para facilitar la inserción del eje del motor, complementado por orificios roscados de tipo M3 para su aseguramiento. En el lado interno opuesto, alineado con el interior de la impresora, se realizarán tres vaciados: dos de idéntico diámetro (6 mm) destinados a acomodar las varillas lisas que desempeñan la función de guías lineales, y uno de forma rectangular, concebido para ensamblar el sensor de final de carrera. Se incluirá además un hueco pasante en el interior de la pieza, posicionado a la altura del eje del motor, permitiendo el tránsito de la correa sin interferir con los componentes del mecanismo vertical.

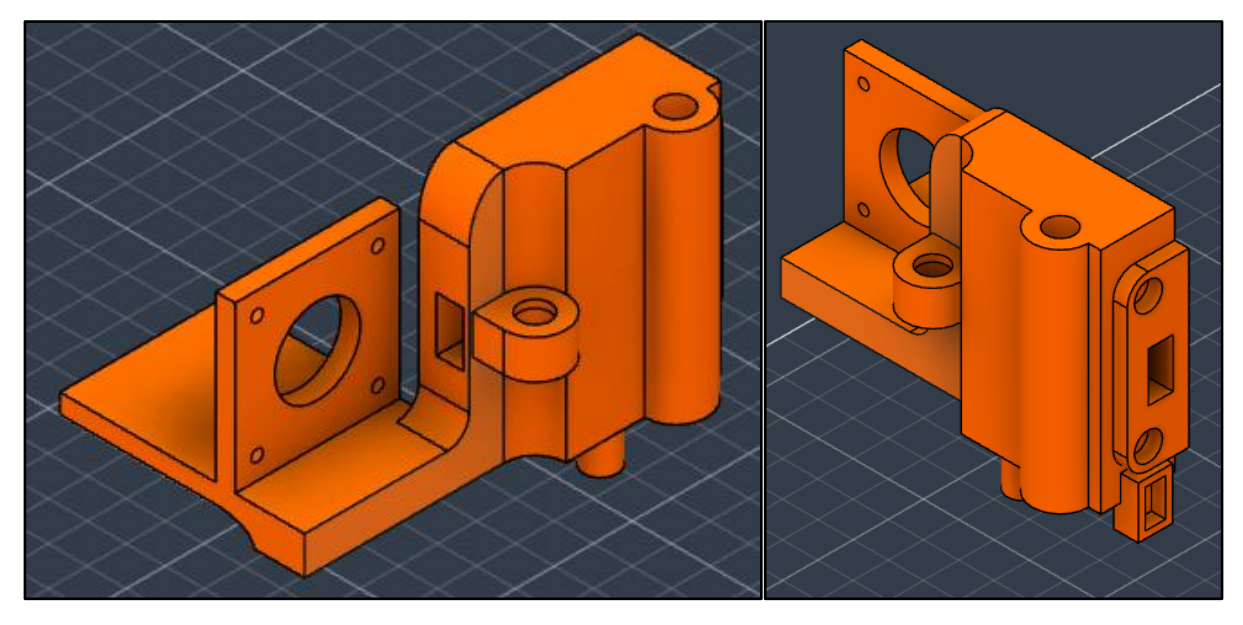

**Figura 3-25.** Zonas del motor y del sensor fin de carrera incluidas en la pieza móvil

Componente móvil derecho (versión final):

Este componente constituye la iteración definitiva del componente móvil derecho (versión

inicial) visto en la sección anterior, y presentará modificaciones más sutiles que su contraparte izquierda. En una vía similar, se llevarán a cabo dos vaciados de 6 mm en la superficie interior respecto de la impresora, destinados a la sujeción del extremo opuesto de las varillas lisas, además de un vaciado pasante diseñado para permitir el tránsito de la correa dentada. En la superficie externa, se incorporará un resalte que permitirá la fijación y aseguramiento mediante tornillo del rodamiento responsable de habilitar la rotación de la correa.

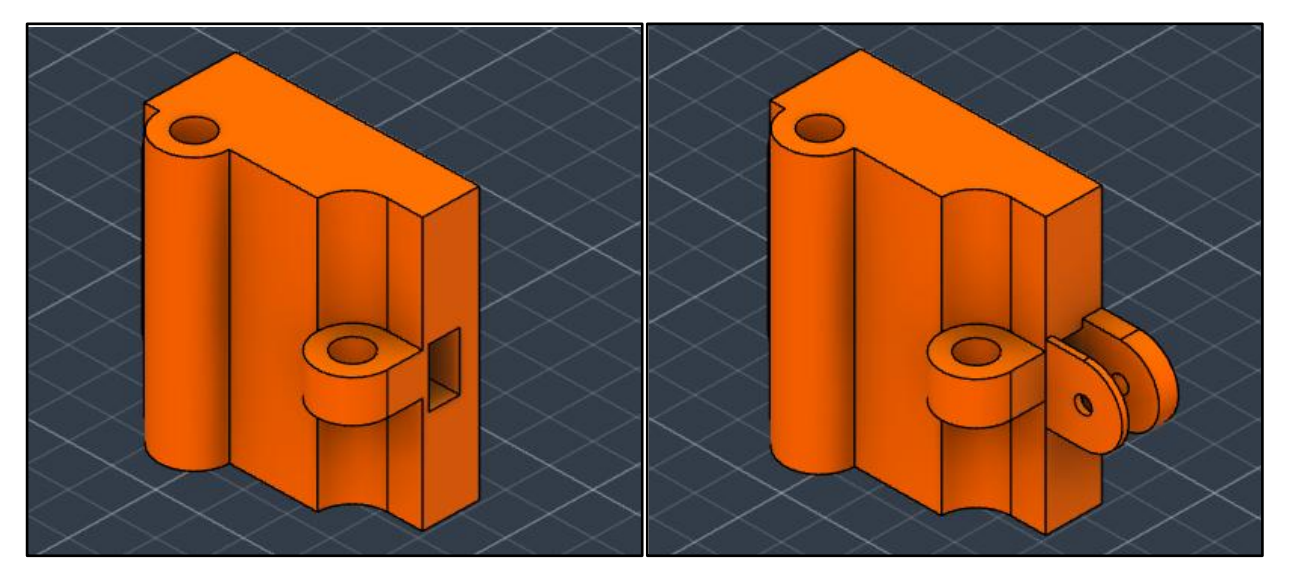

**Figura 3-26.** Comparación entre versiones de la pieza móvil derecha

Sujeción del cabezal de impresión:

Este componente ha sido diseñado con el propósito de conferir movimiento al cabezal. Consiste en una estructura rectangular con una superficie plana, provista de orificios roscados destinados a la fijación de los elementos que conformarán el cabezal, los cuales serán detallados en la próxima sección. En el lado opuesto de la pieza, se encuentran cuatro orificios configurados para permitir la inserción de los rodamientos y las varillas de la guía lineal.

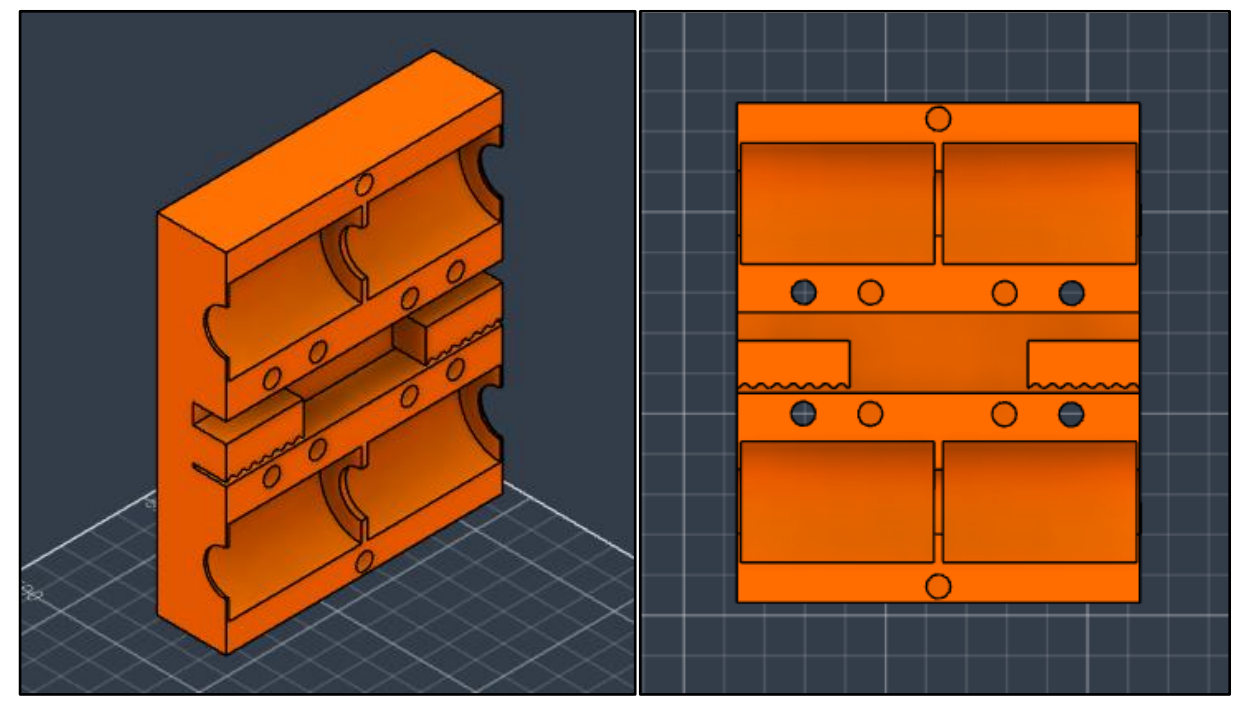

**Figura 3-27.** Componente del mecanismo horizontal para la sujeción del cabezal

Tapadera de los rodamientos:

Estas dos piezas simples han sido diseñadas para cumplir con la función de asegurar tanto los rodamientos como la base del cabezal que se expondrá en la sección siguiente, de manera análoga a las piezas con el mismo nombre presentes en el mecanismo vertical.

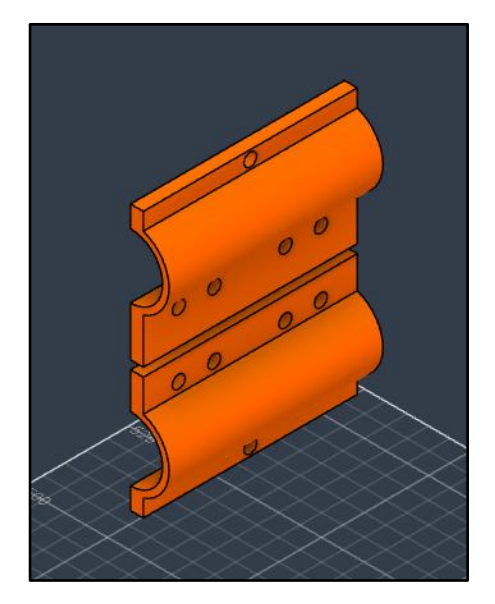

**Figura 3-28.** Tapadera de los rodamientos

### **Funcionamiento y ensamblaje**

Tras haber realizado previamente un análisis exhaustivo del mecanismo de la plataforma, el entendimiento del presente mecanismo resulta más sencillo:

 Preparación de la pieza izquierda: En primera instancia, se coloca el motor en posición horizontal en la región designada de la pieza móvil izquierda, asegurándolo mediante tornillos M3 de 8 mm. Seguidamente, se instala el sensor final de carrera en la cavidad correspondiente, enhebrando los cables de conexión por el lado inferior de la pieza.

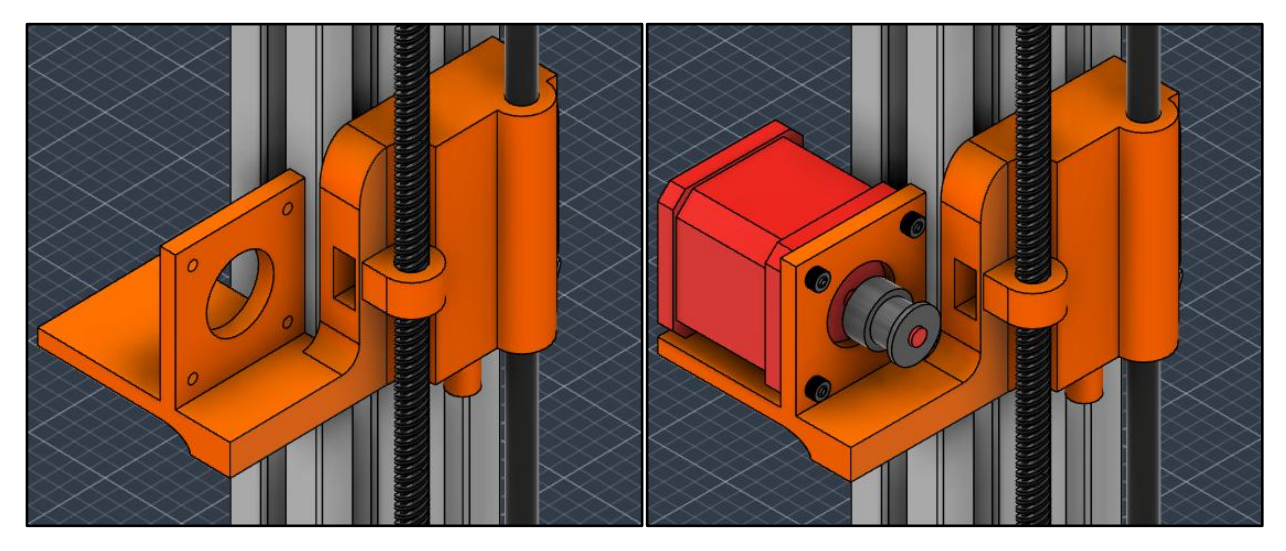

**Figura 3-29.** Montaje de la pieza móvil izquierda

 Preparación de las piezas central y derecha: Procedemos a incorporar los rodamientos y las varillas lisas tanto en la pieza móvil derecha como en la pieza de sujeción del cabezal. En la móvil derecha se usan dos rodamientos 624zz para conseguir el ancho deseado para actuar de límite físico de la correa y se asegura haciendo uso de un tornillo M5 de 16 mm.

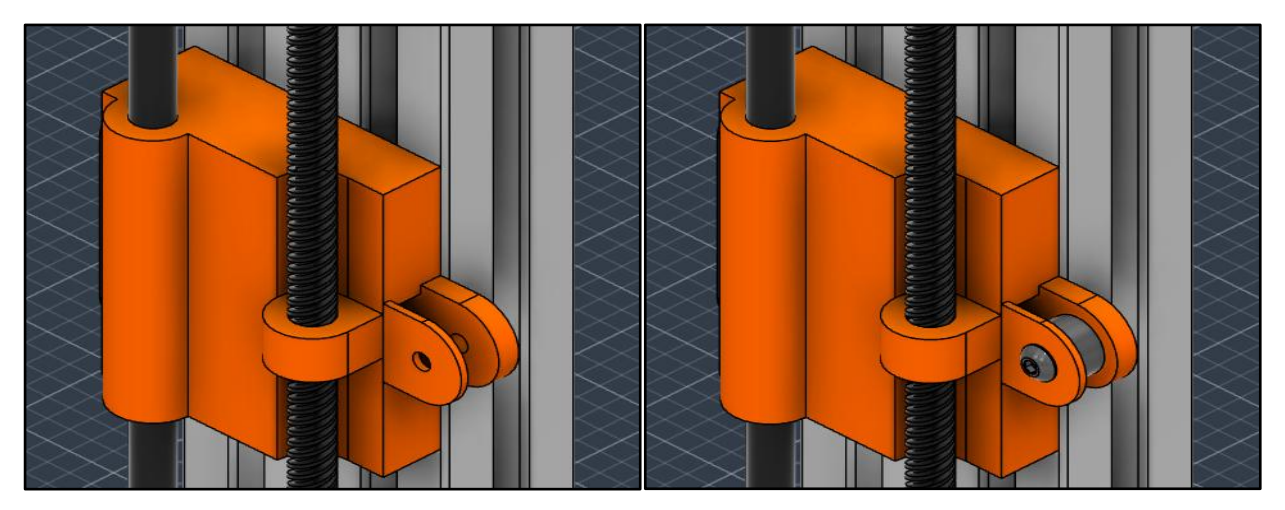

**Figura 3-30.** Montaje de la pieza móvil derecha

En la pieza de sujeción del cabezal se introducen el conjunto varilla-rodamientos y se aseguran con la pieza que actúa de tapadera superior y mediante tornillos M4 de 16 mm. La tapadera inferior se colocará una vez se introduzca la correa dentada.

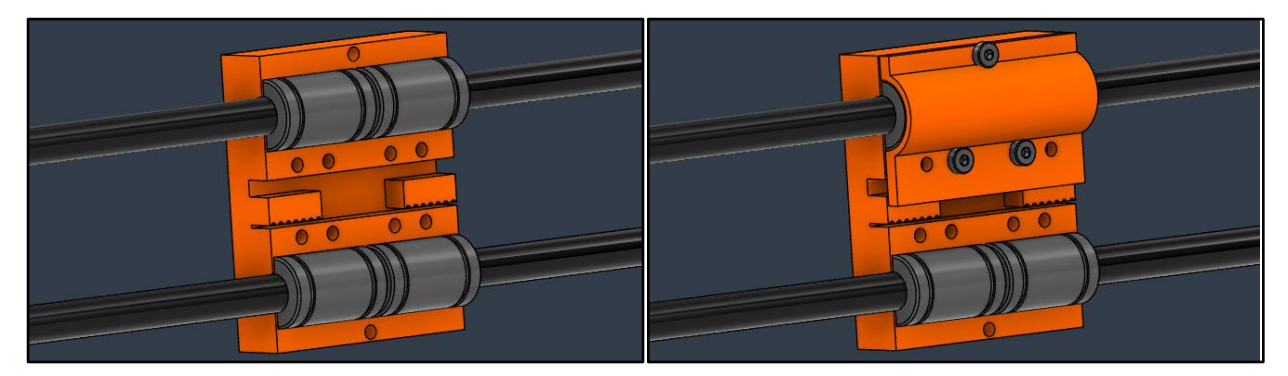

**Figura 3-31.** Montaje de la pieza de sujeción del cabezal

 Ensamblaje completo: Se ensamblan las piezas previamente preparadas utilizando las varillas lisas, y se guía la correa a través de todas ellas. La correa se recorta a medida una vez alcanzadas las dimensiones adecuadas para asegurar una tensión suficiente, garantizando así el correcto movimiento del sistema. Por último, se colocan las piezas que actúan como tapa para los rodamientos y se fijan únicamente los tornillos M3 de 8 mm que aseguran las tapas a la pieza principal. Los demás orificios roscados para tornillos se reservan para el montaje completo del cabezal.

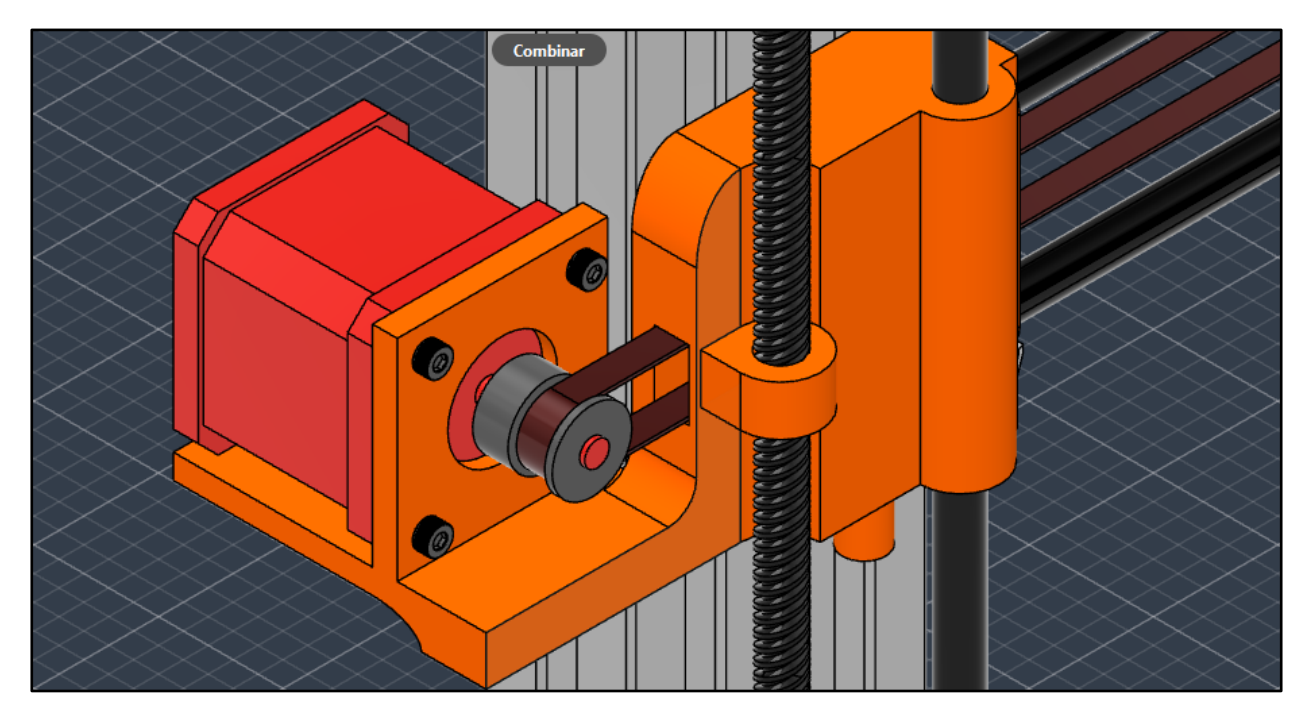

**Figura 3-32.** Montaje de la correa

Con la finalización de este mecanismo, el cual corresponde al movimiento transversal del cabezal de la impresora, culmina el análisis de los tres grados de libertad en el contexto de la impresión por deposición fundida. En caso de que en un futuro se tenga la intención de construir la impresora, es posible seguir los pasos en orden inverso a los tratados en este capítulo. El enfoque seleccionado para exponer el funcionamiento de la impresora se ha alineado con el proceso de diseño, el cual no coincide exactamente con la fabricación paso a paso.

Hasta este punto del trabajo, hemos logrado desarrollar una máquina con tres movimientos en los ejes cardinales. No obstante, el capítulo relativo al hardware de la impresora 3D no puede considerarse completo sin abordar su componente esencial: el Cabezal de Impresión. Las siguientes secciones detallan minuciosamente la elaboración del cabezal de impresión y todos los elementos que lo componen. Se abordará en profundidad la extrusión del filamento y su calentamiento a través del hot-end seguido de toda la electrónica necesaria para conseguir todas las funciones descritas.

# **3.4 Cabezal de Impresión**

Dentro del ámbito de la fabricación aditiva, el cabezal de impresión desempeña la función de la deposición de filamento capa a capa para la construcción de piezas. El diseño y funcionamiento de este será por lo tanto esencial para la obtención de resultados de alta calidad y precisión necesarias para piezas de elevada complejidad. Este apartado tiene como propósito presentar un análisis minucioso del diseño de la cabeza de impresión, abordando aspectos de vital importancia que comprenden la configuración geométrica del conjunto, las propiedades del extrusor y la funcionalidad del hot-end.

La impresión 3D requiere una interacción precisa entre el filamento y el cabezal de impresión, así como con la plataforma de impresión, para asegurar la obtención de resultados uniformes y de alta calidad. Debido a esta necesidad, dedicaremos la primera sección a examinar la

geometría de la cabeza de impresión. Este segmento explorará diversas alternativas de diseño y elementos de relevancia que influyen en aspectos críticos de la impresión, tales como la adhesión entre capas, la altura alcanzada entre capas y las velocidades de operación. El hot-end constituye el componente central del sistema de calentamiento de la cabeza de impresión y es responsable de la fusión del filamento para su deposición en capas. La segunda sección se concentrará en los componentes que facultan su correcto desempeño, así como en el sistema de ventilación de la cabeza de impresión. El extrusor es determinante para la alimentación de filamento al sistema calefactor. Por esta razón, la tercera y última sección se centrará en desarrollar diseño y características cruciales, incluyendo el mecanismo de tracción empleado, la regulación de la tensión para mantener un flujo continuo y su interacción con el hot-end.

# **3.4.1 Arquitectura**

### **Elección de la estructura**

El proceso inicial en el diseño de una cabeza de impresión involucra la selección de los componentes según las especificaciones establecidas. Esta tarea fue realizada en el anteproyecto del trabajo, en la cual se presentaron los elementos esenciales que conforman la estructura de la impresora. En este sentido, se dispone de un conjunto completo de hot-end (compuesto por la punta, el bloque calefactor, el disipador y la boquilla) destinado a la fusión del filamento. Además, para la etapa de extrusión se han encargado el motor y la polea extrusora, mientras que los demás componentes serán modelados específicamente para este diseño de impresora.

Existe una variedad de arquitecturas que se basan en el número de extrusores y hot-ends, adaptadas a diversas aplicaciones. Sin embargo, para nuestra impresora se busca la implementación de estructura clásica de un único par extrusor-hotend. Como resultado, se distinguen dos tipos principales de estructuras: aquellas de extrusión directa y las de tipo Bowden. Estas alternativas se consideran en función de su idoneidad para cumplir con los requerimientos de la impresora:

- Extrusión directa: La arquitectura de extrusión directa en impresoras 3D se caracteriza por tener el extrusor ubicado cerca de la boquilla de impresión. En este diseño, el material de impresión es empujado directamente desde el extrusor a la boquilla, lo que reduce la distancia entre ambos componentes. Esto ofrece beneficios como una mejor precisión en la deposición de material y la capacidad de trabajar con materiales flexibles o de mayor viscosidad. La configuración de extrusión directa suele ser más adecuada para impresiones de alta precisión y con una amplia gama de materiales, sin embargo, al contener todo el mecanismo en el propio cabezal presentará una velocidad de trabajo media inferior a la arquitectura Bowden<sup>14</sup>.
- Arquitectura Bowden: La arquitectura Bowden en impresoras 3D se caracteriza por tener el extrusor ubicado en una posición distante de la boquilla de impresión. En esta configuración, un tubo flexible guía el filamento desde el extrusor hasta la boquilla. Esto permite reducir el peso en movimiento en la cabeza de impresión y facilita la impresión a velocidades más altas. Sin embargo, puede ser menos adecuada para materiales flexibles y puede requerir ajustes adicionales para mantener la precisión en la deposición del material <sup>14</sup>.

Dadas las características de ambas arquitecturas, se ha optado por la estructura de extrusión directa debido a la necesidad de precisión sobre rapidez, además de una menor frecuencia de calibración y menor riesgo de fallos debido al flujo del filamento. Un diseño adecuado de los distintos mecanismos de movimiento aportará bastantes protecciones frente a vibraciones que pueden resultar un mayor problema en esta estructura y nos permiten un modelado de un cabezal compacto y aerodinámico para la reducción del peso sin perder en precisión y estabilidad.

### **Lista de componentes**

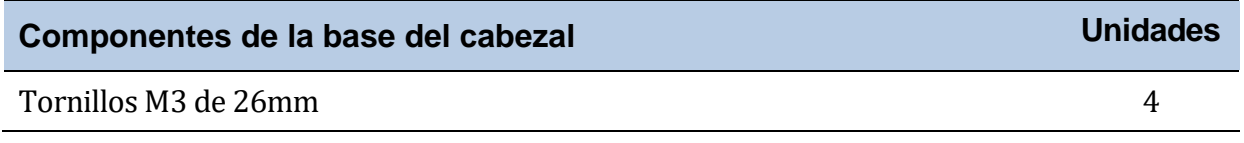

### **Tabla 3-6.** Componentes – Base del cabezal

### **Componentes modelados**

Base del cabezal de impresión (Versión 1):

En esta sección, hemos creado una pieza modelada única llamada base del cabezal, que se encuentra en su primera iteración a estas alturas del desarrollo del cabezal. Esta pieza está diseñada para ser ajustada a medida que se progresa en el diseño, incorporando gradualmente los sistemas de extrusión y calentamiento del filamento.

Inicialmente, la pieza se configura como una estructura sólida con una forma de "J" invertida. Su base rectangular se ajusta a las dimensiones del componente de sujeción del cabezal presente en el mecanismo horizontal mencionado en la sección anterior y está equipada con cuatro orificios roscados que permiten su fijación a ésta, lo que posibilita el ensamblaje posterior del resto de los componentes del cabezal sobre la propia base e independiza el movimiento de la impresora del tratado del filamento.

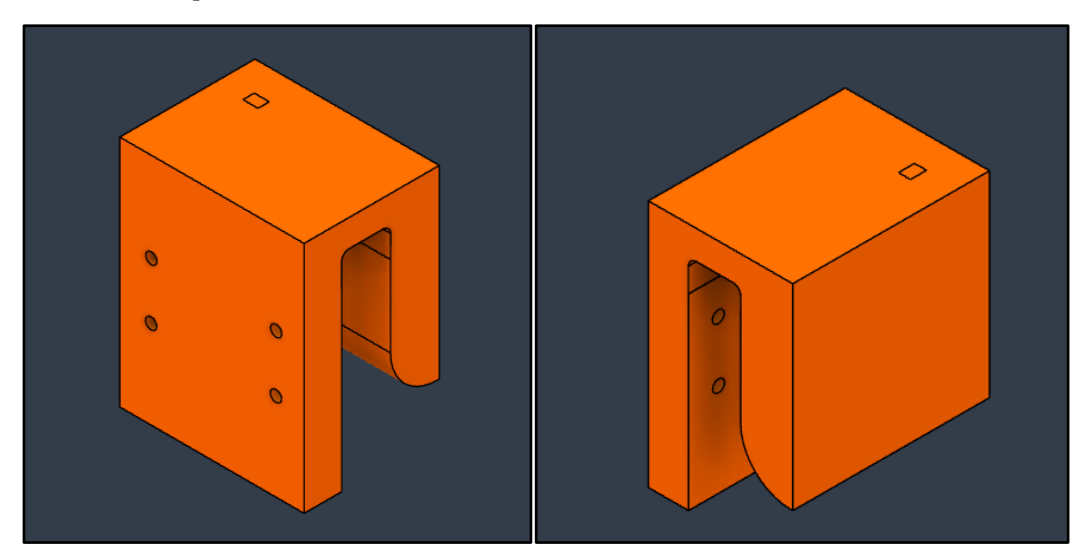

**Figura 3-33.** Versión inicial de la base del cabezal

# **3.4.2 Sistema de calefacción**

### **Introducción al sistema**

La estructura de calefacción está compactamente integrada dentro del hot-end. El filamento es introducido a través del adaptador Bowden, recorre la garganta del dispositivo y llega al bloque calefactor. Una vez alcanzada la temperatura deseada, aproximadamente 200 ºC, el filamento emerge por la punta, delineando la estructura en capas que buscamos imprimir. Por lo tanto, el propósito de esta sección es desarrollar una estructura que sea robusta, aerodinámica y bien ventilada, diseñada para sostener con firmeza el hot-end y garantizar:

- Entrada directa del filamento: Para aprovechar al máximo la arquitectura de extrusión directa, es esencial mantener la estabilidad del hot-end. Esto asegura que el filamento entre de manera perpendicular, evitando fluctuaciones en el flujo continuo del material y, en el peor de los casos, obstrucciones que puedan resultar en una interrupción abrupta de la impresión.
- Minimización de vibraciones: Aunque se han implementado varios sistemas para reducir las vibraciones durante la impresión, su eficacia podría verse comprometida si la estructura del cabezal no es rígida.
- Mantenimiento de altura constante: La calidad de una pieza impresa está influenciada significativamente por la altura de capa. Para lograr una altura uniforme, es esencial mantener una distancia precisa, en micras, entre el cabezal y la plataforma de impresión. Esto requiere una calibración precisa conjunta tanto del cabezal como de la base.
- Ventilación adecuada: Similar a la consideración aplicada a la cama caliente en la plataforma de impresión, es imperativo evitar el contacto entre las piezas impresas y cualquier superficie calefactora para prevenir deformaciones inducidas por la temperatura. En el caso del hot-end, donde las temperaturas son significativamente más altas, alrededor de 200 ºC en comparación con los 60 ºC de la base de impresión, esta precaución es de suma importancia. Por lo tanto, es esencial diseñar una estructura que facilite la tarea del disipador y el ventilador para reducir la temperatura alrededor de la punta de impresión.

### **Listado de componentes**

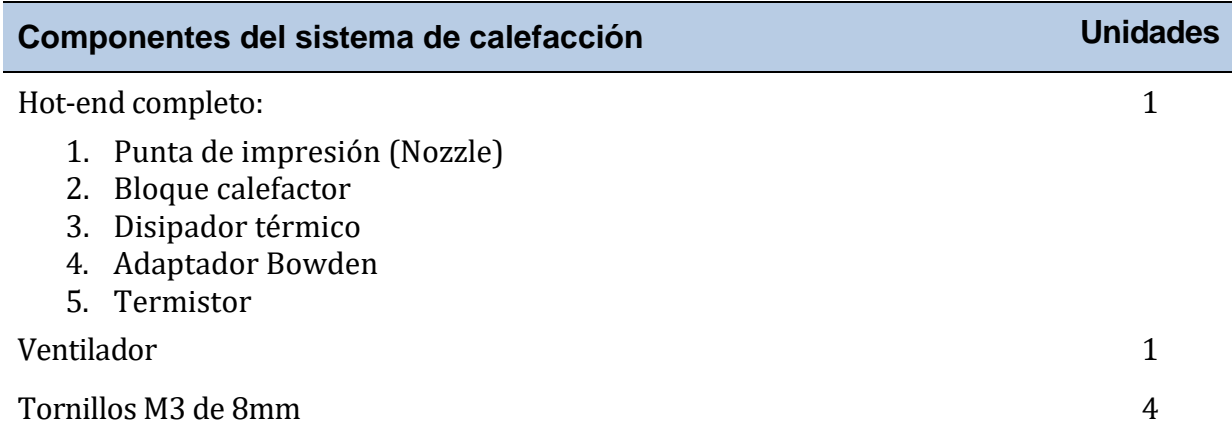

### **Tabla 3-7.** Componentes – Sistema de calefacción

### **Componentes modelados**

Base del cabezal de impresión (Versión 2):

En esta nueva versión, en la cara opuesta a la sujeción, se ha colocado el soporte del hot-end aprovechando la presencia de una estructura con alerones diseñada para la inserción en cabezales.

En la misma superficie, se ha incorporado un espacio especialmente diseñado para evitar cualquier contacto entre el disipador térmico y el bloque calefactor con el cabezal. Para concluir el diseño, se han añadido orificios roscados con el propósito de asegurar la fijación de los componentes restantes, lo que garantiza la sujeción del hot-end y facilita el proceso de ensamblaje del ventilador.

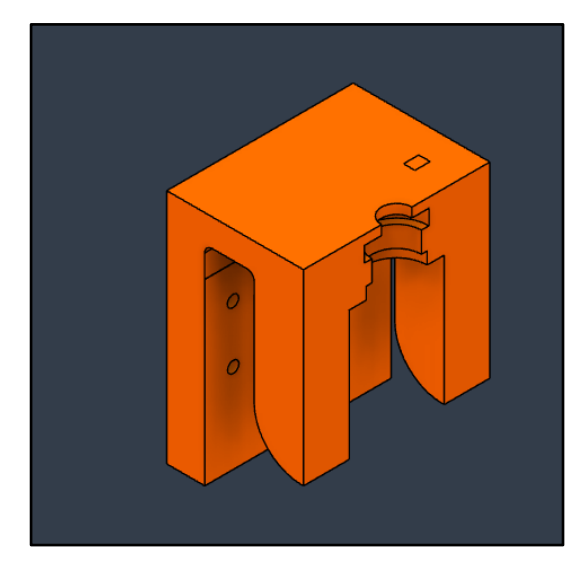

**Figura 3-34.** Base del cabezal adaptado para el hot-end

Sujeción del ventilador:

Este componente desempeña un papel doble, actuando tanto como tapa para asegurar la fijación del hot-end en el cabezal como base para la sujeción del ventilador mediante tornillos. En uno de los lados de su superficie, presenta una hendidura similar a la utilizada para el montaje del hot-end, así como un espacio diseñado para evitar el contacto con el disipador térmico del mismo. En la superficie opuesta, se encuentra un vaciado pasante, en cuyos bordes se ubican los puntos de fijación del ventilador mediante tornillos. Esta disposición permite un contacto directo entre el disipador térmico y el flujo de aire generado por el ventilador, mejorando así la disipación de calor por convección.

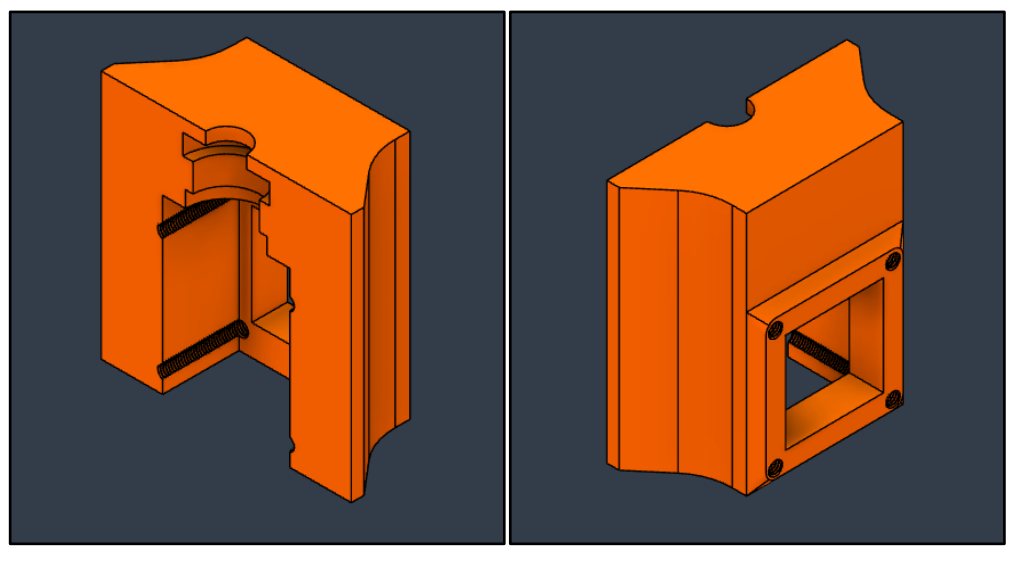

**Figura 3-35.** Sujeción del ventilador

# **Funcionamiento y ensamblaje**

La operación y construcción de esta sección del cabezal es intuitiva. El proceso consiste en insertar el hot-end en la hendidura diseñada con dimensiones coincidentes a las del encaje del hot-end, seguido de la fijación de la sujeción del ventilador directamente en la parte delantera. Es importante llevar a cabo tres verificaciones esenciales:

- Asegurarse de que el hot-end esté firmemente asegurado y mantenga su estabilidad para prevenir posibles tambaleos durante el movimiento o el contacto con superficies.
- Verificar que el hot-end esté perfectamente perpendicular con respecto a la plataforma de impresión. Esta alineación se puede evaluar al mover el mecanismo vertical hasta que el cabezal entre en contacto con la plataforma de impresión.
- Hay que confirmar que no exista ningún punto de contacto entre el hot-end y las piezas impresas, a excepción del encaje destinado para este propósito.

Una vez cumplidas las tres condiciones anteriores, se procede a la incorporación del ventilador, fijándolo en las cuatro esquinas mediante tornillos M3 de 8 mm de longitud, que se incluyen con el propio ventilador.

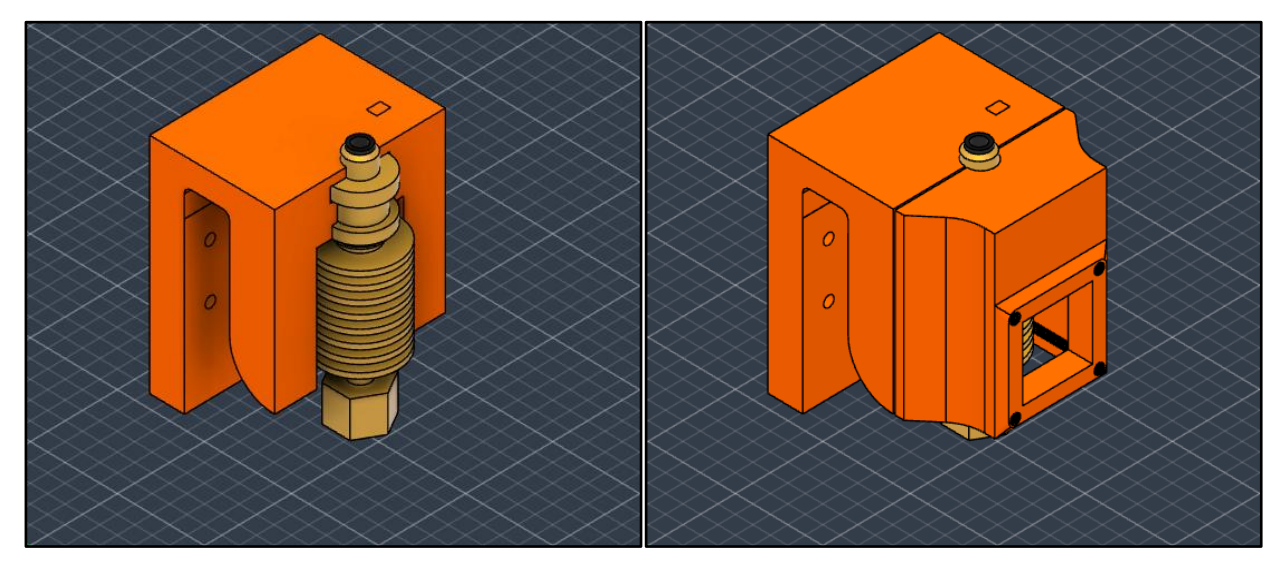

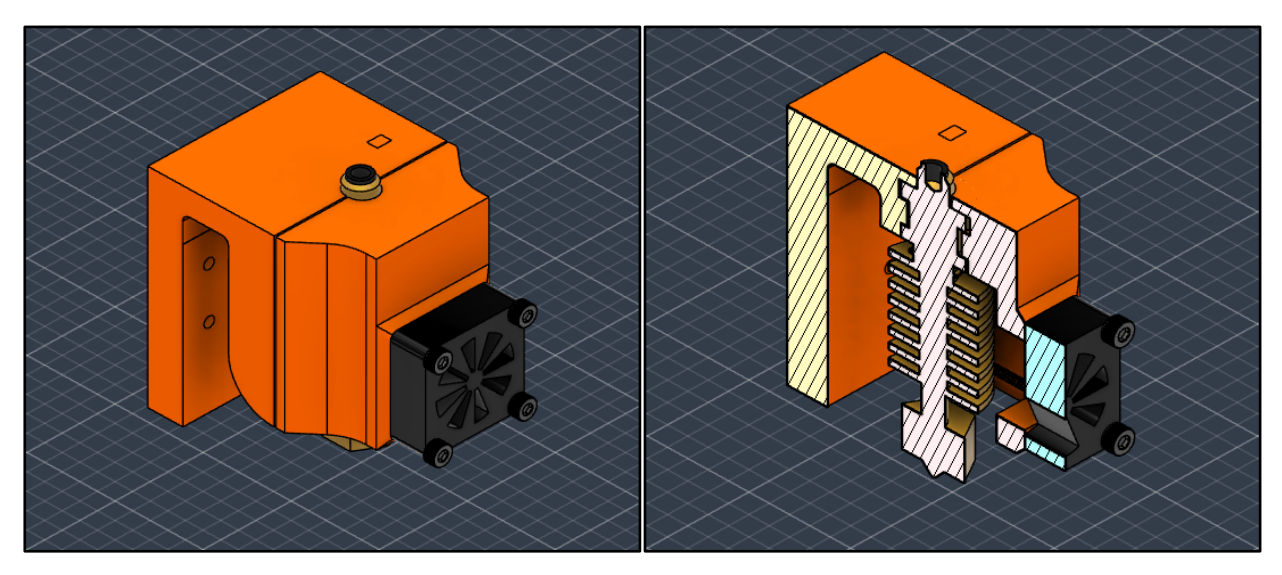

**Figura 3-36.** Montaje del sistema de calefacción y vista del interior del componente

# **3.4.3 Sistema de extrusión**

### **Introducción al sistema**

La estructura del extrusor en una impresora 3D es fácil de conceptualizar, aunque las tolerancias entre los componentes modelados y mecánicos han de ser extremadamente precisas para asegurar una extrusión y conducción del filamento efectivas hacia el sistema de calefacción. Este conjunto consta de tres componentes principales:

- 1. Sensor de filamento: El sensor de filamento, un elemento opcional en las impresoras, contribuye a prevenir interrupciones en la impresión cuando el filamento se rompe al salir de la bobina. Ubicado justo sobre el propio extrusor, el filamento se introduce manualmente a través de él. En caso de rotura, el filamento no pasa por el sensor, lo que desencadena una señal para pausar la impresión de manera controlada. Sin este componente, existe el riesgo de que la impresión continúe sin que el filamento se suministre adecuadamente. Mediante un diseño adecuado del cabezal y una programación correcta, el filamento puede ser reemplazado y la impresión reanudada sin pérdida de progreso.
- 2. Sistema extrusor: El sistema extrusor comprende un motor Nema17 en uno de los extremos, con una polea dentada en su eje. En el extremo opuesto, se encuentra la palanca de extrusión con un rodamiento, manteniendo un espacio mínimo con la polea dentada para el paso del filamento. El motor gira la polea, ejerciendo presión sobre el filamento y permitiendo su conducción fluida hacia el adaptador Bowden del sistema calefactor. Un diseño adecuado considerando la tensión requerida entre estos componentes asegura un flujo constante del filamento.
- 3. Mecanismo de ajuste de tensión: Este sistema, ubicado en el extremo opuesto de la palanca de extrusión, regula la tensión en la misma. Compuesto por un tornillo, un inserto roscado y una tuerca de ajuste, se inspira en el sistema de calibrado de la plataforma de impresión, siendo su función similar. Para asegurar un flujo de filamento adecuado, el usuario debe realizar una calibración, ajustando la tensión de la palanca con la tuerca de regulación.

### **Listado de componentes**

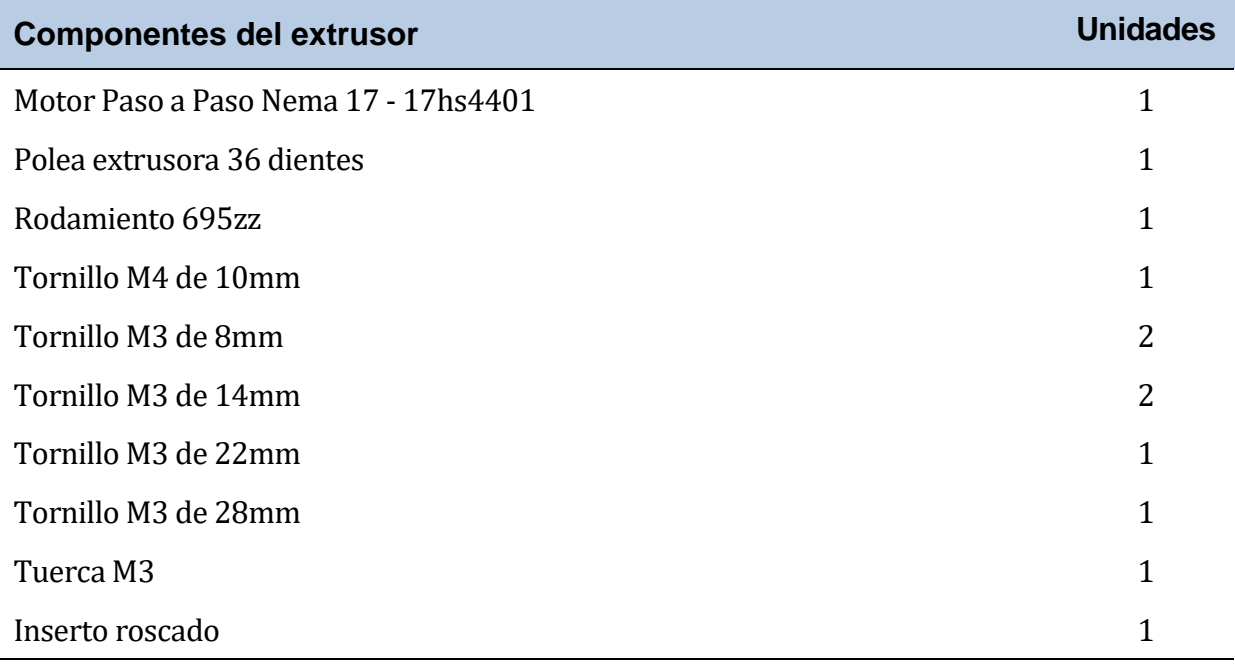

**Tabla 3-8.** Componentes – Extrusor

### **Componentes del extrusor**

Base del cabezal (versión final):

Esta versión representa la configuración definitiva de la base para el cabezal. Se ha incorporado una superficie en la parte superior para permitir la fijación del motor mediante tornillos M3 de 8 mm. El diseño se ha concebido de manera precisa, asegurando que la polea dentada en el eje del motor quede ubicada con exactitud sobre el adaptador Bowden del sistema calefactor.

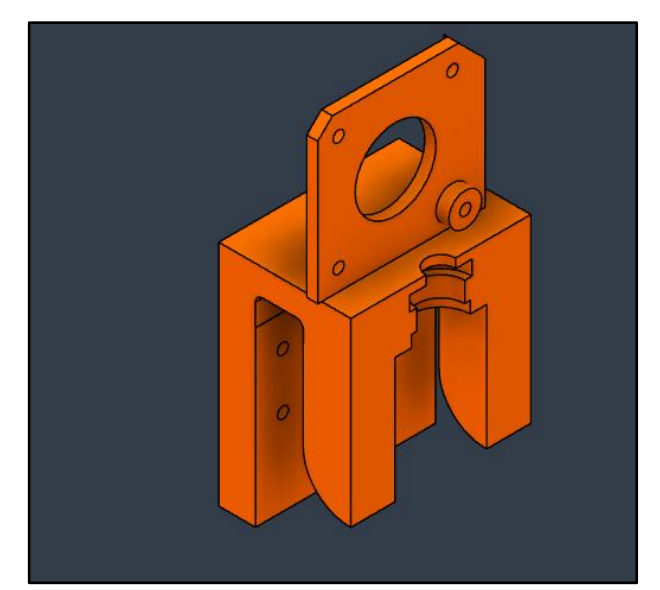

**Figura 3-37.** Versión final de la base del cabezal adaptada para el hot-end y el extrusor

Palanca de extrusión:

La palanca extrusora consta de una estructura alargada y delgada, en la que se destacan dos secciones de importancia: la inferior y la superior. En la sección inferior, se ha incorporado un
orificio roscado para alojar un tornillo M3, destinado a la fijación de la palanca a la base del cabezal, lo que permitirá su movimiento. Junto a su punto de fijación, se ha dispuesto un espacio para el ensamblaje del rodamiento 695zz, asegurándolo mediante un tornillo M4. En la parte superior de la palanca, se encuentra el mecanismo de ajuste de tensión. Aquí se ha implementado un canal estrecho pasante, por el cual se guiará el tornillo destinado a regular la tensión de manera precisa.

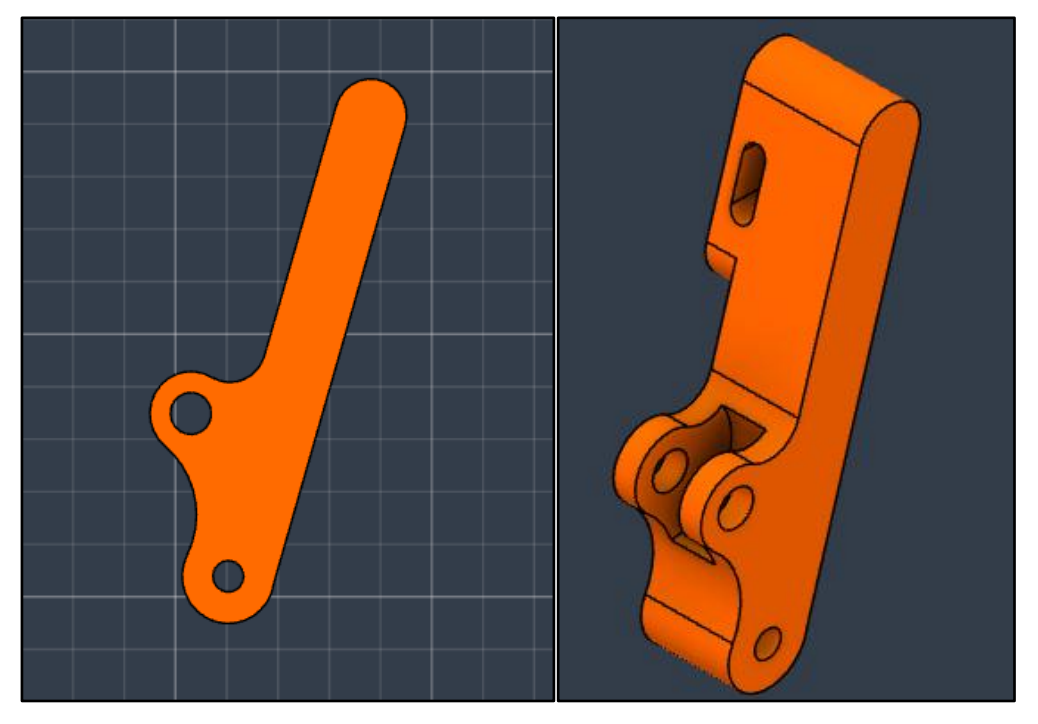

**Figura 3-38.** Palanca de extrusión

Sujeción del sistema de calibrado:

Este componente es más compacto y está compuesto por tres orificios roscados. Uno de estos orificios se destina a su fijación en el cabezal, otro se utiliza para proporcionar mayor sujeción y estabilidad al motor, y el tercer orificio para el extremo final del tornillo que cumple la función de ajustar la tensión.

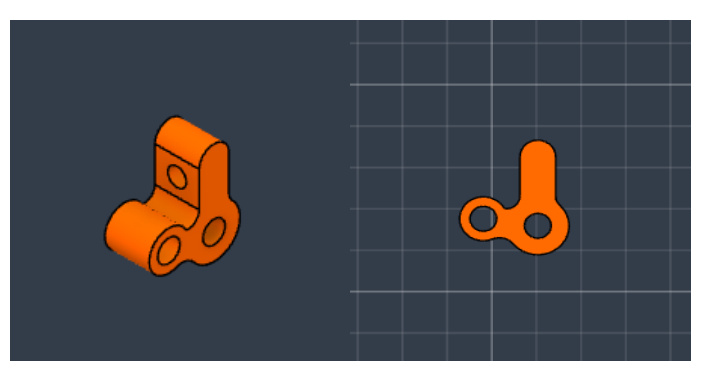

**Figura 3-39.** Sujeción del sistema de calibrado de la tensión

## **Funcionamiento y ensamblaje**

Se coloca el motor en la zona designada en la superficie del cabezal. Se asegura en su lugar con tornillos M3 de 8 mm en las posiciones superior izquierda e inferior izquierda. En el eje del motor, que debe estar alineado con el tubo en la boquilla del adaptador Bowden, se instala la polea dentada. En la zona correspondiente a los dos tornillos superiores derechos del motor, se

posiciona el componente de sujeción del ajuste de la tensión. Luego, se asegura en su sitio utilizando tornillos M3 de 14mm. En el saliente reservado para el tornillo inferior derecho del motor, se coloca la palanca de extrusión. Se fija en su lugar utilizando el único tornillo M3 de 22mm. La palanca se ajusta de manera que pueda girar sobre el eje del tornillo, al mismo tiempo que permanece firmemente asegurada al cabezal. A continuación, se introduce y asegura el rodamiento 695zz en la zona de la palanca designada para ello, utilizando un tornillo M4.

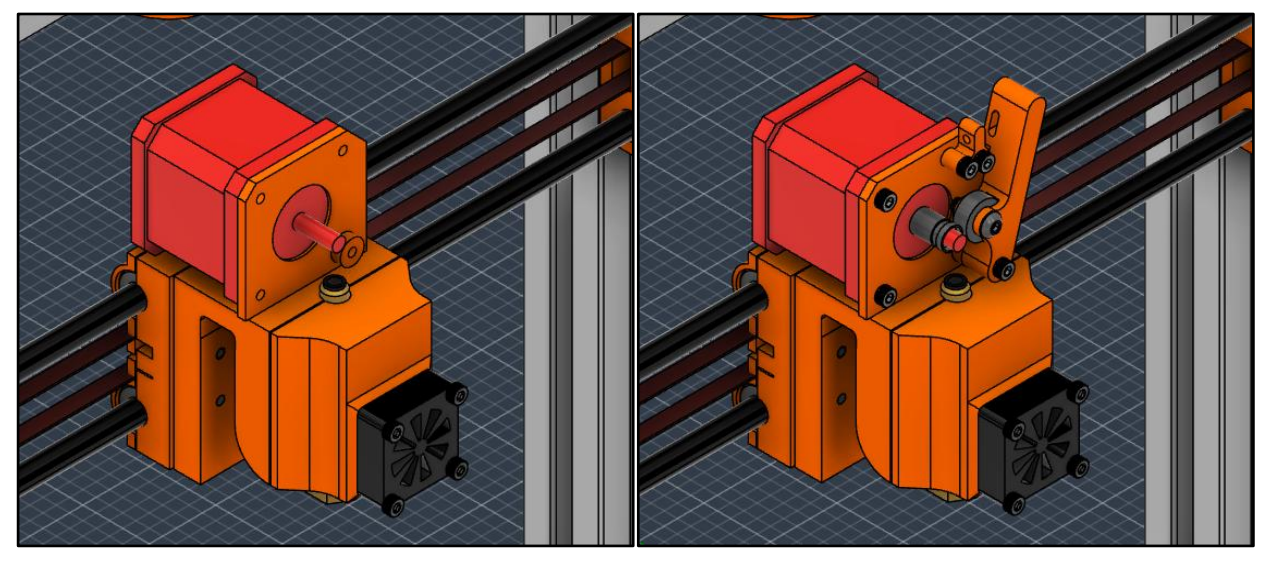

**Figura 3-40.** Ensamblaje del extrusor

Luego, se procede a ensamblar el sistema de ajuste de tensión. El tornillo se inserta desde la pieza de sujeción de la palanca hasta la propia palanca y se fija con una tuerca para asegurar su estabilidad. En el extremo opuesto del tornillo, se coloca el inserto roscado y la tuerca de regulación. Estos componentes permiten la calibración manual de la tensión en la palanca. El usuario de la impresora ajustará la posición de la palanca utilizando la tuerca reguladora para asegurar que el rodamiento esté a una distancia ligeramente inferior al diámetro del filamento con respecto a la polea dentada para garantizar que el filamento se extruya y se guíe hacia el sistema de calefacción.

Un desajuste en la tensión entre la palanca de extrusión y la polea dentada puede afectar adversamente la impresión:

- Una tensión insuficiente puede impedir que el rodamiento aplique suficiente presión sobre la polea, resultando que el filamento no avance a pesar de las revoluciones programadas en el motor.
- Una tensión excesiva puede causar un flujo irregular del filamento, aumentando el riesgo de ruptura y, si es muy alta, incluso el bloqueo del filamento.

La presencia del sistema de ajuste es crucial para corregir defectos derivados del uso continuo de la impresora y para la adaptación a distintos tipos de filamentos. Un diseño apropiado permite realizar calibraciones ocasionales, rápidas y manuales, sin necesidad de modificar el código de la impresora.

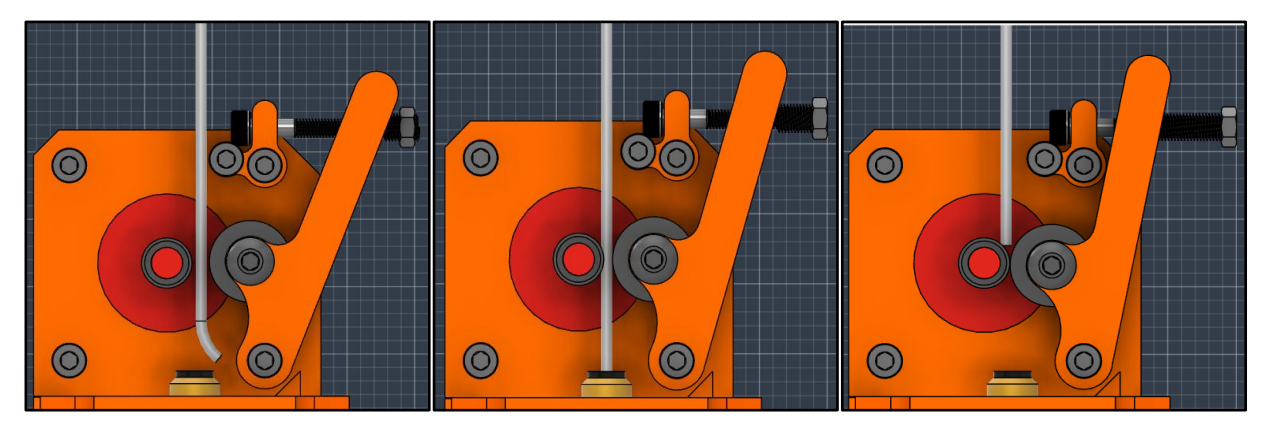

**Figura 3-41.** Calibrado del extrusor: tensión deficiente, adecuada y excesiva

Una vez completado el ensamblaje del cabezal, se ha finalizado el diseño y análisis de las funciones de la impresora 3D, una máquina de tres grados de libertad en los ejes cardinales capaz de extruir y guiar el filamento de impresión hacia una zona de calefacción para lograr la deposición capa por capa. Para concluir la sección de hardware, queda por explorar los componentes electrónicos necesarios para accionar las funciones detalladas en las secciones anteriores.

# **3.5 Electrónica de la impresora**

Este apartado se centrará en aspectos vitales para la operatividad de la impresora, incluyendo la disposición de los cables, la función esencial de la fuente de alimentación (batería) que sustenta su funcionamiento, y la pieza clave que gobierna gran parte de la operación: la placa madre de la impresora. Compuesta por la placa de Arduino con la ramps 1.4, este núcleo electrónico es el equivalente al cerebro humano, controlando cada movimiento y decisión. Examinaremos cómo cada pin conectado a la placa madre desempeña un papel determinado en el control de los dispositivos previamente mencionados. Asimismo, se detallarán las piezas modeladas diseñadas específicamente para la fijación segura de la placa base y la batería al armazón de la impresora, garantizando la estabilidad y el correcto funcionamiento de estos componentes.

# **3.5.1 Ramps 1.4**

La impresora 3D que estamos desarrollando utilizará Arduino como plataforma para su construcción, lo que ofrece varias ventajas, incluyendo la disponibilidad de componentes especialmente diseñados para trabajar de manera conjunta con el firmware de Arduino para la programación del código de la máquina. Se procede a diseñar nuestra placa madre, que será el centro de control encargado de gestionar todos los aspectos de la impresora 3D. Para este propósito, hemos seleccionado el microcontrolador Arduino Mega 2560 junto con la tarjeta RAMPS 1.4, que está diseñada específicamente para ampliar las capacidades del microcontrolador y permitir un control preciso de la impresora 3D.

En la superficie de una RAMPS 1.4 destacan los siguientes elementos:

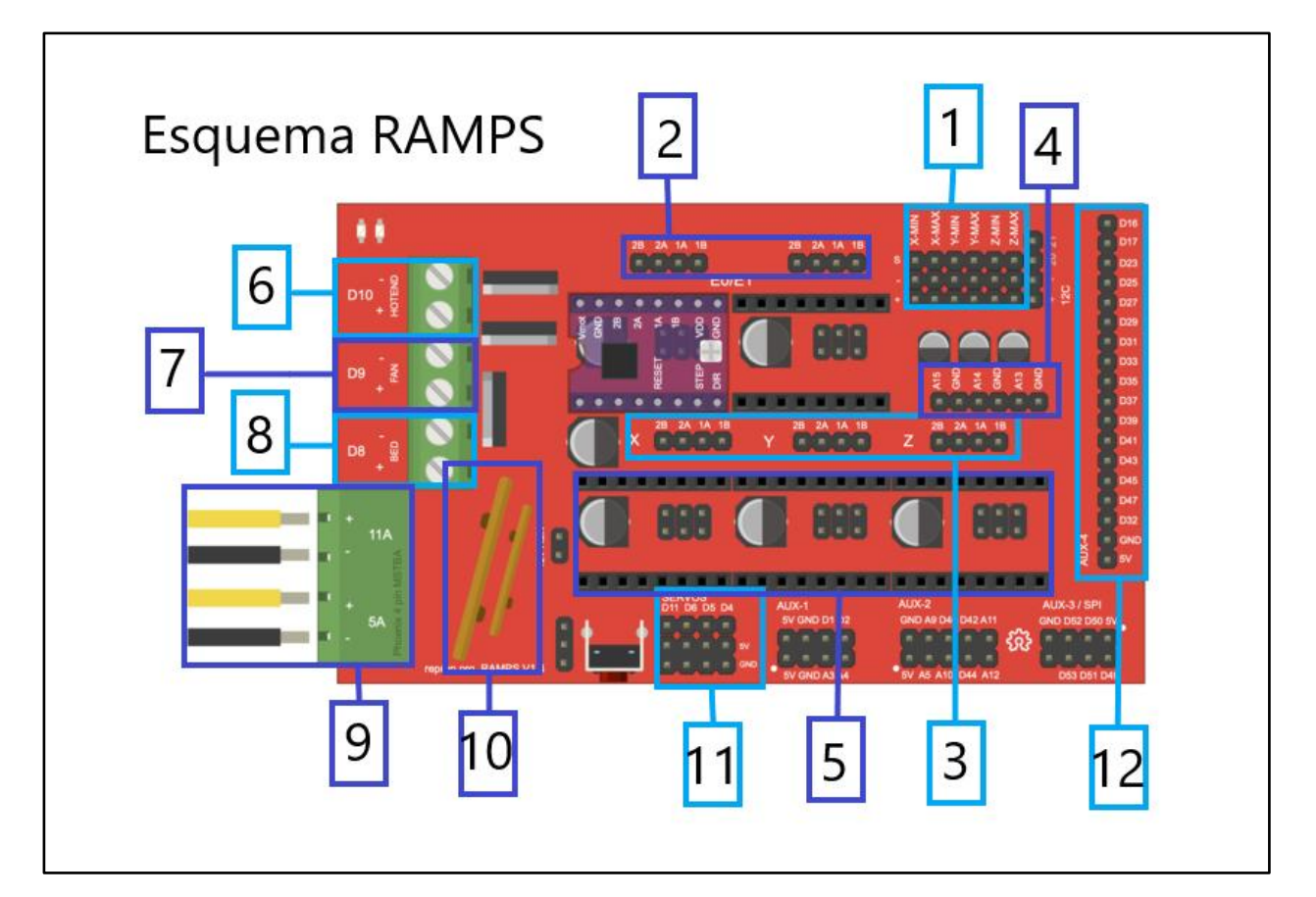

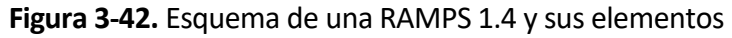

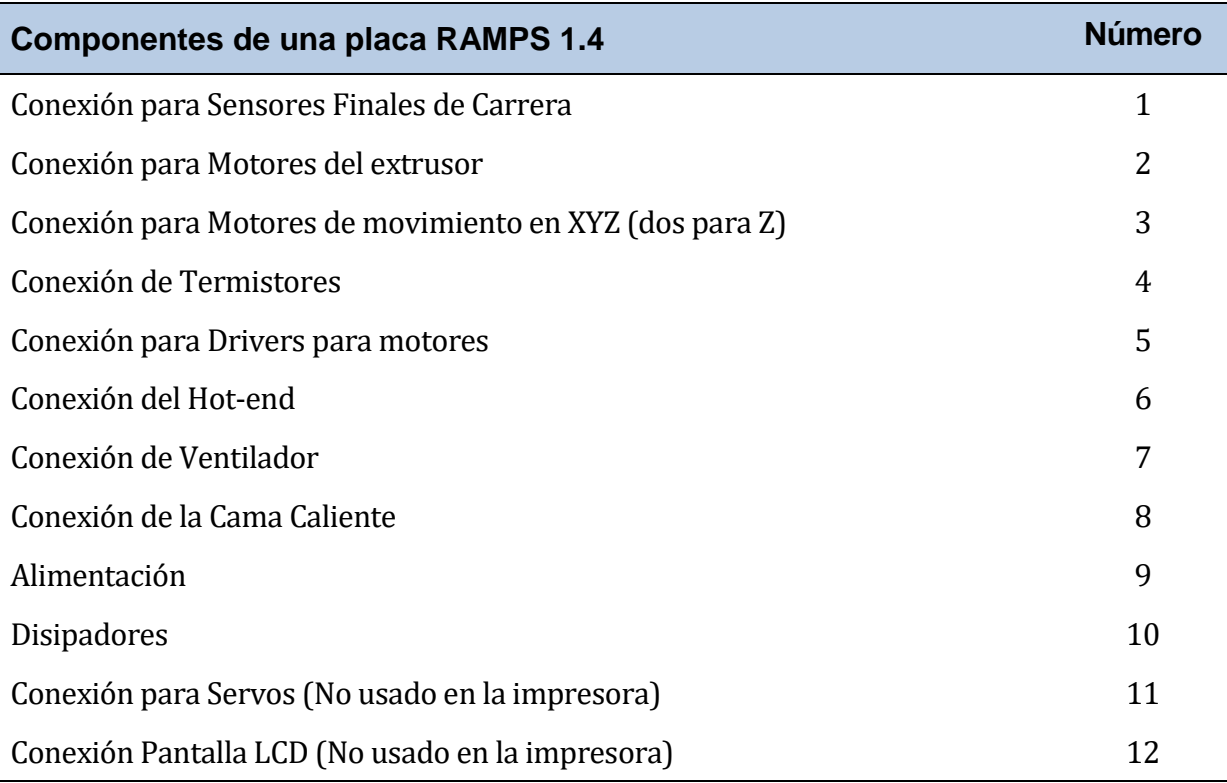

#### **Tabla 3-9.** Elementos de una placa RAMPS 1.4

La disposición de la RAMPS 1.4 es tal que se coloca sobre el Arduino Mega, permitiendo que todas las conexiones se realicen a través de la placa RAMPS y no directamente al microcontrolador. De esta manera, el Arduino Mega actuará como el cerebro central de la impresora y solo requerirá del cable USB cuando se quiera conectar a un ordenador para el control de la impresora o para actualizar el firmware. Es importante destacar que, si bien no todas las funcionalidades serán implementadas en la impresora 3D actual, esta configuración plantea interesantes desafíos para proyectos futuros que puedan ampliar las capacidades de la impresora y aprovechar al máximo la potencia y flexibilidad de la combinación entre Arduino Mega y RAMPS 1.4, como puede ser la instalación de una pantalla LED que permita el control directo de la impresora sin necesidad de software externo.

# **3.5.2 Esquema eléctrico**

Una vez se han identificado los dispositivos de la RAMPS 1.4, se procede al proceso de conexionado de todos los componentes, es crucial mantener una coherencia en el orden de conexión de los pines, ya que serán utilizados posteriormente en el código para invocar sus funciones correspondientes. Con el propósito de facilitar futuras referencias, se proporcionará a continuación una guía exhaustiva que incluirá una lista detallada de los elementos, los pines utilizados para su conexión y una breve descripción de sus funciones, si es necesario:

Motores paso a paso NEMA 17:

Hay cuatro conjuntos para la conexión de los motores NEMA17 claramente identificables en la placa por marcas:

- X, Y, Z1, Z2: Para los motores de los mecanismos de movimiento reservando dos para los dos movimientos del mecanismo vertical.
- E0 y E1: para los extrusores, de los cuales solo usaremos el primero al contar con un único extrusor.

Cada uno de los conjuntos cuenta con cuatro pines 1A, 1B, 2A y 2B para las conexiones de las dos bobinas de los motores. Hay que asegurarse de una correcta polarización para que el motor funcione. Debido a que los motores no se controlan directamente, sino que se hace mediante los drivers, no tienen un pin definido en el código del programa.

• Drivers A4988 para motores:

Necesitamos conectar los cuatro drivers de los motores (uno para cada movimiento y el cuarto para el extrusor). Los pines son los siguientes:

- VDD y GND: Alimentación del driver.
- STEP: Pin que indica al motor de realizar un único paso cuando recibe un pulso.
- DIR: Controla la dirección del motor según se encuentre en HIGH o LOW.
- EN: Del inglés enable, habilita al motor.
- Vmot: Alimentación del motor.
- RESET: Reinicia el driver.

En el código que se expondrá en el capítulo del Firmware, al igual que en la mayoría de los códigos, los distintos pines tienen asignados un nombre para una mayor facilidad de lectura y escritura de código mediante *#define*s. Para los drivers de cada motor los pines son los siguientes:

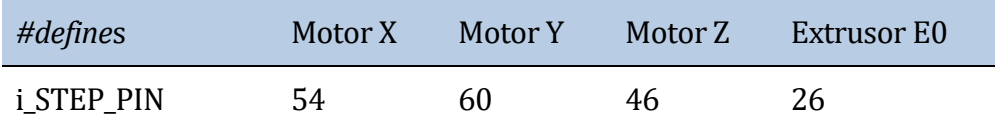

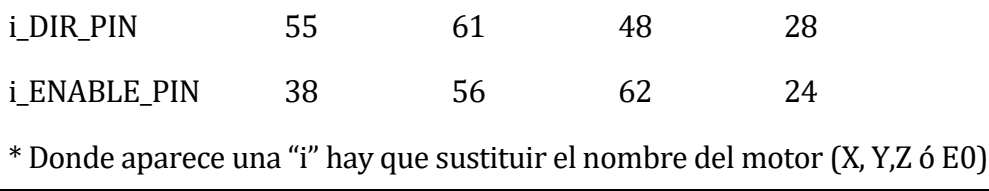

## **Tabla 3-10.** Pins y *#define*s de los motores

Para la configuración del microstepping del driver a 1/16 hay que colocar los tres jumpers disponibles en la placa previo a conectar el driver. Esto afectará al cálculo de los pasos por unidad para el código de arduino. Los pasos por unidad son distintos para el sistema por correa, husillo y extrusor y representan cuantos pasos hacen falta para mover el sistema 1mm:

- Movimientos X e Y (correa): 92
- Movimiento Z (husillo): 400
- Extrusor: 92

Los valores anteriores son valores teóricos según las especificaciones de los componentes, si se construye la impresora 3D es aconsejable realizar una comprobación y ajustar el valor en caso de discordancia.

Sensores fin de carrera mecánicos:

Todos los pines para los sensores fin de carrera se encuentran situados de forma contigua y están diferenciados, uno para cada movimiento. Se usan tres en lugar de seis para delimitar el movimiento porque es posible calcular el final de este teniendo en cuenta las dimensiones del área de impresión y abarata el coste. Los pines son:

- NO (sensor) con "-" en la placa: tierra virtual GND
- NC (sensor) con "+" en la palca: alimentación V+
- C (sensor) con "S" en la placa: estado del sensor, high si hay contacto y low si no hay contacto

Por referencia, el lugar en el que coinciden los tres sensores se toma como la posición HOME correspondiente con las coordenadas {0,0,0}. La configuración de pines en el código se corresponde con:

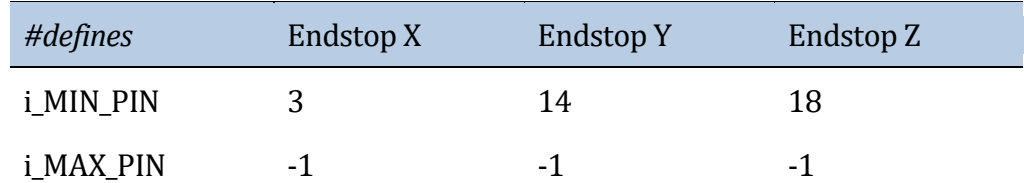

\* Donde aparece una "i" hay que sustituir el nombre del motor (X, Y, Z ó E0) \* Un valor de -1 en un pin indica que no se usa

## **Tabla 3-11.** Pins y *#defines* de los sensores fin de carrera

Termistores:

La RAMPS 1.4 tiene tres pares de pines reservados para los termistores:

- T0: Se conecta el termistor del Hot-end y se corresponde con el pin A15 y GND
- T1: Se conecta el termistor de la cama caliente y se corresponde con el pin A14 y GND.

- T2: Para un segundo hot-end pero no se le hace uso

La configuración de pines en el código se corresponde con:

| Componente                       | #define        | Pin |
|----------------------------------|----------------|-----|
| Termistor del Hot-end TEMP 0 PIN |                | 13  |
| Termistor de la cama             | TEMP BED PIN 1 |     |
|                                  |                |     |

**Tabla 3-12.** Pins y *#defines* de los termistores

Cama caliente, Hot-end y Ventilador:

La cama caliente, ventilador y hot-end se deben conectar a los terminales de tornillo D8, D9 y D10 respectivamente. Los pines correspondientes son:

| Componente                      | #define        | Pin              |
|---------------------------------|----------------|------------------|
| Calefactor hot-end HEATER 0 PIN |                | 13               |
| Calefactor cama                 | HEATER BED PIN | $\blacksquare$ 1 |
| Ventilador                      | <b>FAN PIN</b> | q                |

**Tabla 3-13.** Pins y *#defines* de los calefactores y del ventilador

La RAMPS 1.4 tiene dos conexiones de alimentación. La primera de 11V está destinada a la alimentación de la cama caliente mientras que la de 5V alimenta a la propia placa y a todos los componentes.

# **3.5.3 Adaptación de la electrónica**

Una vez se ha terminado de realizar las conexiones de la impresora 3D solo faltaría incorporar el conjunto de las placas y la fuente de alimentación al armazón de la impresora 3D de forma segura y asegurar el cableado para que no interfieran en el movimiento de la impresora.

Para la incorporación de la batería se han diseñado dos piezas idénticas que la sujetan y haciendo uso de un par de orificios roscados para tornillos M4 y tuercas cabeza de martillo M4 la fijan al armazón. Con la batería no hay riesgo de que se caliente lo suficiente como para causar deformación del plástico PLA.

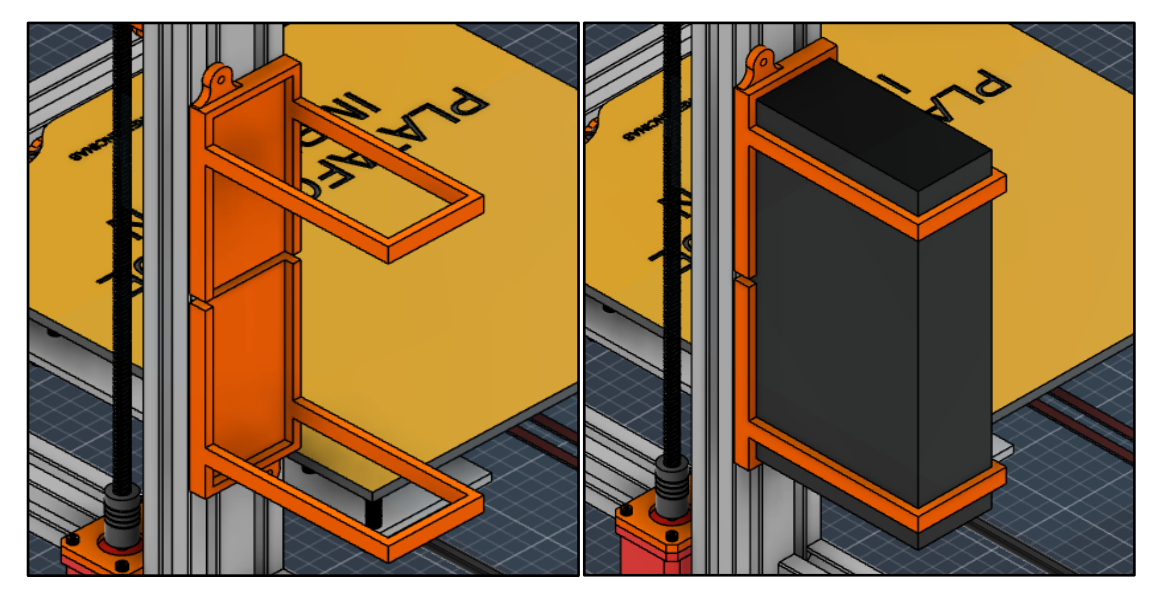

**Figura 3-43.** Ensamblaje de la fuente de alimentación

El procedimiento con la placa madre es la misma, se ha modelado una carcasa delgada que fija ligeramente el conjunto del Arduino Mega y la RAMPS 1.4 al armazón. En este caso hay que dejar al aire libre y suficientemente ventilada toda la superficie y laterales de la placa para evitar que se sobrecaliente y se dañen los circuitos, además de necesitar espacio para todas las conexiones.

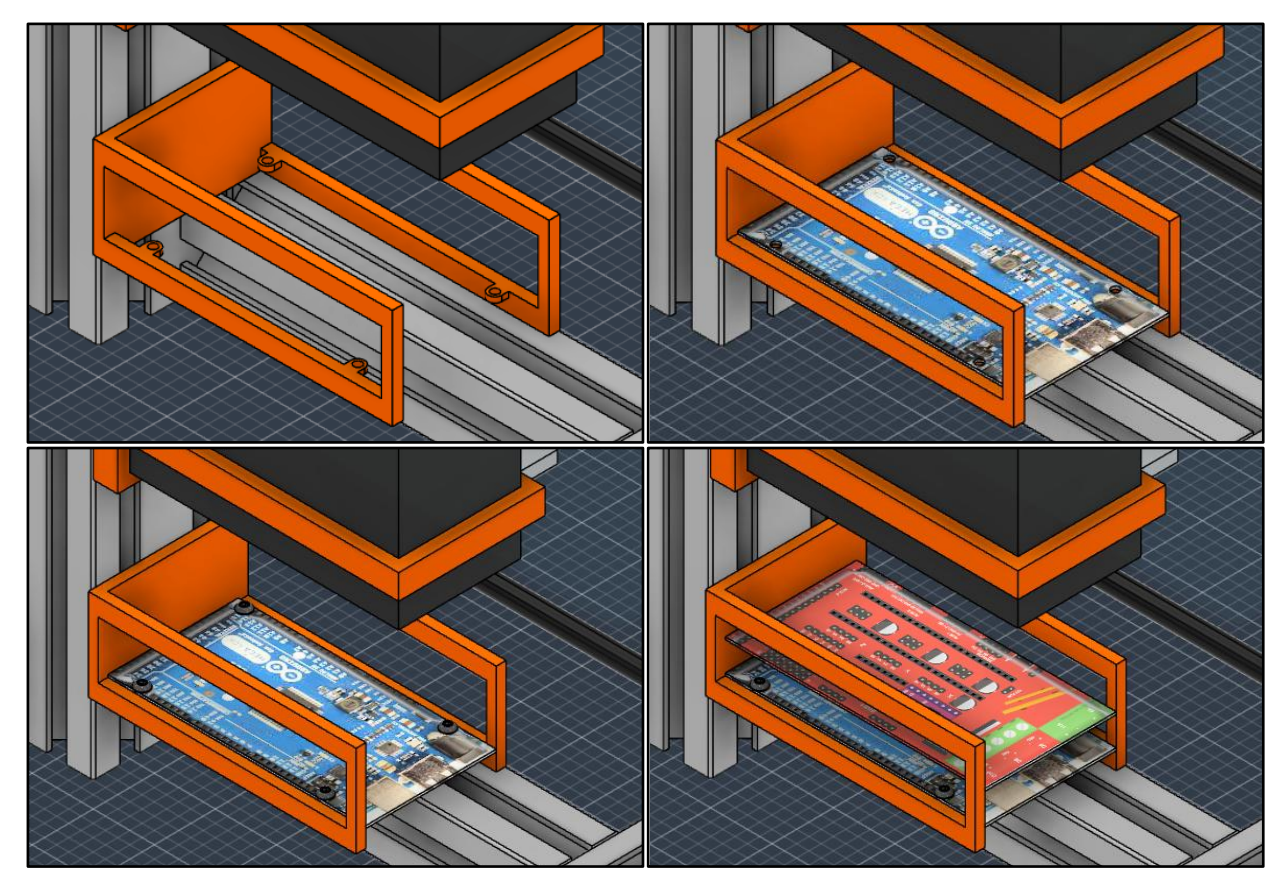

**Figura 3-44.** Ensamblaje del microcontrolador Arduino y la Ramps 1.4

En último lugar hay que asegurarse de que las posiciones de los cables al realizar las conexiones no interrumpen el movimiento de la impresora porque puede producir atascos o rupturas de cables. La impresora está diseñada para que esto no suceda debido a que todos los

cables se sitúan en el exterior de la impresora, pero es aconsejable el uso de bridas para fijar los conjuntos de cables. Aunque pueda parecer que el uso de bridas es una técnica poco rigurosa y de baja calidad para el uso de maquinaria compleja como impresoras, su uso es bastante común en la gran mayoría de modelos del mercado. Como medida de protección extra para el cabezal, donde están contenidas un gran número de conexiones es recomendable hacer uso de plástico termocontraible o un tubo termorretráctil junto a una malla, para introducir todo el cableado en su interior y aumentar la protección.

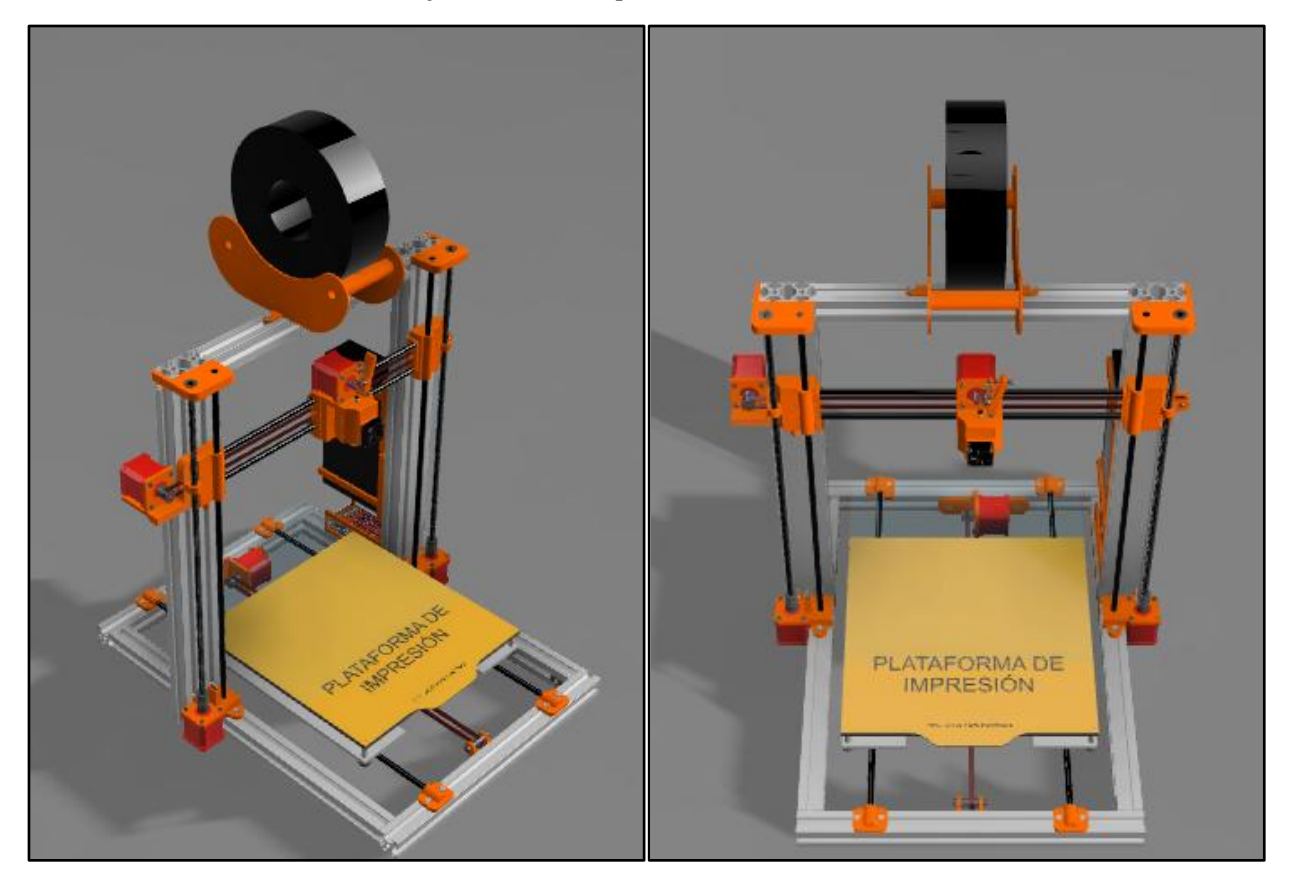

**Figura 3-45.** Diseño físico completo de la impresora

Llegado a este punto, se puede dar por concluido el capítulo del Hardware de la impresora. En última instancia, la disposición de este capítulo ha sido planificada para garantizar una progresión fluida en la comprensión del diseño de la impresora. Este capítulo dio comienzo con un análisis minucioso de la estructura y funcionalidad integral de la impresora, abordando desde sus posibles movimientos hasta el tratamiento del filamento mediante la extrusión y calefacción. El presente apartado final ha sido concebido con la finalidad de establecer un puente directo con el capítulo siguiente: El Firmware. La comprensión de los elementos eléctricos encargados del control, suministro de energía y supervisión del estado de la impresora, sirve como una sólida base introductoria para adentrarse en la programación del código que define las capacidades operativas de la máquina.

# **4 FIRMWARE**

En diversos ámbitos, no solo en el caso de las impresoras 3D, sino en cualquier contexto relacionado con el control y la programación de dispositivos electrónicos, es sencillo diferenciar los dos principios fundamentales que dan vida a toda máquina: el Hardware y el Software. El Hardware es una entidad tangible y comprensible, constituida por todos los sistemas, mecanismos y componentes que conforman la estructura física de una máquina. Engloba lo que da forma a la apariencia y lo que posibilita sus funciones, como el movimiento y la lectura del entorno. Es análogo al "cuerpo" de una máquina. Por contraste, el Software abarca lo intangible y abstracto: es el conjunto de sistemas operativos, programas y líneas de código que configuran el entramado de control, procesamiento de información y toma de decisiones de la máquina, equivalente a la "mente" dentro del cuerpo mecánico.

Al observar una computadora, se evidencian notables diferencias entre los elementos que componen su software. No es lo mismo un sistema operativo como Windows que una aplicación como el Bloc de notas, así como tampoco es igual ejecutar Google Chrome mediante un clic en su icono, que introducir el comando '*start "C:\Program Files\Google\Chrome\Application\chrome.exe"* ' en una terminal. Esta disparidad entre aspectos del Software nos conduce al concepto de Firmware. Este se define como un tipo de software especializado, situado a un nivel más profundo que el software de "aplicaciones", y está arraigado directamente en el hardware del dispositivo.

Este capítulo se inicia con una breve introducción, o recordatorio para aquellos familiarizados con él, acerca del firmware de una máquina. Esta comprensión resulta beneficiosa para el entendimiento de las impresoras 3D, especialmente desde una perspectiva de diseño. En una impresora 3D, que se caracteriza por ser más mecánica que las computadoras y dispositivos móviles a los que estamos acostumbrados, la distinción entre el firmware y el software es más evidente. El firmware abarca los programas y líneas de código que controlan los aspectos físicos de la impresora, como el arranque del motor, la detección de la posición mediante sensores de fin de carrera, la regulación de la temperatura del filamento a través del hot-end y la administración de la ventilación del cabezal, entre otras funciones esenciales. Por otro lado, el Software se refiere a los programas que componen la interfaz gráfica y conjunto de comandos que permiten el control directo de la impresora. Ya sea a través de una pantalla LCD integrada o mediante un software especializado externo como Pronterface, es posible enviar archivos, interpretar conjuntos de instrucciones y realizar movimientos y ajustes manuales, como calibraciones y control de temperaturas.

Este capítulo se enfocará en el Firmware de la máquina, y dado que la impresora está basada en la plataforma Arduino, se explorará el uso del firmware de código abierto llamado Marlin,

desarrollado para su implementación en entornos Arduino. Se analizará el código necesario para el funcionamiento de la impresora, las adaptaciones realizadas para adecuarlo a las especificaciones de la máquina y cómo la colaboración entre el firmware y el hardware, previamente detallado en el capítulo anterior, permite la operación conjunta de todos los componentes de la impresora.

# **4.1 Arduino y Marlin**

Éste primer apartado del Firmware se centrará en el uso tanto a la plataforma de Arduino como al firmware Marlin basado en Arduino de la impresora. Se realizará una introducción a ambos y se expondrá el uso de Arduino para la codificación, la adaptación de los archivos de Marlin para nuestra impresora y la descarga e instalación de estos. Todo el código necesario será descrito en apartados posteriores.

# **4.1.1 Introducción**

## **Arduino**

Arduino es una plataforma para el desarrollo de hardware y software de código abierto. Cuenta con un catálogo diverso de componentes, entre los que se destacan las placas microcontroladoras, como la utilizada en la impresora actual, la Arduino Mega 2560. Además, Arduino ofrece un entorno de desarrollo integrado conocido como Arduino IDE. Este IDE facilita la codificación e implementación de programas en la placa para una amplia gama de aplicaciones. Como se explicó anteriormente en el capítulo del Hardware, se hará uso de un escudo RAMPS 1.4 para la especificación y expansión de funciones en el microcontrolador Arduino Mega. Arduino será, por lo tanto, la herramienta usada para la adaptación del firmware Marlin lo que permitirá que la impresora funcione de manera autónoma incluso sin una computadora conectada.

## **Marlin**

Marlin es un firmware basado en Arduino, diseñado originalmente para máquinas RepRap, específicamente impresoras 3D que utilizan una placa Arduino Mega 2560 con un escudo ramps 1.4. Desde 2011, Marlin ha sido de código abierto, con el objetivo de ser un controlador adaptable y configurable para diversas máquinas CNC <sup>5</sup>.

Una ventaja notable de Marlin radica en su código que puede ser implementado en todas las impresoras por igual, por ese motivo al modificar simplemente dos archivos de configuración, el programa puede adaptarse a casi cualquier impresora. Esta ventaja subraya la necesidad de un análisis exhaustivo del hardware y los componentes previos, ya que la comprensión detallada de los elementos de la impresora es vital para configurar estos archivos. El lenguaje de control de Marlin se basa en G-code, un lenguaje común en las máquinas CNC. El G-code funciona a través de un sistema de instrucciones simples con un orden priorizado para ejecutar funciones complejas. Este lenguaje también será utilizado por programas de laminado que se exploran en el capítulo de Software, los cuales transforman archivos 3D que contienen piezas imprimibles en secuencias interpretables de comandos para la impresora.

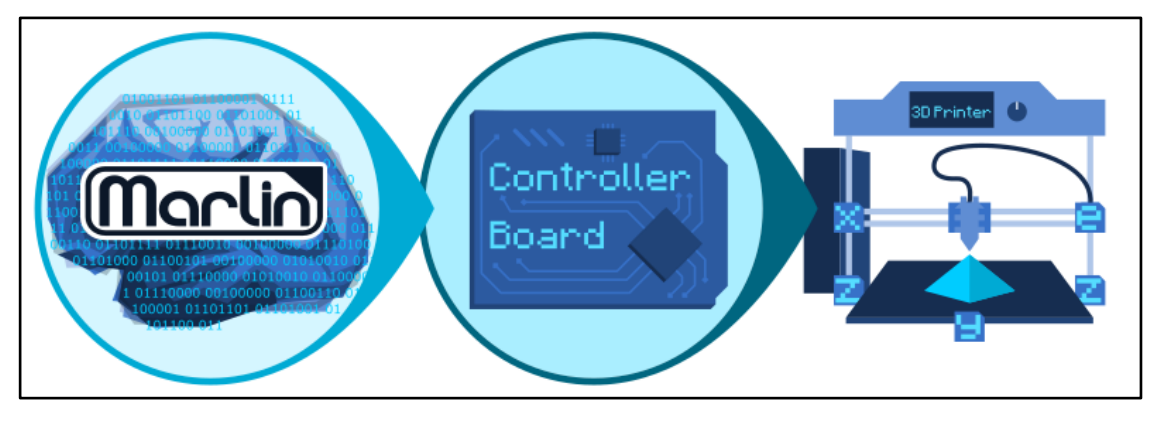

**Figura 4-1.** Esquema de Marlin

<https://marlinfw.org/docs/basics/introduction.html>

# **4.1.2 Descarga e instalación**

El proceso de descarga, modificación e instalación de Marlin es sencillo debido a su concepción como proyecto de Arduino:

- 1. Se comienza descargando Arduino IDE desde el sitio web oficial. Este IDE actuará como el compilador para el código que se modificará y cargará en la placa. Hay que seleccionar el tipo de placa para el cual estás programando, en este caso, la Arduino Mega 2560.
- 2. Desde el sitio web de Marlin, se descarga la última versión. Existen diferentes versiones del compilador para Arduino IDE, como PlatformIO, que se puede utilizar de manera idéntica para completar los pasos en este capítulo de Firmware, si así se prefiere.
- 3. Se abre el archivo Marlin.ino en Arduino. Esto cargará el proyecto y abrirá dos archivos de encabezado llamados Configuration.h y Configuration\_adv.h para su modificación.

|   |                             | Marlin - Configuration.h   Arduino IDE 2.1.1                                                                                                    | $\times$<br>$\Box$ |
|---|-----------------------------|----------------------------------------------------------------------------------------------------|--------------------|
|   | File Edit Sketch Tools Help |                                                                                                    |                    |
|   |                             | Arduino Mega or Mega 2560                                                                                                    | ۰⊙۰                |
|   | Marlin.ino<br>321           | Configuration.h<br>Configuration adv.h<br>Version.h                                                                                                    |                    |
| 忋 | 328<br>329<br>330           | #if ANY(SWITCHING_TOOLHEAD, MAGNETIC_SWITCHING_TOOLHEAD, ELECTROMAGNETIC_SWITCHING_TOOLHEAD)<br>// (mm) Y position of the toolhead do<br>#define SWITCHING TOOLHEAD Y POS<br>235<br>10 // (mm) Security distance Y axis<br>#define SWITCHING TOOLHEAD Y SECURITY |                    |
| m | 331<br>332<br>333           | #define SWITCHING_TOOLHEAD_Y_CLEAR 60<br>// (mm) Minimum distance from dock fo<br>#define SWITCHING TOOLHEAD X POS<br>$\{215, 0\}$ // (mm) X positions for parking the<br>#if ENABLED(SWITCHING TOOLHEAD)                                                        |                    |
|   | 334<br>335<br>336           | #define SWITCHING TOOLHEAD SERVO NR 2 // Index of the servo connector<br>#define SWITCHING TOOLHEAD SERVO ANGLES { 0, 180 } // (degrees) Angles for Lock, Unlock<br>#elif ENABLED(MAGNETIC SWITCHING TOOLHEAD)                                                   |                    |
|   | 337<br>338<br>339           | #define SWITCHING TOOLHEAD Y RELEASE 5 // (mm) Security distance Y axis<br>#define SWITCHING TOOLHEAD X SECURITY { 90, 150 } // (mm) Security distance X axis (T0,<br>// Prime the nozzle before release fr<br>//#define PRIME_BEFORE_REMOVE                     |                    |
|   | Output                      |                                                                                                    | 듨 A                |
|   |                             | El Sketch usa 56046 bytes (22%) del espacio de almacenamiento de programa. El máximo es 253952 bytes<br>Las variables Globales usan 2487 bytes (30%) de la memoria dinámica, dejando 5705 bytes para las var                                                     |                    |
|   |                             | Ln 63, Col 72 Arduino Mega or Mega 2560 [not connected] $\Box$ 1 $\Box$                                                                                                    |                    |

**Figura 4-2.** Codificación de Marlin desde Arduino

- 4. Ambos archivos de cabecera contienen parámetros que se deben configurar para adaptar la impresora y se ha de realizar la codificación de las diversas funciones que se pretenden implementar. Una vez completado, se deben verificar los errores, compilar el proyecto completo y cargar el programa conectando la impresora por el puerto USB del microcontrolador.
- 5. Ahora, el firmware está totalmente establecido y ya no será necesario modificar estos archivos en el futuro directamente a través del compilador. El control de la impresora se trasladará al software externo Pronterface en una computadora.
- 6. En esta etapa, la impresora tiene el programa cargado, pero aún no debe considerarse completamente funcional hasta haber completado la calibración inicial a través de Pronterface. Es recomendable utilizar el puerto serie, con la misma velocidad de baudios que la placa, para monitorear el estado de la placa en la pantalla durante el proceso.

## **4.1.3 Modo de operación de Marlin**

Todas las impresoras comparten el uso de código G-code para la realización de las funciones. El código G-code se compone de una gran cantidad de comandos que realizan distintas acciones, algunas generales que comparten todas las máquinas como pueden ser G0 y G1 que realizan movimientos en los ejes cartesianos y otras específicas como G12 que en el contexto de Marlin realiza el limpiado de la boquilla del cabezal. La popularidad de Marlin como firmware para instalar en impresoras 3D viene de su relativa sencillez de implementación, al proveer al usuario de código altamente personalizable de la siguiente forma:

- 1. Marlin provee del conjunto completo de comandos G-code, cada uno en un archivo con el formato "nombre\_del\_comando.cpp" de modo que puedan ser llamados en el código para realizar la tarea específica necesaria.
- 2. A continuación, Marlin crea una serie de archivos, entre los que destaca gcodes.h donde codifica todas las funciones que pueden realizar las impresoras las cuales llamarán a los comandos anteriores según se requiera.
- 3. Finalmente, Marlin dispone a los usuarios de los archivos de cabecera Configuration.h y Configuration\_adv.h, donde haciendo uso de una lógica de *#define*s para la declaración de las funciones, permitirá con la simple modificación de éstos dos archivos el habilitado de las funciones que se quieran implementar y concretar las especificaciones de la máquina.

Para ejemplificar el proceso, se mostrará cómo procede Marlin cuando habilitamos la memoria EEPROM (función que requiere la impresora y se explica su sección correspondiente):

1. Se habilita la función EEPROM\_SETTINGS en el archivo Configuration.h, abriendo Marlin.ino con Arduino IDE:

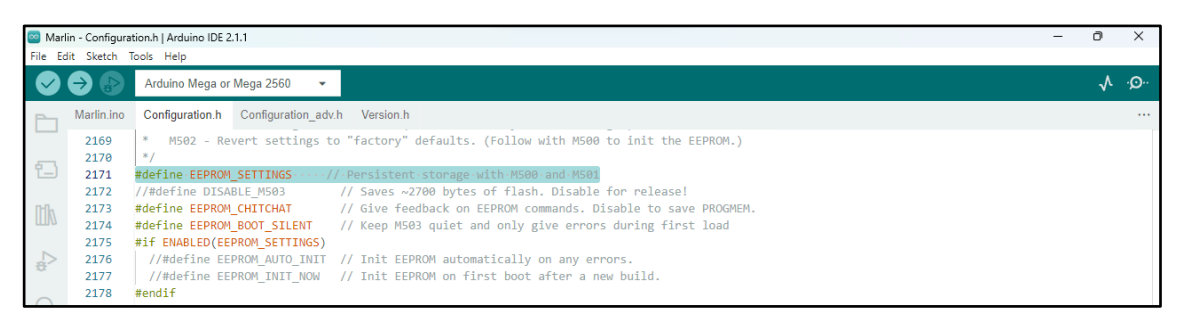

**Figura 4-3.** Habilitación de la función en Configuration.h

2. En gcodes está definida la función EEPROM\_SETTINGS que llama a los comandos G-code necesarios para habilitar la memoria EEPROM:

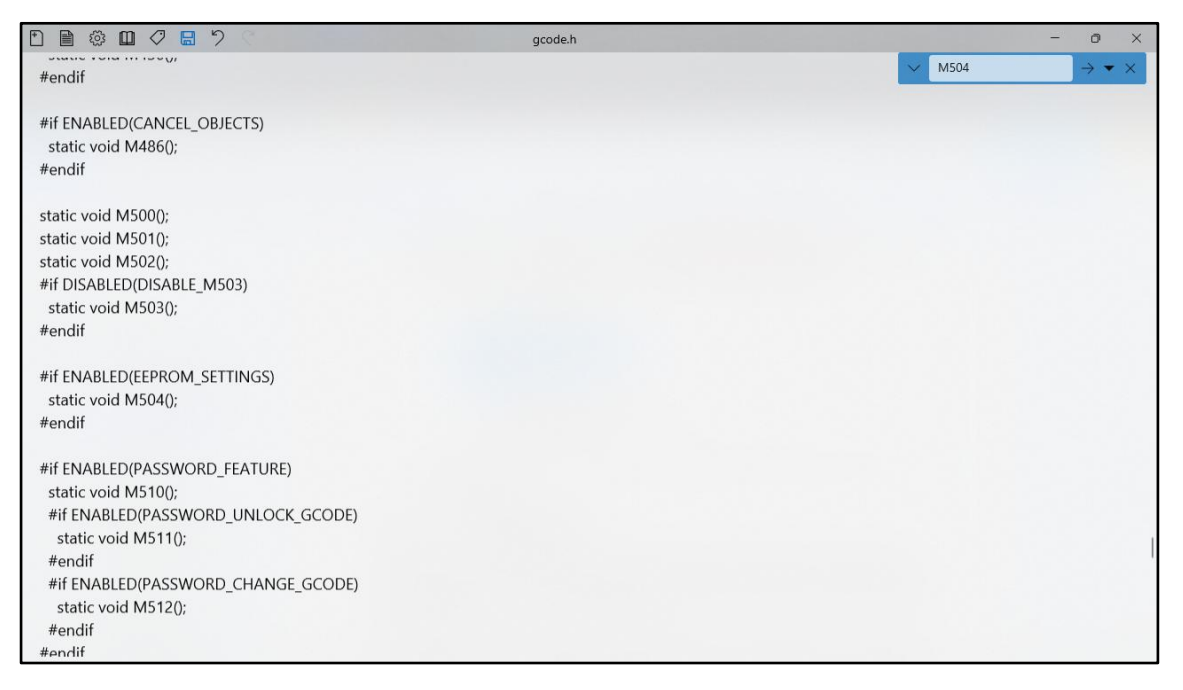

**Figura 4-4.** Descripción de la función y llamada al comando G-code

3. El archivo M504.cpp contendrá la codificación de la función M504 que habilita la memoria:

```
Código 4-1.Órden G-code: M504 – archivo "M504.cpp"
```

```
#if ENABLED(EEPROM_SETTINGS)
 #if ENABLED(MARLIN DEV MODE)
     #include "../../libs/hex_print.h"
   #endif
   /**
    * M504: Validate EEPROM Contents
   */
  void GcodeSuite::M504() {
    #if ENABLED(MARLIN DEV MODE)
       const bool dowrite = parser.seenval('W');
       if (dowrite || parser.seenval('R')) {
        uint8 t val = 0;
        int addr = parser.value ushort();
         if (dowrite) {
          val = parser.byteval('V');
          persistentStore.write data(addr, &val);
```

```
SERIAL ECHOLNPGM("Wrote address ", addr, " with ", val);
        }
        else {
          if (parser.seenval('T')) {
           const int endaddr = parser.value ushort();
            while (addr<= endaddr) {
             persistentStore.read data(addr, &val);
             SERIAL ECHOLNPGM("0x", hex word(addr),":", hex byte(val));
              addr++;
             safe delay(10);
 }
           SERIAL EOL();
 }
          else {
            persistentStore.read_data(addr, &val);
           SERIAL ECHOLNPGM("Read address ", addr, " and got ", val);
 }
 }
        return;
      }
    #endif
    if (settings.validate())
     SERIAL ECHO MSG("EEPROM OK");
  }
#endif
```
El ejemplo de la memoria EEPROM es directo porque hay un comando G-code expresamente codificado para activarla, pero otras funciones como la orden HOME, será una consecución de varias órdenes de movimiento, comprobación de sensores fin de carrera y activado de motores para los tres ejes, cada uno compuesto por uno o varios comandos.

# **4.2 Codificación**

Tal como se ha mencionado previamente, los archivos de cabecera son los únicos elementos que necesitan ser ajustados de acuerdo con las particularidades de la impresora para lograr su pleno funcionamiento.

El archivo Configuration.h desglosa los parámetros fundamentales de la configuración de la impresora. Desde detalles esenciales del hardware empleado, como el tipo de placa, la velocidad del puerto y las dimensiones del área de impresión hasta los elementos de control de la temperatura de la plataforma de impresión y el hot-end, la posición de inicio del cabezal y el manejo de los motores. Por otra parte, Configuration\_adv.h, como sugiere su nombre, abarca aspectos más avanzados que complementan la versión básica o se ocupan de elementos específicos que podrían estar presentes en la impresora.

Estos dos archivos presentan amplias secciones de código, dado que están diseñados para ser adaptables a una amplia variedad de impresoras 3D. Sin embargo, no es necesario abordar ni modificar la totalidad de su contenido. El enfoque seguido se centra en incorporar los aspectos

esenciales de la máquina y habilitar los componentes particulares que se encuentran presentes en la configuración de la impresora.

# **4.2.1 Identificación**

Las primeras líneas de código están destinadas a información general de impresora, no necesariamente a la configuración. Está destinado a proporcionar a la máquina formas de identificación como su ID y nombre, definir las comunicaciones con el host y definir el tipo de RAMPS que controla la impresora.

Los elementos por definir, algunos ya habilitados de base en Marlin, son la versión necesaria para compilar el programa, el autor que ha realizado los cambios, las imágenes de la pantalla de inicio tanto de Marlin como una propia si se quisiese (no implementado al no usar pantalla LCD), el nombre dado a la impresora y un ID asignado a medida para que otras aplicaciones puedan comunicarse con ella.

Estos parámetros iniciales dan autoría al proyecto e identifican al usuario que lo realiza y se pueden mostrar por una pantalla LCD si se usase o con el comando M115 desde software externo.

**Código 4-2**. Identificación general de la impresora

```
#define CONFIGURATION_H_VERSION 02010201
// Author info of this build printed to the host during boot and M115
#define STRING_CONFIG_H_AUTHOR "JAIME PEREZ ENCINAS"
// Name displayed in the LCD "Ready" message and Info menu
#define CUSTOM_MACHINE_NAME "Impresora JPE-TFG-GIERM"
// Printer's unique ID, used by some programs to differentiate between 
machines.
#define MACHINE_UUID "f4d8a6ac-2c01-4d51-b279-e6a819a3ad7f"
```
Establecimiento de la placa de la impresora:

- Hay que declarar el tipo de RAMPS usada para la impresora. Marlin proporciona un archivo llamado boards.h donde lista el *#define* usado para cada una. También hay que definir el puerto por el cual se comunicará la placa y la velocidad de comunicación en baudios.
- Al igual que la placa, hay que indicar el tipo de driver escogido para el control de los motores NEMA17, para la impresora fueron los A4988:

**Código 4-3.** Definición de la RAMPS

```
// Choose the name from boards.h that matches your setup
#ifndef MOTHERBOARD
 #define MOTHERBOARD BOARD RAMPS 14 EFB
#endif
#define SERIAL_PORT 0
```

```
#define BAUDRATE 250000
#define X_DRIVER_TYPE A4988
#define Y_DRIVER_TYPE A4988
#define Z_DRIVER_TYPE A4988
#define E0_DRIVER_TYPE A4988
```
En último lugar, se le da un nombre a la impresora y se le asigna un ID para que los distintos programas puedan identificarla:

**Código 4-4.** Identificación de la Impresora

```
// Name displayed in the LCD "Ready" message and Info menu
#define CUSTOM MACHINE NAME "Impresora TFG"
// Printer's unique ID, used by some programs to differentiate between 
machines.
#define MACHINE_UUID "96d8b51a-4022-44f2-9fef-e851c2f2f4ce"
```
# **4.2.2 Extrusión**

Marlin tiene una amplia lista de *#defines* para una multitud de tipos de cabezales de impresión en caso de que presenten diversos extrusores o hot-ends y si estos se intercambian mediantes mecanismos magnéticos, electromagnéticos o basados en solenoides.

Para la impresora presente, al igual que la gran mayoría de impresoras en el mercado, solo habrá que indicar un único extrusor e indicar el grosor del filamento, que tal y como se vio en el estado del arte, se trata de PLA de 1'70 mm. Es recomendable establecer cierta tolerancia en el parámetro del filamento por lo que se tomará como 1'75 mm.

**Código 4-5.** Parámetros del Extrusor

```
#define EXTRUDERS 1
// Generally expected filament diameter (1.75, 2.85, 3.0, ...). Used 
for Volumetric, Filament Width Sensor, etc.
#define DEFAULT NOMINAL FILAMENT DIA 1.75
```
# **4.2.3 Temperatura**

## **Selección de los termistores**

En primer lugar hay que configurar el tipo de termistores que la impresora presenta para leer la temperatura del hot-end y de la cama caliente. Marlin proporciona una amplia lista con todos los termistores que soporta <sup>5</sup>. Los termistores usados para la impresora actual cuentan con una resistencia de 100kΩ por lo que debemos de usar el valor '1':

**Código 4-6.** Selección del Termistor

```
Analog Thermistors - 4.7k\Omega pullup - Normal
* -------
      1 : 100kΩ EPCOS - Best choice for EPCOS thermistors
#define TEMP_SENSOR_0 1
#define TEMP_SENSOR_BED 1
```
#### **Estabilidad y Umbrales**

Cuando se inicia una impresión, la impresora comienza a calentar el hot-end y la cama caliente hasta la temperatura deseada (indicada más adelante). Para asegurarse de que la temperatura alcanzada se debe a un control regulado y no un pico de temperatura o un error se definen tres variables: tiempo de residencia, histéresis y ventana de temperatura.

Tiempo de residencia (TEMP\_RESIDENCY\_TIME): Tiempo que la impresora ha de esperar una vez alcanzada la temperatura deseada para que dé comienzo la impresión. La orden M109 indicará desde Pronterface que se ha completado el tiempo y da comienzo la impresión <sup>5</sup>.

Histéresis (TEMP\_HYSTERESIS): Umbral de temperatura que debe detectar el termistor durante el tiempo de residencia para que éste se cumpla.

Ventana de tiempo (TEMP\_WINDOW): Umbral de temperatura que condiciona el estado de los calefactores. Es una medida de ahorro que evita el constante encendido y apagado de los calefactores debido a fluctuaciones en la temperatura y solo lo hace si la temperatura sobrepasa el valor margen establecido.

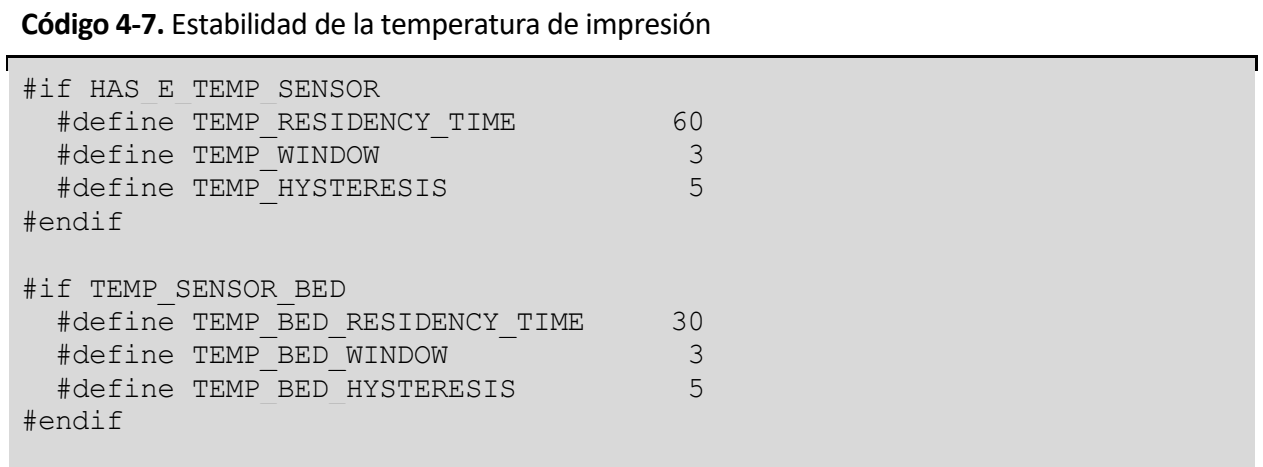

Como medida de seguridad adicional es necesario establecer los valores mínimos y máximos que actúen como márgenes de protección frente a sobrecalentamiento o malfunción de los termistores. Los calefactores de la impresora pueden alcanzar temperaturas de hasta 300ºC para el hot-end y 140ºC para la cama caliente, debido a ello establecer los valores de máximos en 285ºC y 130ºC respectivamente permitirá que una lectura superior a los mismos por el termistor de inicio a la suspensión de emergencia de la impresión y la desconexión del calefactor. Por el contrario, los valores mínimos no se corresponden a temperaturas peligrosas sino a termistores desconectados o en mal estado, una lectura inferior a 0<sup>o</sup>C indicará que hay un fallo en el conexionado del sensor.

**Código 4-8.** Umbrales de temperaturas

```
// Below this temperature the heater will be switched off
// because it probably indicates a broken thermistor wire.
#define HEATER 0 MINTEMP 5
#define BED_MINTEMP 5
// Above this temperature the heater will be switched off.
// This can protect components from overheating
#define HEATER_0_MAXTEMP 285
#define BED_MAXTEMP 130
```
## **Control PID**

Marlin hace uso de un control PID (control Proporcional, Integral y Derivativo) para la regulación de la temperatura tanto del hot-end como de la cama caliente. El correcto uso de un control PID permite una regulación ideal de la temperatura que proporciona ventajas de acabado en piezas y seguridad en la impresión.

La definición de PIDTEMP nos permite activar el control PID para el hot-end. Dentro del mismo se definen PID\_DEBUG que reportará los valores por el puerto serie para monitorizarlo en el calibrado y las constantes proporcionalKp, integral Ki y derivativa Kd por defecto. El código está pensado para activar varios PID en caso de que la impresora contenga distintos hot-ends pero no es el caso de la impresora actual. Además, se activa el modo Bang-bang que realiza un control todo o nada del calefactor del hot-end, encendiendo el calefactor a la máxima potencia si la temperatura se encuentra por debajo del objetivo y se apaga completamente si se sobrepasa. Es un control poco sofisticado comparado con el PID que no se usará en impresión su implementación puede facilitar el proceso de calibrado manual del hot-end a posteriori.

**Código 4-9.** Establecer PID para el Hot-End

```
#define PIDTEMP 
//#define MPCTEMP 
#define BANG MAX 255 //Used during bang bang mode
#define PID_MAX BANG_MAX
#define PID_K1 0.95 
#if ENABLED(PIDTEMP)
  #define PID_DEBUG // Print PID debug data to the serial port
  //#define PID_PARAMS_PER_HOTEND 
 #if ENABLED(PID PARAMS PER HOTEND)
    // Specify up to one value per hotend here
   #define DEFAULT Kp LIST{ 22.20, 22.20 }
   #define DEFAULT Ki LIST{ 1.08, 1.08 }
   #define DEFAULT Kd LIST{ 114.00, 114.00 }
  #else
    #define DEFAULT_Kp 25.00
    #define DEFAULT_Ki 1.50
```
Realizamos el mismo procedimiento para el control PID de la cama caliente.

```
Código 4-10. Establecer PID para el Hot-End
```

```
#define PIDTEMPBED
#define BED_LIMIT_SWITCHING
/**
* Max Bed Power
* Applies to all forms of bed control
* When set to any value below 255, enables a form of PWM
*/
#define MAX_BED_POWER 255 // limits duty cycle to bed
#if ENABLED(PIDTEMPBED)
  //#define MIN_BED_POWER 0
 #define PID BED DEBUG // Print Bed PID debug data to the serial port.
  #define DEFAULT_bedKp 10.00
  #define DEFAULT_bedKi .023
  #define DEFAULT_bedKd 305.4
#endif // PIDTEMPBED
```
Del mismo modo que con otros conceptos como los límites del área de impresión o los pasos por unidad de los motores, el control PID establecido en el firmware es un valor teórico adaptado según las especificaciones de los componentes, que puede diferir del valor real. Debido a ello es aconsejable, en caso de construcción de la impresora, afinar los valores con un calibrado. En el apartado del Software se explicará con más detalle pero la orden M303 realiza un proceso de calibrado de los valores del PID y se pueden sobrescribir con una orden M301 y M304 para el hot-end y cama caliente respectivamente.

## **Mecanismos de protección**

Como se mencionó previamente se establecieron márgenes para casos de temperaturas extremas, para activar mecanismos extra para la protección de la impresora:

- Para prevenir frente a extrusiones muy frías y que filamento no completamente fundido pase por el hot-end de forma forzosa se bloquea la extrusión por debajo de 170ºC. <sup>5</sup>
- Para evitar gasto innecesario de filamento con extrusiones largas se establece una extrusión máxima.
- Para grandes variaciones de temperatura no controladas se indican dos líneas que luego se detallan en el archivo Configuration\_adv.h:

**Código 4-11.** Habilitar protección de extrusión peligrosa

```
/**
* Prevent extrusion if the temperature is below EXTRUDE_MINTEMP.
* Add M302 to set the minimum extrusion temperature and/or turn
* cold extrusion prevention on and off.
*/
#define PREVENT_COLD_EXTRUSION
#define EXTRUDE_MINTEMP 170
/**
* Prevent a single extrusion longer than EXTRUDE_MAXLENGTH.
*/
#define PREVENT_LENGTHY_EXTRUDE
#define EXTRUDE_MAXLENGTH 200
/**
* Thermal Protection provides additional protection to your printer
* from damage and fire.
*/
#define THERMAL_PROTECTION_HOTENDS
#define THERMAL_PROTECTION_BED
```
En el archivo Configuration\_adv.h se desarrollan las protecciones térmicas del hot-end y la cama. Una primera medida protege a la impresora durante el proceso completo, introduciendo una histéresis que delimita un umbral de temperatura considerado seguro y establece el tiempo máximo que la impresora puede estar sin cumplir dicho umbral antes de forzar una detención. La segunda medida protege en caso de que el usuario decida establecer una temperatura distinta a la temperatura objetivo. Se establece un valor mínimo de cambio gradual de temperatura, que debe conseguirse en un tiempo concreto, sino se consigue se realiza una detención forzosa.

**Código 4-12.** Habilitar protección térmica

```
#if ENABLED(THERMAL PROTECTION HOTENDS)
  //Protection during the entire printing process
 #define THERMAL PROTECTION PERIOD 50 // Seconds
  #define THERMAL_PROTECTION_HYSTERESIS 5 // Degrees Celsius
  //Protection if objective temperature changes
 #define WATCH TEMP PERIOD 50 // Seconds
  #define WATCH_TEMP_INCREASE 2 // Degrees Celsius
#endif
#if ENABLED(THERMAL PROTECTION BED)
 #define THERMAL_PROTECTION_BED_PERIOD 30 // Seconds
#define THERMAL PROTECTION BED HYSTERESIS 2 // Degrees Celsius
 #define WATCH_BED_TEMP_PERIOD 50 // Seconds
  #define WATCH_BED_TEMP_INCREASE 2 // Degrees Celsius
#endif
```
## **4.2.4 Cinemática**

#### **Sensores de movimiento**

Para la detección de los límites de movimiento se usan los sensores fin de carrera. Como se vió en el capítulo del hardware estos están colocados en las posiciones "mínimas" de movimiento, que se corresponden con la posición HOME de coordenadas {0,0,0} mientras que las posiciones máximas se establecen con las dimensiones máximas del área de impresión. Debido a ello simplemente habilitamos los tres sensores de las posiciones XYZ mínimas. Adicionalmente se ha de activar las resistencias pull-up de los sensores para evitar valores flotantes en las lecturas e indicar que la lógica del sensor no está invertida. Dependiendo del tipo de sensor y su conexionado se puede encontrar que el sensor presente la lógica de forma inversa y mande un HIGH (1) cuando no se pulsa y LOW (0) cuando se pulsa <sup>5</sup>. Se ha dejado una línea comentada que puede ser útil durante la calibración en caso de que el sensor mande valores erróneos debido al ruido.

**Código 4-13.** Sensores fin de carrera

```
// Specify here all the endstop connectors that are connected to any 
endstop or probe.
#define USE_XMIN_PLUG
#define USE_YMIN_PLUG
#define USE_ZMIN_PLUG
//#define USE_XMAX_PLUG
//#define USE_YMAX_PLUG
//#define USE_ZMAX_PLUG
// Enable pullup for all endstops to prevent a floating state
#define ENDSTOPPULLUPS
// Mechanical endstop with COM to ground and NC to Signal uses "false" 
here.
#define X MIN ENDSTOP INVERTING false
#define Y_MIN_ENDSTOP_INVERTING false
#define Z_MIN_ENDSTOP_INVERTING false
/**
* Endstop Noise Threshold
 * Enable if your probe or endstops falsely trigger due to noise.
* : [2, 3, 4, 5, 6, 7]
 */
//#define ENDSTOP_NOISE_THRESHOLD 2
```
#### **Límites del movimiento y Homing**

Tras declarar los sensores es necesario declarar la función Homing, es decir el hecho de situarse en la posición de inicio HOME. Esta posición será la que se corresponde con los sensores fin de carrera al indicar el valor "-1". A continuación, se declaran los límites del movimiento indicando el tamaño del área de impresión (300x300x300 mm) y para evitar el roce del cabezal con la plataforma de impresión al realizar el Homing, hay que declarar una distancia mínima en el eje Z a la que se situará el cabezal previo a dicha acción.

Para reconfigurar los valores de la posición HOME a posteriori con el Software se puede usar la orden M206 que añade un offset a la posición establecida en el firmware <sup>5</sup>. Si se desea ajustar los valores habrá que recompilar el archivo Configuration.h con los valores nuevos.

**Código 4-14.** Límites del movimiento

```
// Direction of endstops when homing; 1=MAX, -1=MIN
// : [-1, 1]
#define X_HOME_DIR -1
#define Y_HOME_DIR -1
#define Z_HOME_DIR -1
// The size of the printable area
#define X_BED_SIZE 300
#define Y_BED_SIZE 300
// Travel limits (linear=mm, rotational=°) after homing, corresponding 
to endstop positions.
#define X_MIN_POS 0
#define Y_MIN_POS 0
#define Z_MIN_POS 0
#define X_MAX_POS X_BED_SIZE
#define Y_MAX_POS Y_BED_SIZE
#define Z_MAX_POS ___
// Min software endstops constrain movement within minimum coordinate 
bounds
#define MIN_SOFTWARE_ENDSTOPS
#if ENABLED(MIN SOFTWARE ENDSTOPS)
 #define MIN SOFTWARE ENDSTOP X
  #define MIN_SOFTWARE_ENDSTOP_Y
  #define MIN_SOFTWARE_ENDSTOP_Z
  #endif
// Max software endstops constrain movement within maximum coordinate 
bounds
#define MAX_SOFTWARE_ENDSTOPS
#if ENABLED(MAX SOFTWARE ENDSTOPS)
  #define MAX_SOFTWARE_ENDSTOP_X
  #define MAX_SOFTWARE_ENDSTOP_Y
   #define MAX_SOFTWARE_ENDSTOP_Z
#endif
```
## **Movimiento**

En la sección inicial del capítulo se indicaron que los Drivers usados eran los A4988, que resultan importantes para el control de los motores y el establecimiento de los valores de configuración de los pasos por unidad en función del microstepping.

Como se vio en el capítulo del Hardware los pasos por unidad de los motores es la relación que existe en la traslación del movimiento rotacional del eje del motor al movimiento, en este caso lineal, de la correa, husillo y extrusor. Para proporcionar el ejemplo con el mecanismo de correa, el cálculo es el siguiente:

- Resolución del motor [*Res*] = 200 pasos/ángulo

- Microstepping [*ms*] = 16
- Número de dientes de la polea [*n*] = 20 dientes
- "Pitch"(distancia entre dientes) de la correa [*p*] = 2 mm

*Pass/unidad* = (*Res* \* *ms*) / (*n* \* *p*) = 80 *pass/mm* 
$$
(4-1)
$$

 $(4-1)$ 

Del mismo modo que se indican los pasos por unidad hay que declarar la velocidad máxima permitida para cada motor. En este apartado es donde entra en juego el diseño de los distintos mecanismos de movimiento y el cabezal vistos en el Hardware, las distintas soluciones para aportar estabilidad y resistencia frente a vibraciones permitirán alcanzar mayores velocidades.

Estos valores han de implementarse para cada motor de movimiento y extrusor con el cálculo correspondiente y podrá ser ajustado a posteriori con la orden M92 para los pasos/unidad y M203 para las velocidades de transmisión máximas.

#### **Código 4-15.** Pasos/unidad y velocidad de los motores

```
/**
* Default Axis Steps Per Unit (linear=steps/mm, rotational=steps/°)
 * Override with M92
                                       X, Y, Z, E0*/
#define DEFAULT AXIS STEPS PER UNIT { 80, 80, 400, 400 }
/**
 * Default Max Feed Rate (linear=mm/s, rotational=°/s)
 * Override with M203
                                       X, Y, Z, E0*/
#define DEFAULT MAX FEEDRATE { 300, 300, 5, 25 }
```
Además de la velocidad hay dos parámetros relacionados con la variación de ésta que es recomendable estudiar: la aceleración y el jerk. Ambos parámetros resultan críticos para establecer una buena relación entre el acabado de las piezas impresas y la velocidad de impresión que definen la calidad de una impresora 3D.

- Aceleración: Variación de la velocidad cuando se producen cambios en el movimiento. Especialmente notable en las esquinas de una pieza, un rango de aceleraciones excesivamente altas produce vibraciones excesivas y pueden inducir al salto de pasos del motor. La aceleración, además de la variante genérica que se aplica a cada motor, tiene dos específicas. La aceleración de retroceso que se aplica cuando el extrusor retracta el filamento ligeramente para evitar acumulaciones sobre la superficie de la pieza y la aceleración de travesía para los desplazamientos XYZ cuando no se imprime filamento.
- Jerk: Representa el cambio de velocidad máximo que se permite en un único paso del motor, se pueden entender por lo tanto como una componente de aceleración instantánea. Al igual que la aceleración, valores muy elevados inducen vibración y valores muy bajos aumentan considerablemente el tiempo de impresión<sup>5</sup>.

Un buen balance de ambas características permitirá un buen acabado en las piezas que resulta fundamental para aplicaciones de alta precisión. Si el cabezal se mantiene demasiado en los cambios de movimiento pueden producir aglutinaciones de filamento y si pasa más rápido de lo necesario puede dejar anillos en la superficie.

Los valores introducidos son estimados según las recomendaciones de Marlin y las especificaciones de los componentes, pero es recomendable modificarlo durante el calibrado si se construye la impresora con las órdenes M204 y M205 para la aceleración y el jerk respectivamente.

**Código 4-16.** Aceleración y Jerk

```
/**
* Default Max Acceleration (linear=mm/(s^2), rotational=\degree/(s^2))
* (Maximum start speed for accelerated moves)
* Override with M201
                                         X, Y, Z, EO
*/
#define DEFAULT_MAX_ACCELERATION { 3000, 3000, 100, 10000 }
/**
* Default Acceleration (linear=mm/(s^2), rotational=\degree/(s^2))
* Override with M204
 *
* M204 P Acceleration
* M204 R Retract Acceleration
* M204 T Travel Acceleration
*/
#define DEFAULT ACCELERATION 3000 // XYZ & E acceleration
#define DEFAULT_RETRACT_ACCELERATION 3000 // acc for E retraction
#define DEFAULT_TRAVEL_ACCELERATION 3000 // non printing XYZ acc
/**
* Default Jerk limits (mm/s)
* Override with M205 X Y Z . . . E
 *
* Jerk specifies the minimum speed change that requires acceleration
*/
//#define CLASSIC_JERK
#if ENABLED(CLASSIC_JERK)
  #define DEFAULT_XJERK 10.0
  #define DEFAULT_YJERK 10.0
 #define DEFAULT ZJERK 0.3
#endif
#define DEFAULT EJERK 5.0 // May be used by Linear Advance
```
#### **Motor**

El habilitado de los motores es directo, se configuran los cuatro motores (los motores del eje Z comparten siempre la misma señal) y se invierte el movimiento del eje Y porque el control de máquinas CNC entre las que se encuentran las impresoras 3D se realiza con posiciones

negativas en el eje de ordenadas.

**Código 4-17.** Habilitado de motores

```
// For Inverting Stepper Enable Pins:{ 0:'Low', 1:'High' }
#define X ENABLE ON 0
#define Y_ENABLE_ON 0
#define Z_ENABLE_ON 0
#define E ENABLE ON 0 // For all extruders
// Invert the stepper direction
#define INVERT X DIR false
#define INVERT_Y_DIR true
#define INVERT_Z_DIR false
// For direct drive extruder v9 set to true, for geared extruder set to 
false.
#define INVERT_E0_DIR false
```
## **4.2.5 Funciones adicionales**

#### **Sensor de Filamento**

En el capítulo del Hardware se indicó que se introduciría en el inicio del extrusor un sensor de filamento de modo que se pudiese parar la impresión cuando se rompiese el filamento al salir de la bobina. Habilitarlo en este archivo de código es similar a los sensores fines de carrera, hay que indicar el número de sensores, indicar que mande señal cuando no detecta filamento y activar la resistencia pull-up <sup>5</sup>.

**Código 4-18.** Sensor de filamento

```
#define FILAMENT_RUNOUT_SENSOR
#if ENABLED(FILAMENT RUNOUT SENSOR)
 #define FIL RUNOUT ENABLED DEFAULT true // Enable on startup
 #define NUM RUNOUT SENSORS 1 // Number of sensors
 #define FIL RUNOUT STATE LOW // Filament is NOT present
 #define FIL RUNOUT PULLUP // Internal pullup
  //#define FIL_RUNOUT_PULLDOWN 
  // Commands to execute on filament runout.
 #define FILAMENT RUNOUT SCRIPT "M600"
#endif
```
#### **Calibración de la plataforma de impresión**

La calibración de la impresora es un proceso complejo que aparecerá tanto el hardware, firmware y software dado que, una cama desnivelada, provocará muchas impresiones fallidas y una gran pérdida de calidad de las piezas.

Muchas impresoras cuentan con una sonda en la punta del cabezal para medir la altura a la que se encuentra y realizar calibrados automáticos con las distintas técnicas como la UBL, bilineal o 3 puntos. La impresora actual no cuenta con una, por lo que se habilitará la opción de nivelado manual que nos permitirá realizar un conjunto de órdenes desde Pronterface para ajustar la horizontalidad de la cama y guardar los resultados en la memoria EEPROM.

**Código 4-19.** Habilitar nivelado manual

```
/**
* The "Manual Probe" provides a means to do "Auto" Bed Leveling 
without a probe.
* Use G29 repeatedly, adjusting the Z height at each point with 
movement commands
*/
#define PROBE_MANUALLY
```
#### **Memoria EEPROM**

La EEPROM (Electrically Erasable Programmable Read-Only Memory) es una forma de memoria no volátil en la que se pueden almacenar datos de manera permanente, incluso cuando se desconecta la alimentación eléctrica. En el contexto de la impresión 3D y la programación de firmware como Marlin, la EEPROM a menudo se utiliza para almacenar configuraciones y ajustes específicos de la impresora que persisten entre encendidos <sup>5</sup>.

En el apartado del Software a continuación, se detallará el uso del software externo Pronterface y los comandos G-code para ajustar y calibrar los valores teóricos del firmware sin necesidad de volver a compilar el firmware completo.

**Código 4-20.** Habilitar memoria EEPROM

```
/**
 * EEPROM
 * Persistent memory to reserve configurable settings across reboots
 *
 * M500 - Store settings to EEPROM.
 * M501 - Read settings from EEPROM.
 * M502 - Revert settings to "factory" defaults.
 */
#define EEPROM_SETTINGS 
//#define DISABLE_M503 // Saves ~2700 bytes of flash<br>#define EEPROM CHITCHAT // Give feedback on EEPROM com
                              // Give feedback on EEPROM commands
#define EEPROM BOOT SILENT // Keep M503 quiet
#if ENABLED(EEPROM_SETTINGS)
   //#define EEPROM_AUTO_INIT // Init EEPROM automatically on error
  //#define EEPROM INIT NOW // Init EEPROM on first boot
#endif
```
Una vez se han revisado los archivos de cabecera y consultado las guías que ofrece Marlin y Reprap para configurar la impresora, se tienen codificadas y habilitadas las funciones de la impresora 3D por lo que se puede verificar el estado del código y, si todo es correcto, se compilará y subirá a la placa. Llegados a este punto se puede dar por concluido el diseño intrínseco de la impresora 3D al haber finalizado el Hardware y Firmware que le dan forma y función.

# **5 SOFTWARE**

En los capítulos anteriores, se ha llevado a cabo un exhaustivo análisis del diseño de una impresora 3D desde diferentes perspectivas. En primer lugar, se abordó en detalle el capítulo dedicado al hardware, donde se concentró en el diseño físico, mecánico y eléctrico de la estructura y los mecanismos que componen la impresora. Posteriormente, en el capítulo del firmware se profundizó en la codificación necesaria para implementar funciones y establecer las características esenciales que definen el comportamiento de la impresora. A pesar de haber completado el diseño intrínseco de la impresora, el trabajo no puede considerarse finalizado sin establecer la interacción entre el usuario y la impresora 3D.

Este capítulo final del apartado de diseño tiene como objetivo explorar el software externo necesario, es decir, los programas que el usuario de la impresora podría emplear en caso de decidir construirla en el futuro. Estos programas son esenciales para establecer una comunicación efectiva entre el usuario y la máquina, permitiendo al usuario enviar archivos de impresión, recibir información sobre el estado de la máquina y controlar sus operaciones.

Para llevar a cabo una impresión 3D se requieren dos elementos fundamentales: una interfaz de usuario y un programa de laminado. La interfaz de usuario a máquina es un componente vital en los dispositivos modernos, estableciendo un canal de comunicación efectivo entre el usuario y la máquina. En el ámbito de las impresoras 3D, muchos modelos en el mercado han optado por implementar pantallas LCD táctiles y puertos USB para la transferencia de archivos, lo que proporciona un control completo a través de la propia impresora.

Sin embargo, una alternativa a la pantalla LCD es el uso de software externo, y es en este punto donde entran en juego programas como Printrun, concretamente sus extensiones Pronterface y Pronsole. Estos programas ofrecen al usuario la posibilidad de calibrar y controlar la impresora utilizando una interfaz visual interactiva. Pronterface, en particular, permite movimientos precisos y calibración de la impresora, mientras que Pronsole proporciona una ventana de comandos directos para la ejecución de comandos G-code.

Además, se explorará brevemente el programa de laminado. Como se mencionó en capítulos anteriores, este programa representa un paso intermedio entre el archivo 3D de la pieza que se desea imprimir y la secuencia de instrucciones G-code que la impresora interpreta y ejecuta para materializar el objeto en capas.

# **5.1 Control con Printrun**

# **5.1.1 Introducción**

Printrun se destaca como una plataforma ampliamente reconocida en el ámbito de la impresión 3D, siendo diseñada con el propósito de otorgar a los usuarios un control preciso y una comunicación eficaz con sus impresoras. Esta plataforma, que figura entre las más antiguas desarrolladas para el control de impresión, ofrece un conjunto completo de herramientas esenciales, entre las que se incluye una funcionalidad de laminado de piezas utilizando Slic3r. No obstante, conforme ha avanzado la tecnología, la función de laminado de Printrun ha sido superada por otros programas específicos, más modernos y especializados en esta tarea, los cuales brindan una mayor diversidad de optimización y, sobre todo, tiempos de procesamiento considerablemente más rápidos. Por tanto, Printrun se ha vuelto más reconocido por sus herramientas Pronterface y Pronsole, que se centran en la configuración, control y supervisión de las impresiones 3D. Aunque ambas herramientas comparten un objetivo similar y ofrecen en gran medida las mismas opciones a los usuarios, se diferencian en el nivel de conocimiento requerido sobre impresoras 3D y máquinas CNC para utilizarlas de manera eficiente <sup>9</sup>.

## **Pronterface**

Pronterface es una interfaz gráfica de usuario (GUI) diseñada para simplificar el proceso de control y monitoreo de una impresora 3D <sup>8</sup>. Esta herramienta brinda una amplia gama de características y funciones que facilitan la interacción con la impresora, permitiendo una mayor personalización en el proceso de impresión. Algunas de las características clave de Pronterface son:

- Control de Movimiento: Pronterface habilita a los usuarios para controlar manualmente los movimientos de los ejes X, Y y Z de la impresora, lo que resulta útil para llevar a cabo ajustes finos y calibraciones precisas.
- Extrusión y Retracción: Los usuarios pueden gestionar la extrusión y retracción del filamento de manera individual, lo que resulta esencial para ajustar la cantidad de material extruido durante el proceso de impresión.
- Configuración de Temperatura: Pronterface permite a los usuarios configurar y ajustar las temperaturas tanto del hot-end como de la cama caliente, aspecto crucial para lograr la impresión óptima de diferentes tipos de materiales.
- Monitoreo en Tiempo Real: Durante la impresión, Pronterface ofrece información en tiempo real sobre la velocidad de impresión, la capa actual, el tiempo restante, entre otros datos. Esto posibilita a los usuarios supervisar el progreso de la impresión y detectar posibles problemas de manera oportuna.
- Carga y Envío de Archivos: Los usuarios pueden cargar y enviar archivos de modelo en formato G-code directamente a la impresora desde la interfaz de Pronterface, simplificando la preparación para la impresión.

Pronterface se asemeja al uso de una pantalla LCD en la propia impresora, permitiendo el control y monitoreo de las funciones básicas y esenciales de la impresora. Está diseñado para usuarios de impresoras 3D que no requieren de conocimientos avanzados en la materia <sup>9</sup>.

## **Pronsole**

Por otro lado, Pronsole complementa a Pronterface al ofrecer un control y monitoreo de la impresora 3D a través de comandos en la línea de comandos, similar a una ventana de terminal. Aunque Pronsole es más técnico y demanda cierto grado de familiaridad con los comandos G-code, proporciona algunas ventajas notables:

- Eficiencia: Al emplear comandos G-code directos, Pronsole puede resultar más rápido en determinados casos que la interfaz gráfica de Pronterface.
- Personalización Avanzada: Pronsole permite a usuarios experimentados realizar ajustes muy específicos en la configuración de impresión mediante comandos G-code personalizados.
- Automatización: Los usuarios pueden escribir scripts en G-code para automatizar ciertos procesos y tareas repetitivas.

Una vez la impresora esté completamente funcional y se haya comprobado que la configuración del hardware y el firmware funcionan de manera conjunta, es posible utilizar exclusivamente Pronterface para llevar a cabo la calibración regular necesaria y la transferencia de archivos a la impresora. No obstante, para la fase inicial de calibración de la impresora, donde se deben verificar todos los aspectos, una herramienta como Pronsole, que permite un control más preciso mediante los comandos G-code, resulta necesaria.

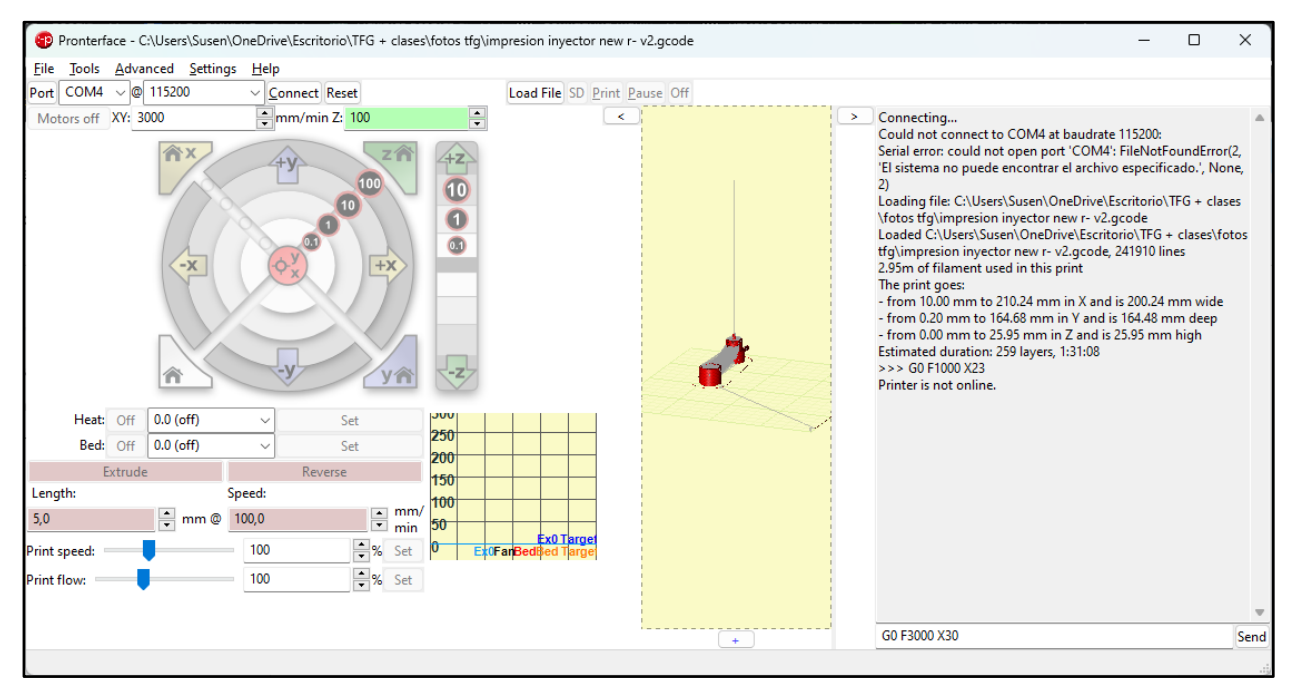

**Figura 5-1.** Printrun: Interfaz Pronterface, laminador y ventana de comandos Pronsole

# **5.1.2 Control y Calibración**

En esta sección, se abordará detalladamente el proceso de calibración de la impresora 3D mediante la utilización combinada de Pronterface y Pronsole. Esta etapa es esencial para garantizar que todas las funciones de la impresora se ejecuten de manera correcta y precisa.

Tanto para el control básico a través de Pronterface como para el control avanzado mediante Pronsole, el primer paso consiste en establecer la conexión entre la impresora y el ordenador a

través del puerto USB. En las etapas iniciales del proceso de configuración del firmware Marlin, se definió la configuración de conexión, incluido el puerto y la velocidad de comunicación deseada. En la interfaz de Pronterface, se indicará el puerto al que está conectada la impresora y la velocidad de comunicación en baudios. Al hacer clic en el botón de conexión, se establecerá la comunicación entre la impresora y el ordenador. A través de Pronsole, se podrá seguir el estado de la comunicación, junto con el monitoreo de los comandos y operaciones que se realicen.

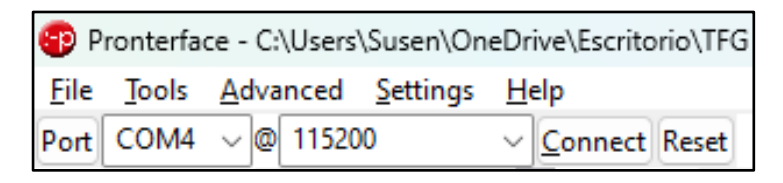

**Figura 5-2.** Conexión de la Impresora a través de Pronterface

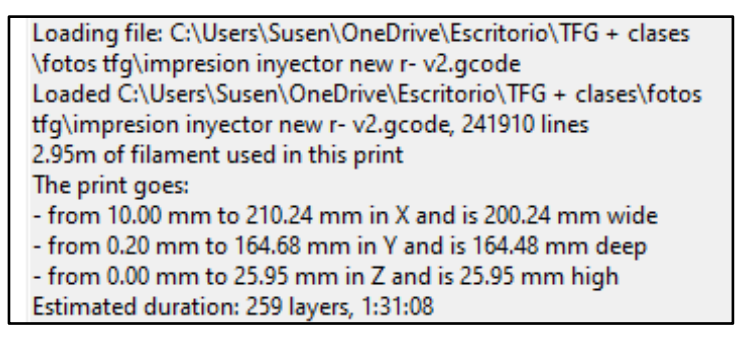

**Figura 5-3.** Ejemplo de Seguimiento de Funciones mediante Pronsole

A partir de este punto, se despliega una amplia variedad de opciones que se pueden verificar para asegurar el funcionamiento preciso de la impresora. Muchas de estas opciones son específicas y se ajustan a las preferencias del usuario y al diseño particular de la impresora. Sin embargo, existen cuatro aspectos fundamentales que deben abordarse durante la primera calibración de la impresora:

- Calibración de Pasos por Unidad de los Motores: Esta calibración busca asegurar que los motores de la impresora realicen movimientos precisos según las instrucciones proporcionadas. A través de Pronsole, se pueden emitir comandos para mover la impresora en distancias específicas y luego verificar si los movimientos corresponden a las distancias deseadas <sup>7</sup>.
- Calibración del Plano XY: Ajustar las dimensiones reales del área de impresión y el posicionamiento de los sensores fin de carrera es esencial para evitar que el cabezal y la plataforma colisionen con el armazón en su movimiento y se produzcan daños severos en la impresora.
- Nivelado de la Plataforma de Impresión: La nivelación adecuada de la plataforma de impresión es crucial para que la primera capa se deposite de manera uniforme y para evitar problemas de adherencia. Pronterface permite ajustar manualmente la posición de la cama caliente y los ejes para lograr un nivelado preciso.
- Ajuste del PID Térmico: Regular el control de temperatura mediante el PID es necesario para lograr una temperatura constante y precisa en el hot-end y la cama caliente. Esto es fundamental para la correcta extrusión y adhesión del material. Pronsole permite ajustar los valores del PID para alcanzar un rendimiento térmico óptimo.

Es importante mencionar que la comprobación del nivel de la plataforma de impresión debe realizarse de manera regular cuando se observe una disminución en la calidad de las impresiones. Sin embargo, las demás configuraciones solo son necesarias durante la fase inicial de calibración, a menos que surjan situaciones excepcionales que requieran ajustes posteriores.

## **Calibración de los pasos/mm de los motores**

La calibración de los pasos por milímetro (steps/mm) de los motores es un proceso esencial para asegurar que la impresora 3D se mueva con la precisión adecuada en cada uno de sus ejes. Este proceso comienza por verificar la precisión del diseño de los mecanismos de movimiento y los cálculos introducidos en el firmware Marlin, los cuales determinan cuánto se desplaza la impresora en una dirección lineal por cada paso de rotación del motor. Estos valores teóricos habían sido previamente calculados para los tres ejes (X, Y y Z) y el extrusor, y fueron introducidos en el firmware Marlin en el parámetro DEFAULT\_AXIS\_STEPS\_PER\_UNIT.

El proceso de calibración se inicia enfocándose en los ejes de movimiento. Se habían calculado los valores teóricos para los ejes X e Y, utilizando información como la resolución del motor, el microstepping del driver y las dimensiones de la correa. De esta manera, se habían establecido 80 pasos/mm para los mecanismos por correa X e Y, y 400 pasos/mm para el mecanismo con husillo en el eje Z. Para comprobar estos valores en la práctica, existen dos enfoques:

- Utilizando la interfaz de Pronterface: Aquí, se establece la velocidad de movimiento para cada eje y, haciendo uso del panel de movimiento en la interfaz, se desplaza cada eje individualmente a una distancia fija.
- Mediante la ventana de comandos de Pronsole: En este caso, se indican comandos de movimiento G0 para cada eje de manera individual. Este enfoque es recomendado por su precisión y simplicidad, especialmente si se tiene familiaridad con los códigos Gcode.

Ejemplo: Supongamos que se emite el comando G0 F1000 X30. Esto indica que el eje X (mecanismo por correa del cabezal) debe moverse a una velocidad de 1000 mm/min durante una distancia de 30 mm. Con el valor de 80 pasos/mm configurado en el firmware Marlin para el eje X, el motor debería ejecutar 2400 pasos (30 mm x 80 pasos/mm) para completar el desplazamiento.

El usuario debe medir la distancia real de desplazamiento de la impresora y compararla con el valor introducido. Si no coinciden, es necesario ajustar el valor teórico en Marlin. Para ello, se realizarán múltiples desplazamientos por cada eje hasta alcanzar el valor real deseado de pasos/mm. Una vez logrado, se actualiza este valor utilizando el comando M92. Se puede reescribir directamente en el firmware y luego recompilar el archivo. No obstante, para facilitar el proceso también se había implementado la opción de utilizar la memoria EEPROM para sobrescribir permanentemente los valores ajustados durante la calibración, evitando así la necesidad de modificar el firmware manualmente mediante el comando M500.

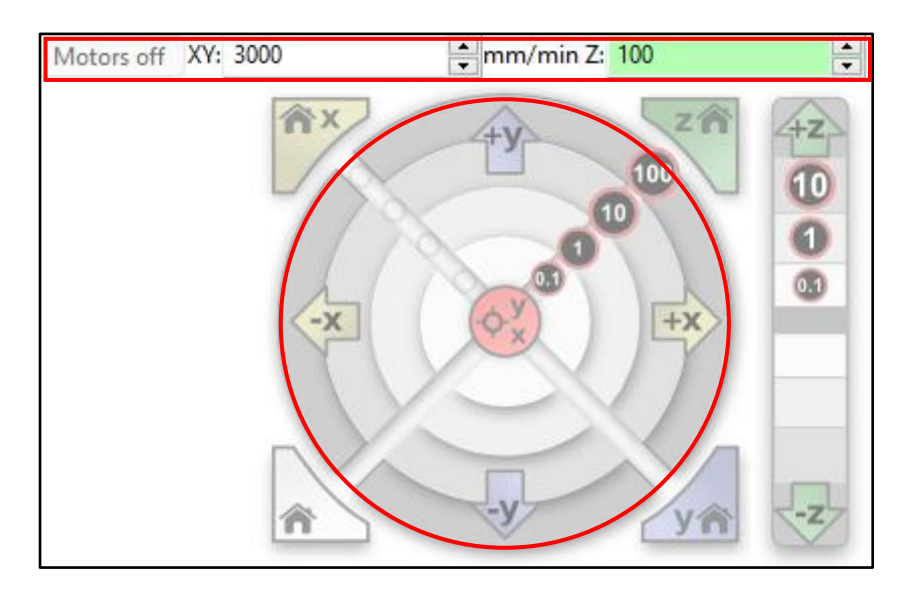

**Figura 5-4.** Interfaz de movimiento XYZ de Pronterface

En el caso del extrusor, el proceso es similar. Sin embargo, dado que medir el desplazamiento exacto en el giro de la polea es difícil, se introduce una sección de filamento en el extrusor (que no debe entrar en el hot-end) y se indica una distancia de extrusión:

- Utilizando la interfaz de Pronterface: Se hace uso de la sección de extrusión, indicando el tamaño del filamento y la velocidad.
- A través de la ventana de comandos de Pronsole: Se especifica el tamaño y la velocidad de la extrusión utilizando el comando G1.

Ejemplo: Supongamos que se emite el comando G1 F100 E20. Esto implica que el extrusor debe extruir 20 mm de filamento a una velocidad de 100 mm/min. Con el valor de 400 pasos/mm configurado en Marlin para el extrusor, el motor recibirá la orden de realizar 8000 pasos.

De manera similar al proceso de desplazamiento, el usuario debe medir la longitud real del filamento extruido y compararla con el valor indicado. Si no coinciden, se realizarán una serie de extrusiones hasta obtener el valor correcto. Luego, se utilizarán los mismos comandos M92 y M500 para actualizar el valor en el firmware <sup>7</sup>.

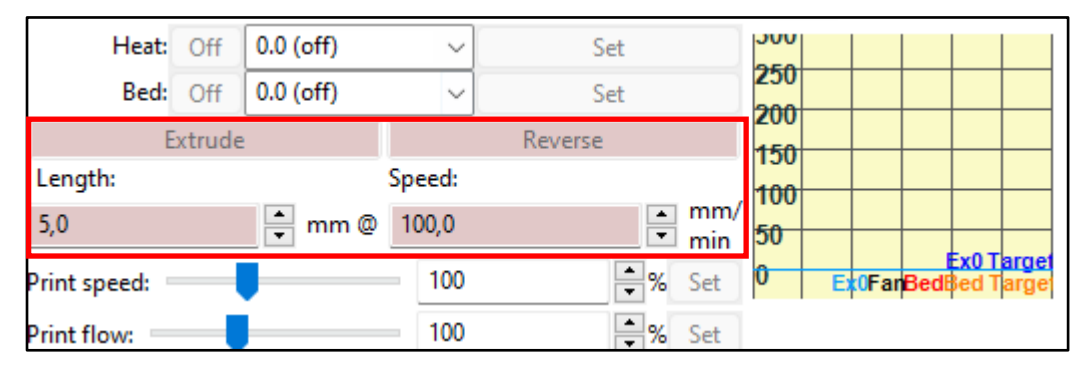

**Figura 5-5.** Interfaz de extrusión de Pronterface

## **Calibración del plano XY**

La calibración del plano XY es una fase esencial en la puesta a punto de la impresora 3D, permitiendo ajustar con precisión los límites y las dimensiones reales del área de impresión. A menudo, el tamaño visualizado del área de impresión al inicio del proceso de diseño no

coincide exactamente con el resultado final. Esto puede deberse a factores como el tamaño del cabezal de impresión y la distancia entre la plataforma y el sensor de fin de carrera, los cuales pueden afectar el rango de movimiento aumentándolo o reduciéndolo. Como resultado, las posiciones X\_MIN, Y\_MIN, X\_MAX e Y\_MAX definidas en el firmware podrían no reflejar con precisión el rango real {0,300} mm previsto.

Para realizar la calibración del plano XY, se sigue el siguiente procedimiento:

- Posicionamiento HOME: Inicialmente, es necesario llevar a cabo el posicionamiento HOME de la impresora en los ejes X e Y. Esto puede realizarse tanto mediante la interfaz de Pronterface como a través de la ventana de comandos de Pronsole.
	- Desde Pronterface, basta con presionar los botones de "Home" correspondientes a los ejes X e Y.
	- Desde Pronsole, se introduce el comando 'G28 X Y', lo que lleva a cabo el posicionamiento HOME exclusivamente en los ejes mencionados.

Este primer paso garantiza que la impresora direccione el cabezal y la plataforma hacia los límites del movimiento en la posición mínima.

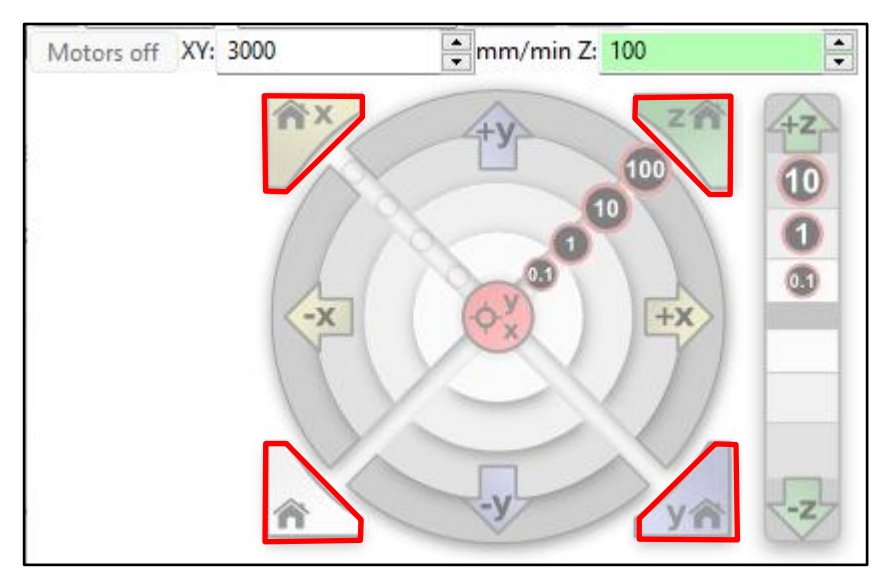

**Figura 5-6.** Interfaz para realizar homing en Pronterface

- Establecimiento del límite inferior: Una vez que la impresora se encuentra en la posición HOME, se evalúa si el cabezal de impresión se encuentra dentro del área de impresión. Si el cabezal está dentro, esto implica que el área de impresión real será menor. En caso contrario, si el cabezal está fuera de la plataforma, el movimiento del cabezal será mayor. Para situar el cabezal justo en el límite inferior de impresión, se emite el comando G0 X<distancia> Y<distancia> hasta que el cabezal alcance el límite de la plataforma. Una vez logrado, se utiliza el comando G92 para establecer ese punto como el nuevo límite inferior del área de impresión<sup>7</sup>.
- Definición del límite superior: Dado que no se dispone de sensores de fin de carrera en los límites superiores, se utiliza el comando M211 con el parámetro S0 para desactivar temporalmente los límites de movimiento. Esto brinda la flexibilidad de mover el cabezal y la plataforma más allá del valor predefinido en el firmware, en caso de ser necesario. Con precaución, se emplea el comando G0 X<distancia> Y<distancia> para

posicionar el cabezal y la plataforma en los límites máximos permitidos sin que ocurran colisiones con la estructura de la impresora. Una vez que se encuentran en posición, se recurre nuevamente al comando M211, esta vez con el parámetro S1, para habilitar nuevamente los límites de movimiento en ese nuevo punto.

 Actualización de la memoria EEPROM: Es imperativo utilizar el comando M500 cada vez que se realicen cambios en los parámetros del firmware, como los límites de movimiento. Esto asegura que las modificaciones se mantengan incluso después de cerrar la sesión<sup>7</sup>.

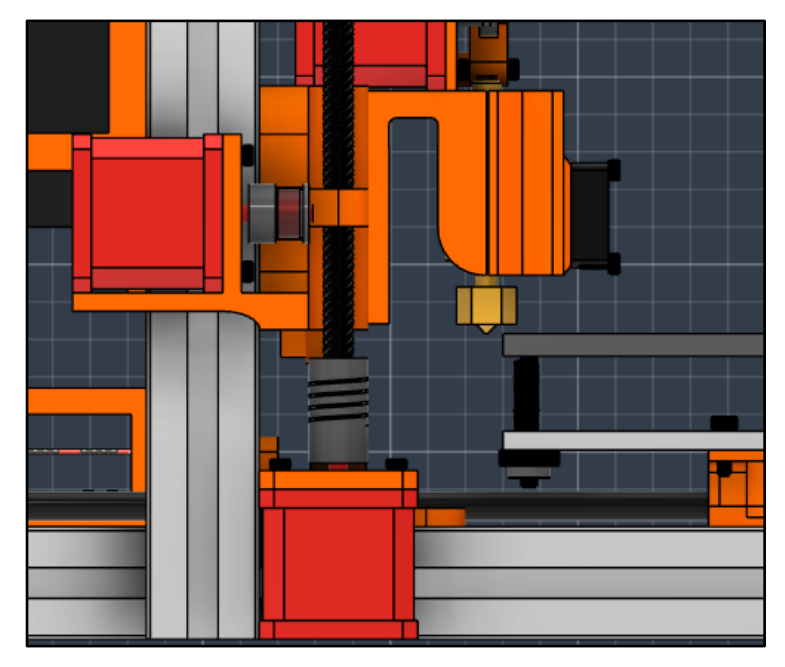

**Figura 5-7.** Ejemplo del cabezal situado fuera del área de impresión

## **Nivelado de la plataforma de impresión**

El nivelado de la plataforma de impresión, especialmente en el eje Z, es una fase crucial para lograr impresiones de alta calidad y precisión. A diferencia de otros ejes, donde los sensores de fin de carrera limitan el movimiento, en el eje Z es la distancia entre el cabezal y la plataforma lo que establece el límite inferior. Dado que este ajuste influye significativamente en la calidad de las impresiones, se lleva a cabo en colaboración con el software y la calibración manual de la plataforma en el hardware. El límite superior se configura de manera similar a los ejes X e Y, deshabilitando temporalmente los límites, moviendo el cabezal y actualizando el valor en la memoria EEPROM.

El proceso de nivelado conjunto implica los siguientes pasos detallados:

- Posicionamiento inicial: Para comenzar, el cabezal de impresión se sitúa en una de las esquinas de la plataforma utilizando el comando G0. Es esencial recordar que tanto para el comando HOME como para la calibración, la posición Z siempre posee un offset vertical específico en el firmware. Este offset se emplea para evitar que el cabezal entre en contacto con la plataforma.
- Ajuste del nivel: Una vez que el cabezal se encuentra en la posición deseada, se procede a bajarlo hasta que quede cerca de la plataforma. Para lograr un nivelado preciso, se utiliza una técnica común en la que se coloca un folio de papel entre el cabezal y la plataforma. Luego, se gira la tuerca de regulación de la plataforma de impresión hasta

que el folio pueda deslizarse con una ligera resistencia entre ambas superficies. A pesar de parecer una solución simple, esta técnica es efectiva y ampliamente utilizada debido a que el grosor del folio, aproximadamente 200 micras, se alinea con el rango ideal para lograr impresiones de alta calidad. Además, esta práctica evita el desgaste excesivo tanto de la plataforma como de la boquilla del hot-end.

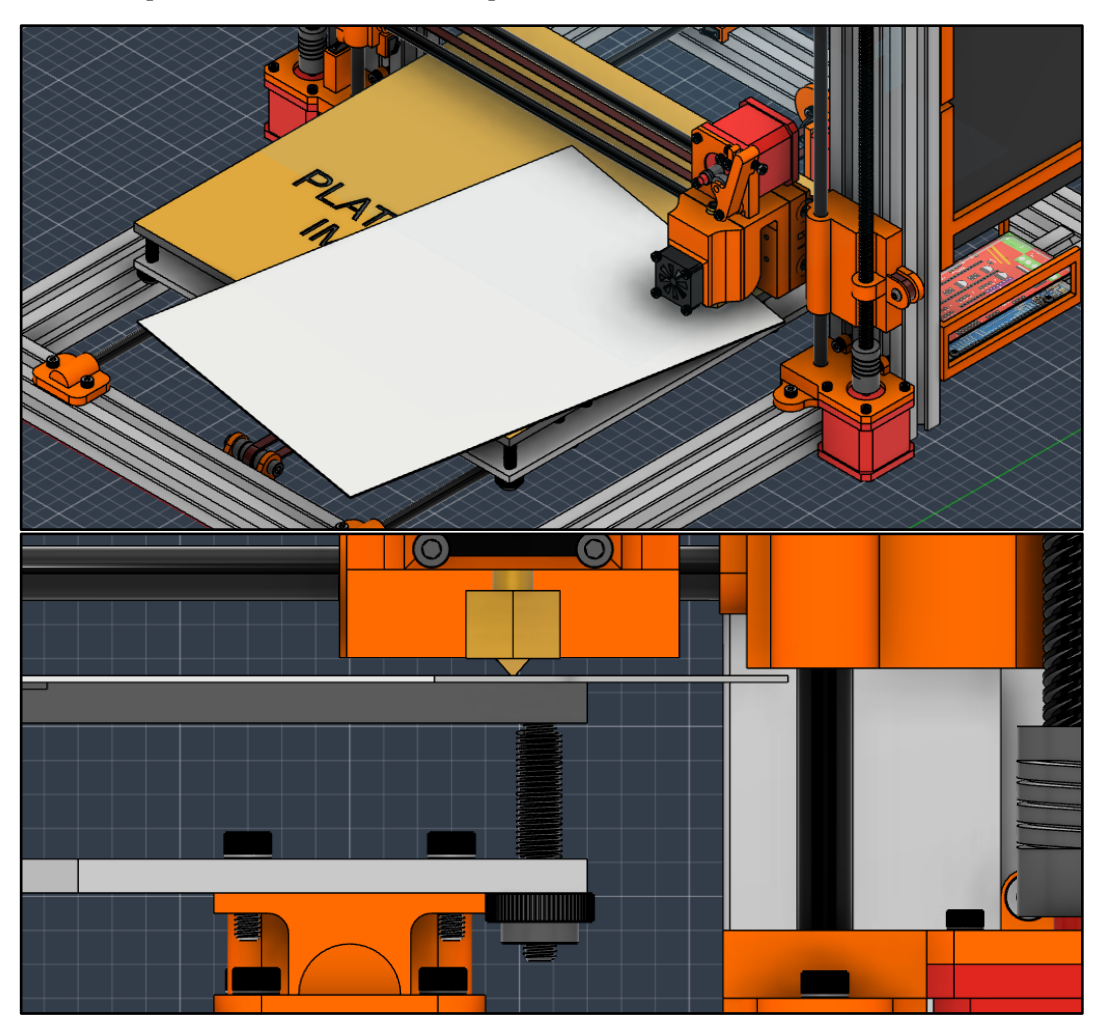

**Figura 5-8.** Calibrado de la plataforma de impresión

- Calibración en varias ubicaciones: El proceso de nivelado se repite en las cuatro esquinas y en el centro de la plataforma. Esta acción asegura que la plataforma esté nivelada de manera uniforme en toda el área de impresión. Cada ajuste se realiza utilizando la técnica del folio, y se realiza con precaución para garantizar la precisión y la consistencia.
- Registro de la posición mínima: Al finalizar el proceso de nivelado, se guarda la posición mínima del eje Z utilizando el comando G92, similar a lo que se hizo previamente con los ejes X e Y. Esto establece la altura actual como la referencia para futuras impresiones, asegurando que el cabezal esté a la distancia óptima de la plataforma en cada ubicación.

## **Regulación del PID térmico**

La regulación precisa de la temperatura, como se ha mencionado previamente en el firmware, se logra mediante el uso de un controlador PID tanto para el cabezal de impresión (hot-end) como para la cama caliente. Existen diversas metodologías para calcular los parámetros del
PID, desde el método de Ziegler-Nichols hasta ajustes manuales del control y técnicas frecuenciales <sup>10</sup>. A continuación, se describirá el enfoque del método de Ziegler-Nichols en combinación con el puerto serie de la impresora para el cálculo experimental de las constantes proporcional, integral y derivativa. Además, se explorará la alternativa de autorregulación ofrecida por Marlin, que utiliza comandos G-code.

Método Experimental con Ziegler-Nichols:

Para este método, se requiere utilizar el monitor serie de Arduino o software como Simulink de Matlab para visualizar simultáneamente la temperatura real del dispositivo (hot-end o cama caliente) medida por el termistor, así como la temperatura de referencia establecida (por ejemplo, 200 ºC para el hot-end y 60 ºC para la cama caliente).

El proceso comienza con las constantes integral y derivativa en valores nulos, y luego se aumenta gradualmente la constante proporcional hasta que la temperatura del dispositivo alcance la referencia y se estabilice. Cuando se observe una oscilación continua en la respuesta, se mide el tiempo entre dos oscilaciones consecutivas, lo que se llama "tiempo de oscilación" (Tosc).

Utilizando el valor del tiempo de oscilación, se calculan las constantes de la siguiente manera:

- Constante Proporcional (Kp):  $Kp = 0.6$
- Constante Integral (Ki): Ki = 2 / Tosc
- Constante Derivativa (Kd): Kd = Tosc / 8

Después de obtener estos valores, se introducen en el controlador y se modifican manualmente para conseguir que la temperatura siga a la referencia lo mejor posible. Un buen control no debería mostrar oscilaciones notables, y cualquier sobreoscilación debería ser inferior al 5% de la respuesta, además de alcanzar rápidamente el valor deseado. Este proceso de ajuste se repite tanto para el hot-end como para la cama caliente, asegurándose de que se realice en torno a la temperatura deseada, ya que un control calculado a una temperatura diferente puede comportarse de manera diferente y afectar la calidad de la impresión.

Método Programado con Marlin:

Dentro del firmware Marlin, se habilitó una función que permite realizar la regulación PID directamente mediante comandos G-code. Para la autocalibración, se utiliza el comando M303 seguido de E0 para el hot-end o E-1 para la cama caliente, se establece la temperatura objetivo y el número de iteraciones deseadas. Una vez completado el cálculo, los nuevos valores se muestran en Pronsole, y luego se implementan con M301 para el hot-end y M304 para la cama caliente. Este método de ajuste es conveniente y confiable, aunque se recomienda supervisar la evolución de la temperatura desde la ventana de seguimiento proporcionada por Pronterface.

| Heat: Off    | $0.0$ (off)                 | $\checkmark$ | Set        |            | <b>UUU</b> |                                                 |
|--------------|-----------------------------|--------------|------------|------------|------------|-------------------------------------------------|
| Bed:         | $0.0$ (off)<br>Off          | $\checkmark$ | Set        |            | 250<br>200 |                                                 |
| Extrude      |                             |              | Reverse    |            | 150        |                                                 |
| Length:      |                             | Speed:       |            |            | 100        |                                                 |
| 5,0          | $\frac{1}{\sqrt{2}}$<br>mm@ | 100,0        | $\div$     | mm/<br>min | 50         |                                                 |
| Print speed: |                             | 100          | $\equiv$ % | Set        | lû         | <b>Ex0 Target</b><br><b>Ex0FanBedBed Target</b> |
| Print flow:  |                             | 100          | $-$ %      | Set        |            |                                                 |

**Figura 5-9.** Interfaz de seguimiento de la temperatura de Pronterface

Al concluir la configuración, es esencial utilizar el comando M500 para actualizar los nuevos valores en la memoria EEPROM, de lo contrario se perderán al cerrar la sesión actual. Si se decide controlar la temperatura del cabezal desmontado, se puede llevar a cabo el seguimiento de manera controlada sin exponerse a temperaturas extremas. Por otro lado, si se mantiene el cabezal en su lugar, se debe activar el ventilador para evitar daños.

Una vez se haya completado la calibración completa y se hayan confirmado todas las funciones según las preferencias del usuario, la impresora 3D estará lista para su uso. Los archivos de impresión se pueden enviar directamente desde Pronterface, cargando el archivo en formato 'nombre\_del\_archivo.gcode' y luego iniciando la impresión. Todas las características relacionadas con la calidad de la pieza y la impresión se definen directamente en el software de laminado, que transforma dichas especificaciones en código de impresión junto con el modelo 3D.

# **5.2 Laminar con PrusaSlicer**

# **5.2.1 Introducción**

Los programas de laminado no son un proceso inherente al diseño de una impresora, debido a que no está directamente relacionados con el funcionamiento de la misma pero sí que son un proceso indispensable en la propia impresión, porque permiten la transformación de los archivos en formato 3D a una serie de instrucciones en comandos G-code interpretables por la impresora y permiten seleccionar las cualidades que definen la calidad de las piezas impresas como puede ser la altura de capa, el relleno y los soportes de estructuras.

Un laminador no es un software de control de impresoras como Printrun, pero sí un software de control de impresiones. Si en un futuro se decide construir la impresora, será necesario usar un laminador y configurarlo según las características de la máquina para la realización de piezas 3D. Además, es un requerimiento en el proceso de fabricación de los componentes para los proyectos de mecánica de fluidos que se expondrán en el siguiente capítulo. Por ese motivo se cerrará el diseño de la impresora con una breve introducción al laminador usado, PrusaSlicer y se detallará la configuración necesaria para establecer la impresora diseñada, los parámetros críticos en el laminado de piezas 3D y la ventana de impresión que aporta datos relevantes de las piezas como el consumo y coste del filamento y el tiempo de impresión.

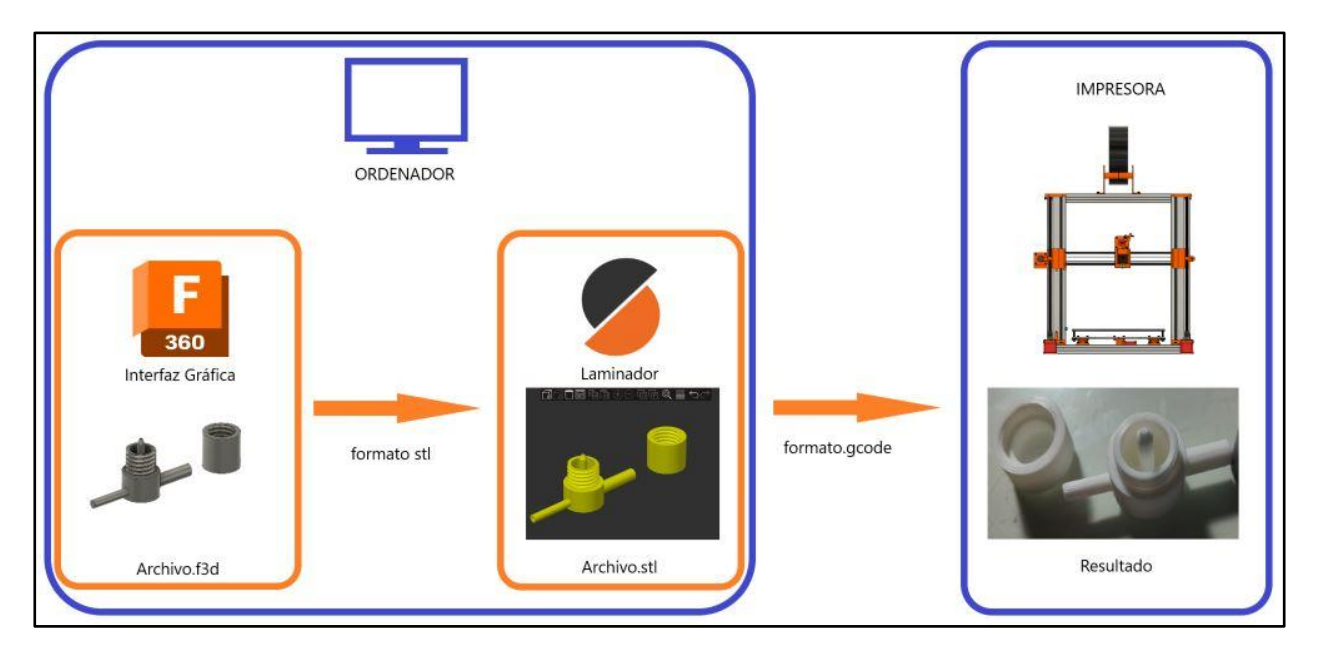

**Figura 5-10.** Proceso de Impresión

La configuración de la impresora es sencilla debido a que, a diferencia del firmware que controla todos los aspectos de la impresora, el laminador solo exige las características que modifican la propia impresión: el tamaño la boquilla, el tipo de filamento y las dimensiones del área de impresión.

|             | Configuración Impresora TFG - Jaime Pérez Encinas |                                                        |                  |  |  |  |
|-------------|---------------------------------------------------|--------------------------------------------------------|------------------|--|--|--|
|             |                                                   | Dimensión X 300 mm Temperatura hot-end 200 $\degree$ C |                  |  |  |  |
| Dimensión Y |                                                   | 300 mm Temperatura cama                                | 60 ºC            |  |  |  |
| Dimensión Z |                                                   | 300 mm Diámetro boquilla                               | $0.4 \text{ mm}$ |  |  |  |
| Firmware    |                                                   | Marlin 2 Tipo de Filamento                             | 1.75 mm          |  |  |  |

**Tabla 5-1.** Características de la impresora

### **5.2.2 Impresión 3D**

Cuando se configura la impresora que se va a usar en la impresión, PrusaSlicer ofrece varios niveles de dificultad en la interfaz de usuario del programa, según el conocimiento del usuario y las características requeridas de las piezas. De entre todas las características, aquellas que definirán en mayor medida la calidad de la pieza impresa serán las siguientes:

 Altura de Capa: También conocida como resolución de capa, esta configuración determina el grosor de cada capa individual de la impresión y es el parámetro más importante para establecer tanto la calidad de la pieza como la velocidad de impresión. Una menor altura de capa resulta en una superficie más suave y detallada, pero aumenta el tiempo de impresión. Una mayor altura de capa reduce el tiempo de impresión, pero puede disminuir la calidad del acabado. Está directamente relacionado con el diámetro de la boquilla del hot-end y es el principal motivo que dictamina la elección de éste. Para alturas de capas del orden de 100-300 micras, críticas en diseños como el atomizador para la generación de micro-gotas, se requieren hot-ends de elevada calidad con una boquilla de 0,4 mm.

- Número de Perímetros: La cantidad de capas externas sólidas que rodean el objeto. Aumentar el número de perímetros aumentará la solidez y la durabilidad del objeto, aunque también puede aumentar el tiempo de impresión.
- Espesor Mínimo de Pared: Esta configuración establece el grosor mínimo que debe tener una pared en el modelo para que se imprima. Si la pared es más delgada que el valor configurado, PrusaSlicer puede decidir no imprimir esa sección.
- Detectar Perímetros con Puentes: Habilitar esta opción permite que PrusaSlicer detecte y coloque perímetros adicionales en puentes (partes horizontales que no tienen soporte debajo) para aumentar la estabilidad y la calidad.
- Densidad del Relleno: Esta configuración define cuánto espacio dentro del objeto se llenará con relleno. Un valor más alto significa más relleno, lo que resulta en un objeto más sólido, pero también puede aumentar el consumo de material y el tiempo de impresión.
- Patrón del Relleno: Permite seleccionar el patrón con el que se imprimirá el relleno dentro del objeto. Hay varios patrones disponibles, como líneas, zigzag, rectángulos, panel de abeja y más. La elección del patrón puede afectar la resistencia y la flexibilidad del objeto impreso.
- Falda: La falda es una línea impresa alrededor del objeto antes de comenzar la impresión real. Ayuda a purgar el material y a calibrar la extrusión antes de imprimir la pieza real. Se puede ajustar la distancia de la falta y la cantidad de líneas que deseas imprimir.
- Base: Esta configuración establece una superficie de adherencia en la parte inferior del objeto. Puede ayudar a que el objeto se adhiera mejor a la plataforma y reducir el riesgo de deformaciones.
- Soportes: Los soportes son estructuras temporales impresas que sostienen partes sobresalientes o en voladizo del modelo. Se pueden configurar los tipos de soportes (como en forma de pilares o malla) y su densidad. La selección de soportes es el aspecto más dificultad puede presentar en la impresión de la pieza, pero es el parámetro de mayor relevancia en piezas con zonas flotantes como el atomizador del proyecto de inyección neumática.
- Umbral de Voladizos: Esta configuración define a partir de qué longitud de voladizo se imprimirán automáticamente soportes. Los voladizos son partes del modelo que se extienden horizontalmente sin soporte debajo, y ciertas longitudes pueden requerir soportes para imprimirse correctamente.
- Modo vaso: Para piezas de superficies lisas y simples aumenta el control de deposición de filamento para generar acabados exteriores de mayor calidad.

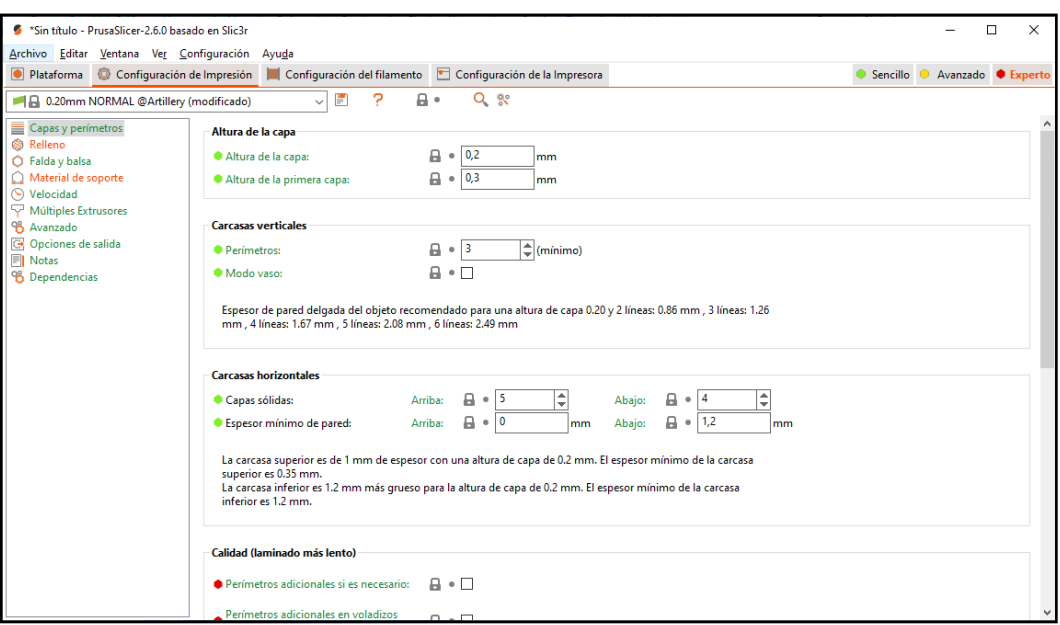

**Figura 5-11.** Ejemplo de la configuración de la impresión en PrusaSlicer

El uso de PrusaSlicer también ha resultado útil en las primeras etapas del diseño de la impresora porque proporciona una ventana de resultados cuando se laminan las piezas que nos detallan aspectos interesantes previos a la impresión. Entre otros aspectos se encuentran:

- Una vista de la pieza laminada por perímetros y el porcentaje de filamento y tiempo usado en cada tipo de superficie, importante para evaluar las zonas de riesgo en la impresión
- Una estimación del filamento usado en la impresión y una evaluación del coste. Ésta opción ha sido importante en la evaluación del presupuesto al inicio del proyecto.
- Una estimación del tiempo requerido en la impresión resultado del tamaño de la pieza, el uso de soportes y las características de impresión elegidas. Es un dato crítico para evaluar la viabilidad de la impresión.

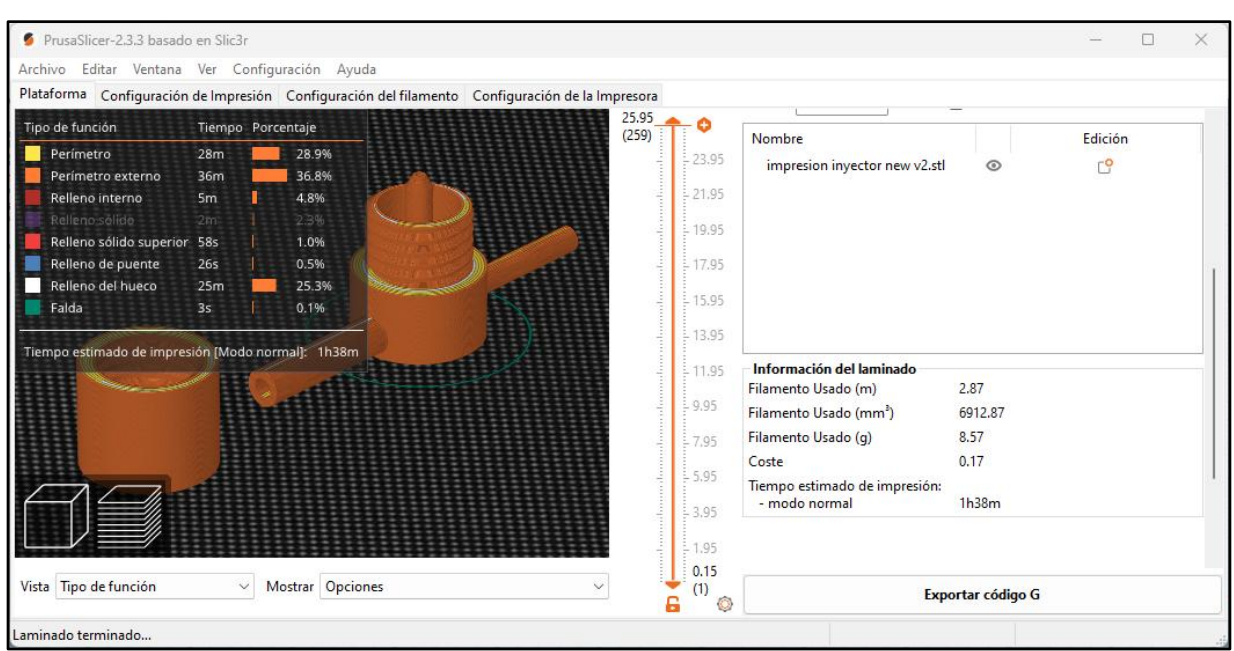

**Figura 5-12.** Ventana de resultados del laminado de PrusaSlicer

# **6 COMPONENTES DE MECÁNICA DE FLUIDOS**

La Universidad de Sevilla y sus departamentos llevan a cabo de manera periódica una amplia gama de proyectos de investigación en diversos campos académicos. En particular, el grupo de Física de Fluidos y Microfluídica del Departamento de Ingeniería Aeroespacial y Mecánica de Fluidos ha centrado su atención recientemente en la realización de experimentos relacionados con la tecnología de inyección neumática. Estos experimentos han requerido el diseño y la fabricación de varios componentes cruciales, entre los cuales destacan dos elementos fundamentales: un atomizador "flow blurring" diseñado para fragmentar líquidos en estructuras más pequeñas y un ionizador diseñado para cargar eléctricamente un flujo de aire.

La necesidad recurrente de estos componentes para llevar a cabo los experimentos motivó la creación de una impresora 3D capaz de replicar estas piezas con precisión. Este trabajo buscaba, en esencia, reducir los costos y los tiempos de espera asociados a la producción de estos componentes mediante terceros, además de ofrecer la flexibilidad de modificar los diseños según las necesidades específicas de cada experimento. Aunque la construcción de la impresora 3D completa no pudo ser realizada dentro del alcance de este proyecto debido a dificultades externas en la adquisición de componentes y a restricciones de tiempo, se diseñó teniendo en mente los requisitos particulares de las piezas a imprimir, en especial del atomizador. La idea era que, en el futuro, si se lograba construir la impresora, se pudieran utilizar los mismos archivos 3D laminados en ambas impresoras, tanto la diseñada como la impresora 3D Artillery Sidewinder X1 usada en la impresión de los modelos de éste capítulo.

Los resultados obtenidos de los experimentos y la aplicación de las piezas mencionadas se han documentado en los artículos titulados "The high-throughput atomization of polymer solutions for fiber synthesis in a single step aided with corona ionizers"  $1 \text{ e}$  "Integrating a micro-mixing mechanism and on-line thermal processing for the large-scale ejection of polymeric liquid threads for producing ultrafine fibers" <sup>2</sup>. Como consecuencia, este capítulo se inicia con una introducción detallada del trabajo desarrollado en estos artículos, proporcionando el contexto y el uso práctico de los componentes utilizados en el contexto de mecánica de fluidos. Posteriormente, se presentará un análisis exhaustivo de los componentes en sí, incluyendo su estructura y funcionalidad. Los esquemáticos de cada pieza se incluirán en el anexo del trabajo para brindar una comprensión completa de los diseños y su implementación en los experimentos.

### **6.1 Introducción y conceptos**

Las micro-fibras de polímeros son estructuras que encuentran una amplia gama de

aplicaciones en diversos sectores tecnológicos, como la industria textil, la electrónica, la optoelectrónica y la medicina, entre otros. El objetivo principal de los experimentos llevados a cabo en el departamento es la producción de estas micro-fibras utilizando una combinación de avances en tecnología de inyección neumática, así como procesos de atomización e ionización de fluidos.

Antes de exponer el experimento y los componentes, es importante comprender tres conceptos fundamentales:

- Inyección Neumática: Este es un método que implica la introducción controlada de un gas, generalmente aire comprimido, en una estructura para llevar a cabo diversas funciones. En este proyecto, utilizaremos la inyección neumática para lograr dos procesos esenciales: la atomización de hilos de polímero líquido y la ionización de flujos de aire. La combinación de estos procesos es lo que nos permite generar las micro-fibras.
- Atomización de Fluidos: La atomización es el proceso mediante el cual un líquido se divide en gotas más pequeñas, generalmente a través de la aplicación de fuerza mecánica o energía, con el propósito de dispersarlo en forma de aerosol o niebla fina. En este proyecto, lograremos la atomización de manera neumática utilizando un componente específico llamado Atomizador. Esto se logra mediante la manipulación de flujos de aire y líquido en su interior y mediante una geometría precisa <sup>1</sup>.
- Ionización de Fluidos: La ionización de un fluido se refiere al proceso en el cual los átomos o moléculas de un gas o líquido adquieren o pierden electrones, lo que resulta en la formación de iones con carga eléctrica. En el proyecto, se empleará la inyección neumática para dirigir un flujo de gas a través de una zona de carga espacial en un dispositivo llamado Ionizador. Esta zona se crea mediante la aplicación de una diferencia de potencial entre un campo de agujas y una placa de latón ubicados en los extremos del dispositivo, lo que provoca la ionización del gas que lo atraviesa y la generación de cargas eléctricas positivas 1.

# **6.2 Desarrollo de los componentes en el experimento**

El propósito de este capítulo no consiste en la evaluación de los experimentos ni en la presentación de los resultados obtenidos, se centra en el desarrollo de los componentes, las especificaciones de diseño y cómo estos componentes interactúan con el objeto de estudio. Con el fin de proporcionar una comprensión más clara y estructurada, se ha dividido el experimento en tres áreas distintas, lo que facilitará la distinción de los componentes clave: atomización del polímero, ionización de los hilos líquidos y, finalmente, la transformación y captura de las micro-fibras en una red de cobre.

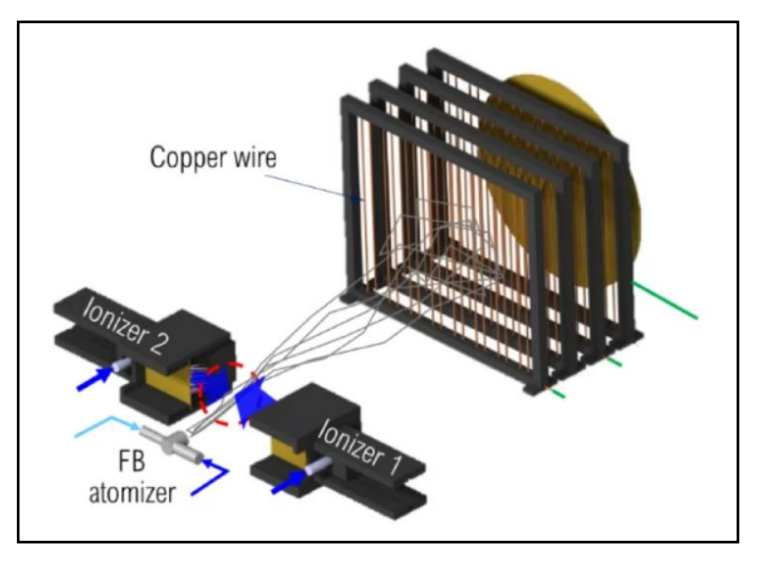

**Figura 6-1.** Perspectiva del experimento y sus tres secciones diferenciadas <https://www.nature.com/articles/s41598-023-39801-3>

## **6.2.1 Atomización del polímero**

El proceso de atomización del polímero líquido se lleva a cabo en el interior del componente conocido como Atomizador FB (Flow Blurring). El diseño original de atomizador ha sido tomado del catedrático de la Universidad de Sevilla, Alfonso Gañán Calvo en el artículo "Generation of steady liquid microthreads and micron-sized monodisperse sprays in gas streams" 4.

#### **Funcionamiento**

El Atomizador FB es una innovación que genera una atomización neumática  $1$ , es decir, utiliza fuerzas mecánicas para dividir la corriente de líquido en su interior en partículas diminutas. Su estructura, como se puede apreciar en la figura 6-2, se compone de una carcasa cilíndrica hueca que incluye un orificio de salida y dos canales que comparten el mismo eje.

El canal de menor diámetro se conecta en el extremo exterior del atomizador a un tanque presurizado a través de un tubo, por el cual se introduce el líquido de forma neumática. El extremo opuesto de este canal continúa su trayecto hacia el interior del atomizador, donde efectúa un giro de 90 grados para alinearse de manera concéntrica con el orificio de salida. Por otra parte, el canal de mayor diámetro se conecta de manera análoga mediante un tubo, pero en este caso se emplea para inyectar aire presurizado en la cámara interna del atomizador. El diseño del dispositivo se ha concebido cuidadosamente para lograr que ambos fluidos interactúen de manera precisa en el punto de salida.

La energía mecánica transportada por el gas provoca la creación de un flujo turbulento al colisionar radialmente con el líquido, desencadenando un proceso de mezcla microscópica entre los dos fluidos. Este proceso resulta en la fragmentación del volumen líquido en micro partículas que, finalmente, son expulsadas a través del orificio de salida en forma de una fina neblina <sup>1</sup>.

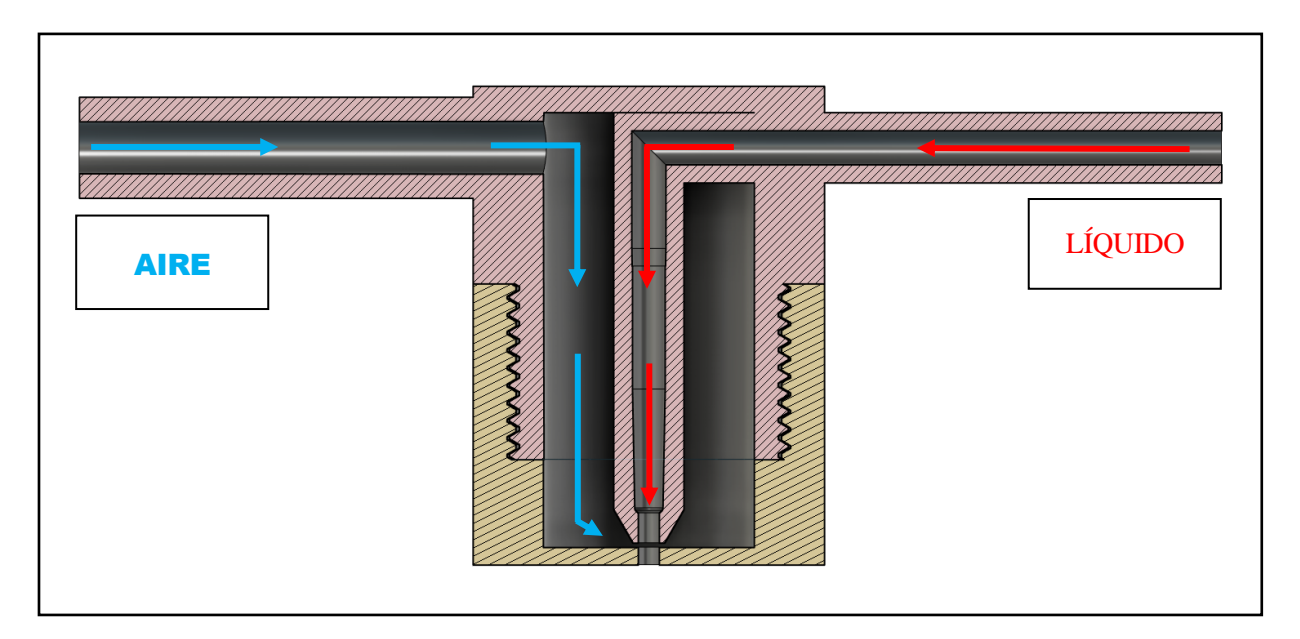

**Figura 6-2.** Estructura del Atomizador e inyección de fluidos

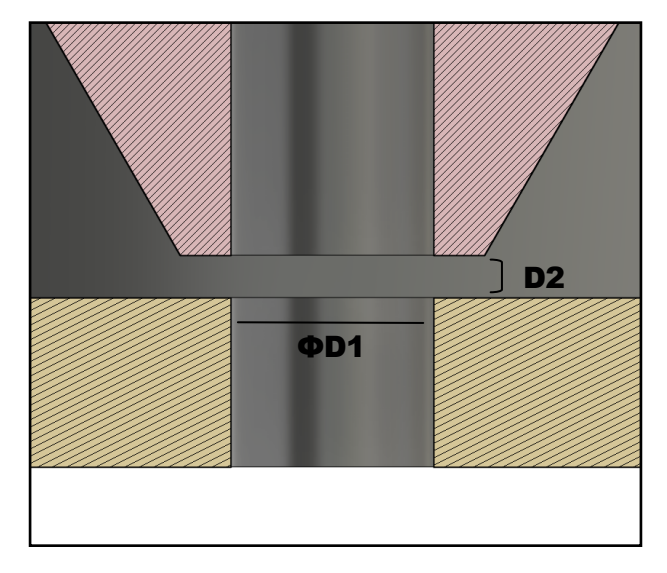

**Figura 6-3.** Dimensiones críticas del diseño del Atomizador

Para lograr la modificación del tamaño de las partículas expulsadas, es esencial considerar varios parámetros, incluyendo el caudal, la viscosidad y la tensión superficial<sup>1</sup>. Sin embargo, en el contexto del estudio presente, que se centra en el diseño físico del mecanismo, el parámetro crítico para lograr la atomización deseada es la geometría. Dos parámetros en particular desempeñan un papel fundamental en este proceso: el diámetro del orificio de salida (D1) y la distancia perpendicular desde dicho orificio hasta el extremo del canal de inyección del polímero líquido (D2). Estos dos parámetros conforman el área en la cual se produce la mezcla, como se ilustra en la figura 6-3.

Los distintos tipos de flujos que pueden generarse están determinados por la siguiente relación:

$$
\vartheta = D1/D2 \tag{6-2}
$$

Cuando los valores de ϑ superan 0.25, se produce un flujo concentrado del líquido, mientras que si se mantiene un valor de ϑ por debajo de 0.25, se logrará la deseada mezcla microscópica que resulta en la formación de partículas de tamaño microscópico <sup>1</sup>.

En los experimentos, se empleó una solución de polímero como líquido, y su propiedad de viscosidad, característica de los líquidos no newtonianos, permitió la formación de "hilos líquidos" que conservaban su forma después de la eyección y podían ser tratados en pasos posteriores para producir fibras <sup>1</sup>.

#### **Diseño y modelado**

El prototipo desarrollado en este proyecto es una adaptación del diseño mencionado anteriormente, con el propósito de que sea compatible con la impresión por deposición fundida en una impresora cartesiana, como la que se ha construido en el marco de este proyecto. Este ajuste se ha realizado además para abordar un problema relacionado con la acumulación de polímero residual que, con el tiempo, puede hacer que el componente sea inutilizable tras un uso prolongado.

- 1. En primer lugar, se han tenido en cuenta las limitaciones de la replicación utilizando impresoras comerciales con filamento PLA en comparación con la fabricación encargada a empresas especializadas. Como resultado, se han realizado modificaciones en las dimensiones externas de la pieza y en el grosor de su superficie para aumentar su resistencia y durabilidad sin modificar su funcionalidad original.
- 2. La habilidad para posicionar las piezas en el proceso de impresión es una técnica que se perfecciona con la práctica, con el objetivo de minimizar la necesidad de utilizar refuerzos en la impresión. En el capítulo anterior, se destacó la necesidad de utilizar soportes temporales en el laminado de superficies flotantes o voladizos. Esto se debe a que la impresión se realiza en capas horizontales y los soportes son necesarios para evitar que las capas superiores colapsen cuando el filamento aún no está completamente solidificado. Sin embargo, este enfoque no es adecuado para superficies internas cerradas. Dado que esta pieza presenta una geometría compleja que hace que no sea posible posicionarla sin la necesidad de soportes, se optó por dividirla en dos componentes mediante una rosca, como se ilustra en la figura 6-2.

La división del atomizador en dos componentes presenta ventajas y desventajas que afectan al resultado de los experimentos:

- Ventaja: En el diseño original, se producían acumulaciones de polímero en el interior de la cámara, obstruyendo el orificio de salida y volviendo la pieza inservible. Debido a la estructura compacta de la pieza, no era posible limpiar estos excesos y la pieza tenía que ser reemplazada. La introducción de una rosca en el nuevo diseño permite abrir la pieza, limpiar su interior y volver a utilizarla de manera indefinida.
- Desventaja: La impresión de roscas es una de las tareas más complejas en la impresión 3D. Si bien el modelado en sí mismo puede ser relativamente sencillo, ajustar las tolerancias teniendo en cuenta las capacidades de la impresora es un desafío. Una rosca con una tolerancia demasiado baja puede resultar imposible de ensamblar si las superficies rozan debido a ligeras imperfecciones en la impresión. Por otro lado, una rosca con una tolerancia demasiado alta facilitará el ensamblaje, pero las imperfecciones pueden generar pequeños huecos. En estructuras atornilladas, esto puede no ser un gran problema, pero en aplicaciones precisas como la inyección

neumática, pequeñas fugas pueden afectar la presión interna de la pieza y el proceso de mezcla de fluidos.

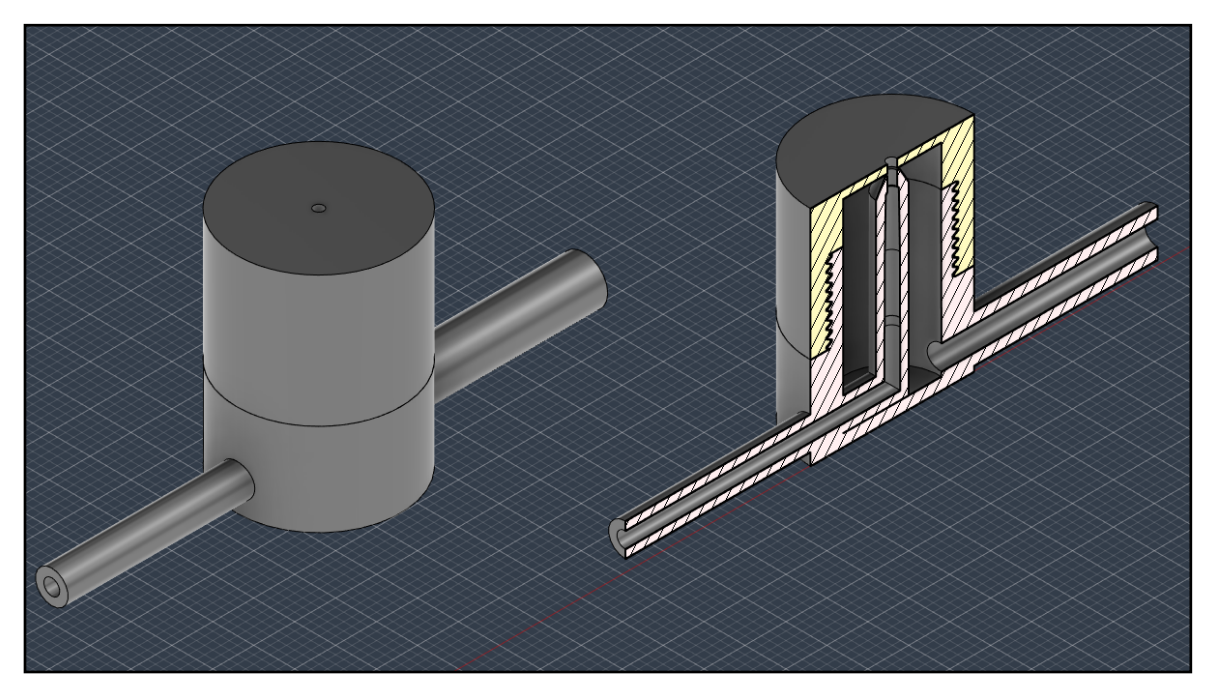

**Figura 6-4.** Perspectiva y corte del Atomizador modelado

#### **Laminado e impresión**

Como se explicó en la sección anterior relacionada con el proceso de laminado, este proceso implica un compromiso entre la calidad de impresión y el tiempo requerido para completarla. Aumentar la precisión y el acabado de las piezas suele implicar una extensión del tiempo de impresión. De todas las piezas diseñadas, el atomizador es la que presenta la geometría más compleja para la impresión, pero al mismo tiempo es la de menor tamaño. Por esta razón, es aconsejable optar por una alta calidad de impresión y estar dispuesto a invertir más tiempo en la producción de esta pieza en particular.

Entre todas las características relacionadas con el laminado, es relevante destacar tres aspectos clave:

- Altura de capa: Esta característica fundamental determina la precisión y el nivel de detalle de la pieza. El tamaño de la boquilla del hot-end permite una altura máxima de capa de 100 micras, y este valor ha sido seleccionado. Dado que el atomizador es de tamaño reducido, se puede aprovechar al máximo la precisión con tiempos de impresión razonables. Esta característica es crítica para lograr con precisión todos los aspectos de la pieza, desde las numerosas superficies curvas y voladizos de los canales de inyección de fluidos hasta el diámetro objetivo de 250 micras del orificio de salida.
- Densidad de relleno y número de perímetros: Estas características definen la solidez de la estructura, la cantidad de filamento utilizado y el tiempo de impresión. El número de perímetros determina el grosor de los bordes exteriores de la pieza, que son completamente sólidos, mientras que la densidad de relleno se refiere a la cantidad de filamento utilizada en el interior de la pieza. En el caso del atomizador, el relleno es en su mayoría irrelevante debido a que es hueco y sus superficies son delgadas. Por lo tanto, se ha optado por utilizar 3 perímetros y una densidad de relleno del 100%, lo que garantiza la máxima solidez sin un aumento significativo en el tiempo de impresión.

 Soportes: La división de la pieza en dos componentes mediante la rosca ha permitido posicionarla de tal manera que se evite la necesidad de utilizar soportes. Sin embargo, se han introducido soportes ligeros en el exterior de los canales de inyección para asegurar que mantengan su forma y minimizar las fugas de líquido y gas al conectar los tubos.

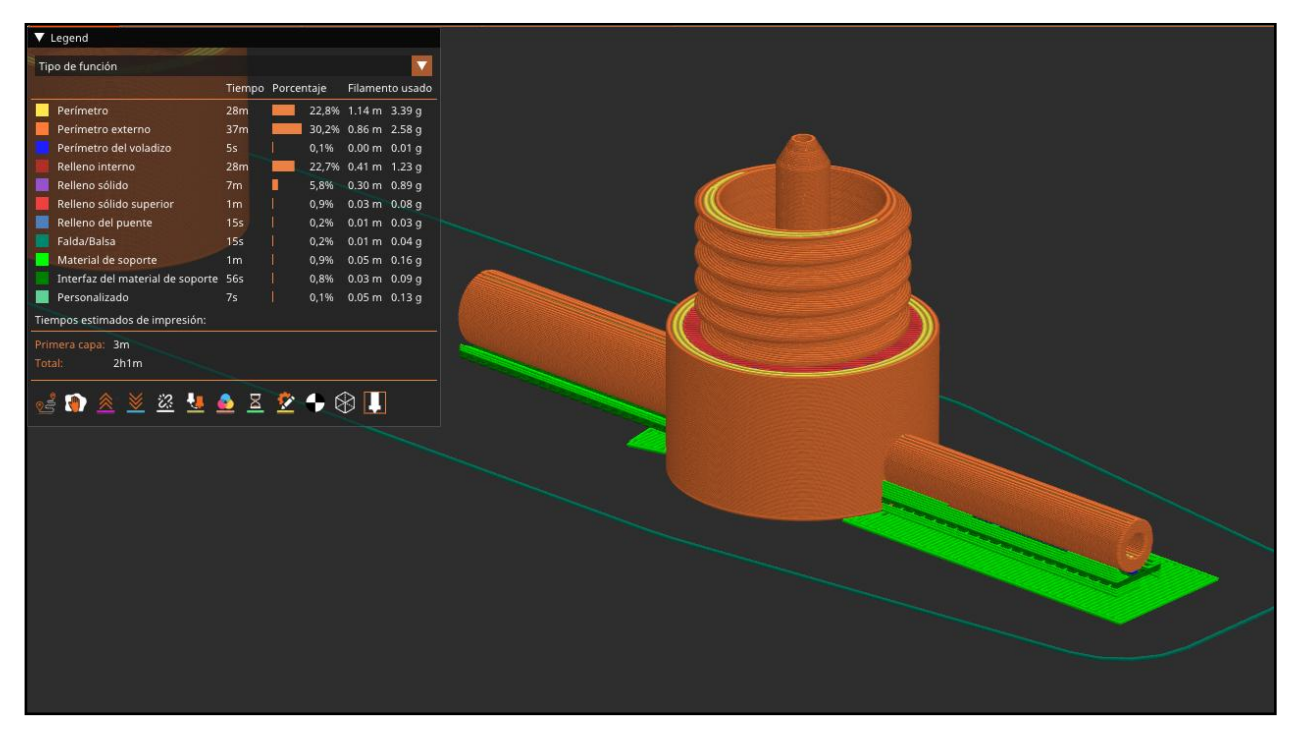

**Figura 6-5.** Laminado del atomizador con PrusaSlicer y la ventana de impresión

Tras varias iteraciones, se ha obtenido un prototipo funcional que cumple con las características mencionadas anteriormente. Después de realizar las pruebas correspondientes en el laboratorio, se ha confirmado que se logra el efecto de pulverización deseado y que se mantiene el ratio buscado entre las dimensiones D1 y D2. Sin embargo, es importante tener en cuenta las ligeras fugas que ocurren cerca de la rosca, lo que puede considerarse como una desventaja para su uso como atomizador principal. No obstante, estas piezas pueden ser empleadas como suministradoras del flujo de aire en los ionizadores, que se describirán posteriormente. Como se puede observar en la ventana de impresión, el resultado consume aproximadamente nueve gramos de filamento y tiene una duración estimada de aproximadamente dos horas.

# **6.2.2 Ionizado de los hilos líquidos**

La sección anterior concluyó con la generación de hilos líquidos debido a la implosión radial del gas presurizado con el polímero líquido inyectado de forma neumática. Estos hilos son capaces de mantienen su forma incluso tras ser eyectados por el orificio de salida del atomizador.

Estos hilos líquidos, que han sido eyectados de manera neumática, atraviesan una sección donde se colocan dos ionizadores idénticos, dispuestos en espejo, con el propósito de generar un campo eléctrico entre un conjunto de agujas y una placa de latón, que provoca el desplazamiento de iones positivos. Utilizando un segundo par de atomizadores, se generan corrientes de aire perpendiculares al movimiento del campo eléctrico y de los hilos líquidos. La corriente de aire, al entrar en contacto con el campo eléctrico, se ioniza positivamente, y

posteriormente colisiona con los hilos líquidos, cargándolos positivamente <sup>1</sup>.

El funcionamiento de los atomizadores en esta sección se limita a suministrar la corriente de aire. A diferencia del atomizador principal, donde se inyectaba el polímero líquido y el aire, en estos atomizadores secundarios simplemente se utiliza un canal para generar un flujo continuo dirigido hacia el campo eléctrico. Por lo tanto, el interés principal de esta sección se centra en el ionizador y sus distintos componentes, que incluyen la estructura base del ionizador, la pieza de sujeción del conjunto de agujas y la pieza de sujeción del atomizador.

#### **Funcionamiento**

El primer componente del ionizador es la estructura base, que presenta dos áreas importantes para el ensamblaje de las demás piezas. En la zona cercana al punto donde pasan los hilos líquidos, la estructura exhibe una sección con alerones paralelos que sirven como guías para el desplazamiento de la pieza de sujeción del conjunto de agujas y la superficie de latón. Estas guías están separadas por una distancia que puede ajustarse según las necesidades del experimento y delimitan la región de carga espacial donde se crea el campo eléctrico. En el extremo opuesto de la estructura base, se ha diseñado una ranura para facilitar la inserción de la pieza de sujeción del atomizador, de modo que pueda suministrar el flujo de aire de manera perpendicular al campo eléctrico.

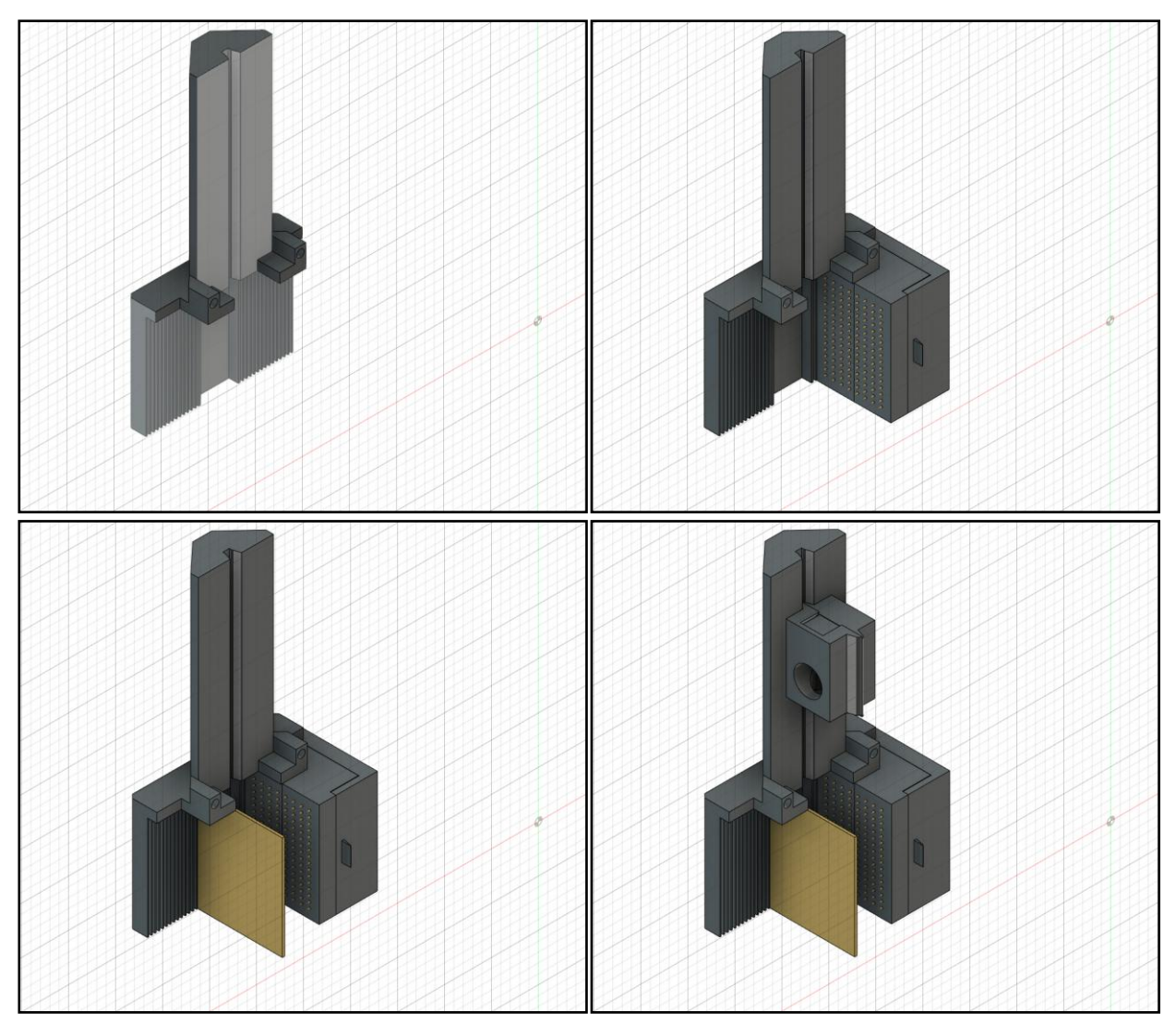

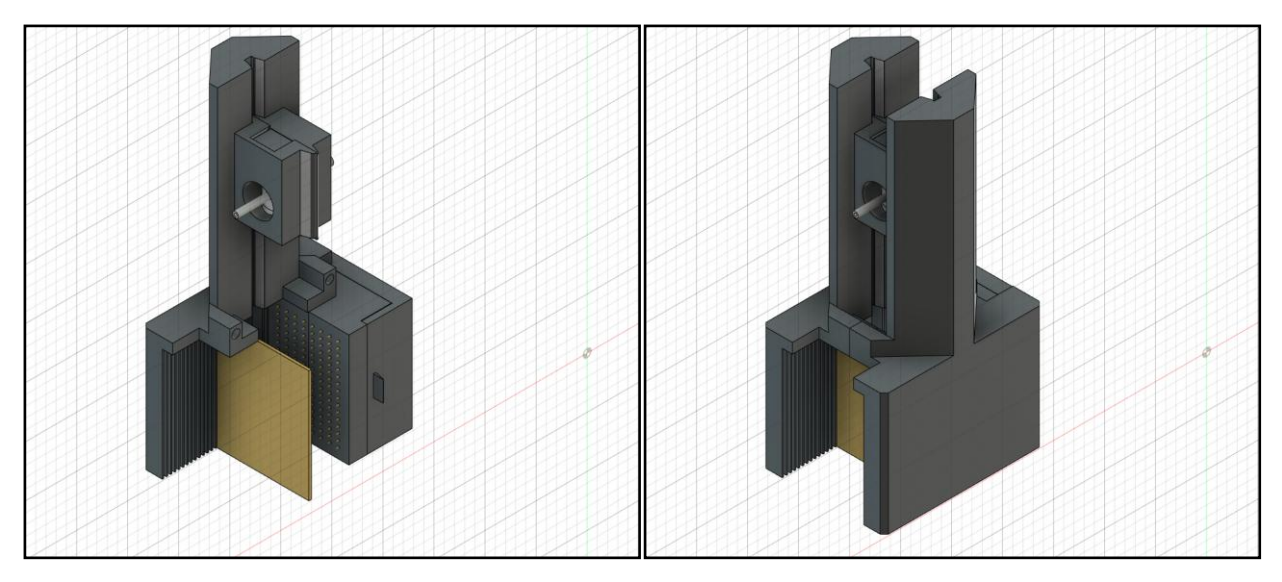

**Figura 6-6.** Montaje del ionizador

El segundo componente es la pieza de sujeción del conjunto de agujas, que consta de dos partes que se acoplan para contener las agujas una vez posicionadas. Estas agujas están dispuestas de forma equiespaciada en una matriz con una separación de 3 mm x 4.2 mm entre cada una y se orientan hacia el interior de la pieza, apuntando perpendicularmente hacia una plataforma de latón. Se establece una diferencia de potencial al colocar el conjunto de agujas a +10kV y la superficie de latón a -10kV, lo que crea un campo eléctrico dirigido hacia la superficie. El uso de agujas con puntas afiladas provoca el efecto corona, que ioniza el aire presente entre las agujas y el latón, generando así una región de carga espacial.

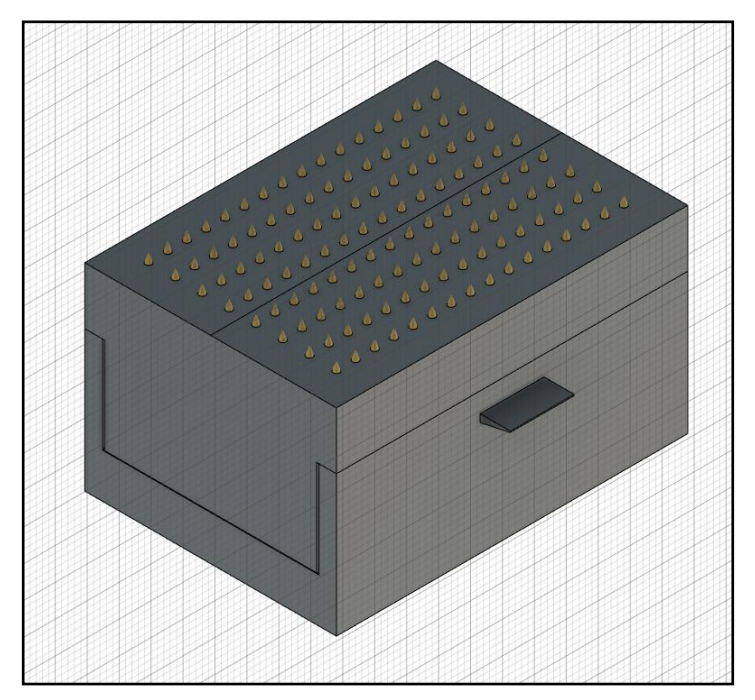

**Figura 6-7.** Sujeción del campo de agujas

El último componente es la pieza de sujeción del atomizador, que consta de dos piezas casi simétricas que se ensamblan para alojar tanto el atomizador como el tubo de suministro de aire. En la parte externa, este conjunto dispone de una guía que permite ajustar su posición a lo largo del canal de la estructura según sea necesario. El atomizador se posiciona de manera que el flujo de aire emitido, a un caudal de 30 L/min, penetre de manera perpendicular en la zona

de carga ionizada, con el propósito de arrastrar los iones.

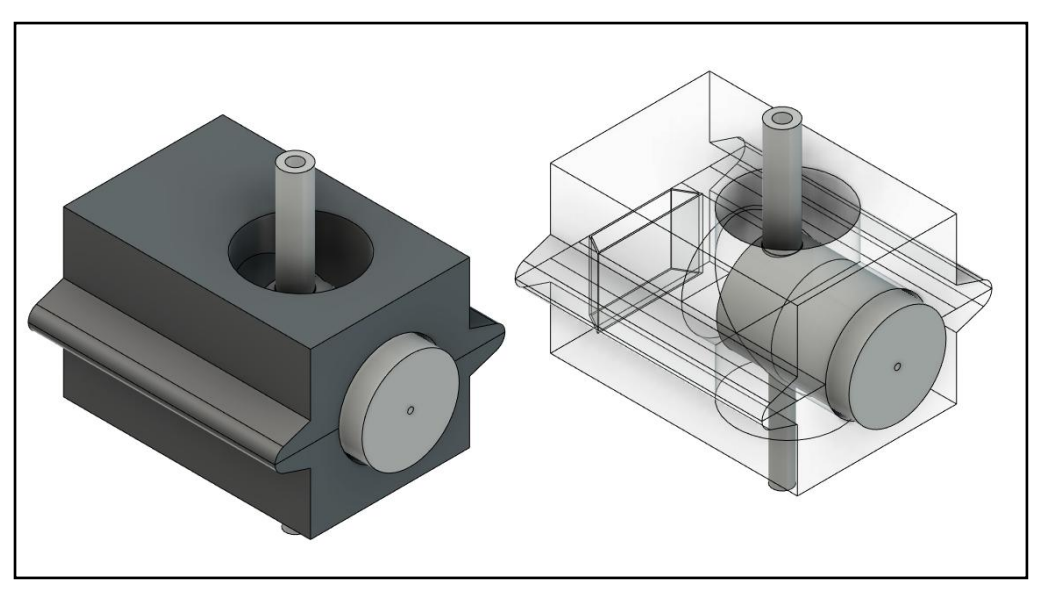

**Figura 6-8.** Sujeción del atomizador

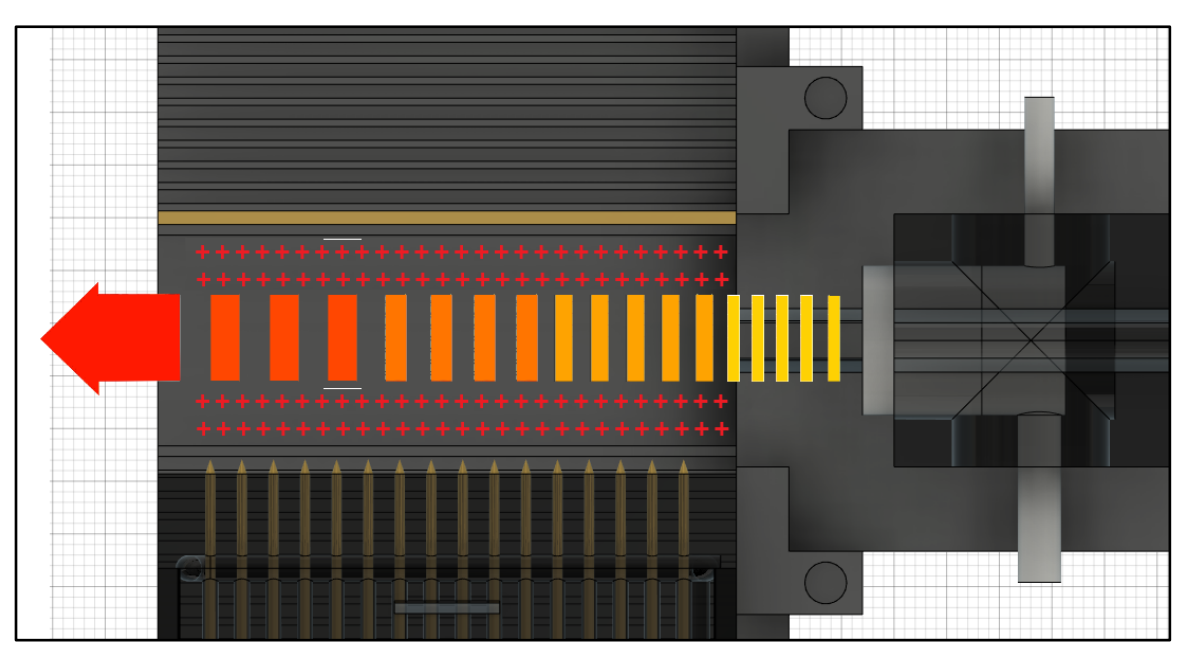

**Figura 6-9.** Ionización del flujo de aire inyectado por el atomizador

Una vez comprendido el funcionamiento del ionizador, se disponen dos de ellos de manera opuesta, creando así una zona altamente ionizada donde se encuentran las corrientes de aire expulsadas por los atomizadores, las cuales ahora están cargadas eléctricamente debido a su paso a través del campo eléctrico. Cuando atraviesan esta área cargada, los hilos líquidos adquieren una carga positiva y luego continúan su trayectoria hacia la región de captura, que está compuesta por redes de cobre <sup>1</sup>.

#### **Diseño y modelado**

El diseño de este componente se originó en el grupo de Física de Fluidos y Microfluídica del Departamento de Ingeniería Aeroespacial y Mecánica de Fluidos. Inicialmente, se encargaba la impresión de este componente a una empresa externa que utilizaba la técnica de impresión por estereolitografía (SLA) con resina. Esta técnica, mencionada en el estado del arte, producía piezas con una durabilidad muy limitada y un alto riesgo de ruptura en caso de impacto. Por lo

tanto, el objetivo era adaptar el modelo para la impresión 3D por deposición fundida utilizando PLA, un material más resistente, y optimizar la pieza para reducir el consumo innecesario de filamento.

La impresión por resina se realiza capa por capa, similar a la deposición fundida, pero sin movimientos en los tres ejes cartesianos. Una base móvil se sumerge en la resina líquida, se cura la capa superior fija en la base con un láser y luego la base se desplaza solo verticalmente. Esta diferencia fundamental en el proceso significa que la posición óptima de la pieza en la impresión varía y que se requieren soportes diferentes.

En primer lugar, se rediseñó la estructura base hasta que adquirió la forma que se muestra en la imagen 6-6, eliminando por completo la necesidad de usar los soportes temporales agresivos que se requerían anteriormente y reduciendo el consumo innecesario de filamento. La pieza se dividió en dos componentes simétricos para facilitar la impresión y se agregaron salientes y hendiduras cilíndricas para facilitar el ensamblaje. Además, se modificó el carril de movimiento de la pieza de sujeción del atomizador para simplificar su incorporación. En la pieza de sujeción del campo de agujas se realizaron modificaciones en los orificios de las agujas, en el carril de introducción del hilo de cobre y se redujeron significativamente las dimensiones de los alerones para facilitar el montaje del sistema.

#### **Laminado e impresión**

La impresión de los componentes del ionizador se realiza por separado, ya que dividir la impresión en partes independientes presenta varias ventajas, como la reducción de las pérdidas de tiempo y filamento en caso de fallos de impresión. Esto se debe al proceso de impresión por capas, que puede volverse más complejo si se imprimen simultáneamente piezas con geometrías muy diferentes, lo que aumenta el riesgo de imperfecciones.

En primer lugar, la estructura base del ionizador se considera la contraparte del atomizador descrito anteriormente, ya que el desafío de laminado es el opuesto: esta pieza tiene dimensiones más grandes pero una geometría relativamente simple. Para reducir los tiempos de impresión, dado que no tiene geometría detallada ni posiciones complejas, se establece una altura de capa de 200 micras, lo que reduce a la mitad el tiempo de impresión. La estructura base incluye áreas de relleno considerables, estimadas en un 55%, lo que aumenta significativamente el consumo de material y el tiempo de impresión. Para abordar esto, se opta por aumentar el número de perímetros (5 perímetros exteriores), lo que proporciona una superficie exterior resistente y resuelve el problema de fragilidad asociado a la impresión con resina. En cuanto a la densidad de relleno, un 20% proporciona la integridad estructural necesaria y produce una pieza ligera. El consumo promedio de filamento es de 0.12 kg y el tiempo de impresión es de 11 horas y 50 minutos.

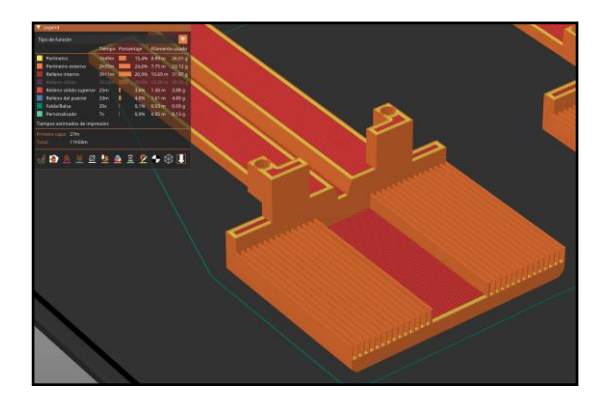

**Figura 6-10.** Laminado de la estructura base del ionizador

Las piezas de sujeción presentan una geometría lo suficientemente compleja como para requerir una altura de capa de 100 micras. Al igual que el atomizador, estas piezas consisten principalmente en perímetros exteriores sólidos, con menos del 7% de relleno. Por lo tanto, se establecerá el número de perímetros en 3 y la densidad de relleno en 90%. Se estima que el consumo de filamento y el tiempo de impresión son de aproximadamente 76 gramos y 13 horas para el soporte de las agujas, mientras que para el soporte del atomizador se estiman en alrededor de 14 gramos y 1 hora 20 minutos.

Los prototipos se han impreso y se han utilizado en la realización de experimentos para obtener micro-fibras, demostrando así la utilidad práctica de las impresoras 3D en un entorno de laboratorio para proyectos de investigación. Con un consumo total estimado de 0.21 kg de filamento, es posible producir hasta cuatro ionizadores utilizando una bobina de 1 kg de filamento de impresora. Teniendo en cuenta el costo del filamento de 20.99  $\epsilon$  por kilogramo, según se estableció en el anteproyecto del trabajo, el costo de producción de un ionizador se cifra en 4.4  $\epsilon$  por unidad, lo que supone un ahorro significativo en comparación con los encargos a empresas externas. El tiempo total estimado de impresión del ionizador se calcula en 27 horas, dividido en seis partes, lo que permite replicar el ionizador en poco tiempo, realizar modificaciones en los diseños y reemplazar los componentes inutilizables.

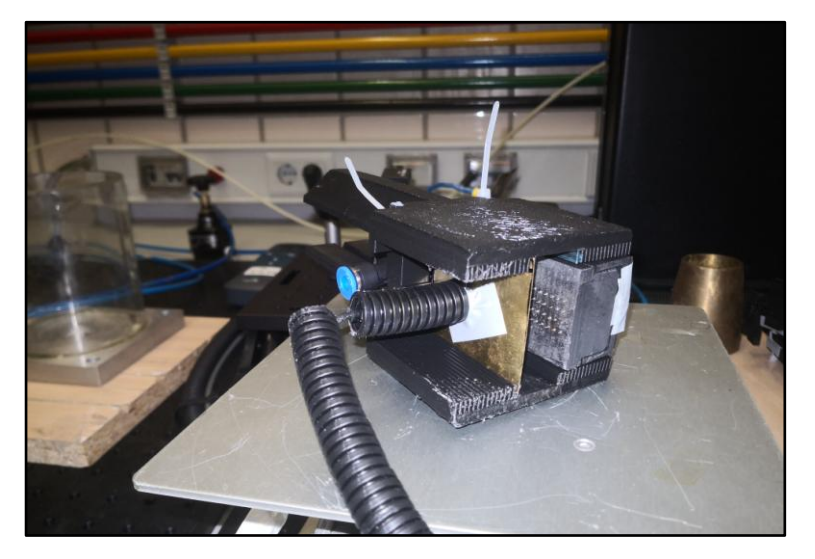

**Figura 6-11.** Imagen del ionizador modelado impreso tras experimentos

#### **6.2.3 Transformación y captura de las micro-fibras**

En este punto del proceso, el polímero líquido ya ha sido fraccionado en hilos líquidos en el

atomizador y se ha cargado positivamente al atravesar la zona de carga del ionizador. En la dirección de movimiento, a una distancia predefinida, se encuentra el sistema de captura de las micro-fibras, compuesto por cuatro mallas de cobre y un disco de latón. Se aplican potenciales de -10kV y +10kV a cada malla y al disco para generar un campo eléctrico que, junto con las fuerzas generadas por el movimiento de los hilos ionizados, permite que estos transiten y se transformen en las micro-fibras deseadas <sup>1</sup>.

Las mallas de cobre consisten en 16 cables de cobre verticales soldados entre sí y fijados a estructuras de diseño propio. Estas estructuras rectangulares tienen una hendidura específica para colocar la malla, y se ensamblan mediante dos piezas de fijación que utilizan salientes cilíndricos para sujetar la pieza de manera segura. Para mantener la posición vertical de las mallas, se han diseñado plataformas que se insertan en la parte inferior de la estructura, proporcionando estabilidad. El proceso de impresión de esta última pieza es sencillo, ya que no requiere ningún soporte ni relleno debido a su geometría que permite un posicionamiento adecuado en la impresora. Se ha elegido una altura de capa de 200 micras, ya que no se requiere una calidad de impresión excesiva para obtener los resultados deseados.

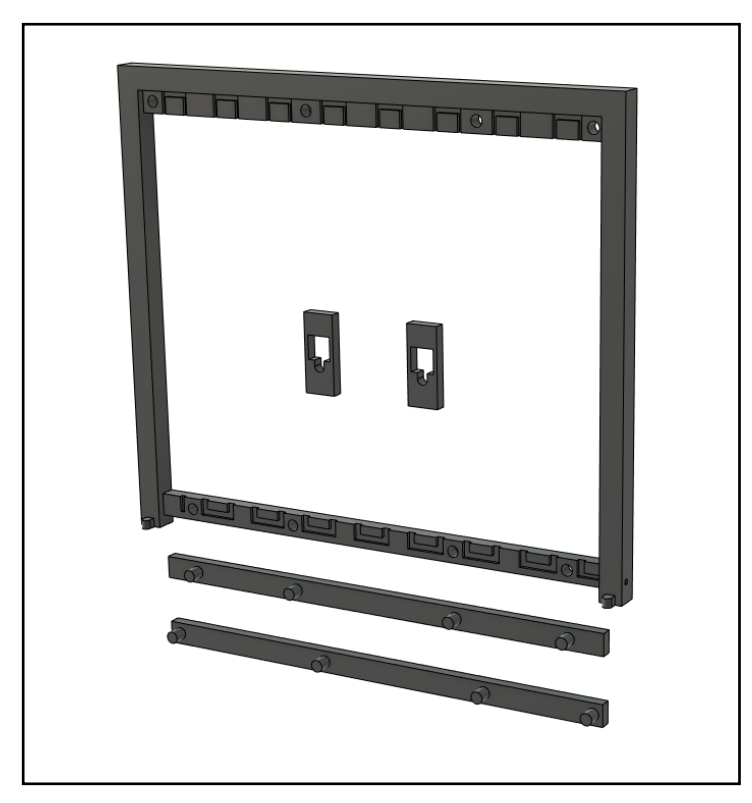

**Figura 6-12.** Modelo del soporte de la red de cobre desmontada

Los resultados obtenidos para el inyector son aplicables a esta pieza. Su impresión y pruebas en experimentos se han realizado en el laboratorio, logrando los resultados deseados en la captura de las micro-fibras eyectadas desde el sistema de atomización e ionización. El consumo aproximado de filamento es de 80 gramos, y la duración de la impresión es de 7 horas, lo que también la hace fácilmente replicable y de bajo costo.

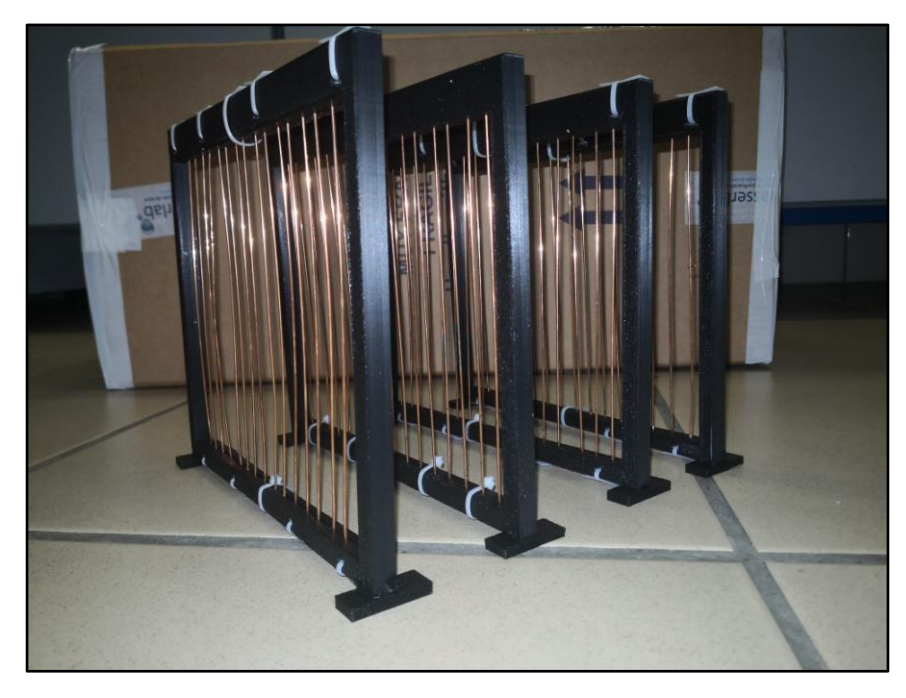

**Figura 6-13.** Red metálica ensamblada para los experimentos

# **7 CONCLUSIONES Y PROYECTOS FUTUROS**

# **7.1 Conclusiones**

En este último capítulo, resulta interesante destacar las conclusiones del trabajo realizado en el diseño de una impresora 3D y de componentes destinados a aplicaciones en mecánica de fluidos. El trabajo se originó en el Departamento de Mecánica de Fluidos debido a la necesidad de adquirir componentes para un proyecto de inyección neumática y generación de microfibras del grupo de Física de Fluido y Microfluídica. En consecuencia, se planteó el desarrollo de una impresora 3D completa que pudiera replicar de manera precisa los diseños del departamento, al mismo tiempo que reducía los costos y los tiempos de espera asociados a encargos de piezas a empresas externas.

El proyecto comenzó con una introducción a las diversas técnicas, estructuras y materiales utilizados en el mercado de la impresión 3D para comprender el estado actual de la tecnología. A continuación, se elaboró una lista completa de los elementos que conformarían la impresora diseñada, estableciendo un presupuesto y examinando en detalle los componentes críticos que determinan la calidad de la impresora y su capacidad para replicar componentes.

Posteriormente, se llevó a cabo un diseño exhaustivo del hardware de la impresora. Esto incluyó el diseño de la estructura y el armazón, los tres mecanismos de movimiento basados en sistemas motorizados con husillos, poleas y guías lineales, así como la plataforma de impresión que consiste en la cama caliente y el sistema de calibrado manual del nivel de la plataforma. También se desarrolló un cabezal de impresión y todos sus componentes, desde el extrusor hasta el sistema de calefacción, y se presentó toda la electrónica necesaria para el funcionamiento de la máquina, con especial atención en la fuente de alimentación, la placa madre conformada por el microcontrolador Arduino y el escudo Ramps, y el conexionado del sistema.

Luego, se ideó la combinación de la plataforma Arduino con la programación del firmware de código abierto Marlin para crear el firmware de la impresora, que permitiría la interacción con el hardware para realizar funciones como movimiento, extrusión, calefacción del filamento y almacenamiento de memoria EEPROM.

Una vez completado el firmware, se propuso el control de la impresora a través del software Printrun, que proporciona las herramientas Pronterface y Pronsole para supervisar el estado de la máquina, llevar a cabo la calibración inicial y gestionar la transferencia de archivos. Además, se abordó el software de laminación PrusaSlicer, que transforma los archivos 3D en instrucciones G-code interpretables por la impresora.

Debido a las dificultades en la adquisición de los componentes necesarios para fabricar la impresora, la construcción no pudo llevarse a cabo dentro del alcance del proyecto. Sin embargo, se ha planteado este trabajo como una guía comprensiva para una futura construcción de la impresora.

Al concluir el diseño completo de la impresora 3D, se dedicó un capítulo a la presentación de los componentes modelados para el grupo de Física de Fluidos y Microfluídica del Departamento de Ingeniería Aeroespacial y Mecánica de Fluidos. Estos componentes incluyen tanto modificaciones de diseños existentes en el departamento como diseños originales, los cuales fueron sometidos a pruebas experimentales en el laboratorio para verificar su funcionalidad. En este capítulo, se detallan los experimentos y proyectos que utilizaron estos componentes, proporcionando contexto sobre su función, así como información sobre su modelado, proceso de laminación y los resultados obtenidos. Se realiza una breve evaluación sobre si el uso de impresoras 3D en proyectos del departamento ha logrado los resultados deseados.

En resumen, este trabajo abarca los tres aspectos clave de la carrera de ingeniería electrónica, robótica y mecatrónica, y también se adentra en componentes relacionados con la mecánica de fluidos.

# **7.2 Trabajo futuro**

En el ámbito de las impresoras 3D, como en cualquier otra máquina, siempre existe margen para la mejora constante, ya sea para incorporar nuevas funciones que aborden nuevas tareas o para optimizar y perfeccionar las existentes en pos de mejorar la calidad de los resultados. Durante el proceso de diseño, se enfocó en desarrollar un hardware que incluyera una cantidad considerable de componentes modelados, y el firmware se basó en Marlin, un firmware altamente configurable. El enfoque en crear una impresora con capacidad de modificación continua significa que incluso una vez que la impresora ha sido construida, la posibilidad de incorporar nuevos componentes sigue siendo relativamente sencilla.

Entre la multitud de componentes que se podrían agregar a una impresora, tres de ellos destacan por encima de los demás: la inclusión de una sonda para el cabezal, una pantalla LCD y un puerto para tarjetas SD.

# **7.2.1 Sonda para el cabezal**

Las sondas, especialmente diseñadas para el cabezal, son dispositivos destinados a detectar la distancia entre el cabezal y un objeto. Similar a la operación de los sensores de fin de carrera, se coloca junto a la boquilla para medir la distancia que mantiene respecto a la plataforma de impresión, permitiendo así llevar a cabo calibraciones automáticas.

Hay tres enfoques para implementar la sonda:

- Usar un cuarto sensor de fin de carrera, como en los límites de movimiento: Si bien proporciona una solución precisa para el control de la altura, la precisión al ubicar el sensor debe ser máxima para evitar colisiones con las piezas impresas.
- Usar un sensor inductivo: Al utilizar una plataforma de impresión metálica, un sensor inductivo es una alternativa confiable que no obstaculiza el movimiento del cabezal. Sin embargo, podría presentar errores esporádicos con mayor facilidad que un sensor de

fin de carrera convencional.

 Un sensor de fin de carrera con punta retráctil: Representa la solución más novedosa en el mercado de impresión, combinando las ventajas de los dos dispositivos anteriores. Combina la fiabilidad del sensor de fin de carrera al detectar presencia y, al incorporar una punta retráctil, permite que todo el montaje esté ubicado por encima de la boquilla, evitando así obstruir el movimiento del cabezal.

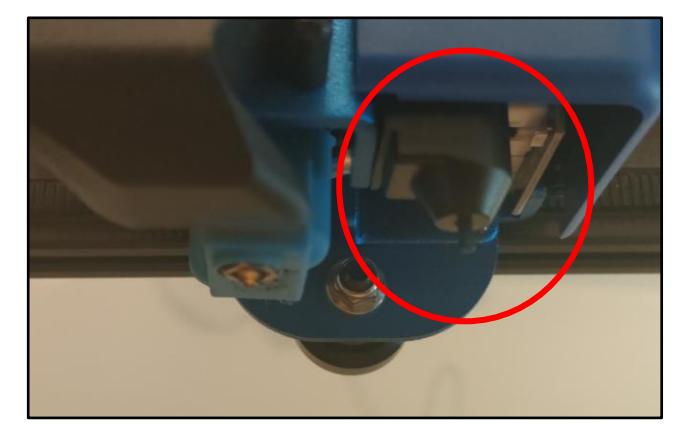

**Figura 7-1.** Sensor fin de carrera con punta retráctil de una impresora Sidewinder X1

En la configuración actual de la impresora, la calibración debe realizarse manualmente debido a la falta de una sonda. Se debe ingresar la posición de las cuatro esquinas y el centro de la plataforma desde el software Pronsole, teniendo en cuenta un margen de distancia para evitar rayar la superficie. Luego, ajustando las tuercas de regulación, se nivelará la plataforma para lograr una separación del orden de los 200 micrómetros. Aunque esta solución es segura, el proceso puede llevar entre cinco y diez minutos. La inclusión de una sonda simplifica y agiliza este proceso, ya que las posiciones se pueden establecer de manera predeterminada, confiando en que la sonda detectará la distancia entre el cabezal y la plataforma. El usuario solo deberá ajustar la plataforma usando las tuercas de regulación.

Sin embargo, la mayor ventaja no radica solo en agilizar el proceso de calibración manual, que sigue siendo recomendado, sino en abrir la posibilidad de automatizar el proceso de calibración mediante distintos métodos configurables en el firmware. Marlin ofrece diversas opciones para el nivelado de la plataforma, como la interpolación bilineal, el nivelado de malla (mesh leveling) y el nivelado uniforme de la plataforma (UBL) <sup>5</sup>, todas mejoras de la función previa ajustadas a las especificaciones de la impresora. En términos generales, el funcionamiento de cada tipo de nivelado involucra tratar la plataforma como una cuadrícula o malla en la que la impresora desplaza el cabezal para actualizar la altura de cada punto. Esto se realiza automáticamente y actualiza las posiciones de desplazamiento para tener en cuenta posibles imperfecciones en la superficie.

**Código 7-1** Parte del código para la implementación del autonivelado de la cama

```
#if ANY(MESH BED LEVELING, AUTO BED LEVELING UBL, PROBE MANUALLY)
  // Set a height for the start of manual adjustment
  #define MANUAL_PROBE_START_Z 0.2 // (mm) Comment out to use the 
last-measured height
#endif
#if ANY(MESH_BED_LEVELING, AUTO_BED_LEVELING BILINEAR,
AUTO_BED_LEVELING_UBL)
```

```
 // Gradually reduce leveling correction until a set height is 
reached,
  // at which point movement will be level to the machine's XY plane.
 // The height can be set with M420 Z<height>
  #define ENABLE_LEVELING_FADE_HEIGHT
 #if ENABLED(ENABLE LEVELING FADE HEIGHT)
     #define DEFAULT_LEVELING_FADE_HEIGHT 10.0 // (mm) Default fade 
height.
  #endif
  // For Cartesian machines, instead of dividing moves on mesh 
boundaries,
  // split up moves into short segments like a Delta. This follows the
  // contours of the bed more closely than edge-to-edge straight moves.
  #define SEGMENT_LEVELED_MOVES
  #define LEVELED_SEGMENT_LENGTH 5.0 // (mm) Length of all segments 
(except the last one)
```
En términos de hardware, sería necesario realizar modificaciones en la estructura del cabezal, específicamente en el componente que sirve de base, para incorporar un soporte para la sonda y garantizar su posición precisa en relación con la boquilla. La mayor dificultad radica en tener en cuenta la conexión utilizada en la placa Ramps 1.4, ya que no existe una sección dedicada a la conexión de la sonda. En su lugar, la sonda deberá conectarse a pines que no estén en uso y se deberán verificar los valores correctos en el archivo "pins.h" correspondiente a la placa. A nivel de firmware, la sonda del eje Z presenta un desafío mayor en comparación con otros componentes mencionados en este trabajo, debido a la cantidad de funciones y especificaciones requeridas. No obstante, existen niveles de complejidad que permiten que los usuarios implementen la calibración sin necesidad de adentrarse demasiado en la codificación.

### **7.2.2 Pantalla LCD**

Las pantallas LCD han emergido como un elemento cada vez más preeminente en máquinas y dispositivos, otorgando una eficaz vía de control y reduciendo al mínimo o inclusive eliminando la dependencia de software externo y programas. La correcta implementación de una pantalla LCD en combinación con la presencia de una tarjeta SD erradica la necesidad de emplear Printrun en su totalidad, ya que desde la propia impresora se resuelven las dos funciones principales vinculadas al uso de software externo: el control de la máquina y la transferencia de archivos.

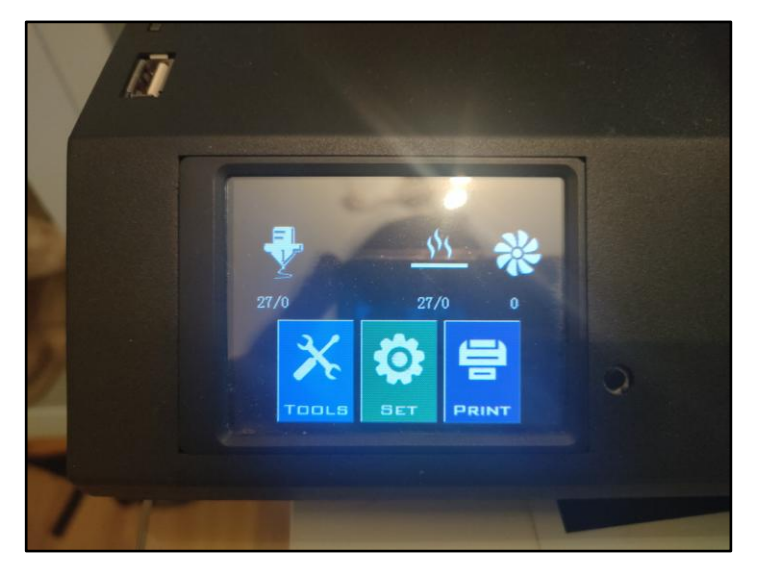

**Figura 7-2.** Pantalla de una impresora Sidewinder X1

La implementación de la pantalla LCD en el ámbito de hardware es relativamente sencilla, pues la placa Ramps proporciona una serie de pines específicos destinados a su conexión. La adición de la pantalla a la impresora seguiría un proceso similar al de la implementación de las placas de control. Se diseñaría un componente simple que permitiera la fijación de la pantalla, y se acoplaría al armazón en una ubicación accesible para el usuario, generalmente en la parte frontal, utilizando tornillos M4 de 12 mm y tuercas M4 de cabeza de martillo. La complejidad en la implementación de la pantalla radica en el ámbito del firmware. Dado que el firmware debe abarcar todas las funciones que ofrece Pronterface, como el control de movimientos, calibración, regulación de temperatura, reconocimiento de archivos, detección de errores y cambio de filamento entre otros, y además hacerlo de manera visualmente comprensible para el usuario, la codificación requerida para la pantalla es equiparable a la totalidad de funciones de la impresora completa hasta ahora.

# **7.2.3 Puerto para tarjeta SD**

El puerto para tarjeta SD desempeña un papel fundamental al eliminar la necesidad de recurrir a software externo para la transferencia de archivos G-code a la impresora, cuando se combina con una pantalla LCD. En la configuración actual de la impresora, después de generar un archivo G-code mediante software como PrusaSlicer, se debe cargar dicho archivo en Printrun y enviarlo a la impresora mediante una conexión USB. Sin embargo, la sinergia entre una pantalla LCD y una tarjeta SD permite el almacenamiento directo de archivos en la tarjeta, que luego se inserta en la impresora, permitiendo al usuario seleccionar cuáles archivos imprimir directamente desde la interfaz de la impresora.

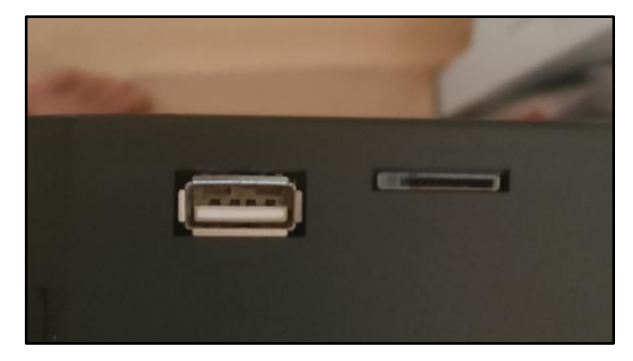

La implementación de este puerto en términos de hardware es análoga a la de la pantalla LCD. La placa Ramps dispone de pines designados específicamente para la conexión del adaptador de tarjeta SD, y su incorporación al armazón sigue un proceso similar, utilizando una pieza modelada que se ajusta en la periferia de la impresora. A diferencia de desafíos más sustanciales como la implementación de la sonda para el eje Z o la pantalla LCD, el firmware no presenta un obstáculo significativo para la integración del puerto para tarjeta SD. La funcionalidad de acceso y lectura de archivos, al igual que la gestión de la memoria EEPROM, ya está contemplada en el firmware Marlin. La implementación de esta funcionalidad en el firmware solo requiere habilitar los #defines correspondientes, lo que simplifica considerablemente el proceso en comparación con otros componentes.

# **APÉNDICE A: PLANOS**

Aunque el proyecto abarca un amplio conjunto de componentes modelados, es importante señalar que la construcción y ensamblaje de la impresora no ha resultado dentro del alcance del mismo. Se ha considerado que las fotos adjuntadas en los distintos capítulos ayudan a la comprensión del trabajo de forma suficiente. No se han incluido los planos de cada componente que conforma la estructura de la impresora, debido a que pueden estar sujetos a ligeras modificaciones debido a tolerancias. No obstante, se ha decidido incluir una vista ortogonal de las piezas modeladas para el grupo de Física de Fluidos y Microfluídica del Departamento de Ingeniería Aeroespacial y Mecánica de Fluidos.

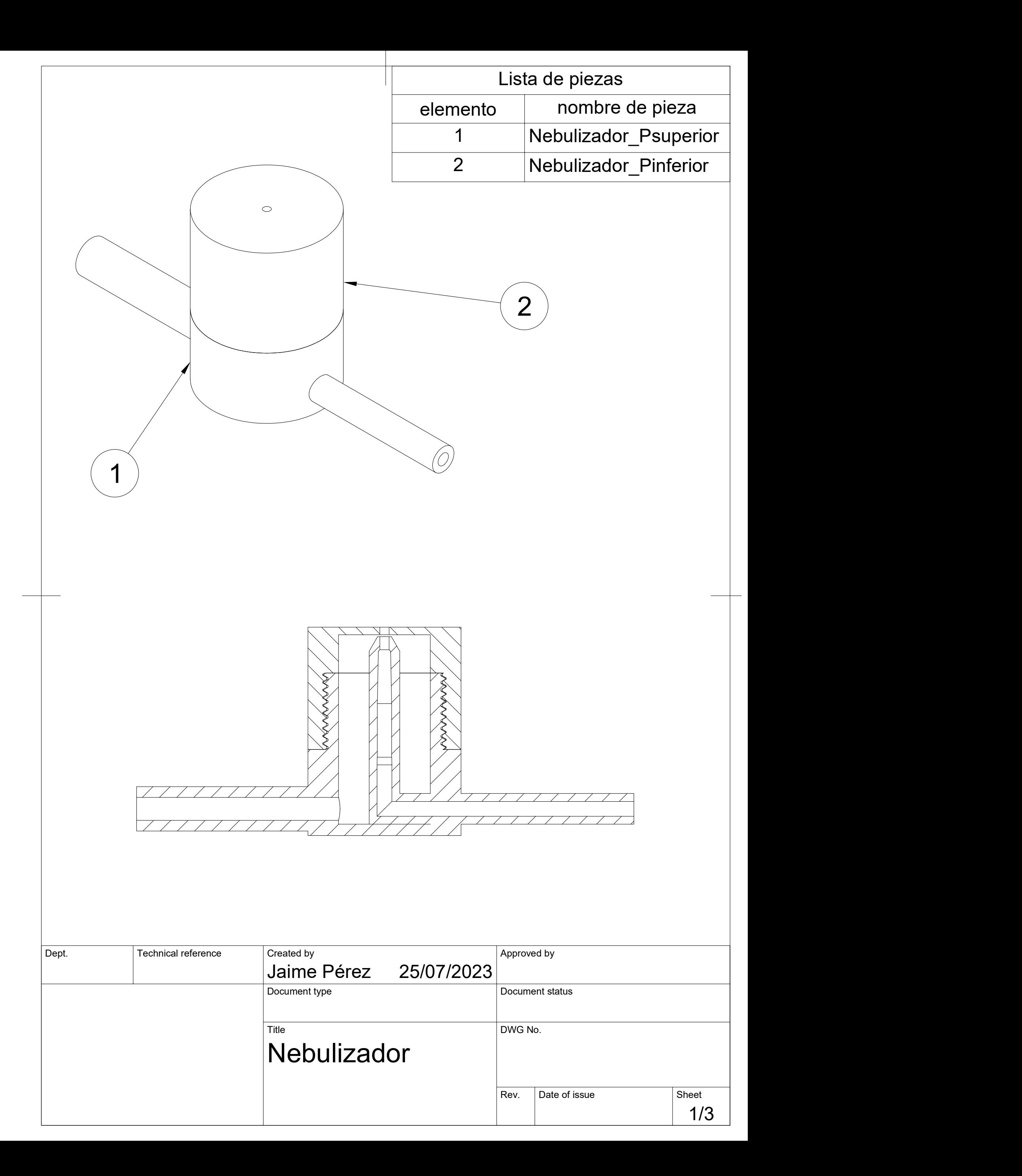

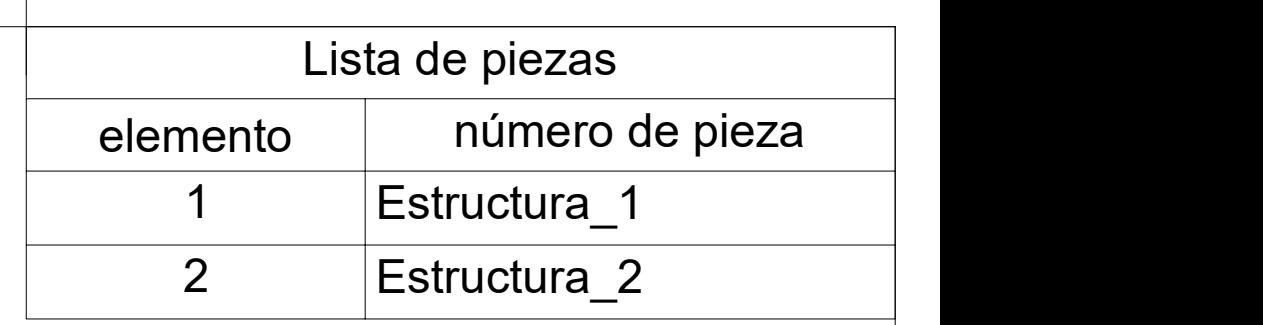

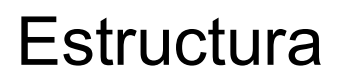

Estructura de soporte para el sistema. Se compone de dos piezas idénticas espejadas para una mayor facilidad de impresión y se ensamblan juntas mediante dos hendiduras cilíndricas. En su parte inferior presenta un

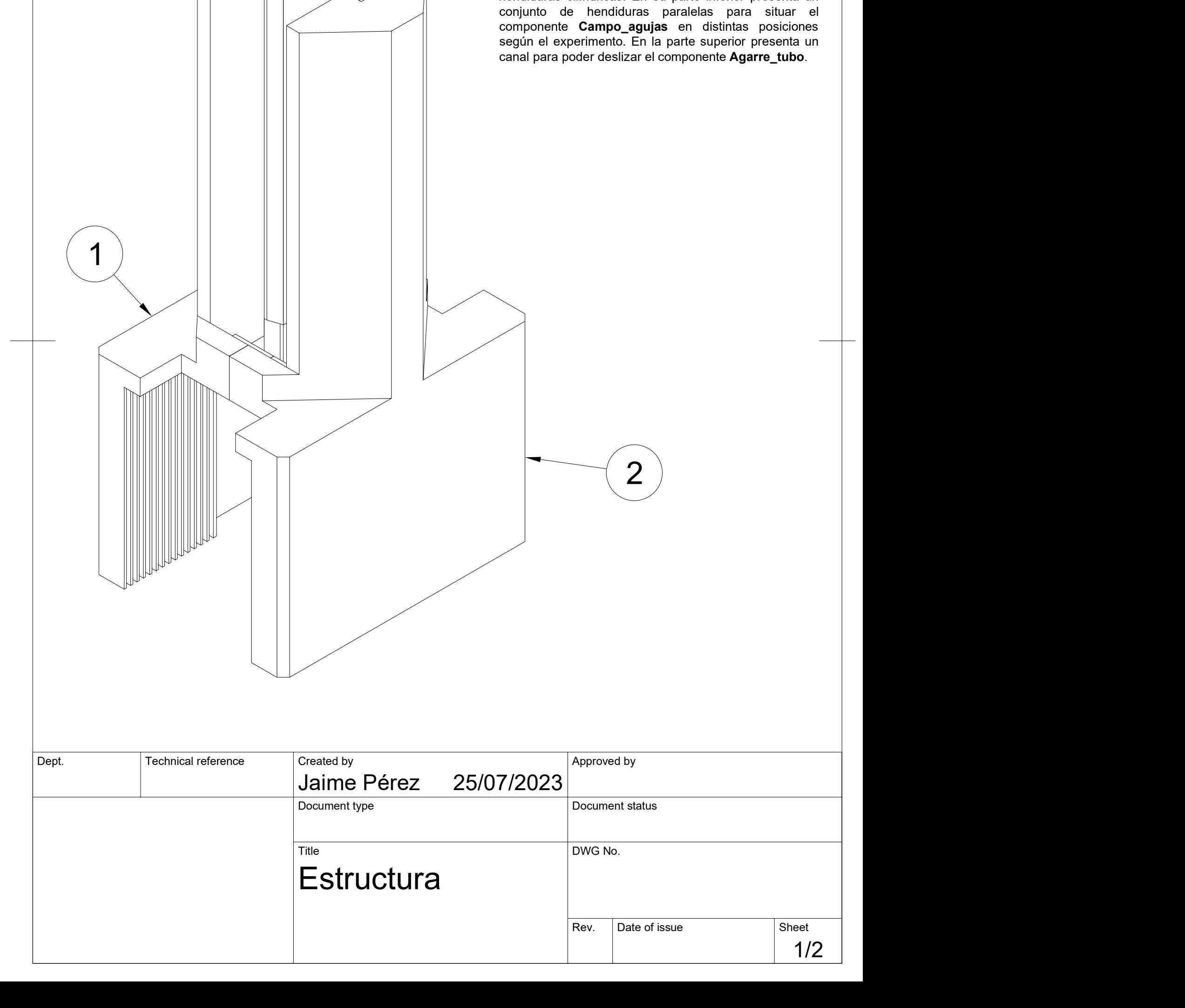

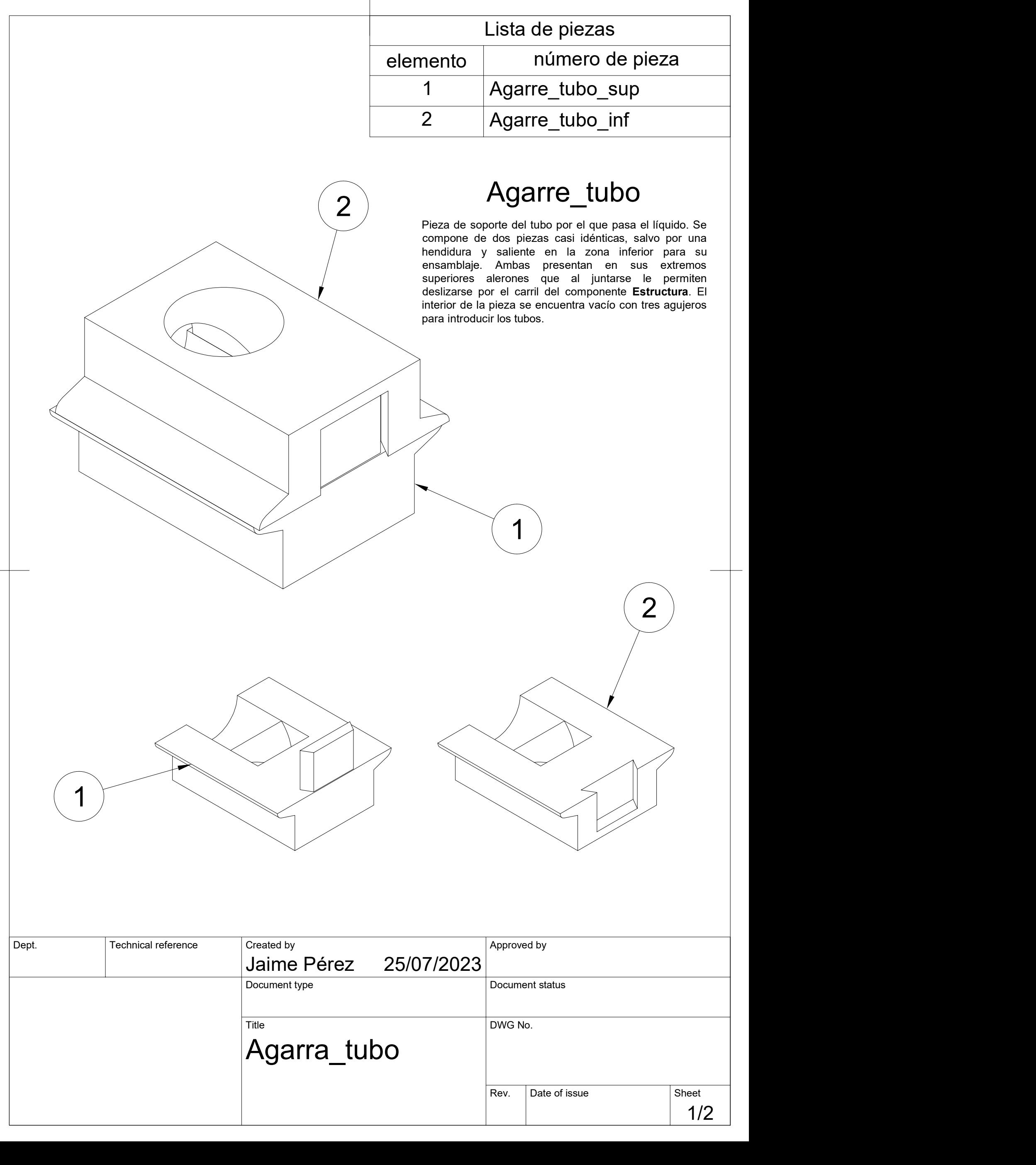

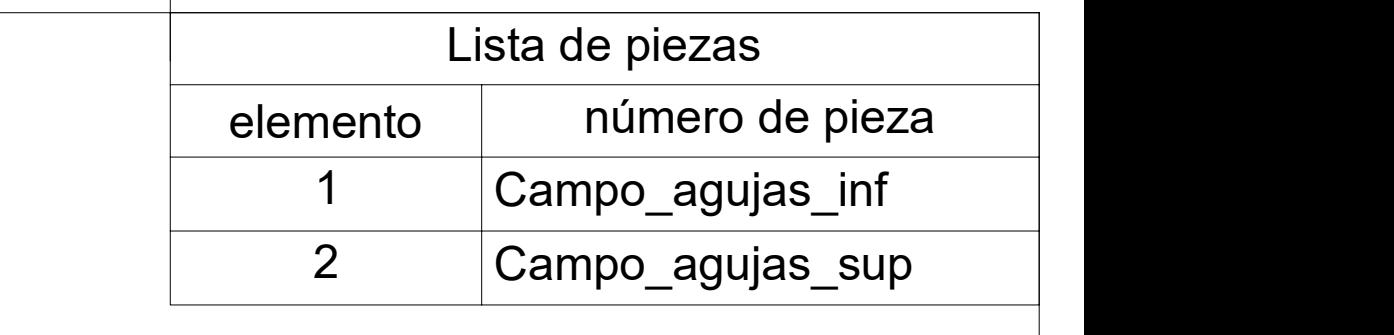

1/3

# $\frac{D_{\text{opt}}}{\text{Deph} \cdot \text{L}}$  Technical reference  $\frac{\text{Create by } \text{D}}{\text{Dcumnet type}}$  $\frac{1}{\text{Constant by}}$ <br>
December type<br>
Document type<br>  $\frac{1}{\text{The}}$ <br>
Campo aquias Created by<br>
Created by<br>
Jaime Pérez 25/07/2023<br>
Document status<br>
Title<br>
Campo\_agujas<br>
Rev. Date of issue Sheet Reproved by<br>
Document status<br>
DWG No.<br>
Rev. Date of issue Sheet<br>
1/3 25/07/2023 Campo\_agujas Jaime Pérez  $2\lambda$   $\sqrt{2}$  $\left( \begin{array}{c} 1 \end{array} \right)$ Campo\_agujas Estructura para colocar el campo de agujas. Separado en dos componentes para poder introducir las agujas individualmente por los orificios y luego sellarlo usando los encajes frontal y trasera. En los laterales presenta dos alerones pequeños para que se deslice por las distintas hendiduras del componente Estructura.

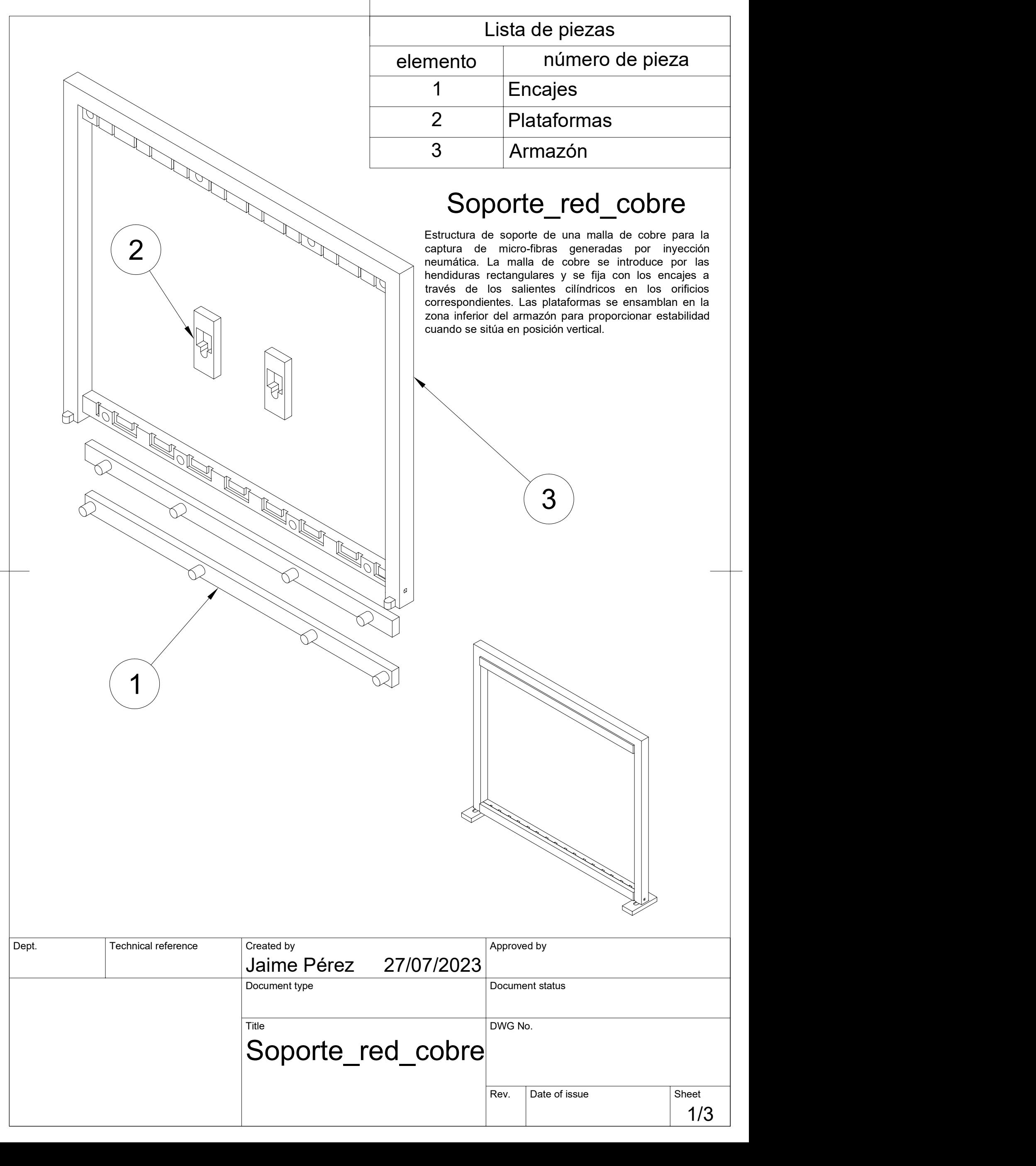

# **ÍNDICE DE TABLAS**

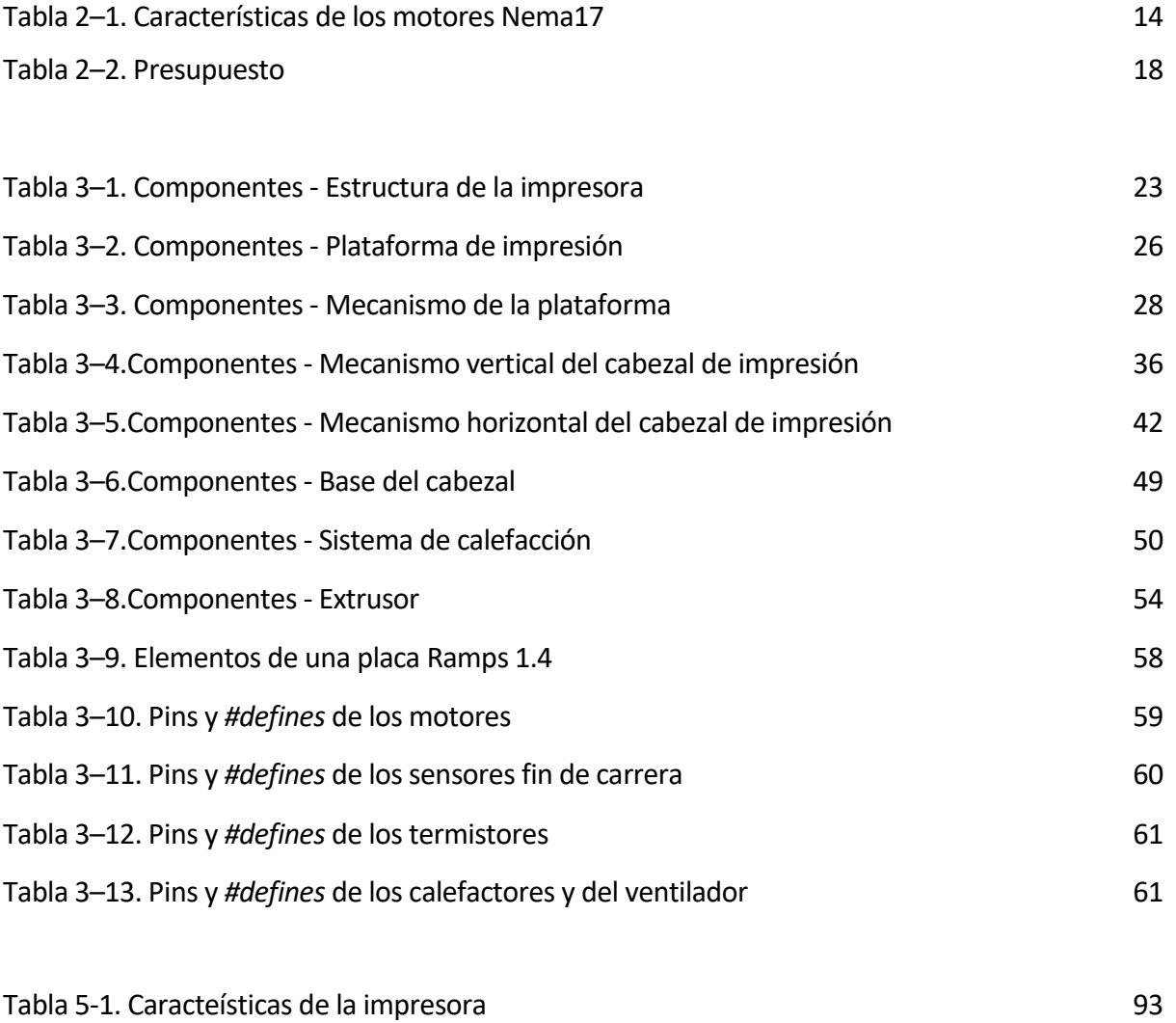

# **ÍNDICE DE FIGURAS**

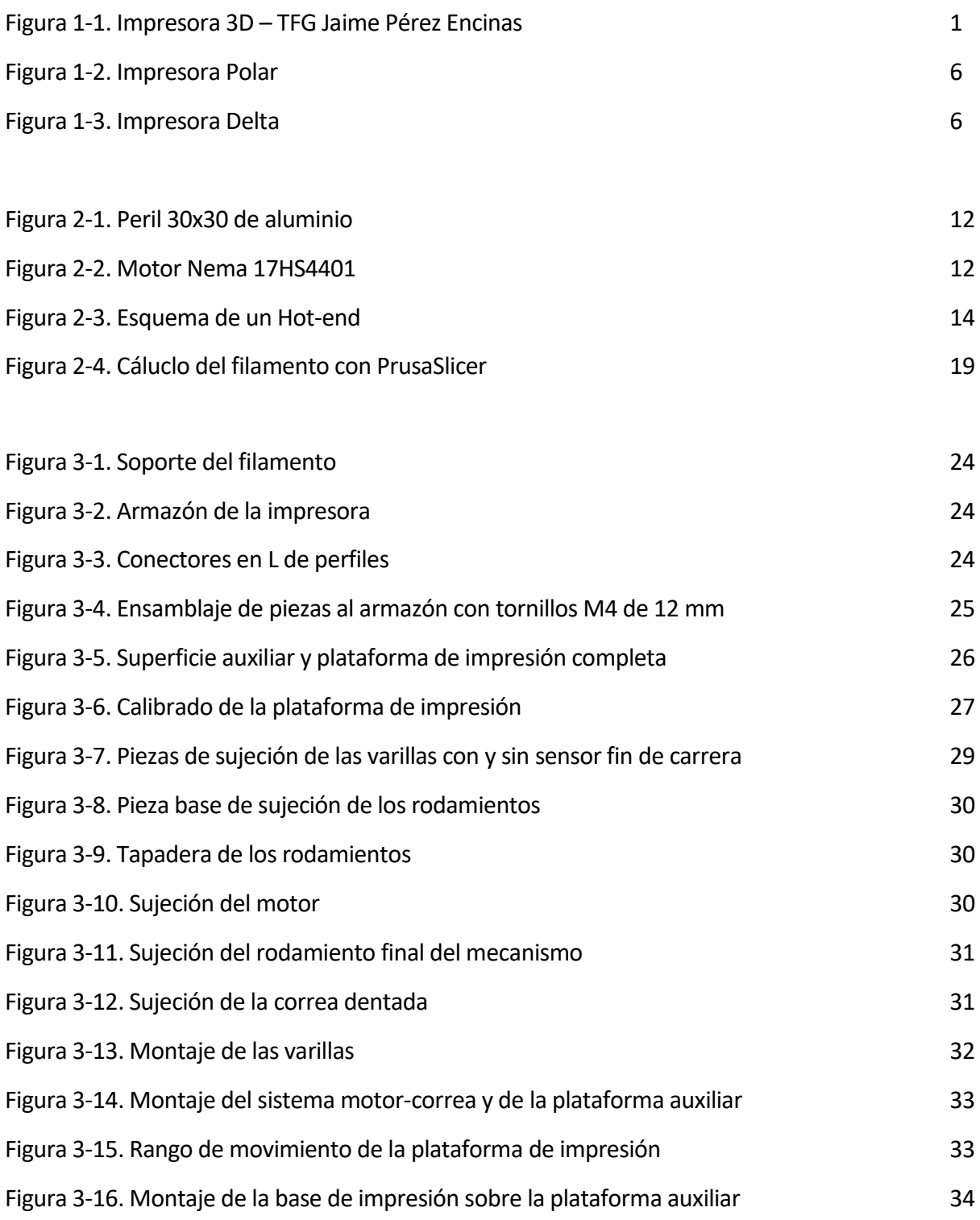

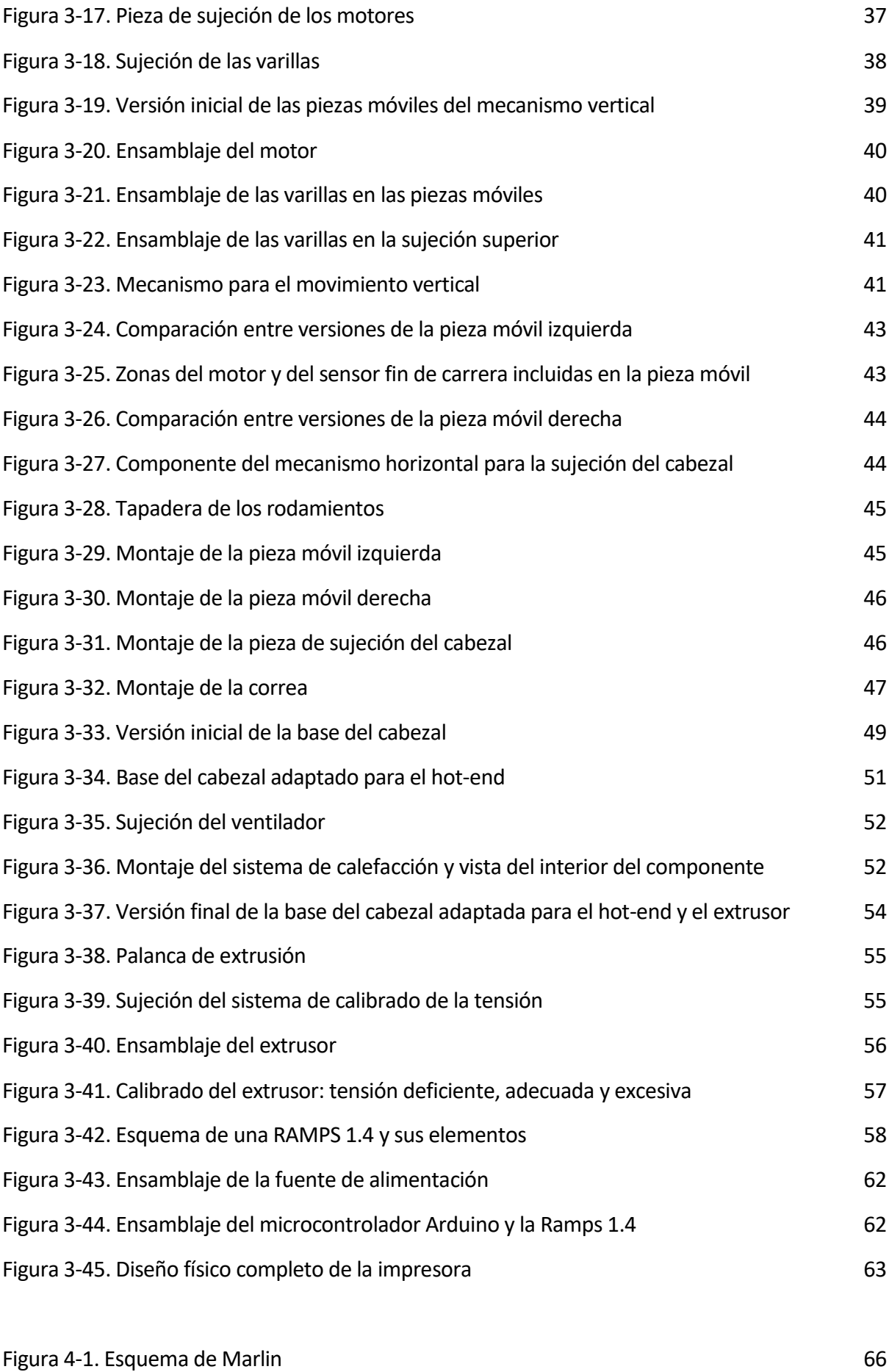

Figura 4-2. Codificación de Marlin desde Arduino 66

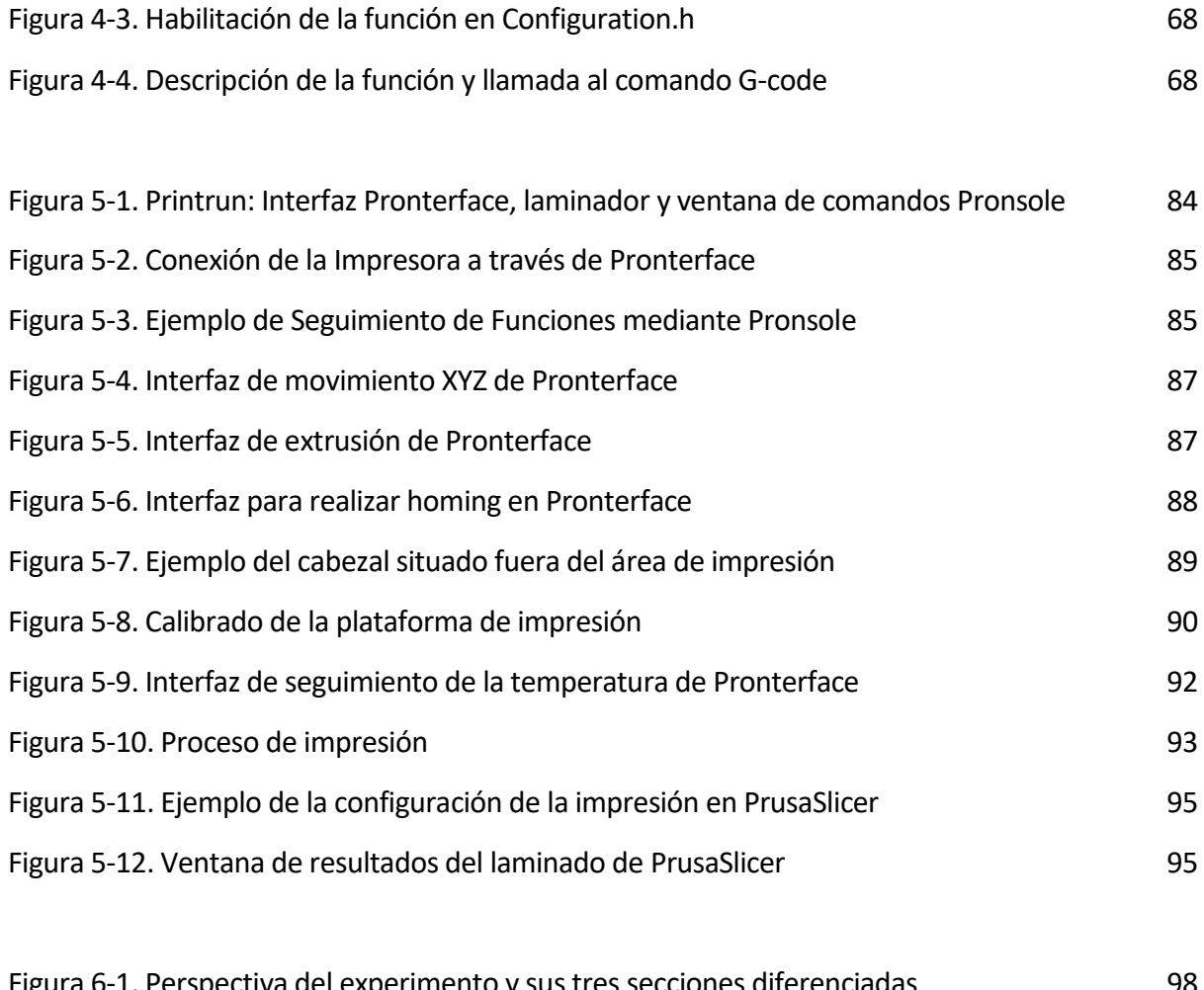

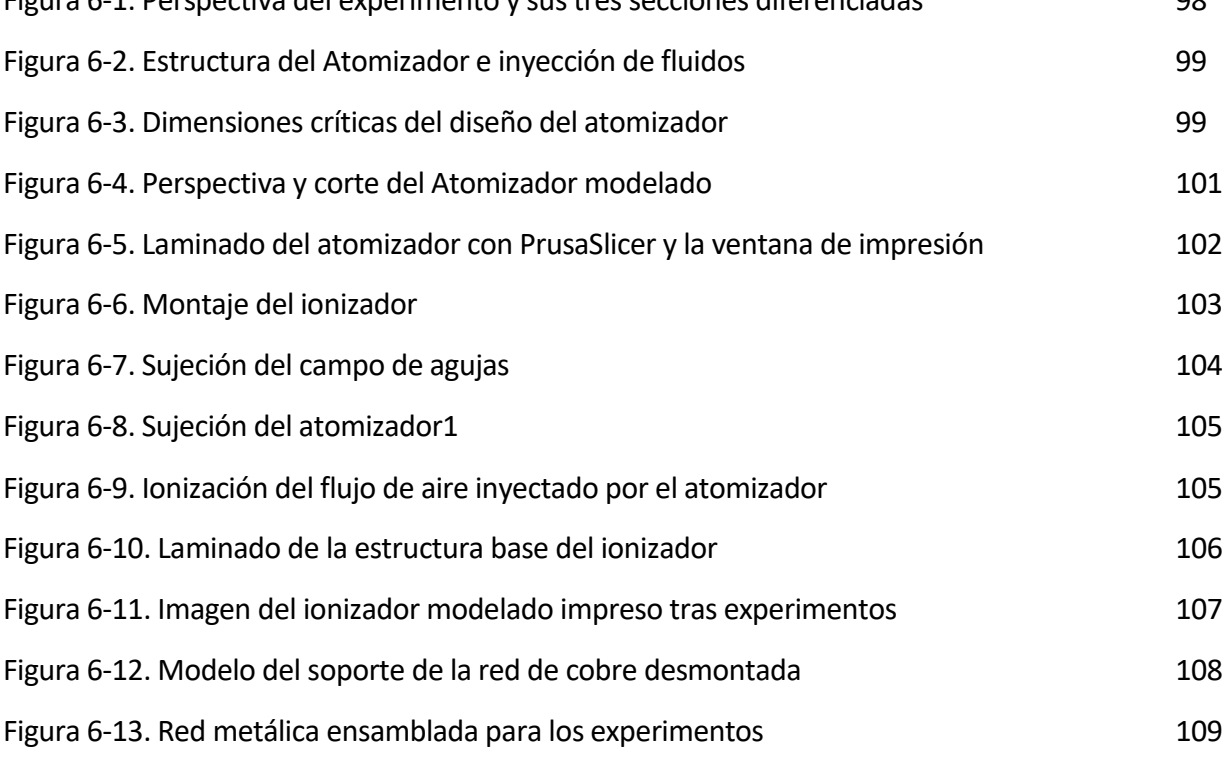

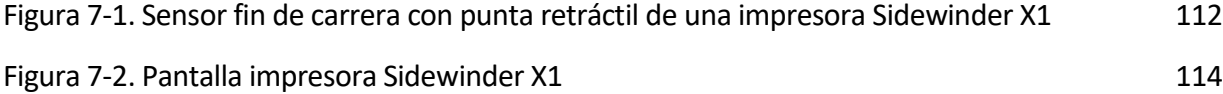
## **ÍNDICE DE CÓDIGOS**

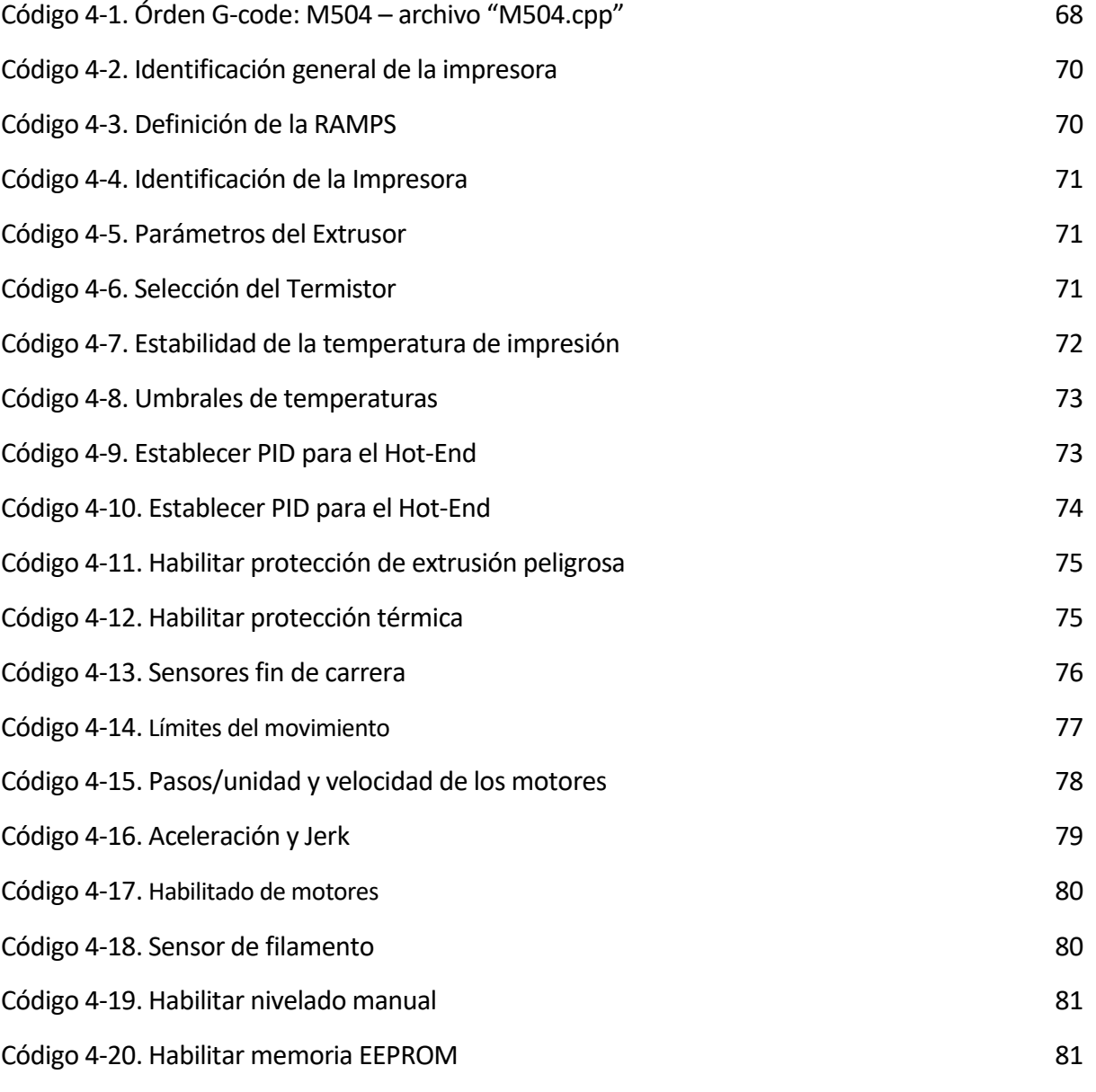

Código 7-1. Parte del código para la implementación del autonivelado de la cama 112

## **ÍNDICE DE FÓRMULAS**

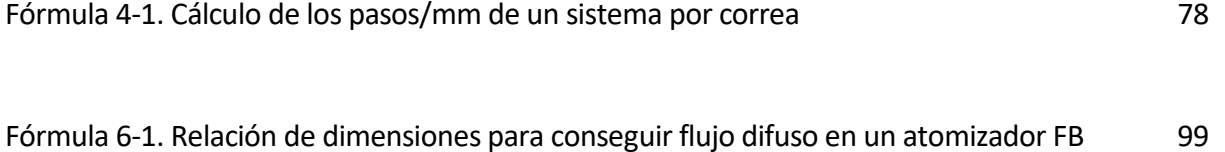

## **BIBLIOGRAFÍA**

[1] Luis B. Modesto López, Alfonso M. Gañán Calvo, "The high-throughput atomization of polymer solutions for fiber synthesis in a single step aided with corona ionizers", Sci Rep 13, 12639 (2023). Consultado en https://doi.org/10.1038/s41598-023-39801-3 [Septiembre 2023]

[2] Jesus Olmedo Pradas, Luis B. Modesto López, Alfonso M. Gañán Calvo, "Integrating a micro-mixing mechanism and on-line thermal processing for the large-scale ejection of polymeric liquid threads for producing ultrafine fibers", RSC Advances issue 27 (2023). Consultado en https://pubs.rsc.org/en/content/articlelanding/2023/RA/D3RA03070A [Septiembre 2023]

[3] Gañán-Calvo, A. M. "Enhanced liquid atomization: From flow-focusing to flow-blurring", Appl. Phys. Lett. 86, 214101 (2005).

[4] Gañán-Calvo, A. M. Generation of steady liquid microthreads and micron-sized monodisperse sprays in gas streams. Phys. Rev. Lett. 80, 285–288 (1998)

[5] Marlin. *Configuring Marlin.* Consultado en https://marlinfw.org/docs/configuration/ configuration.html [Enero 2022]

[6] RepRap. *G-code.* Consultado en https://reprap.org/wiki/G-code [Julio 2022]

[7] RepRap. *Calibraton.* Consultado en https://reprap.org/wiki/Calibration [Mayo 2023]

[8] Kliment Yanev. *Printrun*. Consultado en https://www.pronterface.com/ [Junio 2023]

[9] Reprap. *Printrun*. Consultado en https://reprap.org/wiki/Printrun [Junio 2023]

[10] Daniel Chuck (2012), "Los sistemas de primer orden y los Controladores PID". Consultado en http://dea.unsj.edu.ar/control2/ControladoresPID.pdf

[11] Alba Cano Vicent y Ángel Serrano Aroca (2021), "Impresión 3D por modelado por deposición fundida: Manejo, funcionamiento y aplicaciones biomédicas". Universidad Católica de Valencia San Vicente Mártir. Consultado en https://dialnet.unirioja.es/servlet/ articulo?codigo=8171750

[12] Oriol Muñoz Cadenas (2023), "OPTIMIZACIÓN DE UNA IMPRESORA 3D TIPO CORE XY". Consultado en https://upcommons.upc.edu/handle/2117/388650

[13] All3DP. *Tipos de impresoras 3D: las 7 tecnologías de impresión 3D*. Consultado enhttps://all3dp.com/es/1/tipos-de-impresoras-3dtecnologia-de-impresion-3d/ [Febrero 2022]

[14] 3DJAKE. *Extrusion Direct Drive vs Bowden*. Consultado en https://www.3djake.es/info

/consejos/extrusion-direct-drive-vs-bowden [Marzo 2023]

[15] Pranav G (2022), "3D Printer Firmware – Klipper vs Marlin Firmware". Consultado en https://www.obico.io/blog/klipper-versus-marlin-firmware/. [Febrero 2023]

[16] HTA3D. *HTA3D*. https://www.hta3d.com/ [Marzo 2023]

[17] María Palmero Monroy, "Modelado y control de un tilting quadrotor con 5 grados de libertad", *Universidad de Sevilla, Escuela Superior de Ingenieros*, 2023.

[18] Fidel González Leiva, "Control de temperatura para sistema de impresión 3D", *Universidad de Sevilla, Escuela Superior de Ingenieros*, 2018.

[19] Daniel Dorante Ciscares, "Diseño, impresión 3D, control por Arduino e implementación en Robotstudio de un brazo robótico", *Universidad de Sevilla, Escuela Superior de Ingenieros*, 2018.

[20] Pablo Sánchez Jiménez, "Estudio de tolerancias dimensionales de fabricación aditiva. Impresión 3D", *Universidad de Sevilla, Escuela Superior de Ingenieros*, 2023. Consultado en https://idus.us.es/handle/11441/148236

[21] Wikipedia. *Modelado por deposición fundida*. Consultado en https://es.wikipedia.org/wiki/Modelado\_por\_deposici%C3%B3n\_fundida [Abril 2022]

[22] 3dsystems. *Stereolithography*. Consultado en https://es.3dsystems.com/stereolithogr aphy [Abril 2022]

[23] Miguel Ángel López. Guía de Montaje P-Minifab. Consultado en http://www.minifab.es/ [Diciembre 2021]

[24] Wikipedia. *Cristalografía de rayos X*. Consultado en "https://es.wikipedia.org/wiki/ Cristalograf%C3%ADa\_de\_rayos\_X" [Agosto 2023]

[25] Reprap. *Ramps 1.4*. Consultado en https://reprap.org/wiki/RAMPS\_1.4 [Junio 2022]

[26] I. Escobar-Reyes, L. E. Morales-Acevedo, N. Zarate-Cabrera (2016), "Diseño e Implementación de una Impresora 3D". *Instituto Tecnológico Superior de Guanajuato*. Consultado en http://www.congresoucec.com.mx/documentos/mem2016/Ponencias/P-UCEC538.pdf

[27] Leticia Yanawell Montero Gómez y Tania Lourdes Flores Viena (2020), "Calidad de resolución experimentando la reducción del orificio de la boquilla de extrusión de la impresora 3D". Universidad César Vallejo. Consultado en https://renati.sunedu.gob.pe/handle/sunedu/3039889

[28] Hernán Badel, Gustavo Suenaga, Federico García, "Desarrollo de una impresora 3D basada en tecnología FDM". Universidad de la Marina Mercante. Consultado en http://repositorio.ub.edu.ar/bitstream/handle/123456789/9927/Tesina%20Guillermo% 20Enrique%20Arnold.pdf?sequence=1 [Marzo 2022]

[29] Alejandro Murcia Crespo, "Implementación de gimbal de tres grados de libertad para seguimiento visual de objetivos móviles", *Universidad de Sevilla, Escuela Superior de Ingenieros*, 2022.Consultado en https://idus.us.es/handle/11441/132482 [Septiembre 2023]

[30] Francisco Javier Fernández Gómez, "Puesta en marcha de sistema multicámara para seguimiento de objetos en movimiento", *Universidad de Sevilla, Escuela Superior de Ingenieros*, 2022.Consultado en https://idus.us.es/handle/11441/133860 [Septiembre 2023]